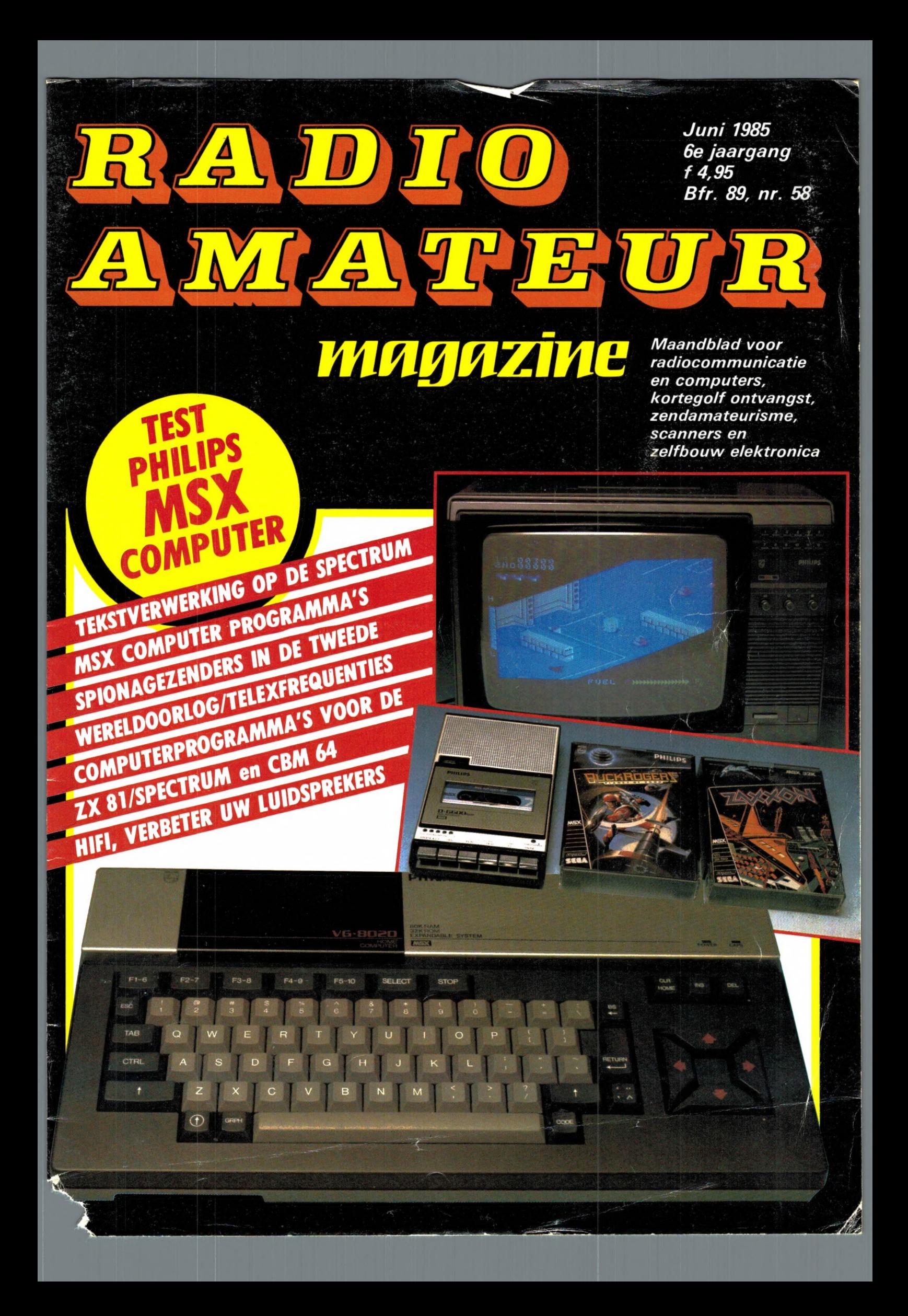

# Geen chaos is te groot voor de Sony Hit Bit.

Met de Sony Hit Bit MSX computer zet u alles en nog wat netjes op een rijtje.

De recepten van oma naast die van Wina Born. De adressen en telefoonnummers van familieleden, vrienden en veelbelovende zakenrelaties.

De zelfgemaakte notenbalk waarmee u misschien later ooit nog doorbreekt als een nieuwe Chopin.De cijfers van de winst-en verliesrekening. De gasmeterstanden, de brandstofkosten van uw auto en het dagelijkse boodschappenlijstje.

Je kunt het zo gek niet bedenken of de Sony Hit Bit schept orde in de chaos.

We hebben het dan ook over een volwaardige computer met een geheugencapaciteit van maar liefst 80 Kb RAM. Met een ingebouwde (!) 16 Kb ROM databank: uw elektronische zakagenda, die tijdrovend laden' of programmeren in principe overbodig maakt.

De Sony Hit Bit is gemaakt voor dagelijks gebruik. Eenvoudig te bedienen en makkelijk zelf te programmeren. Voorzien van een professioneel toetsenbord en leestekens. Zestien kleuren. Drie 8-octaven toongeneratoren.

En een fantastische keuze uit randapparatuur, variërend van draadloze joysticks tot geavanceerde diskdrives en vierkleuren plotters.

Het MSX-systeem garandeert een ongekende hoeveelheid kant-en-klare software voor persoonlijke zowel als zakelijke toepassingen. Bovendien maakt het systeem 't makkelijk om informatie uit te wisselen met andere computerbezitters.

De Sony Hit Bit is leverbaar in verschillende uitvoeringen, geschikt voor aansluiting op iedere televisie of monitor en gaat vergezeld van glasheldere Nederlandstalige handleidingen.

Schep orde in de chaos. Vraag een gratis brochure en dealerlijst aan bij Brandsteder Electronics B.V., Jan van Gentstraat 119, 1171 GK Badhoevedorp.<br>Telefoon: 02968- 81911\*. SONY HIT BIT

Maandblad voor radiocommunicatie en computers, kortegolf ontvangst, zendamateurisme, scanners en zelfbouw electronica.

Uitgever: Radio Amateur Magazine B.V. Herenstraat 8, 4101 BT Culemborg Directeur: Jan van Herksen.<br>**Bladmanager:** Sander Retra. Hoofdredacteur: Willem Bos.

Alle informatie + abonnementen administratie: Radio Amateur Magazine B.V. Postbus 333, 2040 AH Zandvoort, Passage 5. Tel. 02507-19500 (ma. t/m vrij. van 09.00 tot 12.00 uur), vragen naar Thea van Hemert.

Redactie: Radio Amateur Magazine B.V. Postbus 44, 2420 AA Nieuwkoop.

Advertentie exploitatie en inl. over we<mark>derverkoop:</mark><br>RETRA Publiciteits Service BV, Postbus 333, 2040 AH Zandvoort. Tel. 02507-18480/18481. (Vragen naar Sandra van Vessem.)

Vormgeving/produktie: JCZ productions Mijdrecht.

Radio Amateur Magazine verschijnt 11x per jaar. Het juli-augustus nummer is gecombineerd tot een enkele uitgave. Jaarabonnementen 1985 Hfl. 49,50. Voor staffel zie aanmeldingsbon.

#### België:

Abonnementsgelden kunnen uitsluitend overge-<br>maakt worden per internationale postwissel gea-<br>dresseerd aan Radio Amateur Magazine B.V.<br>P.B. 333 NL-2040 AH Zandvoort. Overmaken in<br>Bfrs. (890, – ) of in Hfl. (49.50). Staffel op aanvraag. Overige landen op aanvraag.

**Abonnementen** worden tot wederopzegging<br>aangegaan. Opzegging kan uitsluitend schrifte-<br>lijk gebeuren, en wel voor 1 november. Nadien vindt automatisch verlenging voor 1 jaar plaats. Betaling uitsluitend door middel van de toege-zonden acceptgirokaart. Adreswijzigingen 3 weken van te voren opgeven met vermelding van het oude en nieuwe adres.

Losse nummers: Radio Amateur Magazine is verkrijgbaar bij boek- en tijdschriftenhandelaren, grootwinkelbedrijven, stationskiosken en hande-laren in communicatie- en elektronica apparatuur. Verkoopprijs f 4,95 (incl. 5% BTW). Belgische francs 89.

Nog na te bestellen: nummer 27-28-34-37-45 en volgende nummers. Maak f 5, – per nummer<br>over op girorekening 1598540 t.n.v. Radio Ama<br>teur Magazine B.V. te Zandvoort, met vermel-<br>ding van het (de) gewenste nummer(s). Na ontvangst van uw overboeking, worden per omgaande de bestelde nummers toegezonden.

Rechten: Niets uit deze uitgave mag op enigerlei wijze worden gereproduceerd, overgenomen of op andere wijze worden gebruikt of vastge-legd, zonder voorafgaande schriftelijke toestemming van de uitgever. De in Radio Amateur Ma-gazine opgenomen bouwbeschrijvingen en schema's zijn uitsluitend bestemd voor huishoudelijk gebruik (octrooiwet). Toepassing geschiedt bui-ten verantwoordelijkheid van de uitgever. Bouwkits, onderdelenpakket en compleet gebouwde apparatuur overeenkomstig de in Radio Amateur Magazine gepubliceerde ontwerpen mogen niet worden samengesteld of in de handel gebracht zonder voorafgaande schriftelijke toestemming van de uitgever. Op de gepubliceerde computerprogramma's berust auteursrecht. Deze mogen uitsluitend voor persoonlijk gebruik benut worden.

#### WAARSCHUWING

Door de verschillende wetgeving in de diverse landen kan in Radio Amateur Magazine apparatuur en/of toepassingen van apparatuur beschre<br>ven of aangeboden worden, waarvan het bezit<br>en/of gebruik in sommige landen verboden is. Wij wijzen de lezer er op, dat hij zichzelf op de hoogte dient te stellen van de betreffende wetge-ving en op zijn eigen verantwoordelijkheid voor het zich houden aan de wetgeving. Dit geldt ook voor te koop aanbieden van software. De artike-len en advertenties in Radio Amateur Magazine moeten worden gezien als informatie verstrek<br>king en hebben geenszins de bedoeling even<br>tuele wetsovertreding te bevorderen.

Druk: NDB Zoeterwoude. Distributie Nederland: BETAPRESS B.V., Burg. Krollaan 14, Gilze. Tel. 01615-2900. Distributie Belgie: Persagentschap Vervoer en Distributie B.V., Klein Eilandstraat 1, 1070 Brussel. Tel. 02-5240130.

# INTRO

Voor ons is dit nummer eigenlijk de afsluiting van een periode. Niet alleen krijgen we met ingang van het volgend nummer een nieuwe omslag, maar tevens zal in dat nummer weer onze jaarlijkse enquête staan. U weet, elk jaar vragen we u aan te geven over welke onderwerpen u wilt lezen of we bepaalde artikelen moeten uitbreiden, zo houden of juist moeten weglaten en wat u van de artikelen in het afgelopen jaar vond. Dankzij die informatie kunnen we RAM zoveel mogelijk toespitsen op uw wensen. Juist dit afgelopen jaar heeft zich nogal gekenmerkt door een flink aantal verschuivingen. Zo gaf u verleden jaar aan een zeer grote belangstelling te hebben voor home-computers onder  $de Hf. 2.000. -$ . Welnu, we denken dat we aardig aan die behoefte hebben voldaan. Ook was er verleden jaar opeens veel belangstelling voor HIFI. Zeker in het afgelopen jaar hebben we Wim van Bussel weten te bewegen een paar verbazend leuke en handige HIFI verhalen te schrijven en voor ons komt volgende maand de uitslag: leuk of niet

leuk, doorgaan ja of nee met HIFI. Datzelfde geldt voor een heleboel andere zaken. Zo was de belangstelling voor 27 MHz afgelopen jaar vrijwel nihil. Maar op het moment horen we van detaillisten, dat er langzaam maar zeker weer een toenemende vraag is naar 27 MHz apparatuur. Misschien wilt u wel, dat we weer eens wat 27 MHz bakken onder de loep nemen. Enfin, we zullen wel zien wat het wordt. Wilt u uw mening en wensen kenbaar maken, mis dan het komende juli/ augustus nummer met de nieuwe omslag niet! Losse nummers kopers zullen RAM vermoedelijk op een ander plaatsje in de tijdschriftwinkel vinden. Maar even zoeken is dat wel waard, want aan de jaarlijkse enquête is natuurlijk ook weer een prijsvraag verbonden, waarmee fraaie prijzen zullen zijn te winnen. Voorlopig ligt voor u weer een nummer van RAM, hopelijk vol leesplezier...

Willem Bos.

## IN DIT NUMMER:

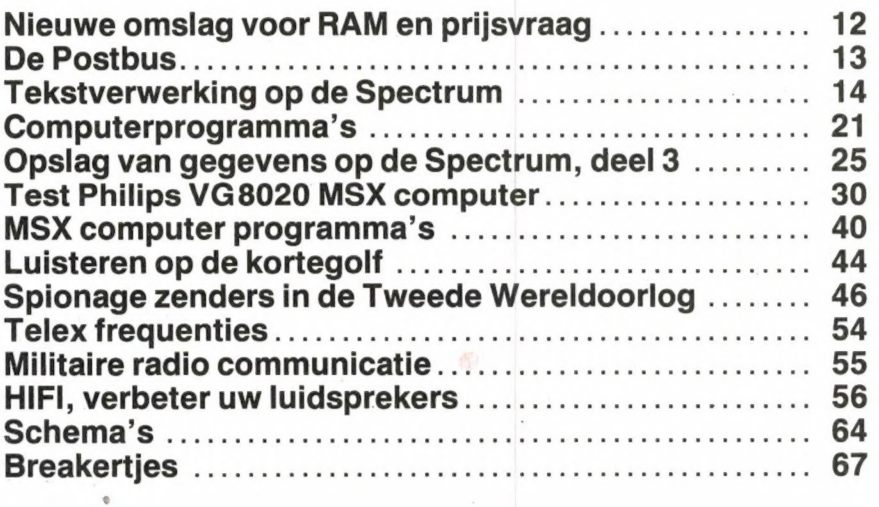

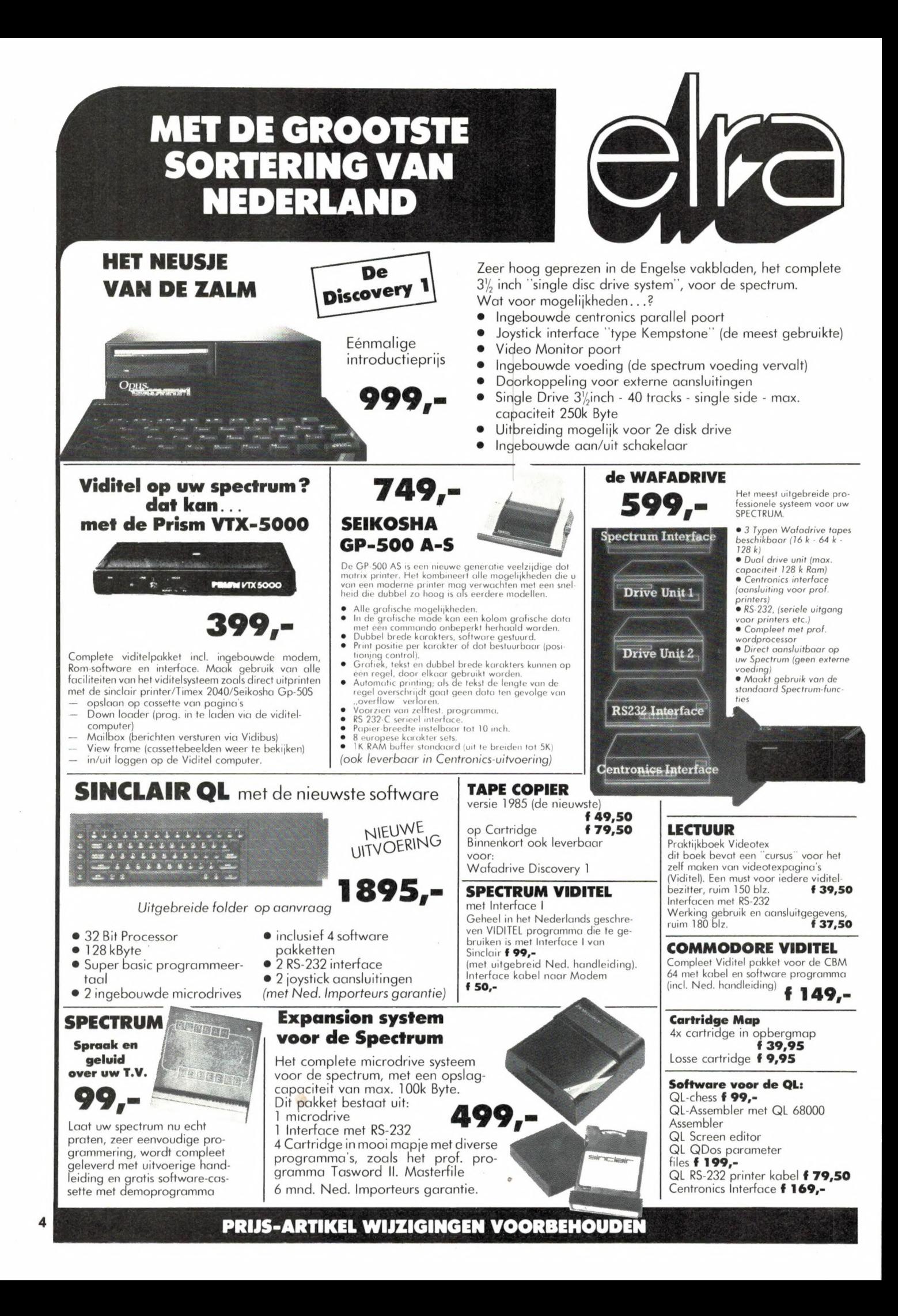

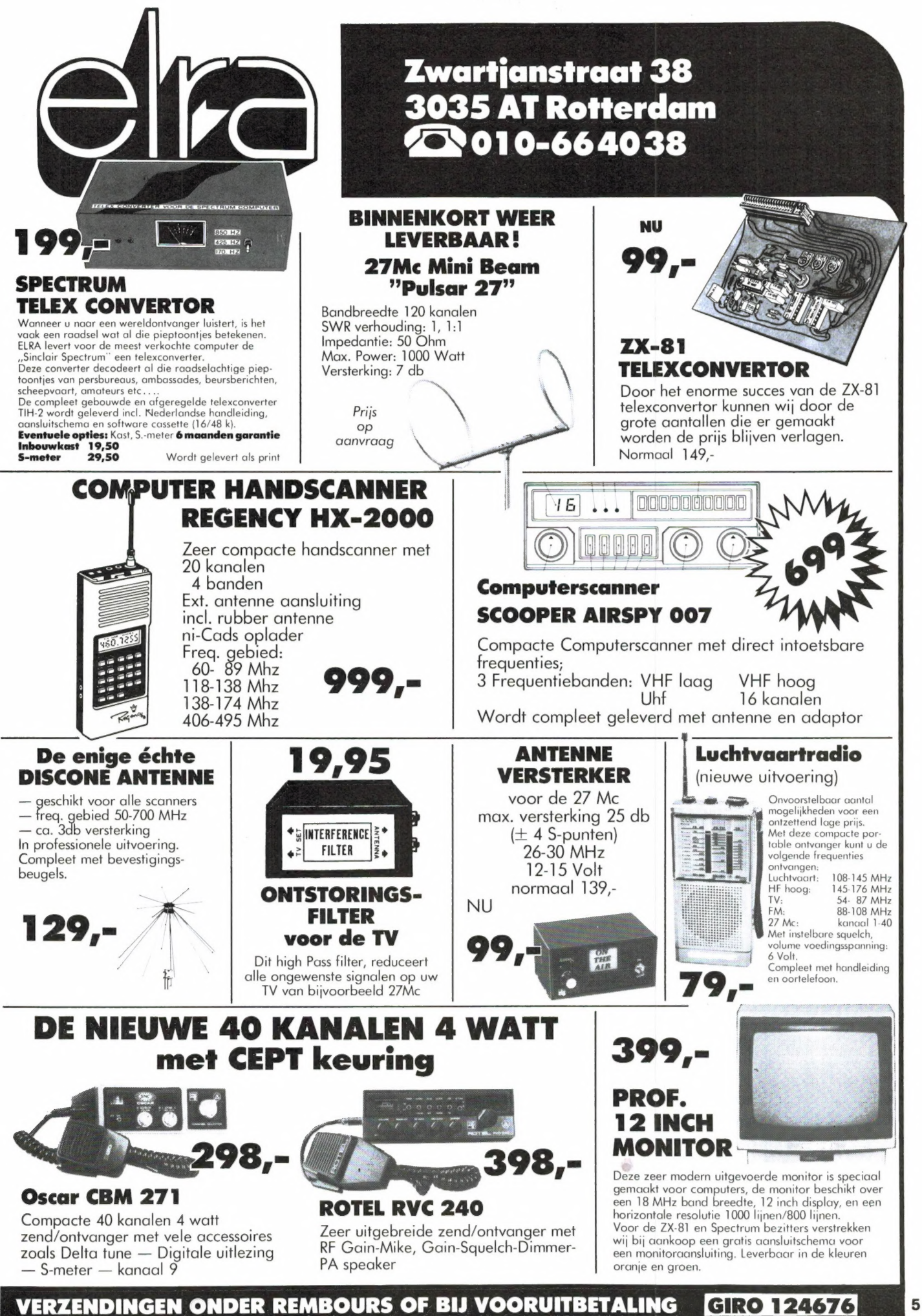

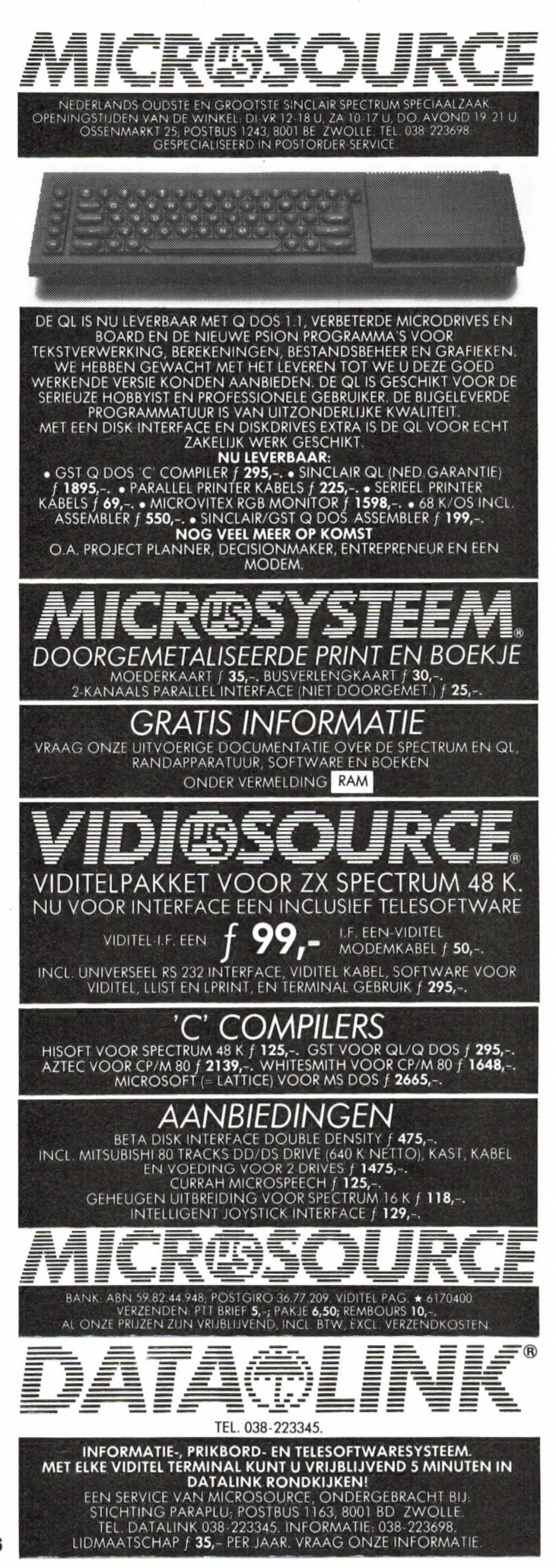

**ARMCO BY** 

ARMCO Beckerweg 19, 9731 AX Groningen Telefoon: 050-416760 Telex: 77247 ARMCO NL

# Model VA-5/8 base station antenna

**Specifications** 

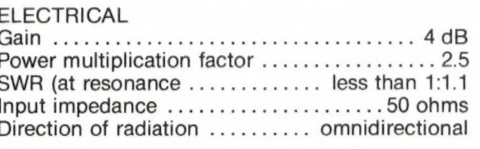

#### **MECHANICAL**

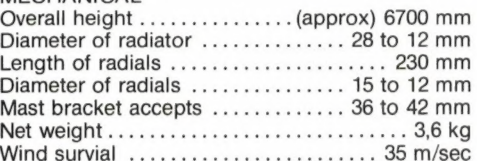

#### DIT IS EEN "NEDERLANDS" PRODUKT

**MADE IN GRONINGEN** 

NOTO

De 6 sterke aluminium buizen vormen samen de 5/8-straler, die garant staat voor een zeer vlakke afstralingshoek en daardoor een groter zendbereik mogelijk maakt.

Verkoop uitsluitend via de Detailhandel

 $\sim$   $\sqrt{2}$ 

### Verzamelmappen voor **Radio Amateur Magazine**

Op veler verzoek zijn de verzamelmappen voor Radio Amateur Magazine verkrijgbaar. Het is een naald-inbindsysteem, waardoor de bladen makkelijker kunnen worden bevestigd in een zware kunststof omslag. Daardoor ontstaat een fraai boek, dat een sieraad is in elke boekenkast. De verzamelmappen kosten f 12,50 De porto is f 5,25. Wilt u de map bestellen, maak dan f 17,75 over op postgiro 1598540 ten name van Radio Amateur Magazine B.V. te Zandvoort, onder vermelding<br>'verzamelmap'. Zorg wel dat uw naam en adres duidelijk zijn vermeld.

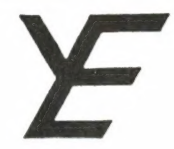

# YANYOSU ELEKTRONIKA B.V.

#### AGENT EN ALLEEN-IMPORTEUR VAN YAESU MUSEN, JAPAN.

Blaricummerstraat 16, 1271 BL Huizen. Tel. 02152-51075. Telex: 73443 YAN NL

o o estado por exterior de continental de continental de continental de continental de continental de continental de continental de continental de continental de continental de continental de continental de continental de

# YAESU MUSEN

de oudste fabrikant van amateur communicatieapparatuur in Japan presenteert nu naast de

FRG-8800 ook de FRG-9600 communicatie ontvangers zonder weerga

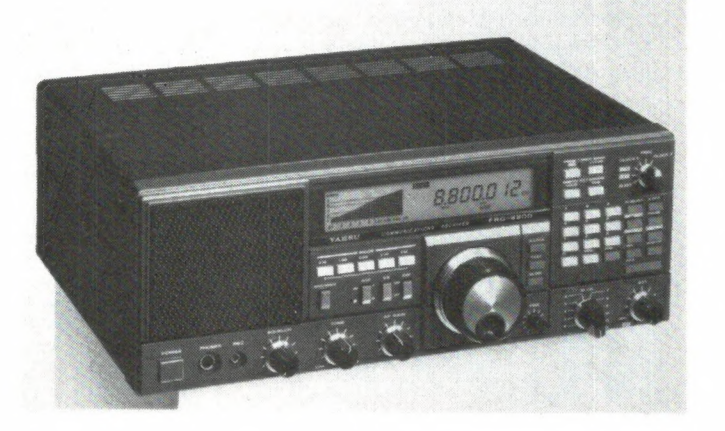

#### SPECIFICATIES FRG 8800 FRG 9600 FRG 9600

FREQUENTIE BEREIK: 150 khz - 30 MHz continue (met Xtra ingebouwde 60 MHz - 903 MHz continue converter ook nog 118 - 174 Mhz) **MODES:** LSB, USB, CW LSB, LSB, USB, CW LSB, USB, CW CW (smal) AM (breed/smal) AM (breed/smal) FM (smal) FM (breed/smal) GEHEUGENS: 12 X 100 X VOEDING: 220 V (12 V = Xtra) 12 Volt (220 V voeding = bijgeleverd) DIGITALE KLOK: twee twee example of the state of the state of the state of the state of the state of the state of the state of the state of the state of the state of the state of the state of the state of the state of the

#### VOOR BEIDE ONTVANGERS GELDT:

SCAN: In de geheugens of in het gehele frequentie bereik of in een gedeelte daarvan. UNIEKE LED signaalsterkte indicaties. BEDIENINGS GEMAK: ongeëvenaard door toepassing van de modernste technieken en druktoetsen voor diverse functies. COMPUTER AANSLUITING: aanwezig voor aansluiting op uw computer via YAESU FIF - CAT Xtra interfaces. ZEER GOEDE pulsstorings onderdrukker ("noise blanker") tegen b.v. "woodpecker" en ontstekingsstoringen. INGEBOUWDE SCHAKELTIJDKLOK voor ontvanger aan/uit plus recorder àan/uit schakeling op door u ingestelde uren BIJGELEVERD WORDT EEN HOLLANDSE GEBRUIKSAANWIJZING.

VOOR HF ONTVANGST aanbevolen Xtra's: FRT-7700 afstembare antenne tuner voor betere antenne aanpassing. FRA-7700 actieve afstembare antenne voor diegenen met beperkte HF antenne mogelijkheden. ere antenne aanpassing.<br>lijkheden.<br>r post of bel ons.<br>telefoon.

Wilt u meer weten over deze aantrekkelijk geprijsde ontvangers, vraag dan een folder aan per post of bel ons. Bent u geïnteresseerd in HF of VHF transceivers laat ons dat dan eveneens weten per post of telefoon. NR HF ONTVANGST aanbevolen Xtra's: FRT-7700 afs<br>4-7700 actieve afstembare antenne voor diegenen<br>tu meer weten over deze aantrekkelijk geprijsde ontva<br>tu geïnteresseerd in HF of VHF transceivers laat ons d

#### ATTENTIE A.U.B.

Alle vermelde vergoedingen zijn incl. BTW. Ons gironr. 3 67 67 83 en bank ABN Huizen nr. 55 47 10 382 Alle vermelde specs. zijn vrijblijvend.

Voor informatie en folders: graag een brief of briefkaart. Wegens doorgevoerde kostenbewaking gaarne uw aanvrage voor folfers specificeren naar type.

We zijn meestal aanwezig van 09.00 tot 17.00 uur op dinsdag t/m vrijdag. Zaterdag tot 16.00 uur. Zondag en maandag gesloten. Wilt u wèl van te voren afspreken als u wilt komen? Per telefoon alleen van 09.00- 10.00 uur en van 15.00-16.00 uur direct (op werkdagen). Op andere dan deze dagen en tijden kunt u uw boodschap onbeperkt op de band inpraten.

ee m L o e o n

73 de Ing. Joep Sterke. PAOUM

 $\overline{7}$ 

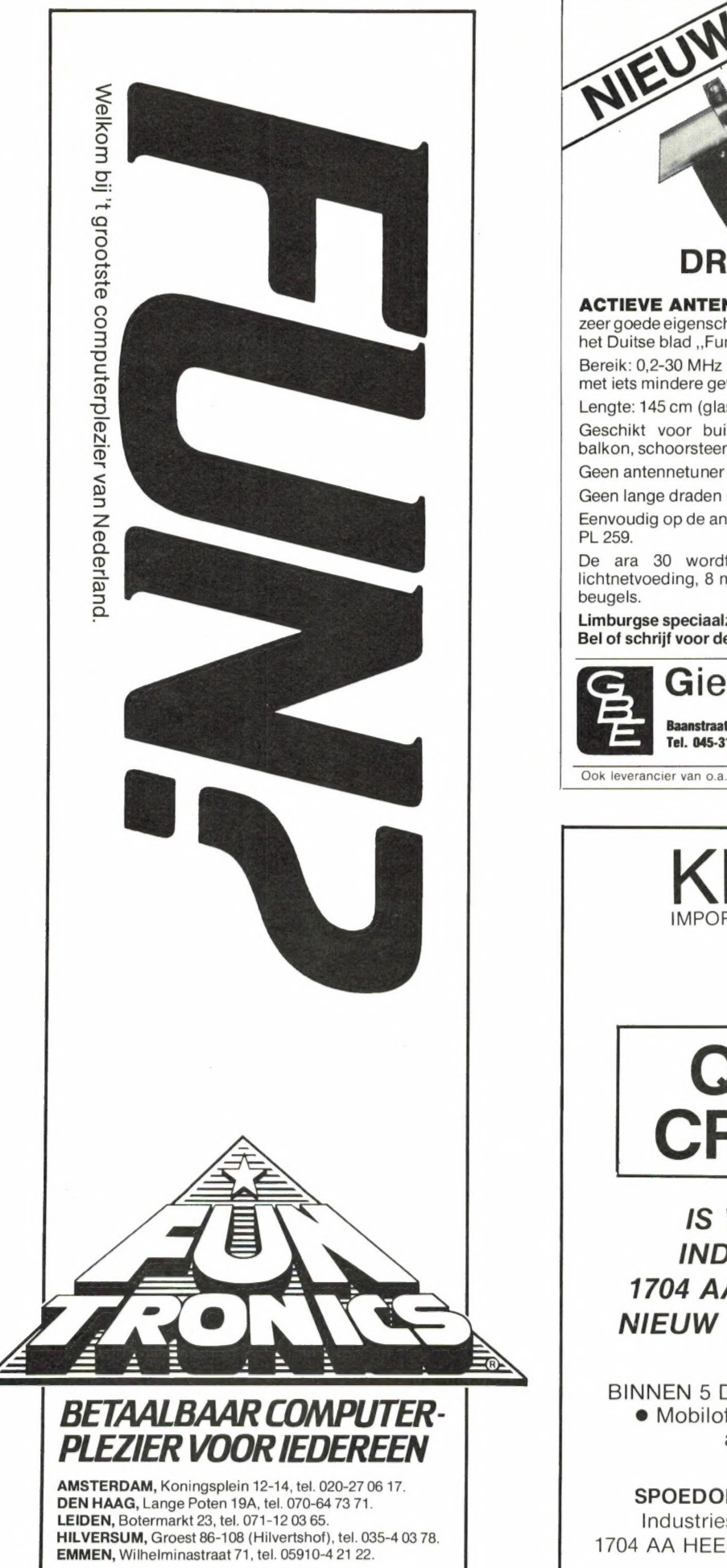

# 425- DRESSLER ARA 30

ACTIEVE ANTENNE voor het gehele kortegolfbereik met zeer goede eigenschappen (zie ook het testrapport in no. 6-1984in het Duitse blad ,,Funk") de beste resultaten voor minder geld.

Bereik: 0,2-30 MHz met zeer optimale gevoeligheid (tot 100 MHz met iets mindere gevoeligheid).

Lengte: 145 cm (glasfiber met allumeni. buis, PL aansluiting).

Geschikt voor buitenshuis opstelling (spatwaterdicht), zoals balkon, schoorsteen, mast enz.

Geen antennetuner meer nodig, (imp. 50-75 Ohm).

Geen lange draden meer nodig.

Eenvoudig op de antenne ingang van uw ontvanger aan te sluiten.

De ara 30 wordt compleet geleverd met: interface DC, lichtnetvoeding, 8 meter coax met PL-stekkers en bevestigings-

Limburgse speciaalzaak voor de luister- en zendamateur. Bel of schrijf voor de gratis informatiefolder  $+$  testen.

# Giel Braun Electronics

Baanstraat 15, 6372 AG Schaesberg Dressler Tel. 045-313742, giro 4306973 Importeur

Ook leverancier van o.a. Sommer Kamp. Yeasu, Kenwood, Tono, etc. etc.

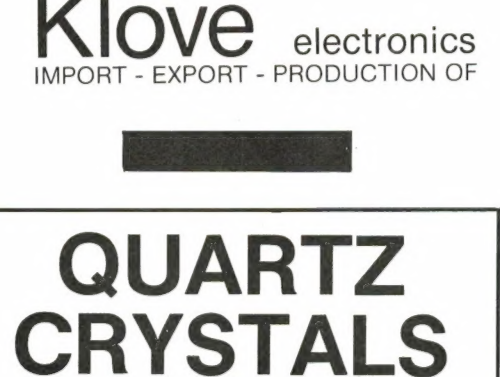

IS VERHUISD NAAR: INDUSTRIESTRAAT 3 1704 AA HEERHUGOWAARD NIEUW TEL. No. 02207 - 42574

PRODUCTIE BINNEN 5 DAGEN VAN KRISTALLEN VOOR 6 Mobilofoons ê Portofoons ê Amateurapparatuur @ Industrie

### SPOEDOPDRACHTEN BINNEN 24 UUR

Industriestr. 3 - Industrieterr. Zandhorst 1704 AA HEERHUGOWAARD - Tel. 02207-42574 Telex 57503

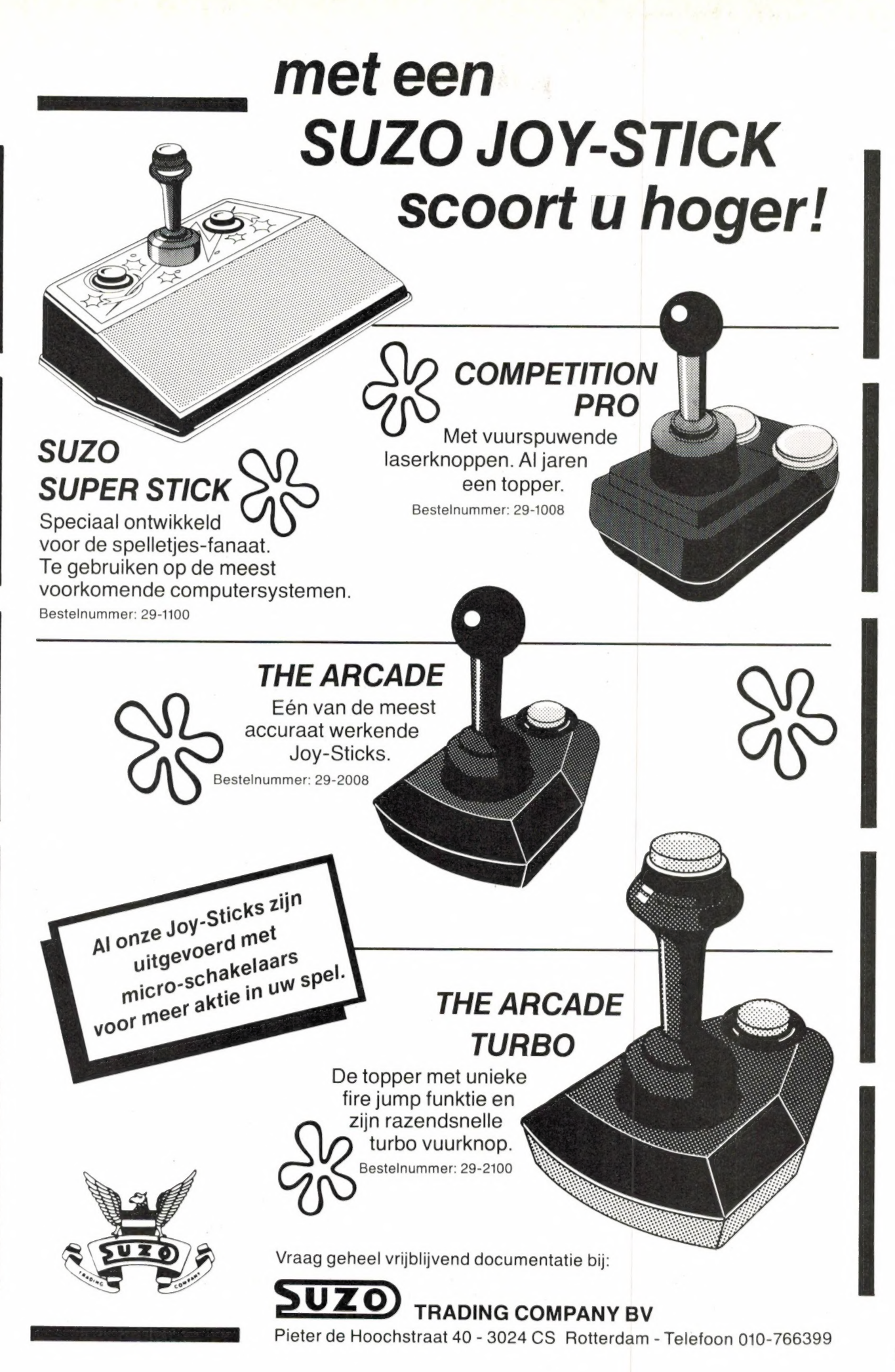

Northern property of the company of the company of the second Amstel 312 (t.o. Carré) / 1017 AP Amsterdam / Giro 4 475 158 / Bank NMB \* onze NIEUWE VOORJAAR '85 CATALOGUS is uit. Vol met 1300 boektitels en 600 software paketten voor alle computers. \* - MSX tijdschriften : -- Aquarius boeken - Atari boeken MSX USER f 8 MSX TAPE ........ f 19 PEFKS UND POKES ZU ATARI XL .... f 39 30 DYNAMIC GAMES FOR AQUARIUS .. f 16 PRAKT. GIDS ATARI 600/800 XL ... f 29 THE AQUARTUS PROGRAM BOOK ...... £ 27  $--$  MSX booken  $\cdot$ AFMATTENDE SPELEN VOOR UW ATARI f 29 MSX DISK handboek .......... f 29,50 THE ATARI BOOK OF GAMES ....... f 32 -- ZX Spectrum boeken DE MSX GEBRUIKERSGIDS ...... f 39,50<br>THE MSX COMPUTER PROGRAM BOOK f 32,--SPECTRUM HARDWARE ERWEITERUNGEN £ 59 ADVANCED PROGR TECHNIQUES ATARI f 65 SPECTRUM NEDERLANDS HANDBOEK ... f 30<br>CBASE Dataprogramma .......... f 17,50 ATARI 600XL/800XL INTERN ....... f 59 40 GRAFISCHE PROGR MSX ...... f 29,50 COMPUTE 1st BOOK ATARI XL GAMES, f 55 MSX-BASIC (Sickler) ......... f 29,75 OUESTO Meerkeuzetoets programma, f 19 MACHINETAAL VOOR DE ZX SPECTRUM f 32 MSX BASIC HANDBOEK .......... f 49,50 - Electron en BBC HET ELECTRON EN BBC MICROBOEK f 49,50 MSX PRAKTIJKPROGRAMMA'S ..... f 24,50 MACH CODE EXTENSIONS FOR BASIC.  $f$  26 MSX BASIC -LEREN PROGRAMMEREN f. 24,50 ACORN ELECTRON tips, BASIC .. f 31,50 ZX SPECTRUM HARDWARE BOEK .. f 24,75 MSX ZAKBOEKJE ............... f 19,50 NIEUWE DIMENSIES ELECTRON ... f 39,50 16 BASIS PROG SPECTRUM + tape f 49,50 SPECTRUM ADVANCED USER GUIDE ... f 45<br>100 PROGRAMMAAS VOOR DE SPECTRUM f 55 WORKING WITH MSX BASIC ........ f 32 MSX - an introduction .......... f 39 - Commodore 64 boeken COMPLETE MSX PROGRAMMERS GUIDE. f 69 C64 PROGRAMMEREN IN MACHINETAAL f 23 THE SPECTRUM OPERATING SYSTEM .. f 32 MICRO CLOAK AND DAGGER BOOK .... f 36 het meest uitvoerige MSX boek tot MACHINE CODE MET DE COM-64 .. f 34,50 nu toe. onmisbaar standaardwerk. nederlands machinetaal boeken! INTRO MSX ASSEMBLY LANGUAGE .... f 45 COMMODORE 64 BINNENSTE BUTTEN £ 39.50  $-2x$  81 boeken 2X81 ZELFBOUN JOYSTICK ...... f 19,50<br>49 EXPLOSIVE GAMES FOR ZX81 .... f 32<br>MASTERING MACHINEXODE ON ZX81 .. f 39 100 PROGRAMMA'S VOOR DE C64 ... f 55<br>PROGRAMMERCURSUS BASTC OP DE 64 f 45 MSX EXPOSED (Pritchard) ....... f 39 229 bladzijden met o.a. Memory Map COMMODORE 64 meest compleet .... f 55 en MSX machine code. MSX GAMES BOOK (Lacey) ......... f 36 40 GRAFISCHE PROGRAMMAAS C64 f 29,50 adventure-, simulation- en arcade. C64 MASTER MEMORY MAP .......... f 29  $-$  Or, boeken INSIDE THE SINCLAIR QL ......... f 36<br>QUICK QL MACHINE LANGUAGE ...... f 39 BEHIND THE SCREENS OF MSX ...... f 45 INSIDE COMMODORE DOS ........... f 95 GETTING MORE FROM MSX - with SPECTRA-COMMODORE 64 ROM's REVEALED .... f 45 MACHINE CODE GAME ROUTINES 64 .. f 36 VIDEO and all MSX-Computers .... f 39 40 BEST MACHINEYODE ROUTINES 64 f 36  $-$  TT boeken met de nadruk op Editing, Debugging CASSETTEBESTANDEN COMMODORE . f 24,50 WERKEN MET DE TI -prakt progr.f 19,50 Sound en Craphics. FUNDAMENTALS OF TI ASSEMBLY LAN. £ 59 DOE HET ZELF PROGRAMMAAS C64 f 39,50 PROGRAMMING THE COMMODORE 64 ... f 89 NIEUW BINNENGEKOMEN BOEKEN : C64 PROGR REFERENCE GUIDE.... f 47,50 -- Amstrad/Schneider boeken - kinderboeken : SIMON'S BASIC OP DE COMMODORE 64 f 49 AMSTRAD CPC 464 TIPS UND TRICKS f 49 LEREN OMGAAN MET DE ZX SPECTRUM f 25 AMSTRAD CPC 464 INTERN ......... f 79 AMSTRAD ADVANCED USER GUIDE .... f 36 -- C16/plus4 boeken : - machinetaal : C16 MACHINE LANGUAGE ... WORKING AMSTRAD ................ f 32  $\ldots \ldots \text{f}$  36 MACHINECODE VOOR BEGINNERS .. f 15,50 THE WORKING COMMODORE C16 ...... f 36 AMSTRAD ASS LANG COURSE + tape. f 69 in stripverhaal vorm 6502 en Z80. THE INS & OUTS OF THE AMSTRAD .. f 39 CURSUS Z80 ASSEMBLEERTAAL ...... f 36 VAN START MET DE C-16 ....... f 27,50 MACHINECODE ON THE AMSTRAD ..... f 36 ZAKBOEKJE 6502 incl 6510 .... f 17,50 COMMODORE 16 EXPOSED .......... f 36 THE AMSTRAD PROGRAM BOOK ....... £ 32 6502 Assembleertaal v beginners f 38 C16 GAMES BOOK .................. f 32 SENSATIONAL GAMES FOR THE AMSTRADE 32 ZAKBOEK : 280 ............... f 17,50 COMMODORE 16 GAMES BOOK ........ f 36 ACTUELE EN NIEUW BINNENGEKOMEN SOFTWARE - M S X S O F T W A R E ----------- Commodore 64 software -- Spectrum software tape ADRES MSX database ........ f 49 GHOST BUSTERS ................... f 39 RAID ON BUNGLING BAY ........... f 49 disk MSX FINAD boekhoudsysteem . f299 BOULDERDASH ..................... f 39 tape HISOFT DEVPAC assembler.... f 89 IMPOSSIBLE MISSION ............. f 45 SHADOW FIRE (Beyond) .......... f 49 F-15 STRIKE EAGLE disk f69 tape f 49 tape MSX TASWORD wordprocessor. f 69 3D STAR STRIKE ................. f 29 tape HISOFT PASCAL compiler .... fl35 POLE POSITION .................. f 49 DRAGONTORC OF AVALON ........... f 39 tape KUMA FORTH ................ f 185 PITSTOP II ...................... f 49 MDON CRESTA ..................... f 34 tape HUNCHBACK ................. SPITFIRE 40 ..................... £ 49  $F$  39 BOUNTY BOB STRIKES BACK ........ f 49 tape CHUCKIE EXG ............... f 34 FASSEM assembler/disassembler .. f 69 tape BLAGGER ................... £ 39 RAID OVER MOSCOW ........USgold f  $39$ GREMLINS ....... .......... f 49 tape DISC WARRIOR ..............  $f$  39 STARION (ontzettend mooi 3D!) .. f 39 SUPER HUEY .. f 59 ZAXXON .... f 49 tape RIVER RAID .....- Activision f 49 SUPERCODE  $3 - 150$  routines .....  $f$  65 tape PITFALL II .....-Activision f 49 ALIEN 8 .......................... f 45  $-$  C<sub>16</sub> software tape DECATHION ......- Activision f. 49 CHESS .... f 45 ROLLER KONG .. f 28<br>GAIAXIANS f 34 LUNAR DOCKING. f 34 tape THE HOBBIT ................. f  $69$ - Atari 800XL software tape MANIC MINER ..............  $F$  39 737 FLIGHT ... f 34 COLOSSUS CHESS 3.0 ............. f 49 tape JET SET WILLY ............. OLYMPIAD . f 34 £ 39 PACMAN .......................... £ 49 tape MAXIMA ....................  $f$  39 -- Amstrad/Schneider CPC464 software GHOSTBUSTERS disk .............. f 69 tape LES FLICS ................. f 39 GHOSTBUSTERS ... f 39<br>INTERDICTOR PILOTE 89 BLUE MAX .......................... f 49 WORLD CUPE 39 tape TIME: BANDITS ..............  $f$  39 tape FLIGHT PATH 737 ........... SORCERY f 45 FORT APOCALYPSE ................ f 49  $f45$ SUPERCHESS ..... f 49 HOBBIT. f 69 SOLO FLIGHT ..................... f 69 tape ZAXXON ....................  $f59$ F-15 STRIKE FAGLE TASWORD 464 wordprocessor ...... f 95 tape BUCK ROGERS planet of zoom f 59 winkel open van woensdag t/m zaterdag tussen 11.00 t/m 17.00 (maandag/dinsdag gesloten) - alle prijzen inclusief BTW verzendkosten f 6 per bestelling<br>
The contract of the contract of the contract of the contract of the contract of the contract of the contract of the contract of the contract of the contract of the contract of the contract microcomputer tijdschriften boeken en software 

dealer aanvragen welkom

#### HARRY LAMMERTINK RAMSOFT RESWEG 45a - 7642 BN WIERDEN - Tel. 05496-1966 RAMSOFT Scanners | SERVICE DIENST De cassettes die gebruikt worden voor de Handic 0050 f 1299,—<br>
Regency M400 f 1050,— ervaring in het repareren van 27 MC<br>
AOR 2001 f 1595,— apparatuur en scanners. Heeft u Radio Amateur Magazine tapes (RAM-SOFT) zijn gevuld met professionele GAFA tape, die bijzonder geschikt is voor het opnemen en weergeven van comproblemen met een apparaat uit de putersignalen. De tape poedert niet, is Wij hebben ook regelmatig | bovenstaande categorie bel dan drop-out vrij en de magnetische laag is inruilscanners even op of kom langs. speciaal aangepast voor het gebruik in de low-cost cassette recorders die bij home computers worden gebruikt. Nog steeds leverbaar Vegas 740 40ch. 2Watt f 448,— Deze RAMSOFT cassettes zijn nu ook als lege data-cassettes verkrijgbaari LUISTERAARS OPGELET! Twee extra lange C 30 cassettes, elk met FRG 7700 kortegolf ontvangers ....................... f1395,plastic beschermdoos(!) worden in een R 600 Kenwood kortegolf Rx ........................... f 1095,fraaie kunststof klaphoes geleverd. In de R 2000 Kenwood kortegolf Rx ........................... f 1850,klaphoes is plaats voor nog twee cas- R 70 ICOM kortegolf Rx settes, compleet met het rechthoekige beschermdoosje. R 71 ICOM kortegolf Rx De 2 data cassettes, inclusief de fraaie klaphoes kosten Tevens hebben wij een groot assor- nu slechts f 12,50"! \* exclusief verzendkosten timent onderdelen zoals HF, VHF en UHF transistoren ook voor 2 mtr. en RG 213 ........... f 2,50 K.G. bouwpakketten bent u bij ons Afhalen: De klaphoes met cassettes kan tegen contante betaling H 1000...........f 2,50 aan het goede adres. van f 12,50 worden afgehaald bij Radio Amateur Magazine, Passage 5 te Zandvoort. Tel. 02507-19500. Verzenden per post is ook mogelijk. Dan komt er f 2,50 aan verzendkosten bij. Tussentijdse prijswijzigingen voorbehouden. Stuur in dat geval een giro- of bankbetaalkaart of Eurocheque van f 15,— per klaphoes aan: Radio Amateur Magazine, Postbus 333, 2040 AH Zandvoort. Zet in de linker bovenhoek Software service. Levering uitsluitend onder rembours. Voor bestelingen België uitsluitend betalen per internationale postwissel in Hollands geld. Verkrijgbaar bij alle postkantoren in Belgié. tot f 250,— berekenen wij f 7,50 administratiekosten. me lI n] CE 50/81 CE5@/BT **EEN SUPERPRINTER<br>OOR EEN SUPERLAGE PRIJS** CE50/BT CESC-B De CE50-printer die tegelijk proportioneel en bidirectioneel print, die bovendien echt logic seeking is en een echte plotter-mode heeft, maar er is meer, veel meer..... frees pe heen eren Specificaties CE-50/BS(uper) eee EHH cre on OREN e centronics parallel interface nee aa a ce eid è bi-directioneel & logic seeking CE-50/BT Wat ıs nu werkelijk het versch e plotterfuncties (ook bar-code) tusses continue in electronic parallel interface energy in the control of the start and electronic parallel interface the proportioneel schrift of  $\sim$  0.1 and the proportioneel schrift ( $\sim$  0.1 and  $\sim$  0.1 and  $\sim$  0.1 Eenvoudig gezegd komt het hier og è variabele pitch (1-120 tekens/inch at SUPER' a © boldface. super- & subscript T puter e CE-60 functies (centreren etc te pnnten De . e twee kleuren druk on Centr è gebruikt standaard printercode erd De | b è bestuurbare printkot INV rstation t ? nenen s daarom tevens uitgerust met een RS-23; De CE-5C/BT heeft naast de specificaties van in staats de volgende extras<br>In de SUPER' nog de volgende extras Daarnaast is het met de CE-50/BT moaelijk 6 printerbuffer 2.5k (uitbreidbaar) ils zelfstandige tekstverwerker te werken è ingebouwde tekstverwerker in ROM zonder gebruik te hoeven maken van ee è terminal mogelijkheden mputer Daartoe is een 2 Sk ram è RS232 interface met soft en hardw We-yeheugen in de BT aangebracht Dat handshaking geheugen dient dan tevens als printerbuffer e (prijs CE-50/BT f 1995 - excl btw) In de 'SUPER ıs echter buiten een kle: correctiegeheugen van 165 tekens geen Bij alle Micro Plus printers wordt een CE-50/BS f 1575,- (ex btw) modelliteder van De printene term distribution of the content of the print of the content of the content of the content of the content of the content of the content of the content of the content ge<mark>heugen en</mark> dus ook geen printerbuifer – duidelijke nederlandstalige handleiding<br>aanwezig De printsnelheiden bei print – meegeleverd<br>mogelijkheden van beide typen zijn gelijk inklusief 2 jaar garantie en gratis service kontrakt  $\frac{\text{MICROPLUS BV}}{ZOMERDUK 31}$

en bij meer dan 400 erkende Micro Plus dealers in alle delen van het land.

1505 HW ZAANDAM

# RADIO AMATEUR MAGAZINE GAAT ER ANDERS UITZIE

## Een nieuw uiterlijk met ingang van het juli/augustus nummer

schrijven. Wie al wat langer Radio Amateur Magazine leest weet dat we die lange naam eigenlijk zelden gebruiken. ledereen kort dat af tot RAM. En om eerlijk te zijn, vinden we RAM ook meer slaan op de artikelen over computers in dit blad. Vorige zomer enquéie hebben we gevraagd wat u ervan zou vinden wanneer we die naam RAM ook op de voorkant zouden zetten. Ongeveer 70% van de lezers reageerden positief of gaven aan dat het voor hen niets uitmaakte, de overige 30% vond dat we de oude naam moesten handhaven. We hebben dus even geaarzeld, maar uiteindelijk toch besloten RAM een nieuw gezicht te geven. We zeggen expres nieuw gezicht, want de inhoud zoals u die in de laatste nummers heeft gezien zal niet veranderen. We blijven gewoon over computers, scanners, kortegolfluisteren, elektronica zelfbouw, zendamateurisme en HiFi

Een heel groot aantal van de lezers van RAM koopt het blad los in de winkel. Dat is prima, hoewel een abonnement eenvoudiger en goedkoper is. Die losse nummerkopers moeten er echter op letten, dat RAM bij de meeste winkels voortaan tussen de computerbladen zal staan. U zult RAM er toch zo tussenuit vissen, want de kleuren, de letters en onze bekende bal blijven gewoon gehandhaafd. Om alle vergissingen uit te sluiten plaatsen we hier een voorbeeld van het nieuwe uiterlijk van dit blad. Het zomernummer juli/augustus (no. 59), dat eind juni in de winkels ligt, zal het eerste nummer zijn met deze nieuwe omslag.

### Doe mee en maak kans op deze computer!

Nu we besloten hebben dit blad een nieuw jasje aan te trekken, vinden we eigenlijk dat we ook eens best een paar nieuwe slagzinnen kunnen gebruiken. U kent zo langzamerhand wel onze standaardkreet: RAM informeert beter. Elk blad heeft wel een aantal van die standaard zinnen.

Hieronder vindt u een bon, waarin u kunt invullen wat u de beste slagzin voor RAM vindt. Nu vinden we dat daar iets tegenover moet staan. Spectra-Video importeur Electronics Nederland, Tijnmuiden 15-19 in

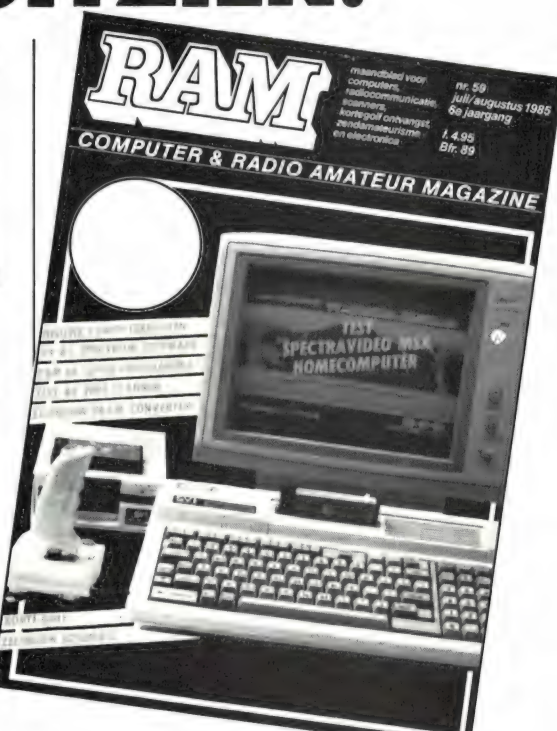

Amsterdam vond het zo aardig dat we een nieuwe voorkant kregen, dat zij spontaan deze schitterende Spectra-Video SVI 728 MSX computer (die we uitgebreid testten in RAM no. 55) ter beschikking stelden! Daarvoor natuurlijk hartelijk dank! De redactie zal de slagzinnen beoordelen op hun organinaliteit en bruikbaarheid. De winnaar — of winnares — krijgt dan deze computer uitgereikt! Laat u zo'n buitenkansje niet ontglippen, bedenk een goede, originele slagzin en doe mee!

Knip de bon uit en stuur hem aan Redactie RAM, Postbus 44, 2420 AA Nieuwkoop. Uw inzending moet voor 10 juni '85 bij ons binnen zijn.

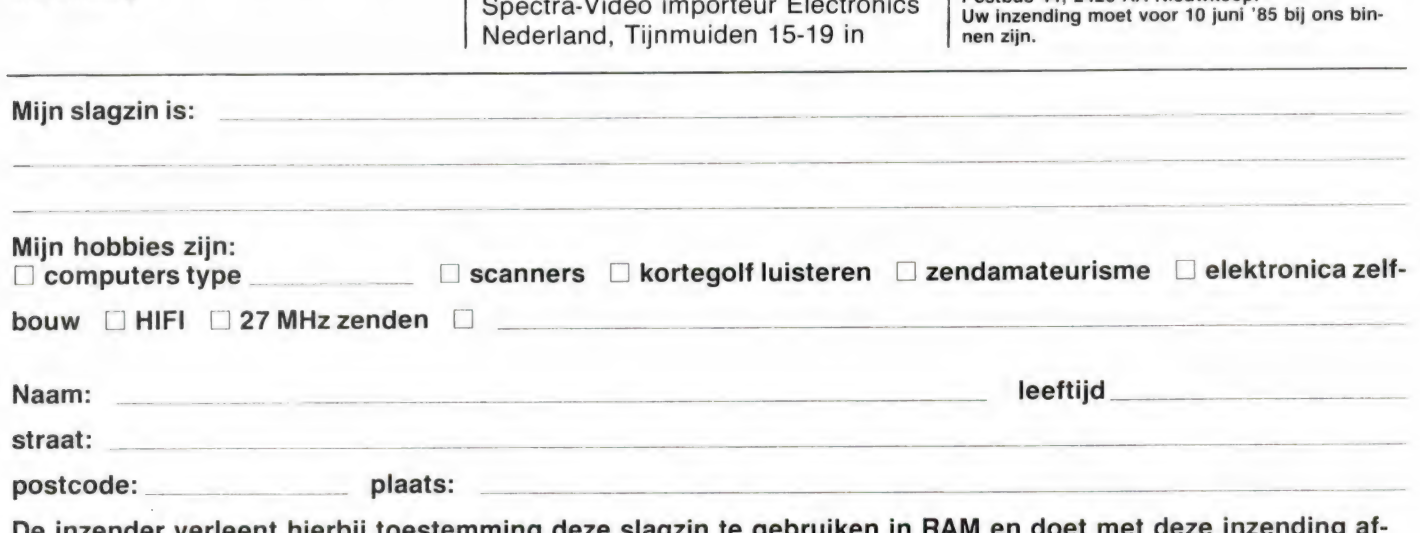

12 De inzender verleent hierbij toestemming deze slagzin te gebruiken in RAM en doet met deze inzending afstand van alle rechten.

# DE POSTBUS

De postbus is een rubriek voor lezers die technische vragen hebben. Vragen die ook voor andere lezers interessant zijn worden in de postbus opgenomen. Het kan echter enige tijd duren voor uw vraag aan de beurt komt. U pers

#### Comm-in converter voor CBM64

K. Bergsma uit Gorredijk vraagt of we een test kunnen plaatsen van de Comm-in converter voor de Commodore 64.

R.A.M.: We hebben een flink testprogramma voor de ontvangst van telex en morse, al of niet per computer. Allereerst de ontvangst van telex met de Spectrum, dan de test van de Pocomtor telex/tor converter, dan de TONO 777, maar ook de Comm-in, voor het zenden en ontvangen van telex, morse en slowscan ontvangst met de Commodore 64, als mede een telex/tor converter voor de Commodore 64 komen aan de beurt, al zal het niet in het volgende nummer zijn. Over de Comm-in kunt u informatie krijgen bij de leverancier: Computer World, Hilvertsweg 39, tel. 035-12633 en over de telex/tor via de Commodore 64 bij Rijs Electronics Kemphaanstraat 24, Uitgeest, tel. 02513-11934.

#### Luchtvaart ontvangst met scanner

A. Antheunisse uit Middelburg luistert met een Scooper UX 5500 scanner en een discone antenne die niet boven het puntdak van het huis uitsteekt naar de luchtvaart zenders. Hij ontvangt Schiphol en Brussel onregelmatig. Hij vraagt hoe dat verbeterd kan worden en of het aanschaffen van een Televes Aeroscan luchtvaart dipool zin heeft.

R.A.M.: De grondzenders (over de vliegtuigen zelf praten we niet) die u kunt ontvangen worden bepaald door de radiohorizon. Die ligt op ruwweg 3 tot 5x de wortel uit de hoogte van de som van de zend-antenne en uw ontvangst-antenne. De zenders op Schiphol staan op 18 meter hoogte. Uw antenne staat op 12 meter. De som is

30, de wortel daaruit is ca. 5,5 dus het ontvangst bereik (hemelsbreed) ligt tussen 17 en 27 kilometer. Zowel Brussel als Schiphol liggen dus eigenlijk net buiten bereik, vandaar dat u sterk wisselende ontvangst heeft, omdat die worden bepaald door atmosferische condities. Als eerste stap naar verbetering moet uw antenne dus omhoog, in ieder geval boven het puntdak uit, want dat schermt toch enigszins af. Hoe hoger hoe beter. De tweede stap is het gebruik van een Televes Aeroscan. Een discone (dat hangt samen met de afmetingen) 'kijkt' namelijk op 130 MHz al een beetje 'omhoog', dus de lucht in. De verticale dipool doet dat niet en dat moet ook, want de maximale signaalsterkte van de zenders ligt op de horizon. Zonder de antenne boven het dak te laten uitsteken heeft de vervanging van de discone door de Televes echter minder zin. Met die 8 meter dikke kabel van u geeft een antenneversterker voor de luchtvaart band maar weinig winst. Kunt u de antenne een flink stuk omhoog brengen, dan wordt uw kabel ook langer en een lage-ruis antenneversterker (onder de antenne!) Levert dan nog meer ontvangst verbetering op.

#### **Digitaal**

A. Lesterhuis uit Leersum heeft gelezen dat bij de nieuwe tv-ontvanger van ITT (digivion) het beeld digitaal wordt verwerkt. Hij vraagt hoe dat gaat bij radio, scanners, portofoons etc. en of dan alle storingen zoals ruis, tl-dimmers, stofzuigers etc. verdwenen zijn.

R.A.M.: Bij de digivision wordt een analoog ontvangen tv-signaal, in digitale signalen omgezet en verder bewerkt. Dat kan besparingen en kwaliteits winst opleveren ten opzichte van normale tvontvangers, maar het beeld

kan nooit beter worden dan het wordt uitgezonden. Een andere zaak is het digitaal onverbrengen van signalen, zoals dat bijvoorbeeld gebeurt bij de geluidsverbindingen tussen de studio's in Hilversum en de FM-zenders in Lopik. Allerlei storende invioeden van de straalzenders verdwijnen dan, hoewel er overigens nieuwe problemen opduiken. Het zit er echter niet in, dat in de nabije toekomst bij communicatie gebruik zal worden gemaakt van digitale overdracht om de kwaliteit te verbeteren (mogelijk wel om afluisteren onmogelijk te maken). Digitale overdracht vergt namelijk altijd méér bandbreedte dan analoge overdracht. Dat zou betekenen dat minder zenders in een bepaalde frequentieband gebruikt kunnen worden en men woekert al zo met ruimte... Alleen waar de 'breedte' van het signaal geen probleem is, heeft digitale overdracht voordelen. Zo zit het er in, dat voor radio-satelliet ontvangst digitale overdracht gebruikt zal worden. Overigens is het niet zo, dat digitale overdracht de oplossing is voor storingsvrije ontvangst. Storende signalen zoals u noemde blijven de ontvangst verstoren, al kan men met slimme schakelingen de invloed wel kleiner maken.

#### 40 regels op MSX

P. Scholtens uit Winschoten las dat MSX computers als de Goldstar maar 37 tekens op een regel zetten. Hij vraagt of dat met behulp van een extra print o.i.d. niet te veranderen is.

R.A.M.: Het is correct, dat alle MSX computers een zogenaamde 'default' (opstart) mode hebben, waarbij 37 of 39 karakters per regel op het scherm komen.

De reden daarvoor zit 'm in de videochip, die oorspronkelijk is ontworpen voor de NTSC video norm, met wel 40 karakters per regel. Bij 40

ome

karakters per regel kan het beeld te breed worden op onze PAL norm TV's, vandaar dat de fabrikanten software matig een of meerdere karakters per regel weglaten. Nu blijkt dat te brede beeld in de praktijk nogal mee te vallen, hoewel het afhangt van de afstelling van uw TV. Bij de test van de Goldstar FC 200 is een stukje tekst weggevallen, maar bij de andere testen hebben we het wel genoemd: het commando WIDTH. Met dit commando kunt u het aantal karakters per regel instellen. Wanneer u dus als eerste regel in uw programma WIDTH 40 opgeeft, worden 40 karakters per regel op het scherm gezet. Bij WIDTH 20 worden dat er 20 enz. Aardig is dat de tekst breedte automatisch gecentreerd is: Bij WIDTH 20 komen er dus 10 karakters links, en 10 karakters rechts van het midden op het scherm. Dank zij dit commando zijn hardware matige aanpassingen dus niet nodig, tenzij u met 80 karakters wilt gaan werken voor CP/M. Dan is een 80 koloms kaart nodig (zie test Spectra-Video).

#### Computerbeelden op video

P. Sikma uit Harlingen heeft een ZX 81 en een SABA video-recorder. Hij heeft geprobeerd het antenne-signaal van de ZX 81 op te nemen op de video-recorder, maar krijgt een scheef getrokken en klapperend beeld. Hij vraagt waardoor dat komt en of het te verhelpen is. R.A.M.: De ZX 81 heeft geen aparte video-aansluiting, maar die is eenvoudig te maken door de kern van een stukje coax te solderen op de middelste aansluiting van de modulator (het blikken doosje in de ZX 81) en de afscherming van de kabel op het blikken doosje zelf. Hoe dat precies moet heeft gestaan in R.A.M. 39. Via de video-ingang van uw recorder kunt u dan het beeld van de ZX 81 opnemen. Televes Aeroscan luchtvaart wordt verwerkt. Hij vraagt  $R.A.M.:$  De ZX 81 heeft geen thoogl zin heeft.<br>
FRAC US grondzenders host gant bij radio comes and the distant of the data bij radio comes and the senvouding mare rated dat ze hun computer kochten omdat er met juist die Spectrum voor naar verhouding weinig geld leuke dingen te een bestandsprogramma echt rechtvaardigen. Voor de meeste Spectrum gebruikers geldt waarschijnlijk doen zijn. De een put uit het reuzenaanbod van spelletjes en de ander viert z'n lusten bot op de Basic en leert zichzelf programmeren. Zodra men echter op al die spelletjes wat uitgekeken begint te raken en naar 'serieuze' toepassingen gaat zoeken is Leiden in last. Immers, alleen die selecte groep kenners van machinecode die ook nog met een soldeerbout kunnen omgaan zijn in staat bij wijze van spreken hun hele huis te 'computerizeren' d.w.z. van de | koffiemachine tot en met de centrale verwarming. Wat heeft de hobbyist aan bijv. een factuurprogramma en ook lang niet iedereen is in het bezit van een gigantische collectie boeken of grammofoonplaten om maar eens een paar dwarsstraten te noemen die het toepassen van bijv.

TEKSTVERWERKING O

Gelukkig liggen de zaken bij een tekstverwerker wat eengereedschap en ten tweede ligt de aanschafprijs onder die van sommige spelletjes dus om die kosten hoeft u het niet te laten. voudiger. Ten eerste is een tekstverwerker een fraai stuk

te vlakken rol spelen want zonder goed toetsenbord, rede-De bijkomende kosten zullen echter weer wel een niet uit lijke printer en het bijbehorende interface, het een of ander snelle opslagmedium en voor de meeste tekstverwerkers niet in de laatste plaats een monitor of TV met monitoraansluiting bent u nergens. Wij bespraken reeds de diverse opslagmedia en behandelen hier de tekstverwerkers. De toetsenborden en printerfaces komen apart ter sprake.

#### Tekstverwerker

 $14$ 

Wat is precies een tekstverwerker en wat kunnen we er zoal van verwachten. Tekstverwerken is niets | meer of minder dan het manipuleren van tekst. Hier zit hem nou net de kneep want met dat manipuleren kunnen we alle kanten op. Het aantal mogelijke bewerkingen dat we met onze tekst kunnen uitvoeren bepaalt naast de snelheid waarmee die gewenste bewerkingen plaatsvinden voor een heel groot deel de kwaliteit van de tekstverwerker. Voor wat betreft het gebruik van een tekstverwerker denken de meeste mensen aan het schrijven van een briefje. De toepassingsmogelijkheden van een tekstverwerker gaan echter veel verder dan 'dat

enkele briefje'. Denkt u eens aan een 'taak' voor school. Hoewel er na de lagere school geen cijfer meer voor 'schoonschrijven' wordt gegeven kunt u uw beoordeling waarschijnlijk wel indirect opschroeven door 'presentatie'. Het directe voordeel voor uzelf is dat u verlost bent van het eerst in klad werken inclusief alle doorhalingen en verbeteringen en dan nog eens alles in het net moet doen. Het leuke van een tekstverwerker is immers dat u naar hartelust mag doorhalen, invoegen en veranderen van zowel een enkel woord als een hele alinea en dan ook nog eens die alineas naar eigen inzicht in elke gewenste volgorde kunt indelen. Pas wanneer u voor de volle honderd procent met uw werkstuk tevreden bent

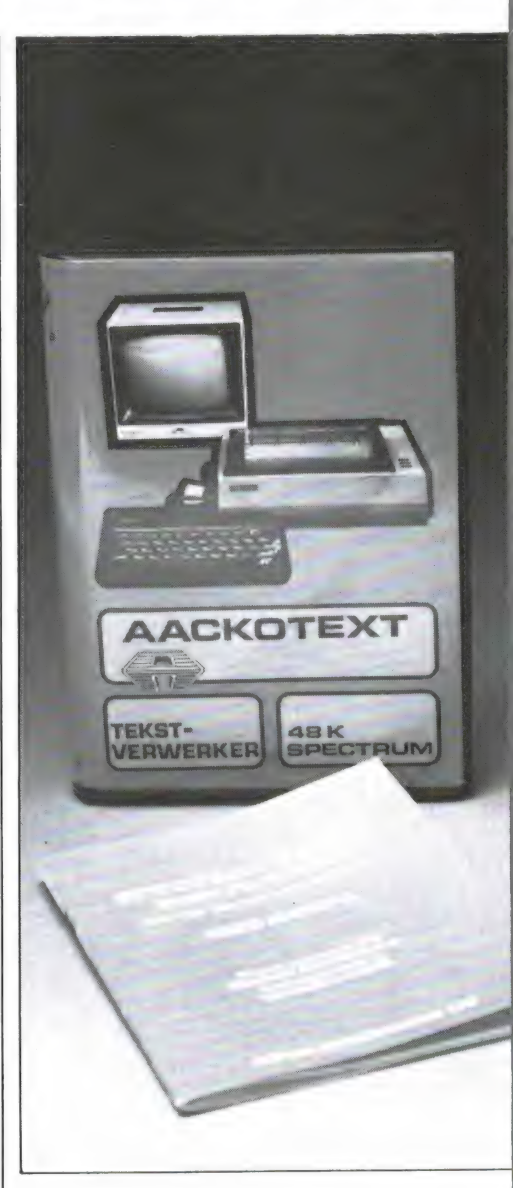

maakt u een definitieve uitdraai, geheel vrij van verwijzingen en nog perfect leesbaar ook.

#### **Misverstand**

Om te beginnen moeten we eerst een wijdverbreid misverstand uit de wereld helpen. In tegenstelling tot wat 'men' beweert kunt u met een tekstverwerker GEEN proportionele tekst maken. Wel kunt u uw tekst uitvullen. D.w.z. uw tekst voorzien van een kaarsrechte linker- en rechter kantlijn. De computer vult dan uw rafelige regels uit door tussen de woorden op min of meer regelmatige afstanden hele spaties in te voegen. Erg goede tekstverwerkers gebruiken hiervoor halve spaties, zodat de ontstane 'gaten' nauwelijks meer opvallen. De letters op

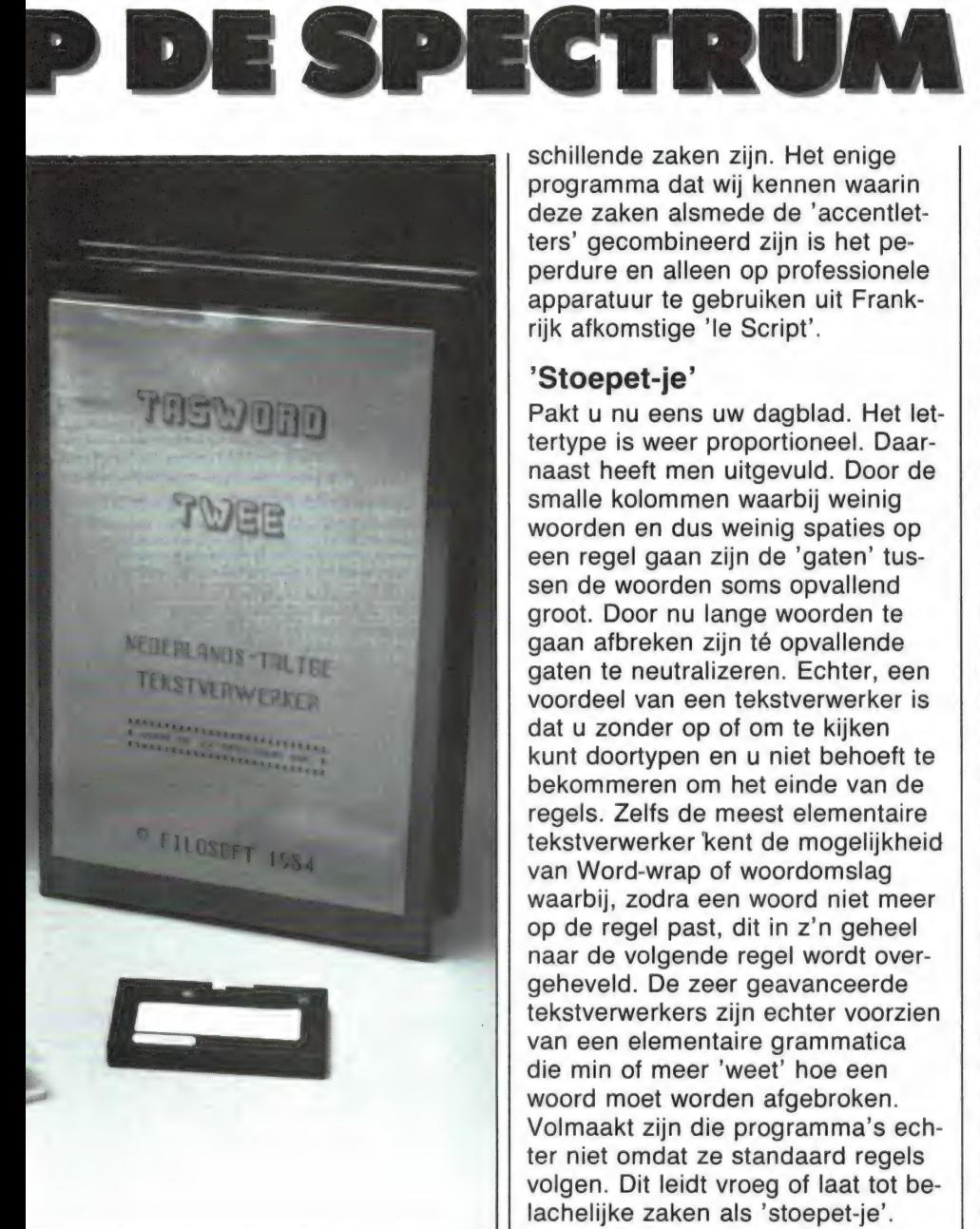

uw scherm hebben en houden allemaal de zelfde breedte. Als u daarna uw uitgevulde tekst gaat afdrukken met een printer die dat proportioneel kan en waarbij elke letter dus z'n eigen breedte heeft kriigt u onverbiddelijk een rafelige rechter kantlijn terug.

Kijkt u maar eens goed naar de tekst die u nu zit te lezen. Die is proportioneel gezet. De letter i, de dubbele | en dubbele t nemen naar verhouding zeer weinig plaats in. De w en de hoofdletters nemen aanzienlijk meer ruimte in. Op elke volle regel staan echter toch steeds ca. 34 aanslagen, leestekens en spaties meegerekend. De rechter marge is daardoor rafelig. U begrijpt nu dat 'uitgevuld' en 'proportioneel' twee volkomen ver-

schillende zaken zijn. Het enige programma dat wij kennen waarin deze zaken alsmede de 'accentletters' gecombineerd zijn is het peperdure en alleen op professionele apparatuur te gebruiken uit Frankrijk afkomstige 'le Script'.

#### 'Stoepet-je'

Pakt u nu eens uw dagblad. Het lettertype is weer proportioneel. Daarnaast heeft men uitgevuld. Door de smalle kolommen waarbij weinig woorden en dus weinig spaties op een regel gaan zijn de 'gaten' tussen de woorden soms opvallend groot. Door nu lange woorden te gaan afbreken zijn té opvallende gaten te neutralizeren. Echter, een voordeel van een tekstverwerker is dat u zonder op of om te kijken kunt doortypen en u niet behoeft te bekommeren om het einde van de regels. Zelfs de meest elementaire tekstverwerker kent de mogelijkheid van Word-wrap of woordomslag waarbij, zodra een woord niet meer op de regel past, dit in z'n geheel naar de volgende regel wordt overgeheveld. De zeer geavanceerde tekstverwerkers zijn echter voorzien van een elementaire grammatica die min of meer 'weet' hoe een woord moet worden afgebroken. Volmaakt zijn die programma's echter niet omdat ze standaard regels volgen. Dit leidt vroeg of laat tot belachelijke zaken als 'stoepet-je'. Volgens de zelfde regel gaat 'toupet-je' wel goed. We vertrouwen dat het u na het bovenstaande duidelijk is wat een tekstverwerker zoal voor u kan betekenen. Wij hebben er een drietal zeggen, valt het gebodene uiteen in

voor u beoordeeld. Los van de diverse geboden extra faciliteiten, de toeters en bellen zullen we maar twee hoofdgroepen. Ze zijn van het type WYSIWYG of ze zijn dat niet. Ook die lezers die dachten dat we het eenvoudig zouden houden; vooral rustig verder lezen. Het blijft echt eenvoudig. Deze krachtterm staat voor What You See Is What You Get oftewel Wat U Ziet Is Wat U Krijgt. In begrijpelijk Nederlands komt dat op het volgende neer: Uw Spectrum heeft een standaard van 32 tekens op een regel. Dat is, hoewel de Spectrum een puur En-

#### door J. Kuiper

gels maaksel is, een Amerikaanse norm. Dat heeft van doen met de smallere Amerikaanse TV bandbreedte. In Europa zijn ook 40 tekens per regel gegarandeerd goed leesbaar. Denk aan teletext en Basicode. Op een vel A4 gaan in de daarbij gebruikelijke 12 pitch standaard (12 aanslagen per duim) zeker 80 aanslagen op een regel. U begrijpt dat het geen gezicht is slechts 32 aanslagen af te drukken want u krijgt dan grofweg 7 cm tekst op papier met links en rechts een marge van ook ongeveer 7 cm. Gelukkig is de tekenset van de Spectrum herdefinieerbaar en daarvan wordt in o.m. programma's als Microprint, Beta Basic en Taswide dankbaar gebruik gemaakt. Tot en met de 51 aanslagen van Microprint kunt u ook met een goede TV nog redelijk uit de voeten maar met de 64 tekens per regel van Taswide en de laatste versie van Beta Basic zit u wel vast aan een echte monitor of minstens een TV met monitor aansluiting (of SCART plug). Anders hebt u in de kortste keren een barstende hoofdpijn omdat het beeld wazig is en alle kanten uitdanst. Over 80 aanslagen per regel zullen we het maar niet eens meer hebben want die kan onze Spectrum toch niet aan, tenzij voorzien van een z.g. 80 kolomskaart. U hebt nu waarschijnlijk al door

waar het op uitdraait. Van die tekstverwerkers bevatten Tasword 2 en Spectral Writer een aangepaste tekenset voor 64 aanslagen. Op een vel A4 geven 64 tekens per regel, zowel in 10 als 12 pitch nog een zeer acceptabel resultaat zonder al te belachelijk brede kantlijn. En als uw printer het aankan is 15 pitch op een A5je zelfs bijzonder fraai. Samengevat betekent het acroniem (letterwoord) WYSIWYG dus niets anders dan wat u op het scherm ziet precies zo op papier komt te staan. Dat werkt buitengewoon fijn want ook lay-out, de wijze waarop alles straks afgedrukt wordt, hebt u helemaal zelf in de hand. Onze derde tekstverwerker kent slechts een standaardscherm van 32 aanslagen. U ziet dus niets meer of minder dan een gigantische letterbrij en hoewel de zaak tijdens het afdrukken gefatsoeneerd wordt moet u toch maar

afwachten hoe het er straks 'in het echt' uit komt te zien. Als u om wat voor reden dan ook niet genoeg meent te hebben aan 64 tekens per regel is deze tekstverwerker echter de enige die u vrij laat in het kiezen van de uiteindelijke regelbreedte. | van de uiteindelijke regelbreedte.<br>| De Tasword kent als enige de keu-<br>| ze tussen het in beeld brengen van {een gegarandeerd goed leesbaar 32 | koloms 'schuifraam' of het enkel via een monitor rustige totaaloverzicht<br>
in 64 kolommen.

#### **Verschillen**

Om nu maar meteen met de deur in huis te vallen, geen van de drie tekstverwerkers die wij uitprobeerden is volmaakt. Alle hebben ze hun eigen voor en tegen. Van bepaalde faciliteiten in het ene pakket waren wij bijzonder gecharmeerd en we ervoeren het ontbreken van juist zo'n mogelijkheid in de andere programma's meteen als een manco. Omdat elke gebruiker zijn prioritei ten anders legt volstaan wij met een overzicht van de verschillen. Wij vertrouwen dat ieder daarmee voor zichzelf kan bepalen welke tekstver werker voor hem of haar de beste keus is. Omdat Tasword de oudste tekstverwerker is die het predikaat 'zeer goed' verdient en wij dat programma om die reden al heel lang gebruiken en het daardoor van haver tot gort kennen met inbegrip van de tekortkomingen, kunnen wij u enige tips aan de hand doen waarmee een aantal van die manco's is te verhelpen. Zowel Tasword als Spectral Writer 7) bevatten naast de machinecode een in Basic geschreven deel. Dat van Tasword is het meest toegankelijk voor wat betreft het aanpassen op bijv. de microdrive. Het handboek geeft dienaangaande uitgebreide informatie. Hoe wij dit programma<br>voor de Wafadrive geschikt maakten hebt u onlangs kunnen lezen. De Spectral Writer kwam op wafel met de Wafadrive. In de handleiding worden (begrijpelijk) geen ge gevens voor aanpassen verstrekt. De geplaatste opmerking dat het Basicdeel zeer uitgebreid is zodat u {allerhande zaken naar eigen goed- | dunken kunt wijzigen klopt. We vonden het Basic nogal gecompliceerd en hebben het daarom eerst maar<br>eens uitgeprint. Het kost dan nog veel tijd om precies te bepalen wat wat doet en het bleek het snelst met een potloodje alle voor de Wafadrive bestemde opdrachten af te turven en die consequent voor onze floppy te veranderen. Dat werkte wel maar het bleek onmogelijk in het menu het woord Wafadrive door disk te vervangen.

Aackotext is niet zomaar aan te passen omdat die in Pascal is geschreven en wijkt verder zoveel af dat we hem in een afzonderlijk stukje zullen behandelen.

Alle programma's leest u in met het gebruikelijke 'LOAD'. Tasword en Spectral Writer melden zich met de cursor linksboven in beeld en onderaan een 'statusbalk' en bij de Spectral Writer ook een 'lineaal' waarlangs net zoals op een gewone typemachine een wijzertje loopt.

#### Help-pagina's

We bepalen ons nu eerst tot de Nederlandse Tasword. In de balk staat aangegeven waar we ons in de tekst bevinden. Nu dus nog op regel 1 in kolom 1. Verder wordt aangegeven of het uitvullen (of uitlijnen zoals men het hier genoemd heeft), de word-wrap en het invoegen van tekst wel of niet geactiveerd Zijn. Er zijn twee 'help'-pagina's met daarin een opgave welke toets wat doet. U hoeft dan niet steeds de handleiding te raadplegen. Verder is er een menu dat u nodig hebt om zojuist ingetypte tekst weg te schrijven, een eerder geschreven tekst op te halen of twee teksten aan elkaar te plakken. Ook wanneer u een tekst wilt afdrukken doet u dat via dit menu dat met de STOP toets bereikbaar is.

In de oorspronkelijke Engelse versie keert u terug met de Y-toets. Op die Y-toets staat ook RETURN en de logica is duidelijk. Die logica was in de Engelse versie ver doorgevoerd. Met AND voegt u een regel toe en met NOT haalt u een regel weg enz. enz. Het laden van tekst ging met de J-toets, waarop zoals bekend immers ook het woord LOAD voorkomt. Los van de mate waarin u het Engels beheerst weet u op een gegeven moment niet beter dan dat u met die J-toets iets inleest. In de Nederlandse versie is er naar onze smaak hier en daar iets te fanatiek vertaald. 'Terug naar tekst' moet u nu opeens met de G van Ga terug en een tekst inlezen met de L van Laden. We geven toe dat dit punt van 'kritiek' ergens mank gaat want geen mens zal onder normale omstandigheden beide versies door

elkaar gebruiken. Het is zuiver een kwestie van wat u gewend bent en dat geldt straks nog veel sterker voor de Spectral Writer. Na een paar uur zult u bemerken dat u de 'help'-pagina's steeds minder nodig heeft. Het is zuiver een kwestie van het consequent volgen van een bepaalde logica.

Nog even terugkomend op dat vertalen. Hoewel we het niet woordelijk controleerden hebben we de indruk dat de Nederlandse vertaling de oorspronkelijke tekst letterlijk volgt. Zo woordelijk zelfs dat op beide middenpagina's vergeten is dat bij het omzetten naar microdrive ook regel 800 overbodig is. De Engelse handleiding blinkt uit door duidelijkheid en dat geldt gezien de uitstekende vertaling ook voor de Nederlandse. Een flink aantal bladzijden bevat gegevens over het aanpassen op diverse printerinterfaces. Men heeft zich hier bijzonder uitgesloofd een maximum aantal gebruikers van dienst te zijn. Een streven dat navolging verdient.

Die 'help'-pagina's roept u op met in eerste instantie Shift 1. Dit is dus de EDIT toets. De vervolg pagina krijgt u dan na het aanslaan van beide Shifts ofwel de E-mode. Het gros van de extra mogelijkheden vereist zo een handvol aanslagen. Hier nu blijkt het voordeel van een 'echt' toetsenbord, vooral als er veel extra toetsen voorhanden zijn. Voor tekstverwerking zijn een aparte Edit, Delete en E-mode toets toch wel minimale eisen. Het toetsenbord van de Spectrum + bevat bijv. losse toetsen voor True en Iverse Video. Dat zijn nu bepaald geen toetsen die men bij het gewone programmeren dagelijks nodig heeft. Bij Tasword zijn ze echter goud waard. Gezien de omstandigheid dat met die Spectrum + soms Tasword wordt meegeleverd kunnen wij ons niet aan de indruk onttrekken dat genoemde toetsen voornamelijk ten gerieve van Tasword zijn aangebracht. U fietst daarmee nl. razendsnel per woord tegelijk voor en achteruit door uw tekst. Bij onze inventarisatie van de losse toetsenborden zullen wij zeker aandacht aan die per bord verschillende extra toetsen schenken alsmede aan de daaruit voortvloeiende mogelijkheid en helaas soms ook onmogelijkheid met zo'n bord volgens het tien-vingerblind-systeem te kunnen typen.

16  $\mathbb{R}^n$  and  $\mathbb{R}^n$ 

#### Mogelijkheden

Het is in dit bestek ondoenlijk de ca. 3 dozijn mogelijke tekst manipulaties stuk voor stuk te behandelen. We noemen er een paar zoals het centreren van regels, aangeven van marges, uitvullen, en wat dies meer zij. M.b.v. de grafische tekens voegt u voorzover uw printer dat aankan informatie toe zoals onderstrepen, vet of met dubbele grootte dan wel cursief afdrukken enz. enz. Een bijzondere mogelijkheid is het zoeken en vervangen van tekst. Stel u schrijft een brief aan meneer Jansen. Die zelfse brief moet ook nog naar mevrouw Pietersen. U gaat nu eerst 'meneer' vervangen door 'mevrouw' en daarna Jansen door Pietersen. U hebt er verder geen omkijken naar en weet zeker dat het overal gebeurt. Tasword is de enige van de hier behandelde tekstverwerkers die deze faciliteit kent. Ook kunt u blokken tekst verplaatsen of kopiëren. U markeert in E-mode het begin met een B en het einde met de naastliggende V-toets. Daarna zet u de cursor op het punt van de tekst waar u het zojuist aangegeven blok wilt hebben en voert dan die handeling uit met de M (van Move) of de aangrenzende N in geval van kopiëren, dus met behoud van tekst op de oorspronkelijke plaats. Een en ander is buitengewoon gebruiksvriendelijk geïmplementeerd maar sinds we de Spectral Writer kennen hinderlijk traag. Dat kan dus blijkbaar aanzienlijk sneller.

Dat kopiëren brengt ons bij het volgende punt t.w. accentletters zoals a, é, ü e.d. Voor zover uw printer voorzien is van de Hollandse ij en een guldenteken is het betrekkelijk eenvoudig het overeenkomstige 'rode' teken op uw toetsenbord te vinden en op een lijstje aan te tekenen wat wat is. De vier 'dode' toetsen oftewel het accent grave, accent aigu, accent circonflexe en het trema zoals ze officieel heten en op zeer luxueuze machines nog de cédille zijn, als u op uitgevulde tekst staat, niet echt eenvoudig te verwezenlijke. Het komt echter goed van pas dat u met Tasword voor elk grafisch teken zelfs tot vier aanslagen kunt invullen. U hebt 16 grafiekjes ter beschikking en een aantal hebt u zeker nodig voor zaken als dubbele grootte en dito breedte, onderstrepen en wat dies meer zij. Dat bete-

kent dat u tekens te kort komt om alle mogelijke accentcombinaties onder te brengen. U zou dus om op alles voorbereid te zijn die vier accenttekens elk op een toets kunnen programmeren. Op het scherm neemt dan echter een é twee plaatsen in. Omdat uw printer het accent wel netjes boven de betreffende letter zet raakt straks uw uitgevulde lay-out van slag want elke regel op het scherm mist zo per accent een positie. Door nu bijv. het open hokje op de 8-toets als twee spaties te programmeren kunt u met wat nadenken compenseren en behoudt u een rechte rechter kantlijn. 't Is even uw hoofd er bij houden maar het is een oplossing.

#### Deelfiles

In de inleiding las u reeds dat het achteraf invoegen van tekst een van de grote voordelen van een tekstverwerker is. Dat gaat echter alleen als er nog plaats in de betreffende file is want vol is vol. U zult dan bestaande tekst moeten overschrijven of eerst ruimte maken door een

deel van die file als aparte file op te slaan. Dit is een omslachtige en daardoor tijdrovende bezigheid. Stel | u hebt een bijna volle file van 315 regels en u wilt zeg 20 regels tekst invoegen tussen regels 160 en 161. Daarvoor is dus geen plaats. U begint met het wegzetten van de volledige oude tekst als 'tekst0'. Daarna hebt u twee mogelijkheden. Of u wist met de NOT toets regel voor regel de eerste 160 regels en voegt de betreffende in. Dit noemt u dan 'tekst2'. Dan haalt u 'tekstO' terug, wist regel voor regel 161 en volgende, noemt dat 'tekst1' en wist ten slotte 'tekst0'. U begrijpt nu al dat de tweede mogelijkheid lood om oud ijzer is t.w. 'tekst0' wegzetten, regels 161 e.v. stuk voor stuk wissen, het gewenste toevoegen en als 'tekst2' opslaan, 'tekst0' terughalen, alle regels t.m. 160 wissen, als 'tekst1' wegschrijven en 'tekst0' wissen. Beide methoden zijn buitengewoon omslachtig zoniet onbruikbaar. U hebt bij wijze van spreken vingerkramp na het vasthouden van de NOT toets na het wissen van zowat een volle file.

Het is echter wel zondermeer mogelijk een deel van een tekstfile uit te

 $\begin{array}{c} \hline \text{50>} \text{PRINT}: \text{PRINT} \text{''erase} \\ \text{135 IF b=101 THEN } \text{F}} \text{F} \text{RIST} \\ \text{600 IF b=101 THEN } \text{LET} \text{1=16} \\ \text{FHRN GO TO 1500} \end{array}$  $\begin{cases} 1000 & \text{if } b = 101 \text{ THEN } G0 \text{ TO } 1500 \\ 1005 & \text{PRINT} \text{ } ARNDOMIZE \text{ } USR \text{ } 15363; \\ T & j0 = 0; \text{ } G0 \text{ } SUB \text{ } 6000 \text{ } Name \text{ } of \text{ } text \text{ } f11 \text{ } for \text{ } SAT \text{ } I010 \text{ } IF \text{ } LEM \text{ } a$ > 8 \text{ } THEN \text{ } G000 \text{ } for \text{ } text \text{ } file \text{ } for \text{ } saying?". \text{ } LET \text{ } i$ just press ENTER for default."<br>"Start at live"  $[1060 \text{ LET} \text{ "THEP} \text{ "LET} \text{ "1} \text{ "1}, 0; \text{ "F} \text{ "LET} \text{ "1} \text{ "2} \text{ "3} \text{ "4} \text{ "5} \text{ "5} \text{ "6} \text{ "6} \text{ "7} \text{ "7} \text{ "8} \text{ "1} \text{ "1} \text{ "1} \text{ "2} \text{ "3} \text{ "3} \text{ "4} \text{ "5} \text{ "6} \text{ "7} \text{ "7} \text{ "1} \text{ "1} \text{ "1} \text{ "1} \text{ "1} \text{ "1$ 1110 GO TO 25 USR 15363: REM : SAVE CSCODE b, i<br>1500 LET b=DPEEK(62216): REM : SAVE CSCODE b, i<br>1505 PRINT AT 18,0; "Name of text file for erasing?": REM : CAT<br>530 RANDOMIZE USR 15363: REM : RANDOMIZE USR 15363: REM : CAT  $[1500 \; {\rm LET} \; b = {\rm DP} {\rm E} {\rm E} \; {\rm Re} \; {\rm Re}$  $F_{ET}^{TO=O=CHNT}$   $AT_{18,0}^{T2,00}$ <br>  $T_{1530}^{TO=O=CO}$   $G_{UB}^{O=O}$ <br>  $G_{10}^{O=O=CO}$ <br>  $G_{10}^{O=O=CO}$ 1610 GO TO 25 2000 RANDOMIZE USR 15363: REM : ERASE a\$CODE b,a<br>
Press ENTER" 18,0; type the name of the text file"; AT 19,0; "and<br>
2020 LET  $j = 0$ : LET  $i = 21$ : GO SUB 6000: IF a\$="" THEN GO TO 10<br>
2020 CO TO 10<br>
2020 LET  $j = 21$ : GO S  $[{\it Pres}_{2020}^{\rm SFR} {\it ENTER''}_{18,0; "type the name of the text file";AT 19,0; "15363: REM : CAT {\it GAT} {\it G30~LET}~j0=0: LET 1=21: GO SUB {\it G000:} The text file";AT 19,0; "a) {\it G040~GO~TO~IO~(0PEEK(62216): RANDOMIZE~USR~15363: REM : LOAD~2020 {\it G070 10~IO~(02221)+22} \times 64-a)}$ 2020 LET  $j0=0$ : LET  $i=21$ : CONDERATION  $(kT - kT)$  and  $kT$  and  $j0=0$ : LET  $i=21$ : CONDERATION  $(kT - kT)$  and  $kT$  and  $kT$  and  $kT$  and  $kT$  and  $kT$  and  $kT$  and  $kT$  and  $kT$  and  $kT$  and  $kT$  and  $kT$  and  $kT$  and  $kT$   $\begin{bmatrix} 1 & 0.30 & 1.67 & 1.67 & 1.67 & 1.67 & 1.67 & 1.67 & 1.67 & 1.67 & 1.67 & 1.67 & 1.67 & 1.67 & 1.67 & 1.67 & 1.67 & 1.67 & 1.67 & 1.67 & 1.67 & 1.67 & 1.67 & 1.67 & 1.67 & 1.67 & 1.67 & 1.67 & 1.67 & 1.67 & 1.67 & 1.67 & 1.67 & 1.67 & 1.67 & 1.67 &$  $^{(14)}_{2040}$  (OPEER)<br>fig. 1 TO 10  $fig.$  1

printen. Toevallig gebeurt dat in Basic en bestudering van het Basic gedeelte maakt al gauw duidelijk dat de SAVE routine op een dergelijke wijze valt te vervolmaken. De noodzakelijke toevoegingen vindt u in de listing. U kunt daarmee precies aangeven van welke regel tot welke regel u een file wilt wegschrijven. Het regel voor regel wissen en een gedeelte van een file vervalt want u schrijft uw oude file gewoon in twee stukken weg en wist met ERASE in een klap de oude file. Ook kunt u zo met SAVE en MER-GE snel (deel)teksten van de ene naar de andere file verplaatsen. Als u toevallig een echte floppy gebruikt gaat het zo ondanks de extra behandeling zelfs sneller dan de MO-VE (toest M in E-mode) opdracht binnen de oorspronkelijke Tasword!! Wij geven de aanpassingen op de BetaDisk maar u kunt ze natuurlijk zo voor uw eigen opslagmedium aanpassen.

Een groot aantal van deze regels bevat slechts kleine wijzigingen t.o.v. reeds bestaande (zie fig. 1).

#### Uitwisselen

Wij konden niet nalaten eens te kijken hoe de Spectral Writer op een Tasword datafile reageert. Zeer tot ons genoegen kunnen wij u mededelen dat dit probleemloos verloopt. Natuurlijk hebben we het toen ook in omgekeerde richting geprobeert. Zolang de file niet langer dan 320 regels is (het maximum van TAS- | WORD) en bij gebruik van TAS- | MERGE niet meer dan 280 regels, is er niets aan de hand. U kunt elkaar dus in principe (per PTT casette post?) 'schrijven'. Bij Tasword moet u dan wel van uw originele bandje gebruik maken of anders de betreffende Basic regel aanpassen. Spectral Writer beschikt in een programma gelijktijdig over zowel de disk als de cassette mogelijkheden. Dat brengt ons dan zo langzamerhand bij een nadere beschouwing van Spectral Writer. Wat ondermeer opvalt is het toepassen van kleur. Wij gebruiken een groene monitor waarop die kleuren een averechtse uitwerking hebben. Gelukkig is er in E-mode optie C voor het veranderen van die kleuren in tinten die u zelf prettig vindt. Zoals reeds opgemerkt krijgt u naast de statusbalk ook een soort lineaal in beeld. Daarop staan 'kerfjes' die de door u ingestelde tabulatorstops markeren. Bijzonder praktisch. Na het intypen

van een paar regels tekst valt de fraaie tekenset op. De letters zijn in tegenstelling tot Tasword erg hoekig maar blijken in de praktijk beter leesbaar. Verder valt een, ook weer instelbaar, 'belsignaal' op dat in eerste instantie bij elke 60ste aanslag weerklinkt. Dat is buitengewoon handig als u van een nette lay-out houdt zonder al te grote gaten in de uitgevulde regels. Na het belletje kijkt u even op het scherm of het woord dat u net intypt niet afgebroken kan worden. We gaven bij Tasword al aan dat u met AND ruimte in uw tekst kunt maken tot een onbeperkt aantal regels toe. Dat gaat daar eenvoudig en doeltreffend. Met Spectral Writer kan het ook maar in het ongunstigste geval hebt u daarvoor nodig E-mode Y, STEP en INV. VIDEO. Het gemak van Tasword is hier verworden tot het ongemak van Spectral Writer. Ook het kopiëren van tekstdelen gaat niet echt handig. Het verplaatsen van tekst is niet zondermeer mogelijk. U moet dan eerst kopiëren en daarna het oude tekstblok met de hand wissen. U kunt wel tekst zoeken maar weer niet automatisch vervangen.

#### Snel, sneller...

In een opzicht is Spectral Writer echter een onverbiddelijke winnaar en wel wat betreft snelheid. Het zoeken, kopiëren en uitvullen verloopt met een gigantische snelheid. Na het soms nogal omslachtige intypen van de vereiste instructies vindt de gewenste handeling werkelijk per omgaande plaats. Ook de cursor vliegt met reuzensnelheid door de tekst en als je niet oppast ben je al voorbij het bedoelde punt voordat je er erg in hebt. Snelle typers zullen bemerken dat de acceptatiesnelheid hoger is dan die van Tasword. Als je snel typt wil er bij Tasword nog wel eens een letter wegvallen. Bij Spectral Writer kwam dat probleem niet voor. Bij het afdrukken van tekst kunt u kiezen uit drie soorten pagina nummering. Verder moet u beslist vooraf opgeven hoeveel regels er op een bladzijde gaan en ook bent u gebonden aan kettingformulieren of althans papier op rollen. U kunt dus niet zoals bij Tasword aangeven van welke regel tot welke regel er afgedrukt moet worden. Dat houdt meteen in dat u bij daisyprinters per document in zo'n geval eenvoudig af tot bijv. regel 88, wisselt dan uw

THE QUICK BROWN FOX JUMPS OVER THE LAZY DOG BACK 12345 G7090<br>the quick brown Fox Jumps over the Lazy dog back ledgys'()<>CIT'!<br>v{}T-+=:£?/%,.@

pit is tekst zoals die op het scherm verschint bi gebruik yan de<br>TASVORD 2 tekstuerwerker.<br>Let op de statusbalk onder in beeld die onder meer het regel- en<br>kolomnumwer aangeeft.

De volledige tekenset ziet u hierboven. Deze tekst wordt veerge- geven wet behulp van een groene monitor. De Spectrum is daarvoor op de inmiddels bekende manier Ulak voor de modulator afgetakt. NE Let op gebruik wan t als ij.

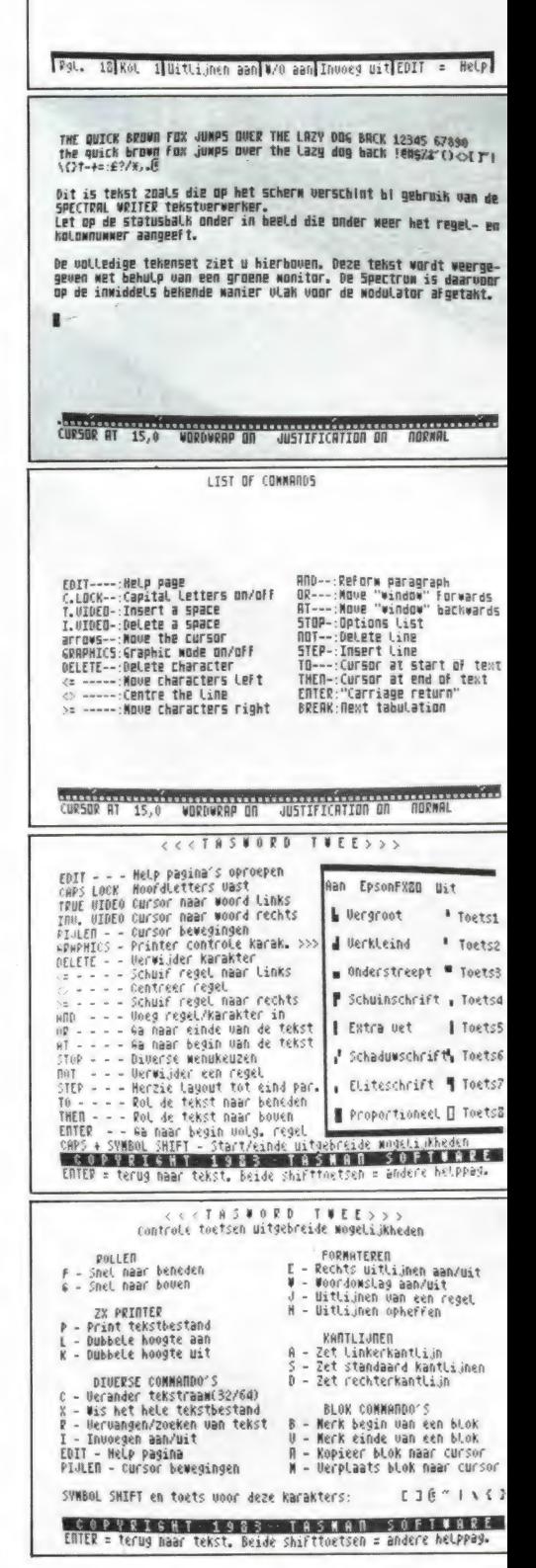

margrietschrijf, print uit vanaf 89 t/m 104, zet uw oude schijf terug en draait verder vanaf regel 105 e.v. Dat gaat bij Spectral Writer dus allemaal niet.

print text file save text file toad text fite merge text file return to text file define graphics/printer erase text file into Basic by the U se extending of the U se extending of the U se extending of the U se extending of the U se press key

Blijft over de tekstverwerker van Aackotext. Dit is niet meer dan een minimaal programma. u kunt er mee uitvullen, invoegen, verplaatsen en kopiéren en daarmee is de koek wel zo'n beetje op. Als die extraatjes van Tasword en Spectral Writer zoals centreren, tabuleren en wat dies meer zij zitten er niet in. Er valt dan ook niet bar veel over dit programma te vertellen. Het is alleen van belang als u om wat voor reden dan ook niet genoeg hebt aan de 64 aanslagen per regel van beide andere programma's.

#### **Omslachtig**

In tegenstelling tot Tasword en Aackotext is de handleiding van Spectral Writer in het Engels. De verschillende aspecten worden op zich stuk voor stuk duidelijk behandeld maar doordat er zo erg veel via via gedaan moet worden en omdat een volledige trefwoordenlijst ontbreekt is de overzichtelijkheid ver te zoeken. We geven een enkel voorbeeld. Het menu na STOP kent wel 13 selecties. De keuzen 8, 9 en A hebben o.m. betrekking op het afdrukken van tekst. Keuze A start een cyclus van 11 vragen waarbij er een aantal weer niets met het afdrukken van doen hebben. Zo zijn er nog wat van die keuzen die een ware stortvloed van onverwachte vragen tot gevolg hebben. Het instellen van bijv. de linker kantlijn vereist zo een intensieve speurtocht door het handboek voordat u er achter bent dat u daarvoor vraag 10 van keuze A moet hebben. Het betreft hier een cyclus dus voordat u bij die vraag 10 bent moet u negen keer op ENTER drukken en daarna nog een keer extra om door vraag 11 te stappen en zo weer uit de cyclus te raken. Om kort te gaan omslachtig, onhandig, onpraktisch en onoverzichtelijk.

Het zal nu duidelijk zijn dat Tasword en Spectral Writer ieder hun voor en tegen hebben. De belangrijkste verschillen hebben we wel aangegeven. U moet echter zelf bepalen welke faciliteiten voor u van belang zijn en dienovereenkomstig uw keuze maken.

#### TASMERGE

 $\circ$  $\leq$  $\ddot{i}$  $m$  $\overline{u}$ g e

Een tweetal facetten van Tasword hebben we bewust tot het laatst bewaard. We hebben het over de mogelijkheden van Tasmerge en Tasprint. Eerst het Tasmerge programma. We hebben al eens gesteld dat o.m. Tasword en Masterfile elk op hun eigen terrein als een Spectrum Standaard zijn te beschouwen. Die stelling wordt nogeens bevestigd door Tasmerge dat de koppeling tussen beide programma's vormt. Het is nu bijv. mogelijk met Tasword een rondschrijven op te stellen en dat aan uit een Masterfilebestand geselecteerde groep te doen toekomen. U schrijft dus eerst die circulaire en geeft daarna in Masterfile de criteria aan waaraan de eventuele ontvangers dienen te voldoen, bijv. iedereen die z'n contributie nog niet betaald heeft. De mogelijkheden zijn hier natuurlijk legio en worden hoofdzakelijk begrensd door uw voorstellingsvermogen. Tasmerge komt zoals gebruikelijk op band en gaat vergezeld van een Nederlandstalig handboek. U wordt verondersteld reeds in het bezit te zijn van Tasword 2, Masterfile en een microdrive. Een ander snel opslagmedium is natuurlijk ook goed. Een cassetterecorder is echter ten enen male onvoldoende, zeg maar onbruikbaar. Alvorens te beginnen is het zondermeer aan te bevelen de handleiding vooral rustig en aandachtig door te nemen. Nu kan het nooit kwaad eerst de instructies te lezen maar hier is het wel een vereiste anders wordt het een grote puinhoop en loopt u een grote kans naderhand tot de ontdekking te komen dat eigenlijk alles weer over moet. Het is nogal zinloos hier precies te gaan vertellen wat u zoal moet doen. Dat staat precies in die handleiding beschreven en de computer deelt verder wel mee wanneer u wat moet doen of laten. Als u alle instructies nauwkeurig volgt hebt u na een kwartiertie de koppeling wel tot stand gebracht en als u een ander opslagmedium dan de microdrive gebruikt moet u er beslist een uur voor uittrekken om alle aanpassingen aan te brengen. Daarna springt u via een tussenmenu naar hartelust heen en weer tussen Masterfile en Tasword.

Dat tussenmenu is eigenlijk ons enige punt van kritiek. Zeker via de microdrive vinden we die tussenstap een onnodige vertraging. Een doordacht gebruik van de systeemvariabele COPIES op adres 23791 (zie microdrive handboek) tijdens het maken van de aangepaste programma's alsmede het omzeilen van dat tussenmenu zou een vlottere afhandeling zeker bevorderen. Denkt u er wel aan dat de vrij beschikbare ruimte binnen beide programma's door deze koppeling kleiner is geworden. Tasword mist nu tevens de mogelijkheid tekst te zoeken en daarna automatisch te vervangen. In beginsel is alleen het adres uitwisselbaar. Als u ook binnen de tekst variabele gegevens wilt verwerken zult u daarvoor aparte velden in Masterfile moeten creëren. Aan de hand van het volgende, nogal gezochte, voorbeeld willen we dat uitleggen. De cijfers geven de diverse velden aan.

- 1 naam
- 2 straat
- 3 postcode 4 woonplaats

datum postmerk.

Geachte heer 5 naam,

Het doet ons genoegen u mede te delen dat u, meneer 6 naam, wat ons betreft per ommegaande een punthoofd kunt krijgen.

#### Hoogachtend,

De eerste vier velden zullen ongetwijfeld reeds in uw bestand gedefinieerd zijn. Veld 5 is in feite gelijk aan veld 1 maar dan natuurlijk zonder initialen zodat we de brief dat extra persoonlijke tintje kunnen geven. Veld 6 is identiek aan veld 5 en dient er alleen maar toe te verdoezelen dat de ontvanger met een massaprodukt uit de computer wordt afgescheept. Als u er dan ook nog op let dat u niet uitvult zult u verbaasd zijn hoeveel mensen er met open ogen intuinen, maar dat terzijde.

Om het bovenstaande nu netjes op papier te krijgen definieert u vanuit Tasword een z.g. print layout. Voor elk veld geeft u het gewenste regel en kolomnummer aan. 't Is echter spijtig dat u een veld maar eenmalig kunt vastleggen en om die reden | moet uw bestand naast veld 1 in dit |19

extreme geval de identieke velden 5 en 6 bevatten.

Het zal duidelijk zijn dat we hier qua toepassing al aardig boven het huis-tuin-en-keuken niveau uitstijgen. In de praktijk blijkt dan ook dat u pas aan Tasmerge moet beginnen als u zich als een vis in het water thuisvoelt binnen zowel Masterfile als Tasword. Zoniet dan voorzien wij u binnen de kortste keren dat bovenvermelde punthoofd dragen.

#### Tasprint

Een andere aanvulling op Tasword is Tasprint. We noemden al terloops de mogelijkheid tussentijds letterschijven te wisselen. Dat is uiteraard alleen weggelegd voor bezitters van een daisyprinter. Met een matrixprinter zit u over het algemeen vast aan de daarin ingebakken tekenset. Een aantal (prijzige) matrixdrukkers kent echter insteek-ROMs die elk een andere tekenset bevatten. Dit is echter een dusdanig kostbare aangelegenheid dat het voor de doorsnee gebruiker toch niet is weggelegd. Wanneer u echter een printer hebt waarvan de printnaalden afzonderlijk zijn aan te sturen (dot addressable) of met andere woorden als u met COPY ook schermtekeningen kunt afdrukken dan hebt u voor naar verhouding een habbekrats vijf nieuwe tekensets ter beschikking die naar verkiezing met Tasword gemengd kunnen worden.

Het is, zegt men, niet mogelijk binnen een regel verschillende lettertypes te mengen. Dat geld natuurlijk ook voor letterschijven. Wij zeggen dan: 'Als 't niet kan zoals het moet dan moet het maar zoals het kan' oftewel u wilt een woord in een regel 98 cursief hebben. U typt in regel 98 op de plaats van dat woord het juiste aantal spaties en voegt een regel in tussen 98 en 99 met daarin alleen dat bewuste woord op precies de goede plaats. Daarna print u uit tot en met regel 98 en geeft een negatieve linefeed, vervangt het wiel of kiest een andere tekenset, drukt die ene ingevoegde regel af, wisselt weer van wiel of set en drukt de rest af. Moet u eens opletten hoe fraai dat ene woord cursief staat te zijn. Zo zijn er nog wel meer foefjes met Tasword uit te halen.

Of we alle lettertypes even mooi vinden laten we in het midden. Dat mag u zelf beoordelen. We consta-20 teren alleen dat Tasword door het

TASPRINT so4twane can be menged with Jaswond we. Jext Hides can then be printed using one on mone of the effective TASPRINT print styles:

COMPACTA = bold and heavy, good for emphasis  $DATE-RLC + R FUTURISTIC SERIPT$ LECTURA LIGHT - clean and pleasing to read MEDIAN - a serious business-like script PUIUCE SCRIPT - a distinctive flowing font

soort extra's van het niveau van Tasmerge en Tasprint en ondanks de genoemde nadelen (nog al traag hier en daar) met kop en schouders boven z'n concurrenten uitsteekt.

#### Tasword op MSX

Het kon niet uitblijven. Een programma als Tasword dat hoofdzakelijk in Z-80 machinecode is geschreven moet betrekkelijk eenvoudig voor MSX geschikt zijn te maken. Immers, het hart van MSX bestaat uit niets meer of minder dan die oude vertrouwde Z-80 of Z-80A zo u wilt. Die beruchte taalverschillen tussen de'diverse computers ook al hebben ze dezelfde 'motor' bestaan in principe niet op het vlak van machinetaal. We zagen dan ook al meer gerenommeerde Spectrum programma's in een MSX jasje.

We hebben Tasword MSX natuurlijk voor u uitgeprobeerd. Het is tamelijk zinloos daaraan een aparte bespreking te wijden. U leest gewoon het bijgaande verhaal en negeert opmerkingen over bepaalde toetsen. Invoegen bijv. gaat op de Spectrum met de AND toets. MSX machines kennen een INS toets. Derhalve voegt u met Tasword MSX in met INS. Zo zijn er natuurlijk vele van dit soort logische aanpassingen. Het gestelde voor wat betreft mogelijkheden en werking blijft onveranderd overeind want Tasword MSX is bijna identiek aan het origineel.

De afwijkingen betreffen dan ook voornamelijk extra mogelijkheden. Door het bij MSX beschikbare schaduwRAM achter de BasicROM is er plaats voor een tekst van 511 regels à 64 aanslagen maakt 32704 tekens oftewel 8 velletjes A4. Een TABula-

tor is standaard ingebouwd. Zelfs de 'help' pagina's kunt u naar eigen inzicht indelen en veranderen. Dat komt goed uit want bovengenoemde INSert ontbreekt in de vermelding. Wij zochten ons in eerste instantie dan ook rot. We maakten meteen dankbaar van de gelegenheid gebruik overal dat nare woord 'uitlijnen' te vervangen door de correcte vertaling 'uitvullen'. (Nu ook nog in de handleiding.) Over die wederom Nederlandse handleiding verder geen op- of aanmerkingen. Alles staat er duidelijk in.

De functietoetsen F4 tot en met F10 zijn naast de grafiekjes beschikbaar voor uw eigen definities van bijv. accentletters en als het moet gehele woorden.

Ook hier weer staat onmiddellijk na het eigenlijke programma een tutor, een trainingsprogramma dus. Als u dat een paar keer hebt doorgenomen heeft Tasword weinig geheimen meer voor u.

De snelheid ligt iets hoger dan bij de Spectrum. Mogelijk omdat de MSX klokfrequentie hoger is dan die van de Spectrum.

Inlichtingen:

Tasword: Filosoft Groningen. Spectral Writer met wafadrive: Radio Elra, Rotterdam. Aackotekst: Aackosoft, Zoeterwoude.

# PROGRAMMA'S VOOR HOMECOMPUTERS.

# Crypto (ZX 81)

In RAM no. 48 publiceerden we het onbreekbare super geheimschrift programma 'CODEX' voor de Commodore 64 van Ton Daro. Geinspireerd door dat artikel, schreef Wim Roos uit Culemborg een soortgelijk programma voor de 16k ZX 81. Hij noemde het crypto. Crypto is zelfs nog uitgebreider dan Codex, want het kan letters, cijfers en spaties bevatten. Een spatie wordt gecodeerd als een punt . en dan mee gecodeerd. Dit programma codeert en decodeert eveneens met behulp van een sleutelwoord (max. 20 letters/cijfers lang).

Het codebericht wordt in groepen van 5 tekens op het scherm afgebeeld en is zo gemakkelijker op te schrijven. De invoer van het codebericht kan willekeurig in groepen van 5 tekens gescheiden door een spatie of aaneengesloten gebeuren. Het (de)coderen zelf gebeurt op een wiskundige manier waarbij gebruik wordt gemaakt van de numerieke waarde van de karakters. Stel dat het bericht luidt: ,,the quick brown fox jumps over the lazy dog back" en het sleutelwoord ,,ready'' is. De eerste letter van de code wordt dan:  $57 (=t) + 55 (=r) - 64 = 48 (=k).$ Als het resultaat kleiner dan 27 is, wordt er 37 bijgeteld om de juiste waarde te krijgen. In het programma wordt dit geregeld door de regels 620 en 630.

Het decoderen gaat op dezelfde manier:

48 (= k) – 55 (= r) + 64 = 58 (= t). Echter: als het resultaat groter is dan 63, dan wordt er 37 van afgetrokken. Zie regels 910 t/m 930. Met deze methode is het niet nodig om voor het coderen/decoderen een

matrix op te zetten zoals dit voor ..CODEC" noodzakelijk is. Deze zou in dit geval dan 37 x 37 tekens groot moeten zijn!

Het programma neemt ca. 3,5 k in beslag en is zo opgezet dat bij het laden zowel het sleutelwoord (S\$) als het bericht (M\$) welke eventueel ., gesaved" zouden kunnen zijn, worden vernietigd. Dit gebeurt eveneens als het programma via de betreffende keuze uit het menu wordt gestopt.

De input-routine (1090 t/m 1220) zorgt er verder voor dat niet toegestane tekens uit de berichten worden verwijderd.

Het in het voorbeeld gegeven zinnetje wordt gecodeerd: KWPDO LXNYY 25Z9L RUZAY A8X2Q R25SP R7SSY CP9BY 42RD9 1RV.

Wim Roos wordt hartelijk bedankt voor dit fraaie programma. Hij ontving natuurlijk onze aardige attentie.

\* ilil | LA LALA ōi Ϋ́l LALA CODEERPROGRAMMA<br>DE ZX 81 DOOR UIM ROOS<br>RADIO AMATEUR MAGAZINE<br>\*\*\*\*\*\*\*\*\*\*\*\*\*\*\*\*\*\*\*\*\*\*\*\*\*\* LOMREM CRYPTO, (DE)CODEERPRO-<br>RAMMA DMU SLEUTELUOORD. CIJFERS<br>N LETTERS IN BERICHTEN TOEGE-<br>TAAN. DOOR U. ROOS VOOR RADIO<br>MATEUR MAGAZINE. 20 LET BÉ= 38 LET HE 1<br>30 LET X\$="SLEUTELWOORD "<br>40 LET X\$="SLEUTELWOORD "<br>50 LET M\$=""<br>50 LET S\$="" 80 LET DIS 985<br>190 GOSUB 1040<br>100 PRINT AT 8,0;"U KUNT KIEZEN 110' PRINT AT 10,5:"(1) "; B\$; X\$;<br>
D\$ 120 PRINT TAB 5; "(2) "; B\$; "DE";<br>
X\$:00 PRINT TAB 5; "(3) "; I\$; K\$;<br>
1400 PRINT TAB 5; "(3) "; I\$; K\$;<br>
1400 PRINT TAB 5; "(3) "; I\$; K\$;<br>
1500 PRINT AT 20,0;"UW KEUS IS?"<br>
1500 IP han Mat : UooR DE ZX SI DOOR DAN- H VOOR RADIO AMAFEUR MAGAZINE & "eet LAL #

PRINT AT 10,8; "HAVE A NICE SOTO 90<br>REM INPUT SLEUTELWOORD<br>GOSUB 1040 abø GOT<br>270 REM RINT AT 10,8; K\$; "= ?<br>ET NR=20 SUB 1230<br>SUB 1240<br>INT AT 20,22;" '' ET SW=0<br>OSUB 10 350 LET NS=LEN (M\$)<br>350 LET NS:NR THEN LET NS=1<br>360 LET S\$=M\$(1 TO NS)<br>380 PRINT AT 10,8;K\$;"=";<br>100;S\$5UB 1260<br>420 GOTO 90<br>420 GOTO 90<br>420 COSUB 1049<br>420 GOSUB 1049<br>420 CESE=104 F'NSYNR THEN LET NS=NR<br>ET S\$=M\$(1 TO NS)<br>RINT AT 10,8;K\$;"=";,,,;TA 554<br>
GOSUB 126<br>
GOTO 90<br>
REM INPUT<br>
GOSUB 104 SUB 1260 1042 : IF S\$="" THEN GOTO 990 PRINT AT 10.5:68) "= 7" L 203UB 1090<br>LET I=LEN (M\$)<br>LET I=LEN (M\$)<br>LET NR=I<br>LET M\$=M§(1 TO NR) OO LE<br>OO IF TF'ISNRTTHENTLET IENR<br>LET NREI<br>LET NREI<br>LET NREINE(1 TO NR)<br>PRINT AT 3,0;8\$;"=";,,<br>FOR IE1 TO NR"THEN PRINT " "<br>IF MÉ(I)="." THEN PRINT " " **G LET NR**<br>G LET M\$<br>G PRINT IF M&(I) <> ". " THEN PRINT M& (I);<br>570 NEXT I<br>580 REM NU CODEREN<br>590 PRINT AT 11,0;X\$;" ";B\$;"=" 660<br>610<br>620 LET N=1<br>FOR I=1 TO NR<br>LET A=CODE M\$(I)+CODE 5\$(N) IF A<27 THEN LET A=A+37<br>PRINT CHR\$ A;<br>LET N=N+1<br>IF N>NS THEN LET N=1 OOD IF N IF N;NS THEN LET N=1<br>GOSUB 1290<br>NEXT I<br>GOTO 1320<br>GOSUE 1040<br>GOSUE 1040<br>CRINT AT 10,8;X6;" 990<br>PRINT AT 10,8;X6;" 99 7 **T MS=MS**  $\begin{array}{cc} \mathsf{ET} & \mathsf{N}=1 \\ \mathsf{OR} & \mathsf{I}=1 \end{array} \begin{array}{cc} \mathsf{TO} & \mathsf{NR} \\ \mathsf{TCODE} & \mathsf{MS} \end{array}$ + A>63 THEN LET A=A-37<br>A=27 THEN LET A=0  $\overline{T}$  N=N+1<br>N>NS THEN LET N=1 TO 1320<br>INT AT 10,0;"SORRY... EER O US<br>NTINT TAB 10; "C R Y P T 0"<br>ETURN<br>ETURN AT 20,0; "ALLEEN LETTE<br>JFERS, SPATIE"<br>EURN MS<br>OSUB 1040<br>RINT AT 20,0; "EUEN GEDULD<br>RINT AT 20,0; "EUEN GEDULD c.  $\frac{17}{18}$  N=1<br> $\frac{1}{151}$  To | M\$ (I) =<br>| ="<br>| N=N+1 LET M\$ (N) ="."<br>1180 LET N=N+1<br>1190 NEXT I<br>1200 LET M\$=M\$ (1 TO N-1)  $M\bar{S}$ =M\$(1 TO N-1)

1210 GOSUB 1040<br>1220 RETURN<br>1230 PRINT AT 19,0; "MAXIMAAL ";N<br>R;" TEKENS:<br>1240 PRINT AT 20,0; "ALLEEN LETTE<br>1240 PRINT AT 20,0; "ALLEEN LETTE<br>1250 RETURN<br>1260 POR I=1 TO 120<br>1260 RETURN<br>1260 RETURN 1280 RETURN<br>1290 IF I-5\*INT (I/5)=0 THEN PRI NT NT " ";<br>A300 IF I-25\*INT (I/25)=0 THEN P<br>RINT RETURN<br>1320 PRINT AT 20,0;"DOORGAAN (J/ 1329<br>
1330 INPUT MS<br>
1330 INPUT MS<br>
1330 INPUT MS<br>
1330 IF MS : J" RND MS (>"N" THEN<br>
1350 IF MS : J" THEN GOTO 90<br>
1350 GOTO 210

## **Wisselkoers** (Spectrum)

Van onze trouwe inzender G. Jonker uit Apeldoorn kregen we een cassette met liefst 7 programma's voor de ZX Spectrum. De eerste publiceren we hier. Het gaat om een programma dat uitrekent hoeveel buitenlandse valuta u voor een bepaald bedrag aan Nederlandse guldens krijgt.

Een heleboel landen zitten erin. zoals Australië, Oostenrijk, Canada. Denemarken, Griekenland, Engeland enz. zie regel 400 t/m 440. De wisselkoersen zelf staan opgenomen in Dataregels 340 t/m 390. Landen waarvan de koersen nogal schommelen zijn ingevoerd als 000. Die kunt u zelf veranderen in de koers wanneer u het programma nodig hebt. Natuurlijk kunt u het programma nog verder uitbouwen door een subroutine te maken waardoor u eerst de koers moet ingeven en dan kunt omrekenen. Ook is het mogelijk het programma zodanig uit te breiden dat u kunt terugrekenen van buitenlandse valuta naar Nederlandse guldens, hoewel we denken dat het meezeulen van een Spectrum, een TV en een cassette recorder wat lastig is wanneer u boodschappen gaat doen in uw vakantieverblijf. In ieder geval een aardig programma om eens lekker mee te oefenen en te spelen. Bedankt, G. Jonker!

\*\*\*\*\*\*\*\*\*\*<u>\*\*\*\*\*\*\*\*</u>\*\*\*\*\*\*\*\*\*\*\*<br>\* Voor een ZX SPECTRUM door<br>\* G Jonker Voor R.A.M

10>PRINT AT 6.10: "UISSELKOERS"

PAUSE 50: CLS : DIM a(26): DIM<br>
20 FOR b=1 TO 26<br>
40 FOR b=1 TO 26<br>
40 FOR b=1 TO 26<br>
40 FOR b=1 TO 26<br>
40 FOR PEAT b<br>
50 NEXT b<br>
50 NEXT b<br>
50 READ a\$(c)<br>
70 PEAT c<br>
110 PEAT 150<br>
130 TF e/4)5 THEN INK 1: BORDER<br>
140 DRIN 170 INPUT "Kies een land uit ";<br>
180 IF 5/4)5 THEN INK 1: BORDER<br>
190 IF 5/4)5 THEN INK 1: BORDER<br>
190 INK INT 5/4: BORDER INT 5/4<br>
200 IF 5/26 OR 5/1 THEN GO TO 1<br>
200 IF 5/26 OR 5/1 THEN GO TO 1<br>
2010 PETT 45 (b) ("16") к (b)  $270$  INPUT "Hoeveel geld witt u<br>
270 INPUT "Hoeveel geld witt u<br>
2820 PRINT AT 1,0:a\$(b); f;""; b\$<br>
(b); AT 1,20;" = fl "; INT (a(b) \* f\*<br>
1012+.5)/1012<br>
300 PRINT AT 7,0; Ned. fl "; INT<br>
300 PRINT AT 7,0; Ned. fl "; 1370 DATA 0.524,0.024-0.020,3.48<br>380 DATA 0.41,1.39,0.00,3.48<br>380 DATA 1.145,0.024<br>400 DATA "Australie","Oostenr."<br>"Belgie","Canada","Denemark."<br>"Belgie","Canada","Perankrijk"<br>"Griekent.","Enseland","IJsland<br>"Igriekent." I en<br>"430 DATA "Portugal","Z Afrika",<br>"Spanje","Zweden","Zwitserl."<br>"440 DATA "Turkije","USA","Duits<br>Land","Joegosl." 440 DATA "Turkijë","USA","Duits<br>"AS0 DATA "Dollar","Sch.","Frank<br>","Dollar","Kroon","Marka","Pon<br>","Kroon","Frank","Drachma","Pon<br>","Kroon","Pond","Shekel","Pond","Kroon","Pond","Shekel"<br>ollar","Kroon","Escudo","Rand"<br>"480 1908 STOP (1918) 1918 1921<br>
500 STOP (1918) 1918 1921<br>
500 STOP (1918 1921) 1918 1921<br>
1923: CHR\$ 71: CHR\$ 46: CHR\$ 74: CHR<br>
5111 CHR\$ 110; CHR\$ 107: CHR\$ 101<br>
112: CHR\$ 101; CHR\$ 108: CHR\$ 100;<br>
112: CHR\$ 111; CHR\$ 108: C

## **Beta Basic met** hardware uitbreidingen

Een aantal gebruikers ondervond moeilijkheden met Beta Basic binnen bepaalde hardwareconfiguraties. De meeste worden hier behandeld. Mocht de oplossing voor uw hardwareprobleem er niet bij zijn dan raden wij u aan contact met de importeur van BB op te nemen. A. Het Saga Emperor toetsenbord. Door een tekortkoming aan dit toetsenbord ontstaan er soms problemen in bijv. de E- of G-mode waardoor bepaalde toetsaanslagen niet willen werken. De oplossing is eenvoudig. Listing 1.

- 1) Merge het Basicdeel
- 2) CLEAR 55379
- 3) Lees het code deel var  $4)$ Typ het volgende prora
- een RUN 10
- 10 FOR n=55380 TO 55392:
- 20 POKE 56968, 195: POKE 5
- 30 DATA 0,62,63,237,71,25
- DELETE 10 TO en maak n  $5)$ BASIC versie

Naast deze softwarematige oplossing kan het ook met een hardware aanpassing. De keuze is aan u. Verwijder het printbordje dat de verbinding tussen uw toetsenbord en de Spectrum vormt. Houd het zo dat de weerstanden van u af wijzen. U ziet nu vijf vertinde printbanen. Soldeer een weerstand van 10k tussen beide buitenste banen, denk erom dat u geen sluiting maakt of tin morst en zet alles weer in elkaar. B. Het Transform toetsenbord. Ook het Transform toetsenbord is niet altijd voldoende gebufferd met als gevolg bovengenoemde problemen. Transform levert tegen betaling een insteekmodule die tot voldoende buffering leidt.

C. De Issue 4/Spectrum +. Een enkel apparaat werkt op het randje van z'n kunnen maar nog wel net binnen z'n specificaties. Het gevolg is wederom onvoldoende buffering. Voer ook hier de softwarepatch als onder punt A omschreven uit.

D. Het Kempston Interface met software op band.

Als de Beta Basic woorden als enkele letters in uw listing verschijnen helpt meestal het volgende: POKE 58263,0: Poke 58264,0.

NB. Het Kempston E interface is onbruikbaar.

EE \* DOOR DE FINIS DIE GOEWERP AL DOOR DE FINIS DIE GOEWERP DIE GOEWERP DIE GOEWERP DIE GOEWERP DIE GOEWERP DIE E. Het Euro-elektronics LPRINT Ill **PEEKSHOW** \* Voor de Commodore 64 + interface. \* Door Petra Maas voor R.A. M + Listings zijn altijd fout en de oplos-\*\*\*\*\*\*\*\*\*\*\*\*\*\*\*\*\*\*\*\*\*\*\*\*\*\*\* sing te ingewikkeld om hier aan te geven. Neemt u in voorkomende REM <PEEKSHOW> VOOR COMMODORE 64 REM PETRA MAAS 1964-19 gevallen contact met de importeur REM PEIRH MAHS 1984–10<br>REM<br>POKE53280,11:POKE53281,11<br>PRINT"J∰";∶DIMA\$≮15)<br>FORT=0TO15:READA\$≮T):NEXT REM op voor de speciale E versie van Beta Basic. F. De Seikosha GP 50s. 160 GOTO260<br>170 REM DEC-HEX OMZETTING<br>180 DE=8:H\$="":T=1 Na een INVERSE in een LLISTing DE=A:H\$="": T=1 IFAS255THENT=3 wil Beta Basic wel eens afslaan. Meestal werkt het volgende: POKE 200 FORY=TTO0STEP-1 210  $N=INT(DE/1679)$ 60911,24: POKE 60912,5. DE=TE-H#16 tr : H\$=HE+AE CN G. De Rotronics Wafadrive. 230 NEXTY 40 RETURN Voor de Wafadrive is er een specia-250 REM De Ren<br>50 PRIN 0 PRINTTAB(12)"\$ PEEKSHOW ■0"<br>0 PRINT"@MET DIT PROGRAMMA KUN JE DE INHOUD YAN"<br>0 PRINT"GEHEUGENADRESSEN BEKIJKEN EN EVENTUEEL" 280 290 PRINT "VERBNIEREN. PRINT" VERANTIEREN, " PRINT" MDE EERSTE REGEL GEEFT DE HEXADIECIMALE: " BETA BASIC in a PRINT"DE TWEEDE DE DECIMALE GETALLEN.<br>9 PRINT"DE DERDE REGEL GEEFT VOOR GETALLEN "<br>9 PRINT"TUSSEN 34 EN 128 HET ASII TEKEN."<br>9 PRINT"DHELEMAAL LINKS STAAT STEEDS HET"<br>9 PRINT"ADRES VAN DE EERSTE BYTE, IN HEXADECI-"<br>8 PRI ma in, gevolgd daar EAD x: POKE n, x: NEXT n 969,85: POKE 56970,216 2, 218, 237, 71, 241, 251, 201 IFZ\$<>"N"THEN400  $41R$ PRINT: INPUT" BEGINADRES DEC, "; BA  $420$ t RUN een aangepaste BETA FRINT :INPUT"EENDADRES DEC.";EA<br>IFBA>=16 MOREA>=16 MTHENPRINT"#@ADRES GROTER DAN 65535 IS FOUT":GOTO420<br>IFBAK0OREAK0THENPRINT"#@ADRES KLEINER DAN 0 IS FOUT":GOTO420 430  $440 -$ 450 460 IFBA/8<>INT(BA/8)THENX=BA:GOSUB860  $470$ GOSUB<sub>490</sub> le W versie van Beta Basic. 480 FND Importeur Beta Basic: FORX=BATOER 588 IF (X)/8=INT (X/8) THENGOSUB860 INTERMEDIARY 3 IFKX)/8=INT(X/8)THENGUSUB860<br>8 A=Peek(X):Gosub170;D\$=str\$(A)<br>8 DC=a: IFAC350ra)127ThendC=32<br>8 Peinttab(7)H\$"MUUUB\$"D\$"XUCHR\$(DO)"TIDD!";<br>8 Printtab(7)H\$"MUUUB\$"D\$"XUC;"CHR\$(DO)"TIDD!"; 510 A=PEEK(X): GOSUB170: D\$=STR\$(A) Postbus 5599 1007 AN Amsterdam 550 NEXTX: PRINT: PRINT Tel. 020-258317. REM WERAMTEREN PRIHT"POKE ADRES DECIMAAL CD) OF HEXA- DECIMAAL CH?" :GOSLIB95A PA=VAL(GE) : IFPAPESSSSTHENPRINT" MBADRES HIET GROTER DAN 655350" : GOTASSA 560 RETURN<br>570 REM VERANDEREN IFPAZATHENPRINT" MADRES HIET KLEINER DAN HILY" : GOTOSSE Peekshow PRINT"TE POKEN WAARDE (D) OF ≮H).":GOSUB950<br>WN=VAL(G\$):IFWN>255THENPRINT"∭@WAARDE NIET GROTER DAN 255∭":GOTO61G<br>IFWNK@THENPRINT"@@WAARDE NIET KLEINER DAN NUL∭":GOTO610<br>A=PA:GOSUB170:PA\$=H\$ (Commodore 64) 640 A=PA: GOSUB170 : PA\$=H\$<br>650 A=WN: GOSUB170 : WN\$=H\$ WO=PEEK PAD: A=WO: GOSUBL PA: LUZ <HS Wie al wat verder is dan het uitslui-PRINT" MADRES : £"PAS A PRINTTABARS : "PRIMHOUD: \$"WO\$" WINDI"WO" (DI")<br>90 PRINT"WORDT: \$"WN\$" WURDI"WN" SI"<br>00 PRINT"OKEE? (JZN) SI" tend overtypen van listingen heeft al gauw het idee om eens te kijken 00 FRINT ONCE: \JZNZW<br>10 GETZ\$:IFZ\$="N"THEN740<br>20 IFZ\$<>"J"THEN710 hoe een programma nu daadwerkelijk is opgeslagen in de computer. **730 POKEPA, WN** POKEPA,WN<br>IFABS(PA-X)>8THENX=PA-8:GOTO760  $740$ Daarnaast is het aardig door directe  $750 \text{ X} \text{K} \text{K} - 8$ ingrepen in het geheugen het pro-ZEG IFXCATHENX=8 760 IFX(0THENX=0<br>770 RETURN<br>780 REM HEX-DEC OMZETTING<br>790 HG=0:C\$="":IFLEFT\$(G\$,1)="−"THENC\$="−" RETURN gramma te veranderen. Dit soort 770<br>780 REM HEX-DEC OMZETTING trucs wordt vaak gebruikt om pro-FORY=LENCG#> TOISTEP~1 FORY=LEN(G\$)TO1STEP-1<br>MY=LEN(G\$)-Y<br>FORZ=ØTO15: IFMID\$(G\$,Y,1)=A\$(Z)THENHG=HG+Z#16 MY: Z=1<br>NEXT2,Y gramma's te beveiligen. Om in het geheugen van de Commodore 64 te loeren, is een speciaal hulppro-A GE=C\$+STRECHG) : RETURN gramma nodig. Dit peekshow pro-850 REM ACHT<br>860 PRINT: PRINT" MAKKTOETS>"<br>870 GETZ\$: IFZ\$=""THEN870<br>890 PRINT" 7<br>890 IFZ\$="←"THENGOSUB580 gramma, geschreven door ons aller Petra Maas is zo'n hulpprogramma. De volledige uitleg van de werking sse = F=: Gosubi78 :X\$=STR\$(X) :X\$=RIGHT\$(X\$,LEN(X\$)-1)<br>910 TFLENCH\$){4THENH\$="@G" +H\$<br>920 PRINT"\$"H\$:PRINTTAB(5-LENCX\$))" \$"X\$" XT R"<br>P30 REM<br>940 REM staat in de listing, dus het heeft weinig zin dat hier nog eens te herhalen. Het programma staat ook op de onlangs uitgekomen RAM softtape 950 GETAS: [FA\$<>"D"ANDA\$<>"H"THEN950 PRINT"GEEF WAARDE ";A\$:: INPUTG\$ 22 voor de Commodore 64. Bedankt IFA\$="H" THENGOSUB790 970 Petra! **980 RETURN**  $T_{\text{SFR}}$  tensor expressions the contract of the second contract  $\sim$   $23$ 

990 DATA0, 1, 2, 3, 4, 5, 6, 7, 8, 9, A, B, C, D, E, F 1998 RFM 1010 REM UITLEG<br>1010 REM UITLEG<br>1020 PRINT"ZELK ADRES BEVAT 1 BYTE, EEN GETAL MET"<br>1030 PRINT"ZELK ADRES WYREN MAXIMAAL 255 (\$FF)."<br>1050 PRINT"MDEZE BYTES VORMEN DE INFORMATIE DIE DE"<br>1050 PRINT"MOETER NODIG HEET OM EEN PR 1010 REM UITLEG 1150 PRINT"DE UITLEG NIET MEER." 1160 PRINT"N VERDER <TOETS>" 1170 GETZ\$: IFZ\$=""THEN1170 1190 HB=PEEK(44):LB=PEEK(43) 1200 BA=HB\*256+LB:EA=BA+10 1210 IFBA/8C>INT(BA/8)THENX=BA:GOSUB860 1210 IFBA/8C)INT(BA/8)THENX=BA:GOSUB860<br>1220 GOSUB490<br>1230 PRINT"MODE 1E EN 2E BYTE VORMEN HET ADRES VAN"<br>1240 PRINT"MODE 1E EN 2E BYTE VORMEN HET ADRES VAN"<br>1250 PRINT"DIT WORDT DOOR DE COMPUTER INGEVULD."<br>1250 PRINT"DE W 1320 PRINT"COMPUTER GEBRUIKTE KODE VOOR HET BASIC" 1320 PRINT"COMPUTER GEBRUIKTE KODE VOOR HET BASIC"<br>1330 PRINT"WOOPD FREM:."<br>1340 PRINT"DE VOLGENDE BYTES ZIJN DE ASCII-WAARDEN"<br>1350 PRINT"DE VOLGENDE BYTES ZIJN DE ASCI3CD=<"<br>1360 PRINT"S0(\$50)=P ENZ. M VERDER <TOETS)"<br>13 1400 PRINT"HET EINDE VAN HET PROGRAMMA IS 0 0 0"<br>1410 PRINT"WJE KUNT VAN ALLES BEKIJKEN, BASIC PRO-"<br>1420 PRINT"GRAMMA'S (BEGIHADRES 2049) OF BIJVOOR-" 1420 FRINT DRAMMA & VELVINARES 2042/ VE BIJYOURT<br>1430 PRINT"BEELD DE BASIC-ROM (BEGINADRES 40960)."<br>1440 PRINT"MJE KUNT EEN PROGRAMMA BEKIJKEN DOOR" 1440 PRINT"BIE KUNT EEN PROGRAMMA BEKIJKEN DOOR"<br>1450 PRINT"DE FEEKSHOW ER ACHTER TE LADEN."<br>1460 PRINT"DIT DOE JE ALS VOLGT:"<br>1460 PRINT"DIT DOE JE ALS VOLGT:"<br>1490 PRINT"BENEGA PEEK(46):POKE43,PEEK(45)<RETURN)<br>1490 PRINT 1560 GETZ#: IFZ#=""THEN1560 1570 PRINT"3" 1570 PRINT"3"<br>1590 PRINT"WEET JE DIT ALLEMAAL AL, DAN KUN JE ER"<br>1590 PRINT"WEEN KORTER EN HANDZAMER PROGRAMMA VAN "<br>1600 PRINT"MOUITLEG NOG EEN KEER? (J/N)"<br>1620 PRINT"MOUITLEG NOG EEN KEER? (J/N)" 1630 GETZ\$:TFZ\$="J"THENRUN<br>1640 IFZ\$<>"N"THEN1630<br>1650 PRINT"D":RETURN

READY.

## Peek's en Poke's voor CBM64

Hier een paar handige peek's en poke's voor de Commodore 64. Met de peek's voor de geheugenpointers kunt u uitvissen wat de grenzen zijn van een basic programma. Met de poke's kunt u ruimte voor een machinetaalroutine of een highresolution scherm creëren en ten slotte geven we in 6 de methode hoe u de joystick poorten uit kunt lezen.

5) GEHEUGEN POINTERS

PEEK(43)+256\*PEEK(44) Dit geeft het adres waar uw basic Programma be9int. Normaal is dit 2049.

PEEK(45)+256\*PEEK(46) Dit geeft het laatste adres van uw Programma en oP dit adres be9int tevens uw variablen.

PEEK(55)+256\*PEEK(56) Dit is het hoo9ste adres dat voor BASIC wordt gebruikt. Boven dit adres kunt u een HIRES scherm of een machinetaalroutine Plaatsen.

POKE 56.../256:POKE55...-PEEK(56)\*256 OP de Plaats van de Punties typt u het hoo9ste adres wat BASIC ma9 9ebruiken in.

6) JOYSTICKS

PEEK(56321) en PEEK(56320) Lezen respectievelijk joustickPoort 1 en 2 uit. 254=noord, 246=noordoost, 247=oost, 245=zuidoost, 253=zuid, 249=zuidwest, 251=west, 250=noordwest, 255=centraal.

PEEK(56321) AND 16 of PEEK(56320) AND 16 Lezen respectievelijk de vuurknoPPen van de Poorten 1 en 2. Als dit 16 is dan is de

vuurknoP in9edrukt, normaal is dit 1.

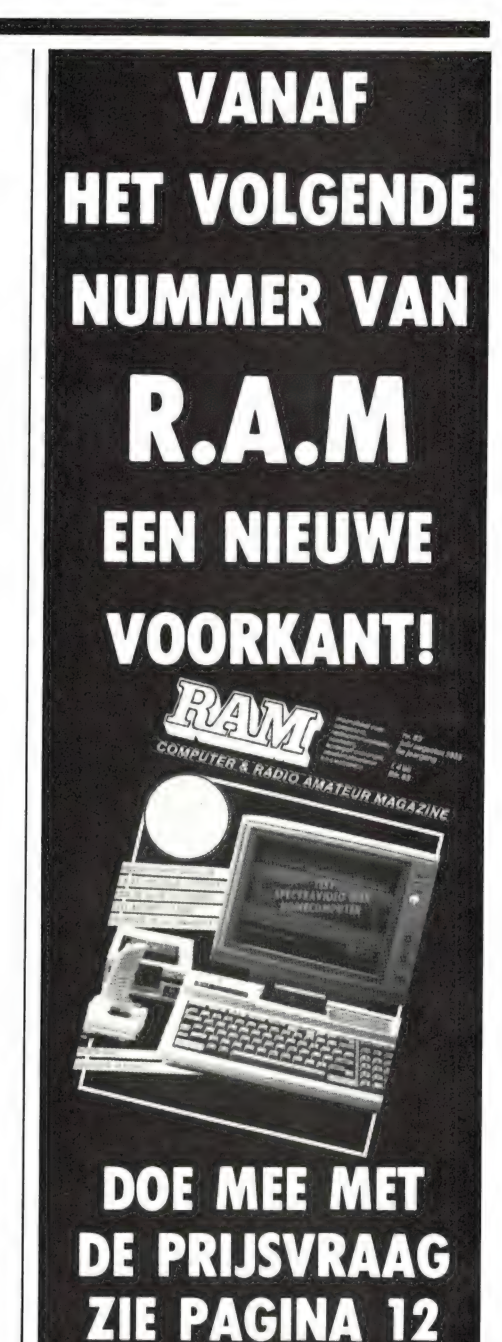

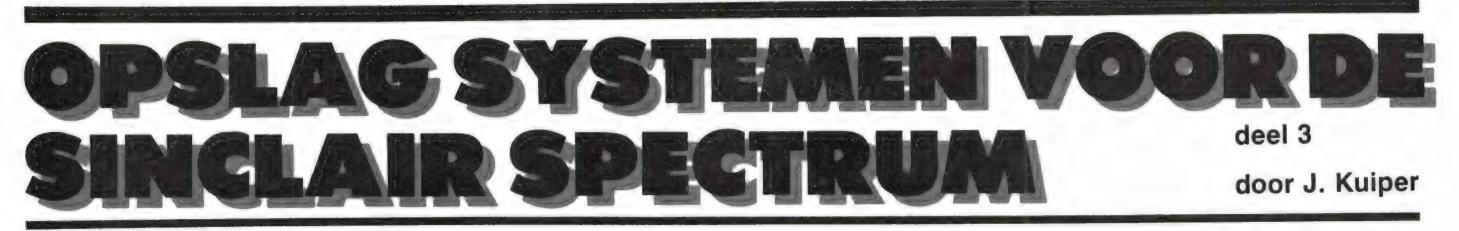

Stel u bent bezig met een adressenbestand. Na het muteren (aanbrengen van wijzigingen) moet u een kopie van die mutaties maken. Als standaard veiligheidsprocedure maakt u EERST een nieuwe kopie met eventueel een 'back-up' en DAARNA wist u uw oude bestanden. Er zijn twee mogelijkheden. Of u neemt een nieuwe disk resp. cartridge en schrijft de herziene versie weg waarna u de eerste disk weer pakt en de oude file wist danwel u voegt een routine aan uw programma toe waar om een nieuwe filenaam gevraagd wordt.

De microdrive herkent in deze zin echter geen MOVE zodat op een gegeven moment uw bestanden toch hot en her over de cartridge verspreid geregistreerd worden met als gevolg vertraagde inleestijden. Wanneer u op de BetaDisk de laatste file van de catalogus wist wordt de vrijgekomen ruimte automatisch aan het nog lege gedeelte toegevoegd en in de catalogus vindt u derhalve 0 Delete Files. In het andere geval ontstaat een 'gat' dat u met MOVE moet dichten. Terwille van de snelheid is daarvoor 1 track van 4k vrije geheugenruimte nodig. De opgeslagen informatie wordt in blokken van 4k van de 'staart' gehaald en aan de 'kop' geplakt zodat het 'gat' uiteindelijk gedicht wordt. Bij lange programma's met grote bestanden hebt u daarvoor geen plaats en het systeem geeft dat dan aan met ERROR. U moet er dus om denken dat achteraf handmatig te doen. Met BETA BASIC kunt u dit bij plaatsgebrek toch in uw programma opnemen m.b.v. DELETE. Dit is tevens een typisch voorbeeld van het gemak van een dubbele disk- Wafa- of microdrive. Uw originele disk, cartridge of wafel zet u in drive 1 en uw back-up in drive 2. U hoeft niet van naam te veranderen, zet uw mutaties op drive 2 en met ERASE wist u de achterhaalde gegevens op drive 1 waarna u de laatste gegevens nog eens op drive 1 wegschrijft. Dit alles automatisch vanuit uw eigen geschreven of aangepaste programma's. Bij de Wafadrive kan het ook nog anders. We zullen daar straks nader op ingaan.

#### FLOPPIES WISSELEN IN EEN PROGRAMMA

In het gebruik blijkt het noodzakelijk dat wanneer u vanuit een programma meerdere floppies gebruikt u er op voorhand op moet letten dat die hetzelfde wachtwoord hebben. Na het wisselen van floppy voerden we onmiddellijk een SAVE uit, althans dat was de bedoeling. Prompt vroeg de computer om het wachtwoord en de volgende SAVE resulteerde in een onleesbaar en onwisbaar programma. Alleen met FORMAT kregen we die floppy nog schoon. Als u om wat voor reden dan ook het wachtwoord wilt wijzigen doet u dat m.b.v. USR, gevolgd door dat nieuwe wachtwoord wanneer de computer erom vraagt.

Met NEW wijzigt u naar believen de naam van een file op disk. Op die manier kunt u op eenvoudige wijze met een enkele diskdrive vanuit uw Basic programma bijv. mutaties als volgt wegzetten.

Wat een DEFAULT is weet u reeds. Waar nodig gebruikt u hem bijv. als volgt: LOAD ''b:naam''DATA a\$(). Aanzienlijk eenvoudiger dus dan het LOAD \*''m'';2;''naam''DATA a\$() van de microdrive.

#### RANDOM ACCESS

In de inleiding hebben we u reeds vertrouwd gemaakt met het verschil tussen random en sequential access. Dat sloeg daar op het verschil in de manier van programmaopslag tussen stringyfloppies en floppydisks. Hetzelfde verschil geldt in nog sterkere mate bij de opslag van bestanden. Het sterke punt van een floppydisk is die directe toegankelijkheid van gegevens. Een eigenschap van een goed operating system is het voorhanden hebben van opdrachten waarmee u een gewenst gegeven direct van de floppy plukt zodat u niet stap voor stap het hele bestand moet doorwandelen totdat u het gevraagde tegenkomt. Op de cartridge die u bij een microdrive krijgt staat een voorbeeld van

deze laatste (seriele) methode.

Beide voorbeelden zijn bepaald niet toevallig zo gekozen. Het opslaan en terughalen van een (bestands)array gaat in arrayvorm, zeker op disk razend snel, dat wel ja, maar de totale omvang van zo'n bestand wordt toch beperkt door de vrije geheugenruimte van de computer. Wat ligt nu bij een disksysteem meer voor de hand dan het direct inlezen en wegschrijven van gegevens zonder de noodzaak het hele bestand te doorlopen op zoek naar het gevraagde. Dat betekent o.m. oneindig grote bestanden zonder beperking van het computergeheugen. Bij de sequentiele systemen zoals de microdrive hebt u gezien het voorbeeld op de cartridge wel de beschikking over oneindige bestanden maar hoe groter het bestand hoe langer de zoek/wachttijd.

Van hoofdstuk C in het handboek van de Betadisk resten ons echter behandeling van PEEK en POKE. Daarmee kunt u naar believen willekeurige sectoren van uw floppy raadplegen en eventueel muteren waarna u ze weer op hun oude plaats op de floppy zet. De mogelijkheden zijn enorm, de implementatie (de manier waarop), hoewel zeer slim bedacht, helaas wat knullig en de gegeven informatie ten enenmale onvoldoende en op bepaalde punten nog onjuist ook. Van alle floppy systemen is Beta-Disk echter de enige die een poging in deze richting gewaagd heeft. Roeiend met de riemen die we hebben en in combinatie met MEMORYS() en de verbeterde POKE uit BETA BASIC zijn er echter zeer fraaie resultaten te bereiken. Zowel door Technology Research als door Betasoft wordt aan een verbeterde filehandeling gewerkt en onze verwachtingen zijn dienaangaande dan ook hooggespannen.

De BetaDisk kent (nog) niet het rechtstreeks werken met kanalen en stromen die eerst geopend en daar-

na weer gesloten moeten worden. Hoewel typisch voorbehouden aan sequentiele systemen zoals de Wafa- en microdrive en RS232 (printer)poorten kunnen we toch om kanalen zitten springen. Dat blijkt vooral als we TASWORD en MASTERFILE in combinatie met TASMERGE willen gebruiken. Met de microdrive gaat het, deze programma's werden voor microdrive ontwikkeld, maar i.v.m. de snelheid zou het resultaat op disk iets geweldigs zijn. Met het alleen maar wijzigen van wat SAVE en LOAD opdrachten komen we er hier helaas niet.

De toepassingsmogelijkheden van deze drie-eenheid zullen we bij de aangekondigde bespreking van de tekstverwerkers nader belichten.

#### OVERLAYS, IM- & EXPORT FILES

We hebben hier voor wat de gegevens betreft van doen met import- en export files hetgeen wil zeggen het via de computer uitwisselen van gegevens tussen twee of meer totaal verschillende en onafhankelijke programma's zoals hier een bestandsbeheer en een tekstverwerker. In de professionele sfeer heeft het LO-TUS 1-2-3 pakket dienaangaande een zekere faam verworven en ook bij de Sinclair QL zien we dat het met de meegeleverde programma's mogelijk is gegevens van het ene naar het andere programma over te hevelen. Programmatechnisch hebben we hier te maken met wat men een overlay pleegt te noemen. Voor wat betreft bovengenoemde commerciéle programma's stuiten we zoals gezegd op nogal wat problemen.

Wanneer u echter uw eigen programma's onder BETA BASIC ontwikkelt zijn overlays en im- en exportfiles een fluitje van een cent. We maken dankbaar gebruik van de unieke Spectrum eigenschap dat programma's inclusief hun variabelen weggeschreven en ingelezen worden. Met CLEAR houdt u alleen dat programma over maar andersom kan ook. Met de BETA BASIC instructie DELETE blijven alleen die variabelen bewaard! Stel u wilt de competitieuitslagen van uw plaatselijke kaartclub verwerken. Dit is een typische situatie waarvoor toch geen kant en klaar programma voorhanden is, dus u zult zelf iets

moeten maken. In de zakelijke sfeer kunt u denken aan een combinatie van facturering met voorraadbeheer, verkoopboek alsmede kas-, bank-, giroboek. De relevante gegevens van de factuur, t.w. datum, naam afnemer, factuurnummer, goederen-, btw- en totaalbedrag alsmede eventuele betalingskorting worden via een exportfile overgeheveld naar het verkoopboek en zodra de betaling per kas danwel bank- of giro-overschrijving binnen is, verder getransporteerd naar het kas-, bank-, giroboek. Elk gegeven wordt hier eenmalig ingegeven resp. berekend. Fouten zijn, als het programma goed is, uitgesloten. De tijdwinst t.o.v. handmatige verwerking is enorm. In Engeland is reeds een veelheid in dit genre programma's voor de Spectrum verkrijgbaar en ook hier wordt reeds een op de Nederlandse situatie toegespitst programma aangeboden.

Het zelf ontwikkelen blijkt, ook in Basic, mee te vallen, maar u komt bijna altijd geheugenruimte te kort. U deelt uw programma's bijv. op in een invoer-, een bewerkings- en een uitvoergedeelte. Doordat de onderdelen relatief klein zijn hebt u maximale ruimte voor gegevens. U voert ze in m.b.v. het eerste deel, manipuleert ze met het tweede en voert ze uit met het laatste deel. Vanuit een menu laat u de besturing plaatsvinden en de gebruikelijke GO TO en GO SUB opdrachten vervangt u door combinaties van DELETE en MERGE. Als u klaar bent bewaart u alle gegevens (variabelen) met een combinatie van DE-LETE en SAVE. Deze manier van werken is weliswaar volkomen ongebruikelijk, maar wel de snelste, eenvoudigste en meest efficiënte. U voorkomt het apart wegschrijven van arrays danwel het zeer tijdrovende een voor een via een kanaal exporteren en daarna weer importeren van de diverse gegevens. Bij de floppy disk merkt u nauwelijks dat er een nieuw programma(deel) over het oude gelegd wordt en ook bij de microdrive is de tijdwinst duidelijk merkbaar. Bij de commerciële programma's waarbij geen plaats is voor BETA BASIC bent u uiteraard gebonden aan de conventionele methode van overlays en de eventuele beperkingen van het betreffende disksysteem. In dat geval geldt voorhanden is, dus u zult zelf jets deens te meer dat het 'heen en weer de der te spreken. De Spectrum door-<br>26 Ne

schakelen' alleen met echte floppydisks echt snel en efficiënt verloopt en dat u bij zowel de Wafa- als de microdrive met fikse wachttijden moet rekenen.

Nu snel terug naar de BetaDisk. In hoofdstuk H vinden we gegevens over de utilities BACKUP, COPY, SCOPY en FORMAT. Met FORMAT hebben we reeds kennisgemaakt. Met de overige maakt u extra kopieén van uw eigen programma's. Vooral COPY is interessant omdat we hier twee mogelijkheden tegenkomen die normaal niet beschikbaar zijn. De eerste is het overschrijven van een bestaande file met een gewijzigde die beide dezelfde naam hebben. De computer vraagt in voorkomende gevallen een yes/no invoer. U hoeft hier dus niet de in het eerder gegeven voorbeeld genoemde 'omweg' met NEW te behandelen. Tevens kunt u kiezen uit een enkele file of de hele diskinhoud. Dat is een beperkte toepassing van wat in jargon een wild-card heet. Bij de Wafadrive komen we daar nog uitvoerig op terug. We begrijpen eigenlijk niet goed waarom deze beide mogelijkheden niet standaard in de DOS zijn ingebakken. Tenslotte staat in hoofdstuk | een lijst foutcodes. Tot zover de behandeling van de BetaDisk.

#### DE WAFADRIVE

In de inleiding las u reeds welke onderdelen de Wafadrive bevat, t.w. 2 drives, een RS232 serie-, een Centronics Parallel- alsmede een doorvoerpoort. De zwarte kunststof behuizing heeft daarom dan ook de afmetingen van een sigarenkistje en weegt zowat een kilo. Veel te zwaar dus om rechtstreeks op de Spectrum aan te sluiten en om die reden komt er onderuit die kast een lintkabel met een zeer deugdelijke connector. We kunnen dit alleen maar van harte toejuichen en hopen op navolging. Ten eerste maakt het nu niet meer uit of de zaak vlak ligt en of bij sommige toetsenborden de aansluiting wat diep zit. Voor zover wij hebben kunnen nagaan past het altijd. Ten tweede kunnen fanatieke beoefenaren hun zgn. arcade games in het vuur van de strijd naar hartelust op hun toetsenbord timmeren zonder vrees dat de boel gaat wiebelen of lostrilt. Over de aansluitingen achterop de kast zijn we min-

voerpoort is voorzien van de bekende sleuf zodat daar weinig mis kan gaan. Hij zit echter zo hoog dat je wel een tussenkabel moet gebruiken. Zoals reeds opgemerkt betekent dat weer extra stekers. De beide andere poorten worden per definitie met kabels aangesloten dus dat die hoog zitten is geen punt van kritiek. Op de hier toepaste type connector echter des te meer. Ze bestaan uit niets meer of minder dan de bekende doorvoerpoort in verkorte uitvoering en zonder sleuf. U kunt de steker dus op twee manieren aansluiten en wij vinden dat min of meer vragen om ellende. Wanneer u die poorten gebruikt moet u een kant van de stekers onmiddellijk met een likje verf of plakband merken.

De Wafadrive verdraagt in principe geen parallel ROM. Let u daar dus goed op als u bepaalde interfaces zoals Interface 1 of 2, of een joystick interface al hebt of nog wilt kopen. We hebben hiermee wel onze belangrijkste kritiek gespuid. Voor de rest zijn er voornamelijk positieve zaken te melden. Bij het inschakelen licht de middelste van drie leds op de kast op

zodat we voortaan zeker weten dat alles onder spanning staat. De Wafadrive staat zoals u reeds begrepen zult hebben vlak achter uw Spectrum. Beide sleuven voor de 'wafels' zitten echter zo hoog dat u ook bij gebruik van 'hoge' toetsenborden zoals bijv. de Transform er toch nog makkelijk bij kunt.

#### FRAAI

De Spectrum meldt zich op de gebruikelijke manier. U kunt nu alles met uw Spectrum doen wat u gewend bent waarbij het volledige geheugen beschikbaar is. Na NEW" (ENTER) bevindt u zich echter onder WOS ofte wel Wafadrive Operating System. Het systeem meldt zich dienovereenkomstig. Van alle door ons bekeken systemen is die operating system momenteel het fraaiste. Zowel wat betreft gebruiksgemak als mogelijkheden. Binnen de beperkingen van een sequentieel systeem zijn de ontwerpers er op een paar kleinigheden na wonderwel in geslaagd een elegante versie van een DOS te creëren. De WOS begint met het reserveren van 2292 bytes (t.m. adres 26026) voor

systeemvariabelen en de catalogus. De bijbehorende handleiding is over het algemeen bijzonder overzichtelijk van opzet, gelardeerd met voorbeelden, en behandelt stap voor stap en in logische volgorde de diverse nieuwe opdrachten. De index achterin met vermelding van de paginanummers waarop gegevens over de betreffende opdracht voorkomen heeft hetzelfde hoge niveau van de originele Spectrum handleiding (bedoeld wordt de pre-Spectrum + instructies). Het komt er in grove lijnen op neer dat reeds bekende woorden gevolgd kunnen worden door een sterretje en/of een hekje (hash). NEW en NEW\* kent u reeds. Met NEW # wist u een Basic programma met behoud van de WOS en dus de catalogus. Dat laatste is in het begin oppassen geblazen als u NEW onder passen gebiazen als u NEW onder<br>BETA BASIC gewend bent. Denkt u<br>er bij NEW#aan dat in voorkomende gevallen ook een verlaagde RAMtop blijft staan! Het is dus straks bij het overzetten van uw voor de rest zijn er voornamelijk po-<br>sitieve zaken te melden.<br>Bij het inschakelen licht de mid-<br>delste van drie leds op de kast op 2292 bytes (t.m. adres 26026) voor programma's naar wafel raadzaam 27 voor zover geen CLEAR aanwezig een CLEAR 65535 opdracht op te nemen. U voorkomt zo een 'RAM-TOP no good' melding. Het is maar een weet.

#### BESCHERMING

We nemen nu een 'wafel' ter hand en merken op dat de band door een schuifje beschermd wordt. U hebt daar verder geen boodschap aan want pas als u de wafel in het apparaat steekt komt de band vrij. Het voordeel is natuurlijk dat uw band buiten het apparaat altijd beschermd is en dat u tussen uw papierwinkel nooit om minuscule opberghulsjes hoeft te zoeken. Beide sleuven voorop de kast doen denken aan brievenbussen, compleet met klep. Er is dus optimale aandacht aan bescherming besteed. Zelfs op het punt onderop de kast waar de aansluitkabel uitkomt is nog een flap aangebracht zodat u nergens bij kunt. Ook niet per ongeluk. Het volgende is van belang voor (zware) rokers. Op het gevaar af een open deur in te trappen, geen enkel disk systeem is bestand tegen sigarettenrook en na twee weken traden dan ook de eerste haperingen op. Het zal nu duidelijk zijn waarom in grote bedrijven alle computerapparatuur in een stofvrije afgesloten ruimte, met rookverbod, staat opgesteld. Begrijpt u ons goed. We hebben beslist niet moedwillig 'wolken van genot' in de apparatuur geblazen. Wij gebruikten een goede reinigingsspray waarmee het probleem was opgelost. Net zoals er voor audio-, video- en floppydisksystemen reinigingscassettes/ schijven bestaan lijken die ons ook voor de micro- en wafadrive geen overbodige luxe. Desgevraagd deelde een Sinclair zegsman ons op de tweemaandelijke Sinclairbeurs in Londen mede dat dit iets voor de 'toeleveringsindustrie' zou zijn. We hopen dat Rotronics, de maker van de Wafadrive, een ander standpunt inneemt.

Voorop de Wafadrive zitten twee sleuven. De linker is drive A en de rechter dus drive B. De wafels klikten, ook na 250 keer achter elkaar erin en eruit, nog steeds duidelijk hoorbaar op hun plaats. Slijtplekken vonden we niet. Geen gewrik en gewriemel of ze nou wel goed op hun plaats zaten.

De handleiding volgend gaan we nu eerst formatteren. De syntaxis is 728 GEUREN TE Eitens:

FORMAT \*"'a:naam''. Minder typewerk en eenvoudiger dan de van de microdrive bekende FORMAT"m";1;"naam". WOS kent DEFAULTs en dus is FORMAT\*" naam" ook goed. Net als bij de microdrive is het aan te bevelen een FORMAT een of twee keer te herhalen. Op het beeldscherm is het hele proces zichtbaar. Eerst het zoeken naar de index, dan het bepalen van de bandlengte in sectoren, vervolgens het formatteren van de gevonden sectoren en daarna het verifiëren. Foute sectoren worden met ERR aangegeven en tenslotte volgt een opgave van het aantal onbruikbare sectoren indien aanwezig. Een 64k wafel leverde zo 79 sectoren van 1k op en na het verifiëren bleven er 78 over (u weet nog wel, die ene is voor de catalogus). Op een 128k wafel vonden we in eerste instantie 150 sectoren. Zelfs de computer geloofde dat niet want die meldde een 'waarschijnlijke' fout en vroeg of we het over wilden doen. Dat leverde 144 stuks op waarvan er enkele niet deugden en na aftrek van de catalogus bleven er 142k over. Al deze informatie werd ons netjes via het beeldscherm medegedeeld. Onze 128k wafel had trouwens de neiging vast te lopen en bij de'128k wafels zit een bijsluiter met de opmerking er een paar meppen mee op tafel te geven (pas op uw vingers). Dit riekt ons wat te nadrukkelijk naar vastlopende C120 audiocassettes die aan hetzelfde euvel plegen te lijden en soms met dezelfde foef te 'redden' zijn. We durven de parallel door te trekken en wijten de oorzaak aan te dunne band. De 64k en 16k wafels kennen dit mechanische probleem absoluut niet. U bent dus voor wat betreft die 128k wafels gewaarschuwd. Daar staat tegenover dat we slechts één 128k wafel ter beoordeling en dat is te weinig om op dit punt een definitief oordeel te kunnen vellen.

#### TWEE SNELHEDEN

Bij het formatteren, wegschrijven, verifiëren en inlezen zoemde en klikt onze Wafadrive er lustig op los. Wij kregen de indruk van een wasautomaat. We sloegen er de specificatie op na en inderdaad wordt er met verschillende snelheden gewerkt en wel 25 cm/sec bij lezen en schrijven en 38 cm/sec bij zoeken. Volgens de handleiding is

het zelfs mogelijk die snelheid vanuit uw eigen programma's te regelen waardoor de zoektijden aanzienlijk bekort zouden worden. Nadere gegevens worden helaas niet verstrekt behalve dan dat het een ingewikkelde aangelegenheid is. We vervolgden met een CAT" (of CAT\*''a:''). Het duurt even voordat de catalogus, of directory zoals hij hier heet, in de RAMbuffer staat. Dat dat ook echt zo is controleert u met nogmaals een CAT" eventueel voorafgegaan door een CLS. De inhoudsopgave hebt u nu inderdaad meteen in beeld. Wanneer er iets op de wafel staat krijgt u net als bij de BetaDisk een veelheid aan informatie voorgeschoteld zoals programmanaam en file-extensions (soort programma) en beschikbare vrije ruimte. Zelfstartende programma's worden met een extra sterretje aangegeven. Door de voorbeelden in de handleiding nauwkeurig te volgen voelden we ons al snel thuis in dit operating system.

SAVE kent door het gebruik van sterretjes en hekjes nogal wat varianten. SAVE\*''naam"' met of zonder de toevoeging LINE voor een Basic programma en

SAVE\*" naam", start, lengte, auto voor Machine Code. Start en lengte geven startadres en lengte aan. Auto is het beginadres voor 'auto-run' en mag worden weggelaten. SAVE... DATA gaat niet. Een tip: Als het array in het originele programma uit een aantal strings bestaat gebruikt u PRINT# resp. IN-PUT # binnen een FOR/NEXT lus of doe het met SAVE\* "prog". Als u het sterretje na SAVE vervangt door een hekje (#) wordt de nieuwe versie van uw programma over de oude heengezet. U krijgt dan geen melding dat er al een programma met die naam bestaat. Dat is erg handig bij het ontwikkelen van uw eigen programma's. U hoeft dan niet meer achteraf al uw oude versies van dat programma een voor een te wissen.

Met LOAD\*" naam" leest u uw programma's in en LOAD\* op zich haalt het eerste programma van de catalogus. U zou dit kunnen vergelijken met RUN op microdrive. BOOTSTRAPping is echter niet mogelijk. Dat houdt in dat het belangrijkste programma van de betreffende wafel of cartridge zonder uw tussenkomst, dus zonder LOAD\* of

RUN wordt ingelezen. Toch kwamen we een systeem tegen dat dit door een programma met als naam "auto" weg te schrijven wel mogelijk maakte. Bij professionele systemen is dit heel normaal. U stopt de FORTH, de PASCAL, de BASIC, de CP/M of wat voor taal dan ook in de gleuf en na het wachtwoord hebt u meteen het gevraagde ter beschikking.

#### WILDCARDS

MERGE werkt alleen met Basic programma's, OOK als ze zelfstartend zijn. VERIFY wijst zich zelf en wissen van oude programma's doet u met ERASE. MOVE maakt een kopie (van drive A naar drive B of andersom). Zowel MOVE als ERASE herkennen wild-cards. We lieten de term al eens vallen en met een voorbeeld zullen we hem nu uitleggen. Stel, op uw wafel staan de programma's ''spel'', "spelling", "test1"', "test2" en ''test3''. Het resultaat van ERASE\*''spel"' ligt voor de hand maar na ERASE\*"'sp\*"' is ook "spelling" verdwenen en evenzo wist u met ERASE\*"'tes\*" alle programma's waarvan de naam begint met ''tes''. Een wafel wist u in z'n geheel met ERASE\*''\*''. Dit gaat een stuk sneller dan met FOR-MAT. MOVE\*"'b:test3" TO "a:prog" haalt ''test3'' van drive B en maakt er op drive A een kopie van onder de nieuwe naam ''prog''. MOVE\*"'a:" TO "b:" kopieert in een klap in een complete wafel van A naar B.

MOVE\*''a:sp\*'' TO "b:" doet dat met zowel ''spel'' als ''speling''. In al deze gevallen mag u de DE-FAULT (A of B) weglaten. Dit dupliceren vindt plaats in blokjes van 1k via de reeds aanwezige lees/schrijf buffer en kost derhalve tijd. Het handboek stelt voor dat u koffiepauze neemt als u een kopie van een volle 128k wafel moet maken.

#### **COMMERCIËLE** PROGRAMMA'S

Het aanpassen van uw eigen programma's zal over het algemeen weinig problemen opleveren. Overzetten van commerciële helaas des te meer. Hier wreekt zich de WOS buffer van 2292 bytes. Voor TAS-WORD 2 is onvoldoende plaats beschikbaar en BETA BASIC heeft nog weer andere perikelen. Hoewel BETA BASIC zich zondermeer op een wafel laat zetten komt het er

populair gezegd op neer dat WOS en BETA BASIC om het hardst om de heerschappij strijden. Wanneer u een WOS opdracht intypt zegt BE-TA BASIC "dat is fout" en andersom. Het resultaat is een patstelling en u kunt geen kant uit. Inmiddels is er een speciale Wafadrive versie van Beta Basic leverbaar. MASTERFILE heeft op zich voldoende vrije geheugenruimte en levert dus dienaangaande geen onoverkomelijke moeilijkheden op. Er wordt echter wel een SAVE "naam" DATA uitgevoerd en daar weet de Wafadrive geen raad mee. Omdat de data hier als een reuzenstring is te beschouwen zijn PRINT# en IN-PUT # geen alternatief. U kunt hier alleen nog data en programma als een geheel wegschrijven.

Momenteel wordt er met de Wafadrive de tekstverwerker SPECTRAL WRITER meegeleverd die helemaal op de Wafadrive is toegespitst. Toch blijken er nogal wat TAS-WORD gebruikers te zijn die ook dat programma op wafel willen hebben. We kunnen ons dat goed voorstellen. Door hun unieke eigenschappen zijn TASWORD 2, MASTERFILE, BETA BASIC en OM-NICALC die elk op hun eigen terrein wel zo ongeveer het maximale uit uw Spectrum halen, bijna tot standaard verheven. Uw recensent schreef dit artikel in z'n geheel met behulp van Tasword 2 en er valt niet te ontkennen dat na zekere tijd een gewenning aan een bepaald programma ontstaat. Wij ervoeren Spectral Writer in het begin dan ook als bijzonder stug en tegendraads. Dat kwam echter voornamelijk door die gewenning aan Tasword en daarmee is dus nog niets ten nadele van de kwaliteiten van de nieuwkomer Spectral Writer gezegd. lemand die met een schone lei aan Spectral Writer begint en dan opeens met Tasword geconfronteerd wordt raakt ook gegarandeerd in de knoop. Bij de komende bespreking van tekstverwerkers zullen we de verschillen uitgebreid belichten. We kunnen u nu alvast mededelen dat de tekstfiles van beide programma's uitwisselbaar zijn. Die van Spectral Writer voor zover ze niet langer dan 320 regels zijn. Wat voor ons in eerste instantie als vingeroefening bedoeld was om met de Wafadrive vertrouwd te raken hebben we gezien de geconstateerde behoefte maar tot doel verheven en daarom publiceren we bij deze (met instemming van Filosoft, de importeur/fabrikant van de Nederlandse Tasword uitvoering) onze stap voor stap conversie methode.

#### TASWORD OP WAFADRIVE ZETTEN

De Wafadrive is op uw Spectrum aangesloten en u geeft een NEW zodat u de maximale geheugencapaciteit ter beschikking hebt. Dan laadt u Tasword van band. U maakt nu eerst een voor uw printer aangepaste versie voor wat betreft de betekenis van de grafische tekens en andere codes.

Via keuze "b" gaat u naar Basic. Met SAVE''tasword''CODE 54784, 10751 eventueel gevolgd door een VERIFY stelt u uw aldus aangepaste machinecode veilig. Daarna gaat u het Basic deel te lijf en verwijdert alle overbodige ballast dus PRINT opdrachten als ''Haal earplug uit recorder" en dergelijke verwijzingen naar de bandrecorder incl. de bijbehorende GO SUB opdrachten. Ook mededelingen als "Tekst gecontroleerd" gooit u eruit. De Wafadrive houdt ons daar straks wel van op de hoogte. Ook de copyrightregel (4000) incl. alle GO SUBs moeten weg. Als u op deze manier het programma uitgekamd hebt bent u al een heel stuk in de goede richting. De volgende lijstjes kunnen u hierbij tot steun zijn. Afhankelijk van uw versie van Tasword 2 zijn enkele regels al verdwenen.

Te wissen regels: 11, 50, 125, 300 t/m 370, 600, 700 t/m 800, 900, 1040, 2010 en 4000. Te wijzigen: 15, 25, 200, 400, 401, 1030, 1100, 2020 en 2030. Aan regel 25 voegt u een CLS toe en in regel 170 verandert u de i-waarde in 16 voor zover nog niet gedaan. Regel 1110 vervangt u in z'n geheel door GOTO VAL''25"'. De SAVE, LOAD en VERIFY opdrachten voor zover nog aanwezig laat u voorlopig met rust. Vervolgens verandert u nu handmatig alle getallen in VAL ''getal''. Een hulpprogramma (VAL compactor) is wel handiger en sneller... Dit veranderde programma zet u met SAVE "tasword" op weer een nieuw bandje.

Lees verder op pagina 43.

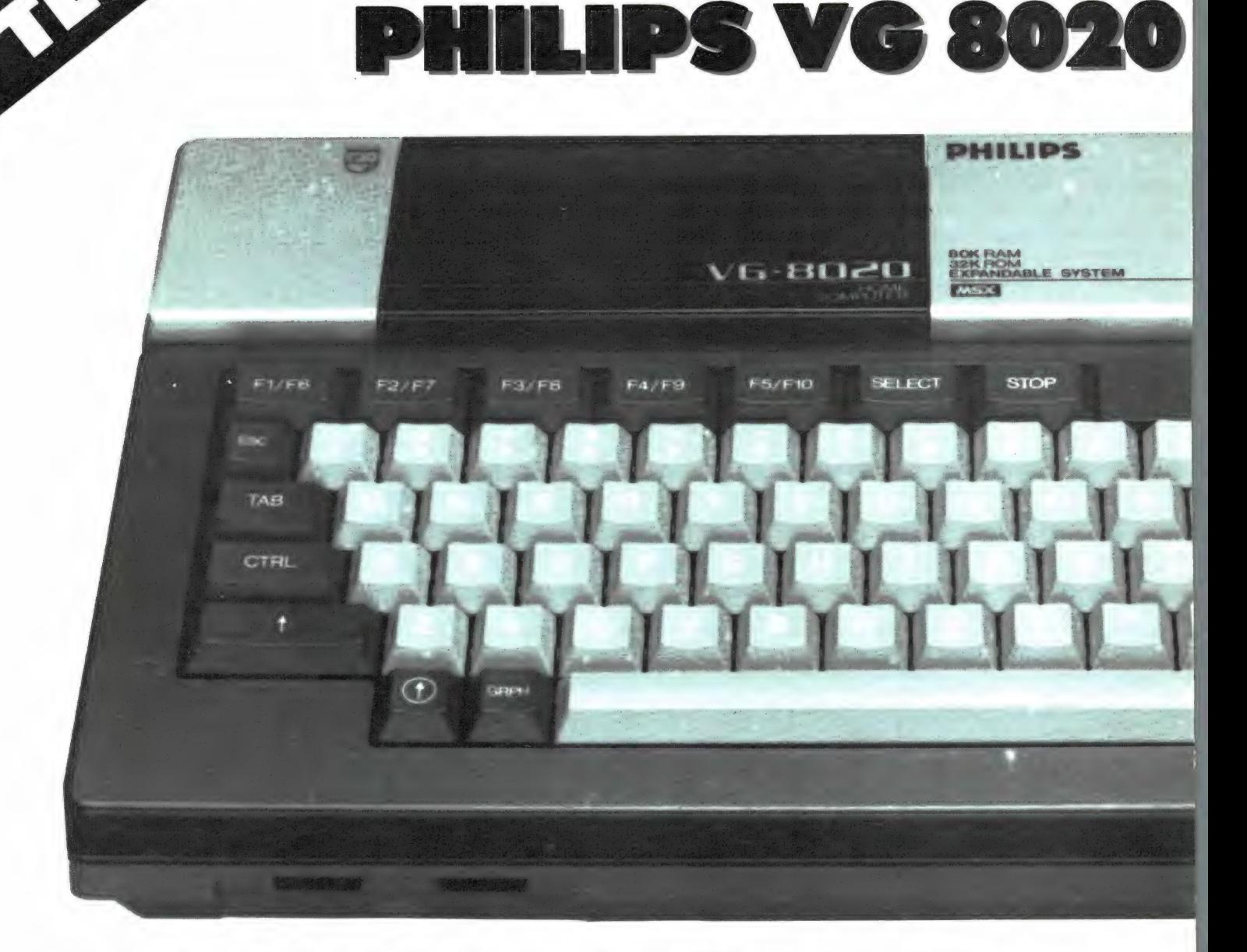

Philips is al heel lang actief op home- en ander computergebied. Hoewel er heel wat P2000 home-computers in Nederland staan, is die computer toch geen hardloper onder home-computers geworden, zeker niet ten opzichte van bekende merken als Sinclair en Commodore. Nu zitten daar in Eindhoven beslist geen domme jongens, en ze hadden best weer een eigen computerstandaard kunnen ontwikkelen. Philips heeft dat niet gedaan. Ze hebben gekozen voor de MSX standaard. Dat is weer een poot onder het MSX bouwwerk - en wat voor een. Want als een gigant als Philips enthousiast achter een systeem gaat staan is dat veelzeggend over de kwaliteit van het systeem. Men heeft de zaken gelijk goed aangepakt: Twee typen computers, 2 printers, software, joysticks en binnenkort een floppydisk. We bekeken voor u de 80 k VG 8020 en de VW 0020 printer.

VG 8010 en VG 8020 Philips heeft twee typen MSX com-

puters uitgebracht in Nederland, de VG 8010 en de VG 8020. Eigenlijk

is er ook nog een derde type, de VG 8000. Die is uiterlijk gelijk aan de VG 8010 maar heeft slechts 16 k RAM geheugen. Die VG 8000 wordt wel in Duitsland, België en Italië verkocht, maar komt vanwege het beperkte geheugen niet officieel in Nederland op de markt. Toch kunt u hem hier- en daar wel kopen bij MSX winkels, die ze dan uit België haalden. Misschien zult u zich afvragen waarom we niet de kleinere VG 8010 hebben getest. In principe om dezelfde reden waarom we verleden maand bij de Sonytest kozen voor de HB 75 in plaats van voor de HB 55. Zoals u op de foto kunt zien, heeft de VG 8010 namelijk een toetsenbord met hardplastic toetsjes met korte slag. Dat is voor 2 vinger programmeren wel bruikbaar maar voor professionelere toepassingen

MSX COMPUTER

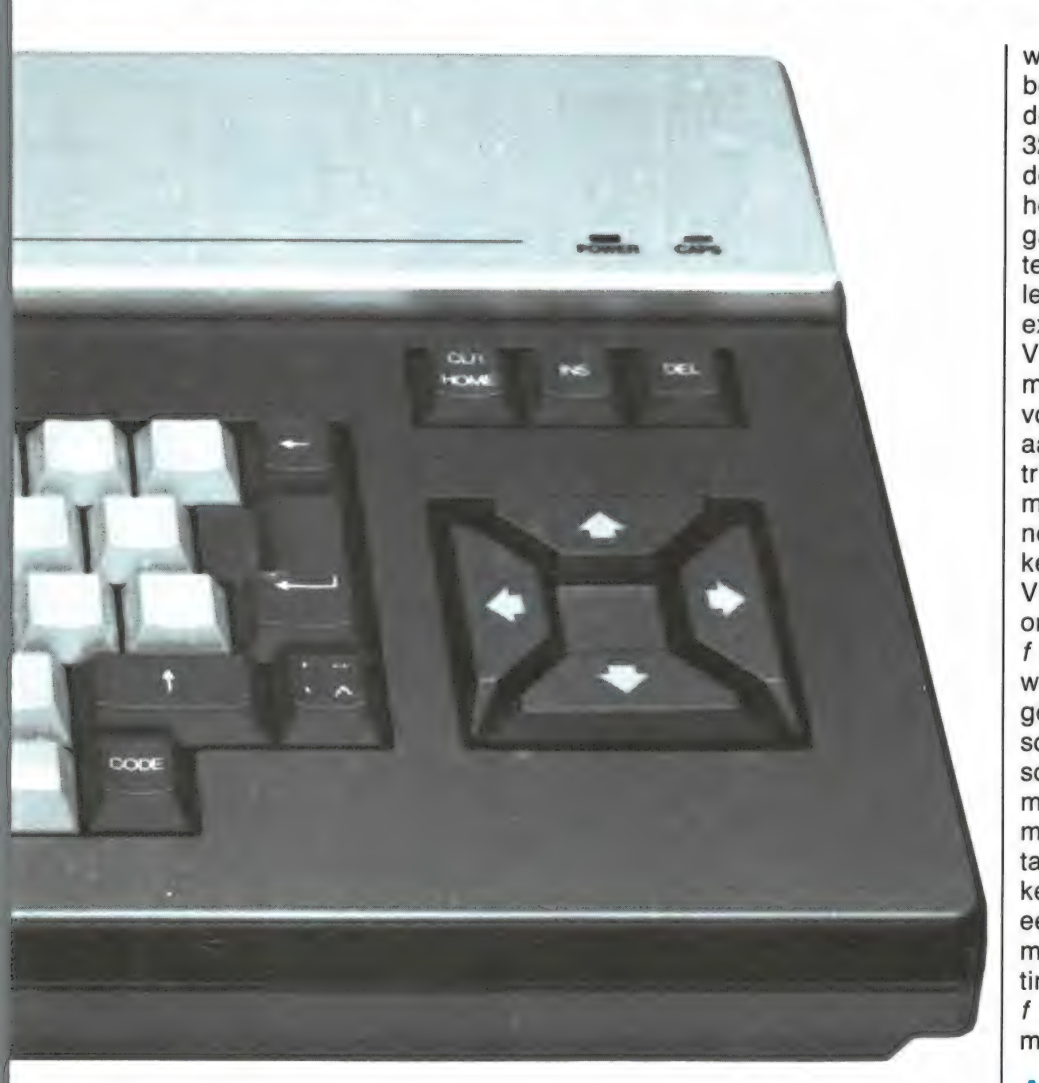

niet. Maar is nog een groot be- je dan een printer aanschaffen en deel **Algemene beschrijving**<br>De VG 8020 maakt een solide, rustikende groeicomputers. Je kunt be- Bij de VG 8010 loop je dan vast. De | is van slagvaste kunststof en donginnen met de computer zelf, met | VG 8010 heeft namelijk geen prin- | kergrijs, behalve de bovenzijde met cassetterecorder opslag. Later kun | teraansluiting! Er kan wel een prin- | de klep waaronder de twee cartriddaarvoor moet een printercartridge

PE Y

worden aangeschaft, die in één van beide cartridge sleuven moet worden gestoken. Verder heeft de 8010 32 k RAM geheugen (en natuurlijk de 16 k video RAM die elke MSX heeft). Wil men met een floppy gaan werken, dan dient men altijd te beschikken over 64 k RAM. Nu levert Philips wel een cartridge met extra RAM geheugen, zodat de VG 8010 ook 64 k krijgt. Maar daarmee zijn de beide cartridge slots vol: de floppy-disk kan niet worden aangesloten, zonder de printer cartridge er weer uit te halen! Voor iemand die nu al met zekerheid weet, nooit met printer en floppy tegelijkertijd te gaan werken kan de VG 8010 een alternatief zijn. Maar omdat het prijsverschil slechts ca f 200, — is (dat overigens te niet wordt gedaan wanneer men een geheugen- en printermodulle aanschaft) en gezien het feit dat veel software bestemd is voor 64 k MSX machines, denken we dat u beter maar iets dieper in de beurs moet tasten en gelijk maar moet gaan kijken naar de VG 8020, want dát is een 'full equipped'.MSX computer, met 64 + 16 k RAM, printeraansluiting en twee cartridgeslots voor  $f$  1045,  $-$ . Reden genoeg om de machine eens nader te bekijken.

zwaar. MSX computers zijn uitste- quick-disk of een echte floppydisk. ge en professionele indruk. De kast ter op aangesloten worden, maar ge aansluitingen zitten, die is zilver-<br>daarvoor moet een printercartridge kleurig. De toetsen met letters en cijfers zijn lichtgrijs, de overige toetkleurig. De toetsen met letters en cijfers zijn lichtgrijs, de overige toetsen donkergrijs. Het cursorbesturingsblok bestaat uit vier in een vierkant opgestelde trapezium vormige toetsen. Philips heeft vierkante (18 x 18 mm) toetsen toegepast, die taps toelopen en van boven iets gewelfd en geruwd zijn. De onderlinge afstand is 20 mm (gelijk aan  $\begin{array}{c|c}\n\hline\n\text{Hence} & \text{d}{\text{d}} \\
\hline\n\end{array}\n\quad\n\begin{array}{c}\n\hline\n\text{d}{\text{d}}\text{d}{\text{e}} & \text{d}{\text{e}} \\
\hline\n\text{machine} & \text{d}{\text{e}} \\
\hline\n\end{array}\n\quad\n\begin{array}{c}\n\hline\n\text{d}{\text{e}} & \text{vane} \\
\hline\n\text{machine} & \text{d}{\text{e}} \\
\hline\n\end{array}\n\quad\n\begin{array}{c}\n\hline\n\text{d}{\text{e}} &$ machine). De toetsen typen heel len niet. Ook de wat groter uitgevoerde returntoets en de lange, meervoudig ondersteunde spatie

balk wiebelen niet. Al met al is het toetsenbord van de Philips VG 8020 zeker geschikt voor 10 vingertypwerk zoals bij tekstverwerken voorkomt. In feite vinden we het Philips toetsenbord het fijnste, dat we tot nu toe op een MSX computer tegenkwamen. Naar onze smaak net iets prettiger dan het toch uitstekende toetsenbord van de Sony HB 75, die we vorige maand bespraken. Maar we schreven het al eerder: Toetsenborden zijn een kwestie van persoonlijke smaak en gevoel. Zeker voor professionele toepassingen raden we u aan altijd eerst zelf te gaan typen in een winkel voor u een besluit neemt. Voor het overige voldoet dit 76 toetsentellende keyboard natuurlijk volledig aan de MSX norm. Geheel bovenaan de 5 functietoetsen, die tezamen met de shifttoets 10 directe commando's geven, of na de-finiéren een door u gewenste functie krijgen. Naast de functietoetsen de select en stoptoets, en geheel rechts boven de drie toetsen die u veel zult gebruiken bij het verbeteren van programma's: clear/home, insert en delete. Een extra toets op de VG 8010 is een leestekentoets onder de Returntoets. Met die toets kunt u accent en trema (dubbele puntjes) op diverse letters plaatsen, zonder de speciale internationale karakter set te hoeven opzoeken. Die internationale lettertekens zitten natuurlijk wel in de Philips VG 8020, want de machine voldoet volledig aan de MSX norm. De afmetingen van de VG 8020 zijn 40 cm breed, 21 cm diep en 6 cm hoog. De machine weegt 2,7 kg. Door dat hoge gewicht en twee rubber voetjes glijdt hij tijdens het typen beslist niet weg. De voeding is ingebouwd. Het netsnoer is voorzien van een platte Euroconnector en kan dus los genomen worden van de computer. Ook na 1 week dag- en nacht aanstaan was de computer niet meer dan lauw-warm en kan dan ook zonder problemen in continudienst draaien.

#### Aansluitingen

De VG 8010 beschikt over twee joystick aansluitingen met de

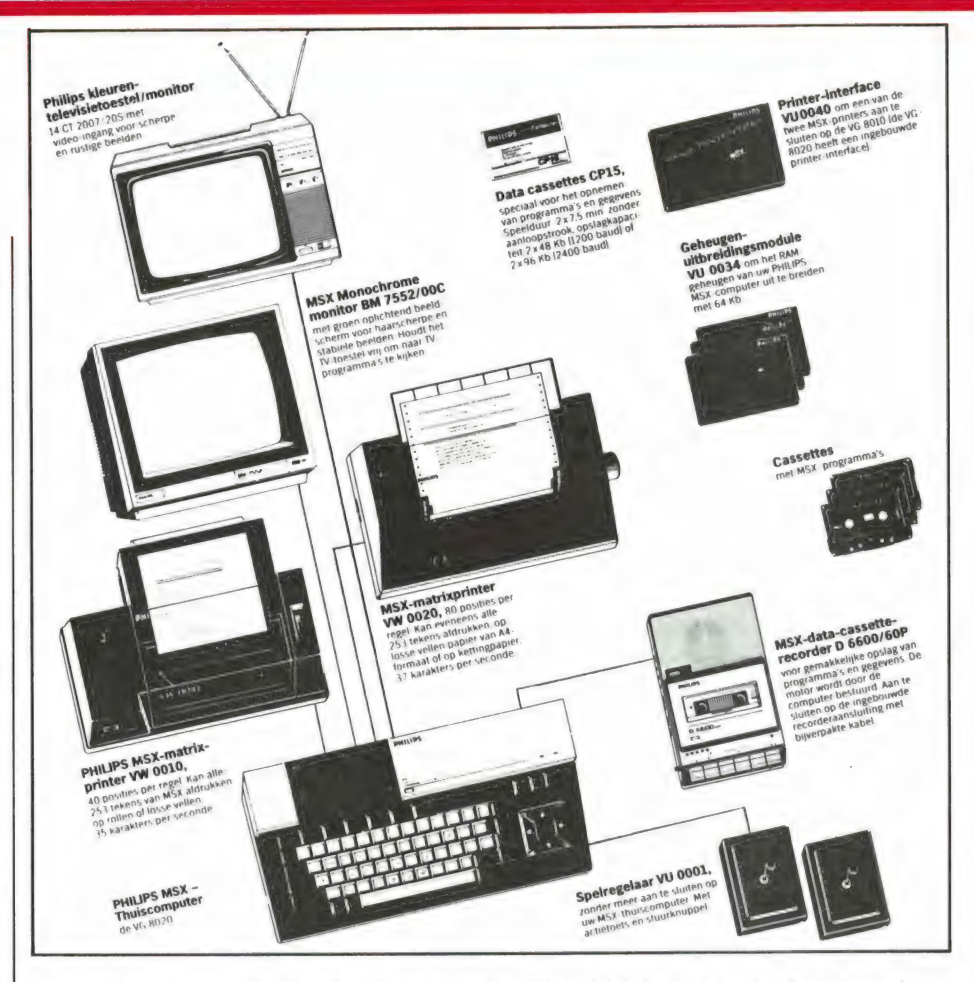

gestandaardiseerde 9 polige D-plug (ATARI). Zoals bij alle MSX machines kan elke ATARI compatible joystick worden aangesloten. Ook Philips heeft joysticks, de VU 001. Die joysticks zijn van hetzelfde model als bij het Philips video-game worden geleverd. Wij vinden ze niet ideaal — maar ook dat is een kwestie van smaak. Elke andere joystick werkt ook, maar wanneer u gebruik wilt maken van de mogelijkheid met twee volledig onafhankelijke 'vuurknoppen' te werken, dan is een speciale MSX joystick nodig, bijvoorbeeld die van SUZO. Slim vinden we het, dat Philips de joystick aansluitingen linksonder, op de voorzijde van de computer heeft geplaatst. Dat geeft wat minder problemen met de kabels. Aan de rechterzijde van de computer is een wipschakelaar aangebracht, waarmee de computer aan of uitgezet kan worden. Dat wordt geïndiceerd door een rode led op de bovenzijde van de computer. Op de achterzijde vinden we links de netaansluiting. In het midden een resettoets: 1 keer drukken geeft een warme start, twee keer drukken een koude start, waarbij de computer helemaal opnieuw opstart. Naast de reset toets

de inmiddels bekende Amphenol plug (van zeer fraaie en stevige kwaliteit!) Voor het aansluiten van een printer of plotter/printer. Wanneer u al eerder MSX testen in dit blad heeft gelezen, dan weet u, dat elke printer met een standaard CENTRONICS Parallel aansluiting op een MSX computer — dus ook deze Philips — kunt gebruiken. Alle letters, cijfers en leestekens kunnen dan worden afgedrukt. Wilt u ook de standaard grafische symbolen en internationale lettertekens kunnen printen, dan is een speciale MSX printer nodig. Philips is op dit moment de enige fabrikant, die liefst twee van deze speciale MSX printers levert. Daarover straks meer, want u kunt deze Philips MSX printer natuurlijk ook op elke andere MSX computer gebruiken. Naast de printer aansluiting zit de gestandaardiseerde 8-polige Din plug voor het aansluiten van een cassetterecorder. Een kabel wordt niet mee geleverd, maar die zit bij de speciale MSX datarecorder van Philips, de D6600. Had u al een cassetterecorder — elke van redelijke kwaliteit is bruikbaar — dan Zult u dus een extra cassette recorderkabel moeten aanschaffen. Vervol-

gens zien we op de achterzijde nóg een 8-polige Din-plug. En hier wijkt de Philips dan af van veel andere MSX computers. De 8-polige plug van de VG 8020 is namelijk de composite video- en geluidsuitgang. Bij de meeste MSX computers worden daar chinch jacks (tulp) voor gebruikt. De keuze voor een afwijkende steker is echter wel te verklaren, want in de franse uitvoering (de Philips MSX computers worden in Frankrijk gemaakt) dient deze plug als RGB uitgang. In onze Nederlandse uitvoering is het geen RGB, maar composite video, zodat daarop een standaard monitor of een TV met SCART plug kan worden aangesloten. Via deze audio-video aansluiting worden bovendien nog + 5 volt en + 12 volt uitgevoerd. Wanneer u beschikt over een TV met SCART plug of video ingang raden we u zeker aan, deze aansluiting te gebruiken. Ze levert een veel scherper beeld op. Maar wanneer u niet over zo'n TV of monitor beschikt, kunt u gewoon de UHF TV uitgang van de VG 8020 geheel rechts op de achterzijde met de antenne aansluiting van uw TV verbinden. Een kabel wordt daartoe mee geleverd. En tenslotte dan de cartridge- en uitbreidingsbus. Elke MSX computer dient tenminste één cartridge slot te hebben, waarin modulen met programma's kunnen worden gestoken. Daarnaast staat het iedere fabrikant vrij, extra uitbreidingsbussen op hun machine toe te passen. Jammer genoeg is er een dubbele norm ontstaan. Een groep fabrikanten heeft gekozen voor een 50 polige connector met pennetjes op de achterzijde. Daaronder zijn Spectra Video, Sanyo en Goldstar. Een andere groep fabrikanten, waaronder Sony en Philips heeft gekozen voor een tweede cartridge slot. Het is nog steeds geen uitgemaakte zaak, wat nu te prefereren is. Gelukkig wordt veel randapparatuur — want daarvoor dient die uitbreidingsbus — leverbaar met naar keuze een cartridge aansluiting of een 50-polige connector. De beide cartridge aansluitingen van de VG 8020 zitten in de aluminium kleurige bovenzijde van de computer en zijn keurig afgedekt met een rook-kleurig plastic dekseltje. Een mooi gezicht wanneer het dekseltje dicht is, maar wanneer cartridges zijn ingestoken staat het dekseltje open. Dat maakt het vrij kwetsbaar

en fraai vinden we het niet staan. Een ander nadeel komt aan het licht wanneer men bijvoorbeeld een Sony of AVT floppy disk wil aansluiten. Die floppy disks zijn uitgerust met een aansluiting in cartridge vorm, die vrij groot is. De kabel van die aansluiting loopt dan omhoog half over de computer naar de diskdrive. Dat staat beslist niet fraai. Wat dit betreft hadden we liever gezien, dat Philips net als Sony, de tweede cartridge aansluiting op de achterzijde had gemaakt. Wanneer u een VG 8020 aanschaft, let er dan op, dat er niets in het vakje met beide cartridge connectoren valt. De overigens met dubbele vergulde contacten uitgevoerde stekers zijn open. De kans op sluiting is daarom niet denkbeeldig.

#### Schermbeeld en kleur

MSX computers, zoals de Philips VG 8020 kennen 16 kleuren: zwart, lichtgroen, middelgroen en donkergroen, licht- en donkerblauw, lichten donkergeel, licht- middel- en donker rood, wit, cyaan, magenta en transparant. Die 'transparante' kleur is bruikbaar om afbeeldingen onzichtbaar te maken in games, maar dient eigenlijk om schermbeelden van de computer te kunnen mengen met een ander videobeeld, bijvoorbeeld van een camera. Zonder meer is dat overigens niet mogelijk: er dient een beeldmixer gebruikt te worden. Die beeldmixers zijn er al wel in Japan, maar daar hebben we hier niets aan, want de Japanse TV norm verschilt met de onze. Pioneer heeft die beeldmengmogelijkheid gebruikt om hun MSX computer te laten samenwerken met de beeldplaat. Eerlijk gezegd verwachten we van Philips ook wel

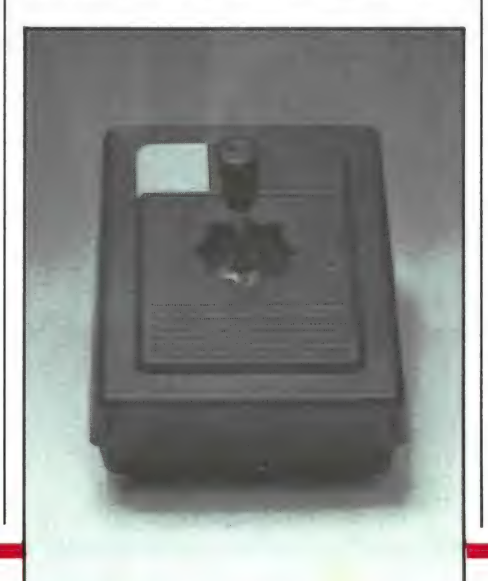

zo iets, want Philips is natuurlijk een van de grote promotors van de beeldplaat. Terug naar de kleuren: die zijn matig verzadigd, en het opdraaien van de kleurverzadiging of het geven van wat extra rood is bij veel TV's gewenst voor lekkere fel gekleurde plaatjes. Het beeld is via de antenne aansluiting (kan. 36) vrijwel moiré (fijne schuine lijntjes) vrij en redelijk goed van scherpte. Natuurlijk biedt de Video uitgang een veel betere scherpte, maar daar hadden we het al over. De Philips VG 8020 voldoet volledig aan de MSX norm en kent dus de standaard schermbeeld indelingen: Tekstmode 1: maximaal 40 karakters op een regel en 24 regels onder elkaar. De breedte van de tekst kan worden ingesteld met het commando WIDTH van 2-40 (zelfcentrerend). De opstart mode is 37 tekens op een regel. Tekstmode 2 zet de karakters wat verder uit elkaar, waardoor teksten beter leesbaar worden. Ook hier kan de maximale breedte worden ingesteld en wel tot 32 tekens per regel. De opstart mode is 29 tekens. Vervolgens is er de high-resolution grafische mode, waarin getekend kan worden op een veld van 256 beeldpunten horizontaal en 192 punten verticaal. Die fijnheid geldt overigens maar voor een kleur. Voor multicolor tekeningen kan er om de 8 beeldpunten (horizontaal) per kleur worden gewisseld; en verticaal per beeldpunt. Ook zijn in deze mode 32 sprites mogelijk. Dat zijn 'geestbeelden' die u zelf kunt ontwerpen en die óver bestaande afbeeldingen kunnen bewegen. Er kunnen overigens met enig programmeertrucwerk 256 sprites in het geheugen worden opgeslagen, maar er kunnen niet meer dan 32 tegelijk worden getoond en niet meer dan vier op een horizontale lijn. Overigens zijn de sprites éénkleurig. Wil men multicolor sprites maken, dan moet men de verschillend gekleurde delen elk in een sprite onderbrengen en die dan op dezelfde plaats projecteren. De MSX computers als de Philips VG 8020 kennen overigens sprites in vier grootten. Ook User Defined Graphics (afbeeldingen ter grootte van een karakter die u zelf ontwerpt) zijn mogelijk. In feite kan elk teken, cijfer of letter veranderd worden naar uw eigen idee. Tenslotte is er ook de low resolution grafische mode. Daarbij wordt getekend met

blokjes van 4 x 4 beeldpunten. ideaal voor staafdiagrammen. In deze lowresolution mode kan elk  $4 \times 4$ blokje een andere kleur hebben, dus het kleuroplossend vermogen is groter dan in de highresolution mode. Al deze schermbeeld modi vragen overigens geen extra RAM geheugen, in tegenstelling tot veel andere computers. De VG 8020 heeft namelijk net als alle andere MSX computers een extra 16 k video geheugen, waarin de schermbeeld manipulaties worden uitgevoerd.

#### Processor en geheugen

Het hart van elke MSX computer is de Z80 A micro-processor; die loopt op een kloksnelheid van bijna

gramma regels terugvertalen naar machinetaal, en daardoor gaat het in Basic allemaal wat langzamer. Dat hangt overigens sterk af van het programma: Moet er veel worden gerekend (de MSX doet dat met 15 cijfers achter de komma), dan gaat dat vrij langzaam, maar tekst manipulaties en graphics tekenen gaat weer erg snel. Al met al zijn MSX computers als de Philips VG 8020 matig tot zeer snel. De Z80 processor opent ook de weg naar professionele toepassingen met behulp van het op floppy-disk gebaseerde CP/M operating system. Die professionele programma's zoals boekhouden, tabelberekeningsprogramma's en tekstverwerken maken echter gebruik van 80 karakters op een regel. Tot nu toe is er maar een fabrikant die deze CP/M mogelijkheid echt kan leveren en dat is Spectra-Video. Helaas werkt de 80 kolomskaart van Spectra Video samen met hun floppy-disk, en die is weer uitgerust

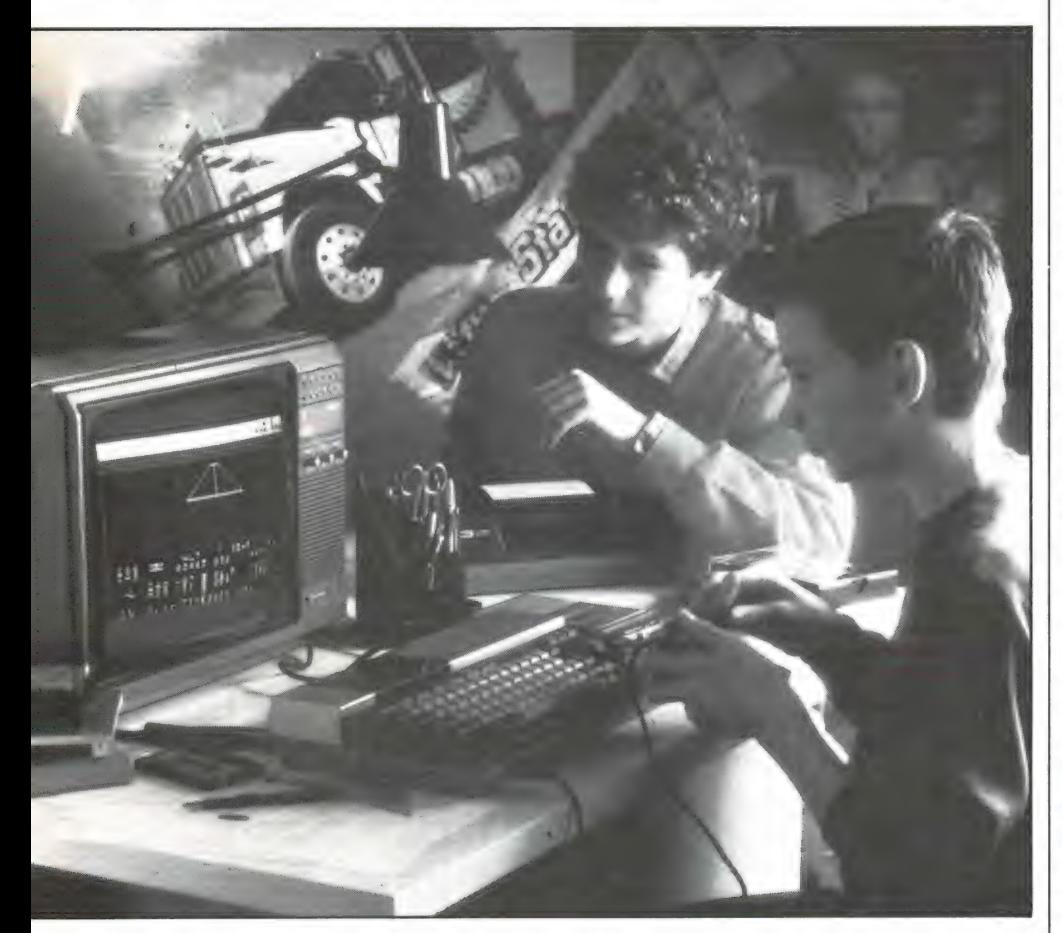

4 MHz. Het is een veelzijdige en betrouwbare processor met erg veel mogelijkheden. Dankzij de hoge kloksnelheid werkt de computer in machinetaal erg snel. In Basic moet de Basic-vertaler steeds uw pro-

met een 50-polige connector inplaats van een cartridge aansluiting. Op de persintroductie van de VG 8010 en VG 8020 liet Philips echter door schemeren, dat ze niet stilzitten en dat ook voor deze

VG 8020 gedacht wordt aan CP/M uitbreiding. Tenslotte het geheugen. In de VG 8020 zit 64 k RAM geheugen voor het opslaan van programma's en gegevens. In machinetaal is daarvan ca. 58 k bruikbaar, in Basic bijna 29 k. Dat lijkt niet zoveel, maar omdat MSX computers zeer efficiënt omspringen met hun geheugen en omdat voor het schermbeeld geen programma geheugen wordt gebruikt kunnen zeer grote programma's worden verwerkt.

#### **Basic**

MSX Basic is een uitgebreide versie van Micro-soft Basic, speciaal aangepast op de mogelijkheden van MSX computers. Het is een van de meest veelzijdigste Basics die we kennen en erg makkelijk aan te leren. De Basic ondersteund de mogelijkheden van de computer erg goed. Er zijn ca 150 commando's en functies. Rekenen gebeurt met 15 cijfers achter de komma, voor grafieken zijn er allerlei handige commando's als circle (tekent cirkels, ellipsen of gedeelten daarvan) Fill voor het inkleuren van vlakken, Draw tekent rechthoeken, driehoeken, Line trekt lijnen enz. Het ontwerpen van sprites — bij veel computers een ramp — is bij MSX computers als de Philips erg eenvoudig, evenals de besturing en bijvoorbeeld botsings detectie (spelletjes!). Daarvoor zijn allemaal commando's in Basic aanwezig. Ook voor het programmeren zijn er allerlei handige opdrachten, zoals een automatische regelnummeringsroutine, een hernummeraar, een tracé commando, dat de regelnummers die tijdens het runnen van een programma onderbewerking zijn op het scherm zet (ideaal bij fout zoeken!) enz. Door het grote aantal commando's en mogelijkheden is MSX basic ook heel goed bruikbaar voor gevorderde programmeurs. Veel van de zeer goede software die nu op de markt komt is zelfs in Basic geschreven!

#### **Screeneditor**

Wie programmeert maakt type en denkfouten. Dan moet er iets veranderd worden. Bij veel computers is dat zo lastig, dat het eenvoudiger is de betreffende regel maar opnieuw in te typen. Dat is niet het geval bij deze Philips MSX computer. MSX computers beschikken namelijk over een on-screen editor. Heeft u een type fout gemaakt, dan kunt u

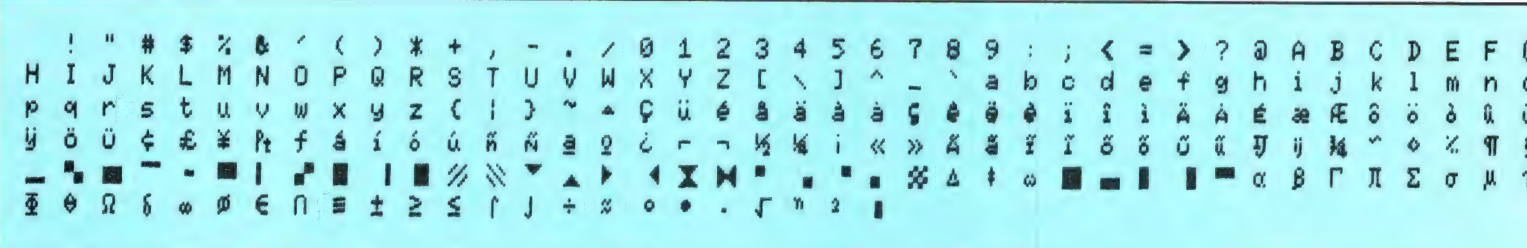

met de BS (Back-Space) toets de laatstgetypte karakters uitwissen. U kunt ook met de cursor toetsen (het vierkante blok rechts op het toetsenbord) de cursor naar elke plaats op het scherm sturen. Wilt u bijvoorbeeld een 2 in een 6 veranderen, dan zet u de cursor op de 2. typt een 6 en klaar bent u. Door het respectievelijk drukken op de DEL(ete) of de INS(ert) toets kunt u teksten, of karakters weghalen of juist tussenvoegen. Al met al de perfecte editor.

#### **Geluid**

De geluidsmogelijkheden van de VG 8020 zijn zeer ruim: Er zijn drie, volledig onafhankelijk bestuurbare toongeneratoren, elk met een bereik van 8 octaven. De toongeneratoren werken tegelijkertijd en er kunnen dus zonder problemen 3 tonige accoorden worden weergegeven. Zowel het volume (apart van elke generator) de toonhoogte als 10 voorgeprogrammeerde aan en uitzwel tijden (envelopes) kunnen worden ingesteld. Daarnaast is er nog een aparte ruisgenerator, die eveneens

in toonhoogte (klankkleur) tijd en volume kan worden ingesteld. Het is zeer goed mogelijk, muziek te programmeren op de VG 8020. Dat is mede omdat de basic taal de geluidsgeneratoren zeer goed ondersteund. Met het commando Play C wordt bijvoorbeeld de centrale C toon weergegeven. Door na PLAY een serie letters, die overeenkomen met de muzieknoten te zetten worden die tonen vervolgens gespeeld. Ook rustmaten en tijdsduur kan zo ingesteld worden en het is zonder al te veel problemen mogelijk, eenvoudige liedjes rechtstreeks vanaf bladmuziek in de computer te programmeren. Wie echt alle mogelijkheden uit de machine wil halen, dient over te stappen op het besturen van de registers van de geluidsgenerator en dat is wel wat complexer dan vanuit Basic. Maar mogelijk is het allemaal wel: er zijn zelfs al games (Mr Punchy) die spraak opwekken zonder extra randapparatuur!

#### **Documentatie**

Met de computer worden twee Ne-

derlandstalige boekjes meegeleverd: Een 149 pagina's tellende gebruiksaanwijzing en het 207 pagina's tellende Handboek Basic instructies. De gebruiksaanwiizing vertelt alles over het aansluiten en werken met de computer. De belangrijkste Basic commando's worden behandeld en met kleine voorbeeldies wordt uitgelegd hoe de commando's gebruikt dienen te worden. Het is wel geen echte basic-cursus, maar de beginner zal na het doorwerken van dit boekje al aardig zelfstandig programmaatjes kunnen maken. Het is bovendien duidelijk en begrijpelijk geschreven. Het handboek basic instructies bevat alle 153 functies en commando's van MSX basic. Van elke instructie wordt verteld waartoe hij dient en hoe hem toe te passen. Tevens wordt dat nog in een klein voorbeeld programmaatje getoond. Dit boek is ideaal als naslag werk. Kortom, de documentatie bij deze Philips VG 8020 is uitstekend verzorgd.

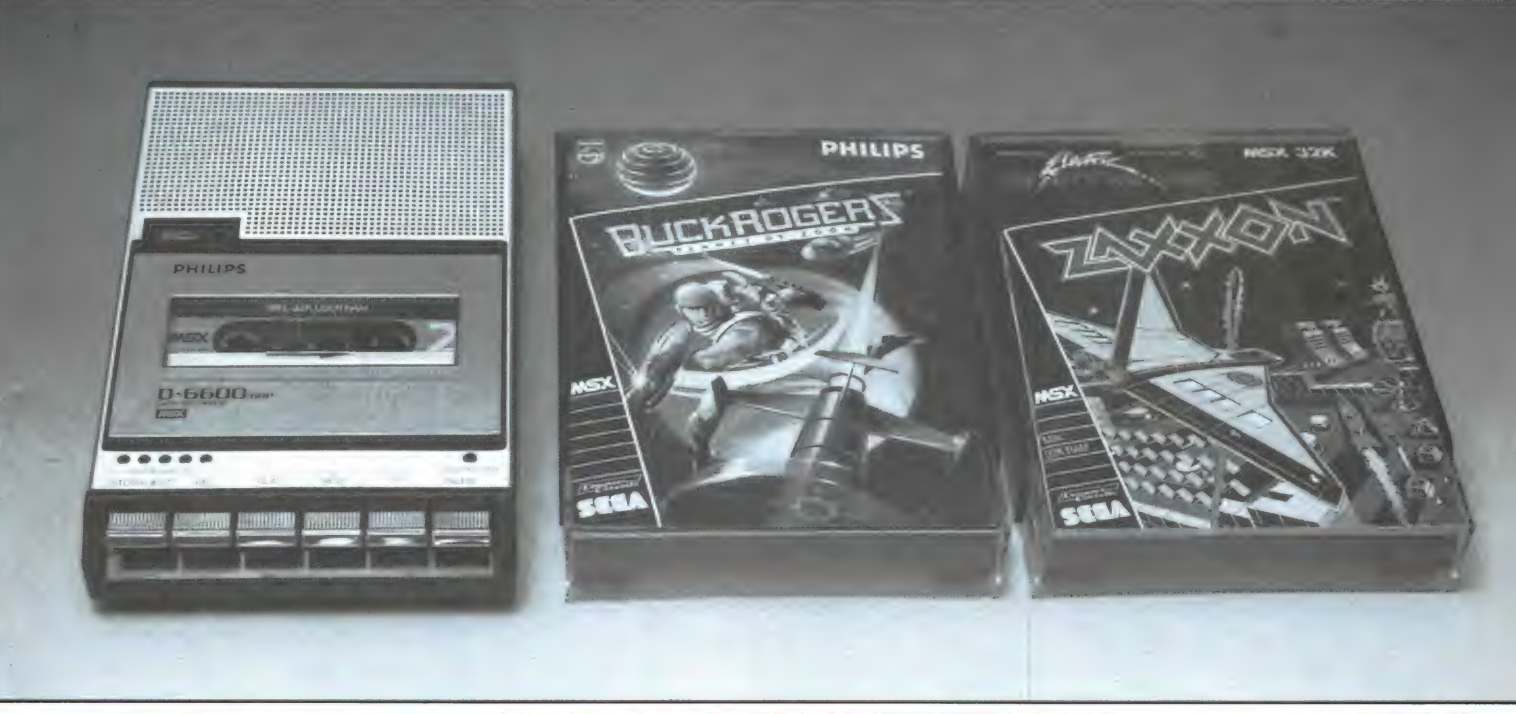

#### Randapparatuur

Philips heeft tegelijkertijd met de beide computers randapparatuur uitgebracht. Allereerst is dat de D 6600 cassette recorder. Deze is bijzonder geschikt voor het werken met datasignalen. Een speciaal MSX snoer voor de verbinding tussen computer en cassetterecorder wordt meegeleverd. We hebben de recorder zowel geprobeerd met de standaard overdrachtsnelheid van 1200 band, als de zeer snelle 2400 bauds overdracht. In beide gevallen traden er geen problemen op. De recorder kan gebruikt worden met batterijen en er is een 6 volts aansluiting aanwezig. Wie — en wie wil dat niet — de recorder op het lichtnet wil laten werken, zal dus nog een extra lichtnetadaptor dienen aan te schaffen. Vervolgens zijn er extra geheugen modules zoals de VU 0034 met 64 k RAM geheugen. De totale geheugen ruimte van de VG 8020 komt daarmee dan op 128 k. Overigens is dat enorme geheugen dan niet voor Basic bereik-

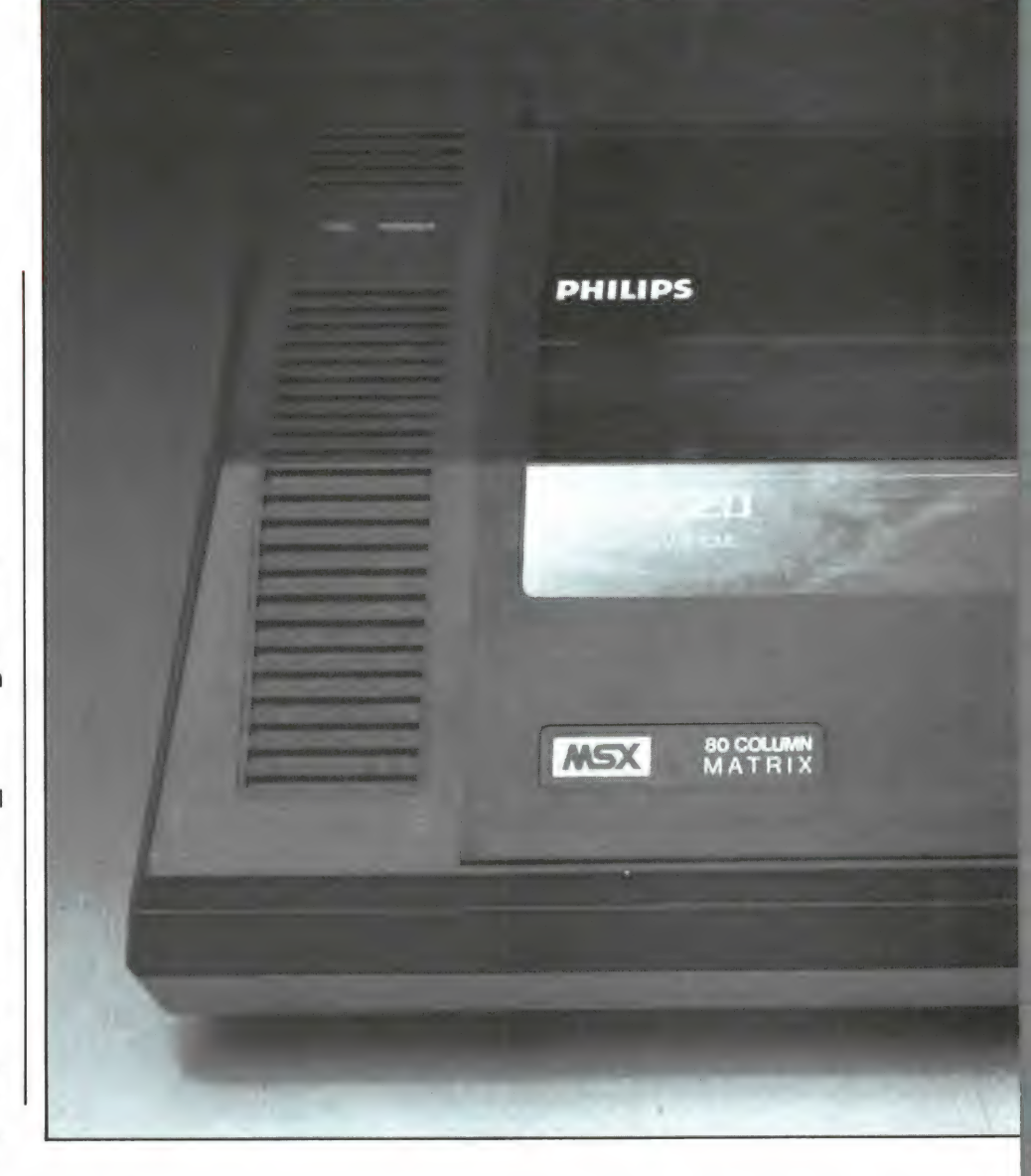

PHILIPS

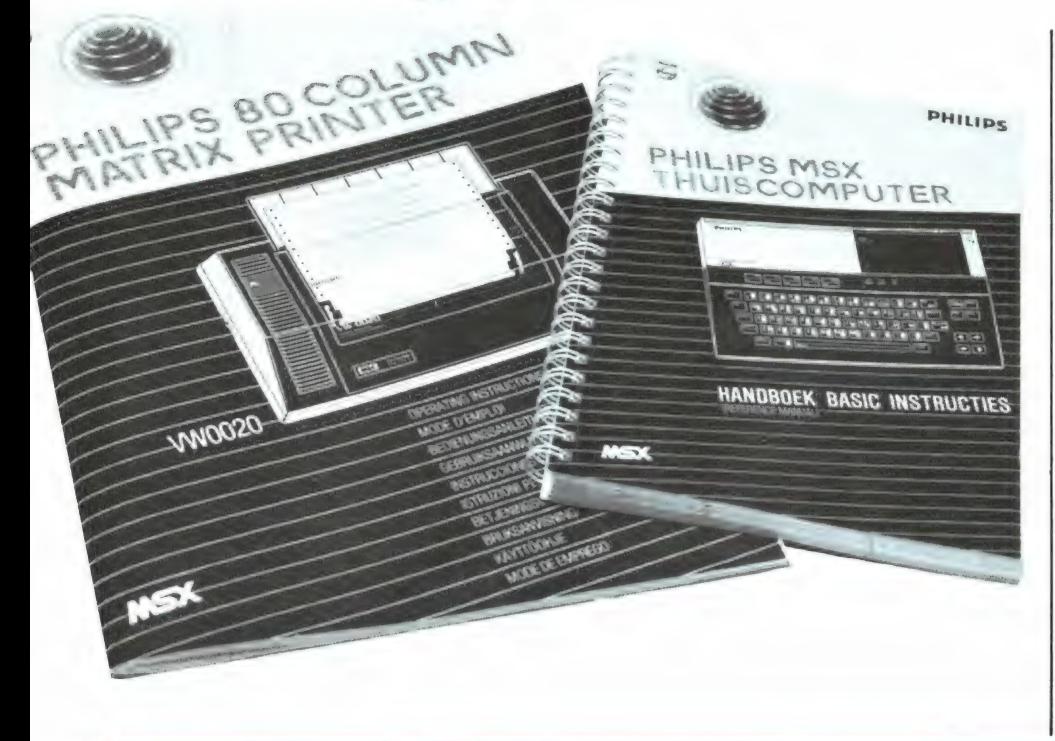

baar, maar alleen voor gegevens en/of programma's in machinetaal. Het grootste nieuws van het Philips front is echter, dat men liefst twee echte MSX printers levert. Het kleinste type de VW 0010 is een echt listingen printertje en werkt met rollen of vellen papier met een breedte van 110 tot 130 mm. De grotere printer, de VW 0020 kregen wij bij onze testset. Het gaat hier om een matrixprinter die zowel met kettingpapier als met losse vellen kan werken met een breedte tot 254 mm (A4). De printers werken beide met een 8x8 puntjes matrix en kunnen alle standaard MSX karakters afbeelden. Een voorbeeld hebben we hier afgebeeld. De VW 0010 zet echter maar 40 tekens op een regel, en de grotere VW 0020 kan er 80 op een regel zetten. Met wat pijn en moeite is het ook mogelijk te plotten (tekenen) met de printer.
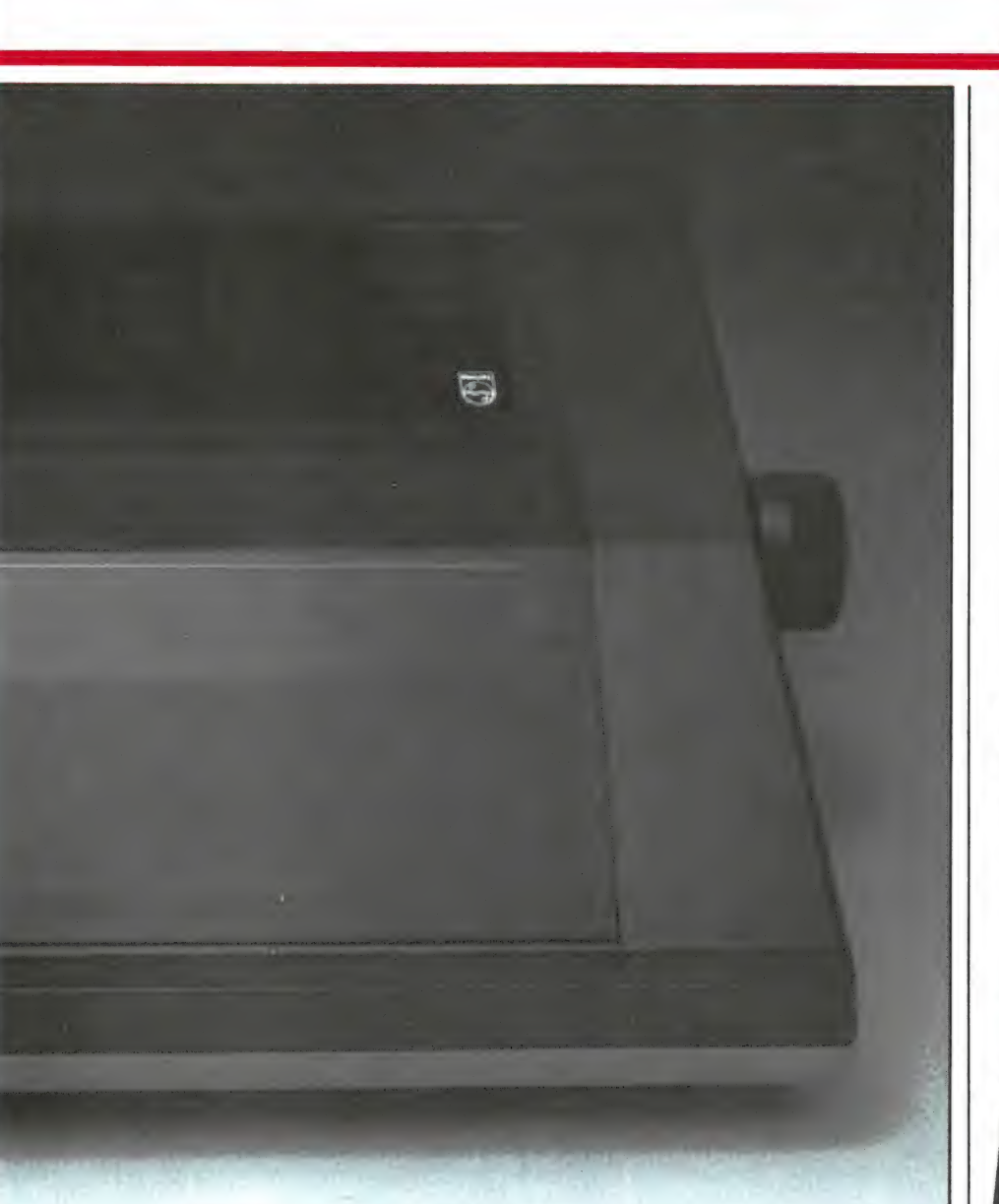

**PHILIPS** 

Het is namelijk mogelijk de line feed en de pitch (verticale verplaatsing) software matig te besturen. De printer zet ca 37 tekens per seconde op papier. Hij werkt met een inktlint, dat makkelijk verwisselbaar is.

# **Conclusie**

De Philips VG 8020 kost f 1049. Dat is beslist niet hoog voor deze fraai uitgevoerde en verzorgde computer. Zoals u heeft kunnen lezen vinden wij dit VG 8020 toetsenbord het prettigste MSX toetsenbord dat we tot nu toe tegenkwamen. We vinden de computer er ook mooi uitzien, zolang tenminste geen floppy-disk of andere randapparatuur wordt aangesloten. In dat geval vinden we het opstaande dekseltje en de kabels boven de computer toch wat minder fraai. Natuurlijk voldoet deze Philips volledig aan de MSX norm.

Wat dat betreft zijn er geen afwijkingen met betrekking tot andere MSX computers. Wat we echter toch een vermelding waard vinden, is dat Philips heel duidelijk van plan is de MSX computer krachtig te steunen. Er heeft al een samensmelting van P 2000 en Philips MSX gebruikers groep plaats gehad en Philips zal die gebruikers groep (los van de HCC) goed steunen. Ook heeft men al aardig wat Software — waaronder topgames als ZAXXON en Buckrogers — onder het Philips label uitgebracht. Tenslotte is het 't vermelden waard, dat de Philips service dienst — in elke grote plaats in Nederland is er wel een — ook de service van deze computers gaat verzorgen. Al met al denken we dat velen het een veilig gevoel vinden, dat achter deze MSX computer een van de groot-

ste Elektronica bedrijven ter wereld staat. Met dat feit in het achterhoofd en gezien het feit dat deze Philips MSX computer prettig is geprijsd kunnen we hem u zeker aanraden.

Inlichtingen: Philips Nederland afd. Video Boschdijk 525, Eindhoven tel. 040-782717

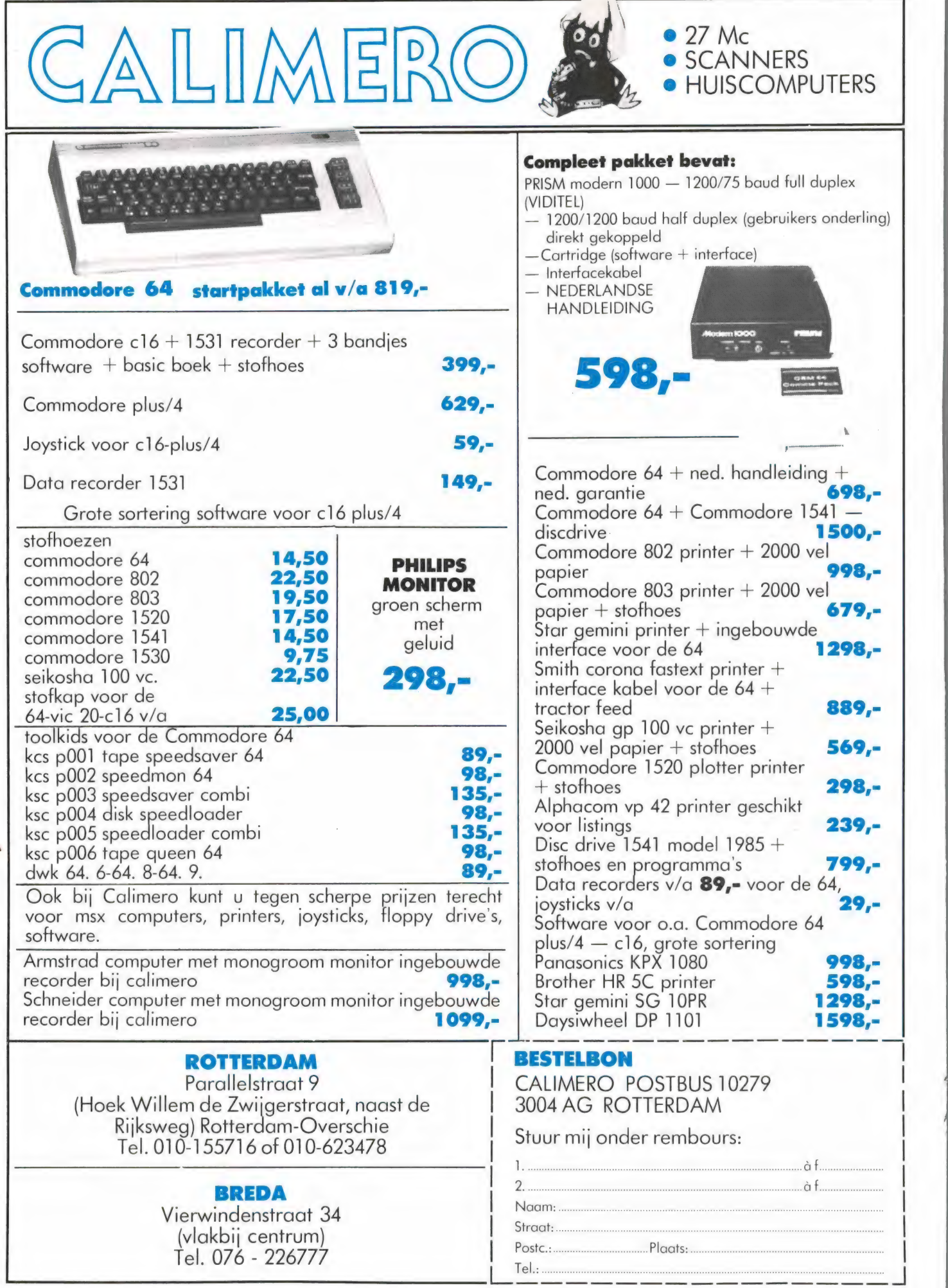

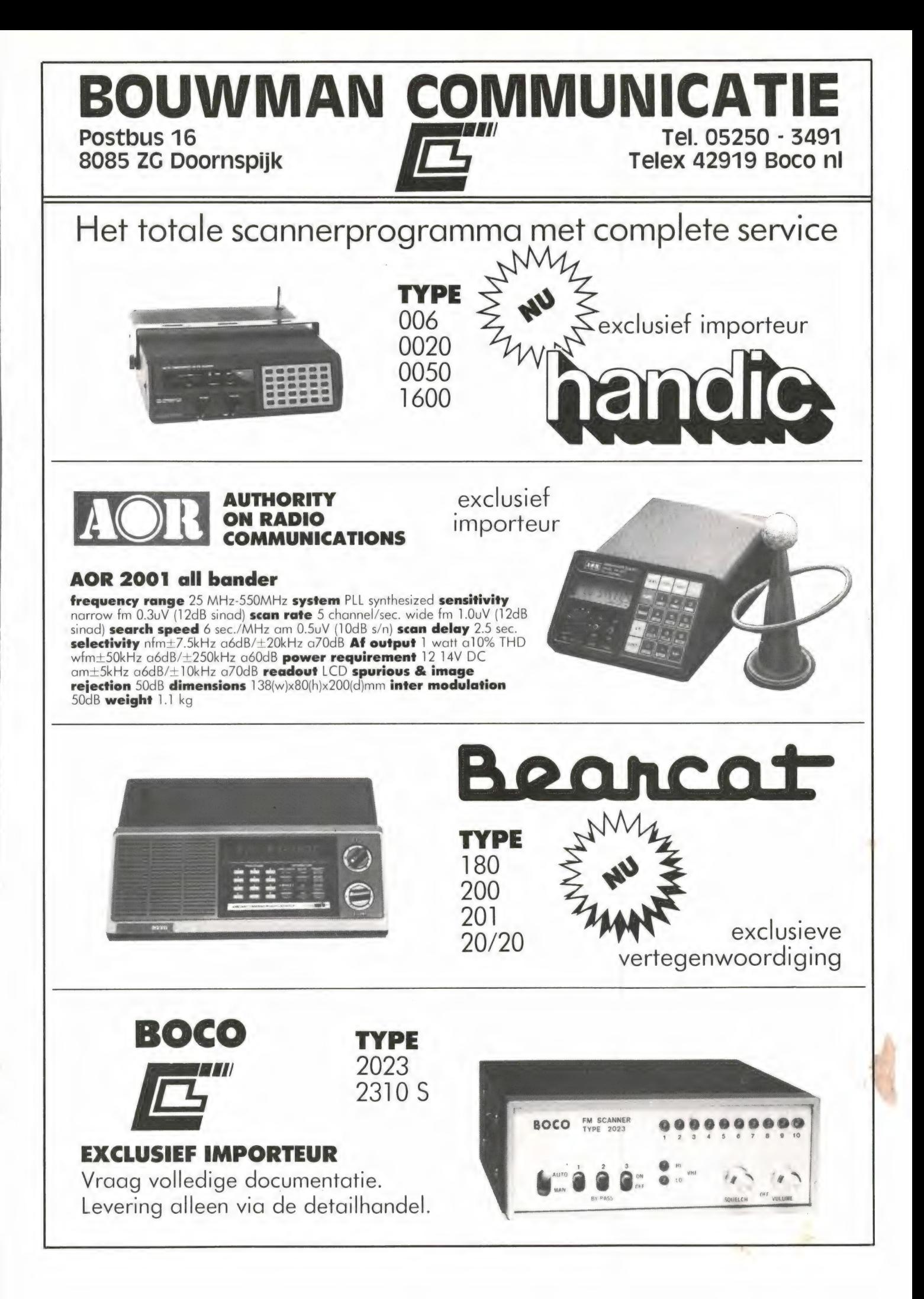

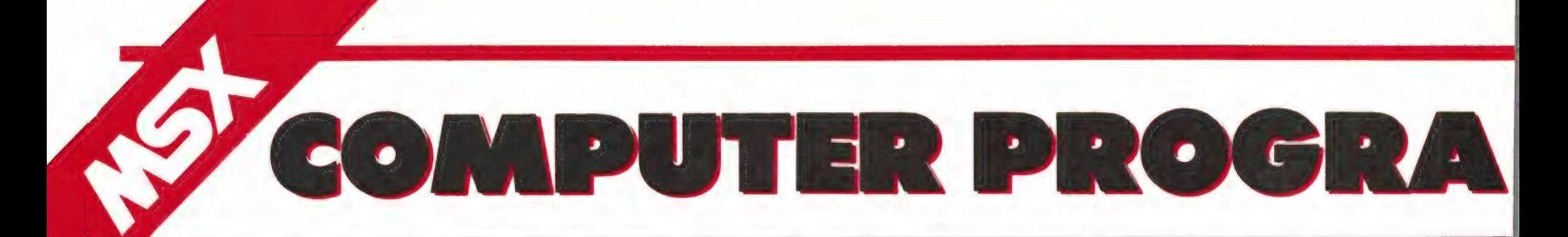

Vorige maanden deden we een oproep aan MSX bezitters om eens wat aardige, slimme of leuke zelfgeschreven programmaatjes in te zenden. Dát hebben we geweten! We ontvingen een hele stapel cassettes uit alle hoeken van het land. En weet u wat we zo aardig vonden? Dat de programma's van zeer goede kwaliteit zijn! Zeker omdat de meesten van u nog niet zo lang op een MSX programmeren belooft dat wat voor de toekomst. Natuurlijk ontvangen alle inzenders van wie een listing wordt geplaatst, onze aardige attentie. Blijf dus — s.v.p. alleen zelf geschreven — programma's inzenden.

# Nieuwe MSX RAMsoft tape!

Het kon, zeker na het superlange MSX tekenprogramma vorige maand natuurlijk niet uitblijven: De eerste RAMsofttape voor MSX computers is nu verschenen! Het is tape 23, en er staan alle MSX programma's op die we tot nu toe hebben gepubliceerd. Het zijn in totaal 14 programma's al zijn er een paar hele kleintjes bij.

Op RAMsofttape 23 staan de vol-

gende programma's: 1) Kaleidoscoop, 2) 3D Bol, 3) Spiraal, 4) Morsecodeer (uitzend)programma, 5) Input in Screen, geluidseffecten als 6) telefoonbel, 7) stoomtrein, 8) helicopter, 9) winstgeluid, 10) pistoolschot, 11) explosie, 12) een blues muziekje en tenslotte het datum programma en het zeer fraaie super MSX tekenprogramma uit het vorige nummer. Tape 23 kost net als andere RAMsofttapes f 12,50 afgehaald in Zandvoort. Wanneer we hem naar u op moeten sturen komt er f 2,50 aan porto bij. Elders in dit blad vindt u een advertentie met de juiste bestelwijze.

# Fotobestand MSX

T. J. Noordermeer uit Vlaardingen heeft naast computers vast en zeker ook fotografie als hobby. Hij zond ons namelijk een lang, maar fraai bestandsprogramma voor het bijhouden van een foto archief. Natuurlijk is het programma met enige aanpassingen ook best bruikbaar voor andere zaken zoals postzegels of grammofoonplaten. Met dit foto programma kunt u de foto's (of negatieven) indelen naar onderwerp en ze nummeren. Dat nummer moet dan natuurlijk wel achter op de foto gezet worden en u moet ze zo opbergen, dat u een bepaald nummer snel kunt terugvinden. Wanneer het bestand eenmaal is ingedeeld, kunt u met dit programma heel snel foto's vinden waarop een bepaald onderwerp of een combinatie van onderwerpen opstaat. De hele gebruiksaanwijzing is opgenomen in het programma, dus dat zullen we niet extra herhalen. Bedankt T. J. Noordermeer voor dit fraaie MSX programma!

```
mma nnn 
FOTO BESTAND + 
i Voor MSX Computers door 1 
* T.J Noordermeer voor R.A.M L 
ETH EITE 
10 '=aaasnmasssausuus EERE en mn 
20 ' 
30 REM FOTOBASE 
40 
 "<br>
10 GGSUB 10000 'welkomscheda<br>
10 GGSUB 10000 'welkomscheda<br>
10 GUDTH 34:KEYOFF<br>
10 GUDTH 34:KEYOFF<br>
10 GENT 14:1:LOCATE 12<br>
130 FRINT "MENU"<br>
150 FRINT CHR*(1)+CHR*(87):<br>
160 FRINT"A Opietten van een bestand"<br>
190 FRINT
 250 PRINT"K:es mbv. cursor en <RET>"<br>250 LOCATE .5<br>270 LINE INPUT Y$<br>270 LINE INPUT Y$<br>270 LINE INPUT Y$<br>290 AN & GOSUB 1000,2000,3000,4000,5000<br>300 IF K=6 THEN CLS:END<br>300 CLEAR:GOSUB 4000 THEND<br>1020 CLEAR:GOSUB 6000 'dia
 1050 PRINT"Wilt u uitleg omtrent het opzetten – van<br>1060 I$=INKEY$:IF I$="" THEN 1060<br>1070 IF (ASC(I$) OR 32)=106 THEN GOSUB 8000 'uitleg
1080 ' 
 1090 REM 
Invoer van de onderwerpen 
 1100 '<br>1110 LOCATE ,4<br>1120 FRINT"We gaan nu de onderwerpen invoeren"<br>1130 FOR J=0 TO 4000:NEXT<br>1150 PRINT TAB(13):"ONDERWERPEN"
1160 LOCATE ,4<br>1170 FOR I=0 TO 9<br>1180 PRINTUSING" ##":I+1<br>1190 LOCATE 4,4+I:LINE INPUT A$(I)<br>1200 NEXT I
                                                                                                                                                                      van het bestand (j/n) ?"
```

```
1210 LOCATE ,18<br>1220 PRINT"Fout gemaakt (j/n) ?"<br>1230 I$=INKEY$:IF I$=""THEN 1230<br>1240 IF (ASC(I$) OR 32)=110 THEN 1340<br>1260 PRINT"Verbeter mbv. cursor en <RET?"<br>1260 PRINT"Verbeter mbv. cursor en <RET?"<br>1270 LOCATE .4
1280 LINE INPUT Y$:L=LEN(Y$)<br>1290 R=CSRLIN-S<br>1300 A$(R)=RIGHT$(Y$,L-4)<br>1310 LOCATE ,18<br>1320 PRINT SPACE$(74)<br>1325 LOCATE 0,18:PRINT SPACE$(120)<br>1335 LOCATE 0,18:PRINT SPACE$(120)
1340 GOSUB 1500 'invoeren<br>1350 RETURN 'menu<br>1500 'seessassassassassassassa<br>1510 REM Invoeren foto's<br>1520 'cls:LOCATE ,4
                                                                           'invoeren foto's 
1540 PRINT"We gaan de foto's invoeren"<br>1560 CLS:LOCATE ,2<br>1560 CLS:LOCATE ,2<br>1570 PRINT TAB(13): "ONDERWERPEN"<br>1560 FOR 1=0 TO 36<br>1500 PRINT CHR$(1)+CHR$(87):<br>1610 EOR I=0 TO 9<br>1620 NEXT I<br>1620 PRINTUSING" ## &":I+1,A$(1)<br>
                                                                                         "ONDERWERPEN" 
                           PRINT CHR$(1)+CHR$(87):
                                                                                                            ;I+1,A$(I) 
1650 PRINTUSING" FOTO ####";T+1<br>1670 PRINT"1234567890"<br>1670 PRINT"1234567890"<br>1690 DOGATE 12,17<br>1690 LINE INPUT D*<br>1700 IF D*="#" THEN GOTO 300 'me<br>1710 D="48"+D*<br>1730 LT-1<br>1740 LOGATE 12,17<br>1760 LOGATE 0,16
                                                                THEN GOTO 300 'menu 
1770 PRINTUSING" FOTO ####":T+1<br>1780 LOCATE 12,17<br>1790 LINE INPUT D$<br>1800 GOTO 1700<br>2000 '==============================<br>2010 REM Toevogen aan een bestand<br>2020 '===============================
2030 CLS 
2040 IF T>O THEN 2090 
2050 LOCATE ,4
```
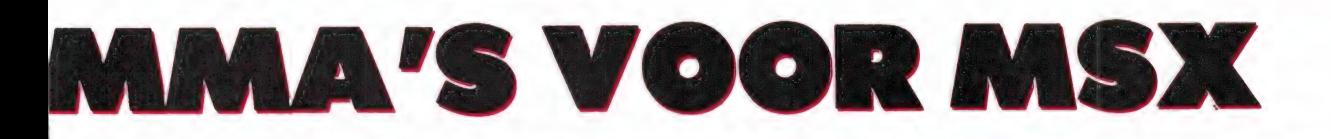

PRINT"Eerst een bestand FOR J=0 TO 1500:NEXT laden RETURN 'menu GOSUB 1500 'invoeren foto's RETURN 'menu<br>'Ssaareereessaassaassaassaannas 3010 REM Selecteren<br>3010 REM Selecteren en en en en en en en de S CLS:LOCATE ,2<br>PRINT CHAI: 3):"ONDERWERPEN"<br>PRINT CHAI: 0 36<br>FRINT CHAI: 0 36<br>NEXT 1<br>NEXT 1<br>PRINTUSING" ## &":I+1,A\$(I)<br>PRINT"Ver selectiocriterium in:"<br>LOCATE ,15<br>LOCATE 3,18<br>LOCATE 3,18<br>LOCATE 3,19<br>LOCATE 3,19<br>COLSE 10 36 BR A: Ie1,ASCI) zijn geselecteerd" NEXT I LOCATE ,3:GOTO 3260 TT=TT+1:IF TT=T+1 THEN 3380 IF D(TT)<>S THEN 3250 ELSE LP=LP+i IF LP<18 THEN LOCATE 2:PRINTUSING"####":TT+1:GOTO 3250 IF LP=18 THEN LOCATE 12,3: PRINTUSING"' ####" : TT+1:GOTO 3250 IF LP<36 THEN LOCATE 12:PRINTUSING"####":TT+1:GOTO 3250 IF LP=36 THEN LOCATE 22,3: PRINTUSING"####":>TT+1:GOTO 3250 IF LP<54 THEN LOCATE 22: PRINTUSING"####" > TT+1:GOTO 3250 IF LP=54 THEN LOCATE 32,3:PRINTUSING"####":TT+1:GOTO 3250 IF LP<71 THEN LOCATE 32:PRINTUSING"####":TT+1:GOTO 3250 IF LP=71 THEN LOCATE 32:PRINTUSING" ####": TT+1 PRINT: PRINT""Toets voor volgend scherm" I\$=INKEY\$: IF I\$="" THEN 3360 LP=-1:GOTO 3205 LOCATE ,22 PRINT"Nog een keer selecteren I\$=INKEY\$:IF I\$="" THEN 3400 IF (ASC(I\$) OR 32)=106 THEN 3000 ELSE RETURN TRR REM Saven van een bestand <sup>f</sup>EA tt. a? te tt ee zz L LE L L SS (j/n) 2" 'menu 4030 CLS LOCATE ,4<br>
INPUT "Geef fil<br>
OPEN "cas:"+F\$<br>
FOR I=0 TO 9<br>
PRINT#1,A\$(1)<br>
NEXT I<br>
FOR I=0 TO T<br>
PRINT#1,D(1)<br>
NEXT I<br>
CLOSE<br>
CLOSE filenaam "'F\$ FOR OUTPUT AS 1 WEXT !<br>PRINT#1,D(1)<br>PRINT#1,D(1)<br>CLOSE<br>ZICHE Yaenu<br>TICHE Yaenu<br>TICHE LAGEN Yaenu<br>TICHE LAGEN YAENU TICHE TICHER RETURN 'menu REM Laden van een bestand CLEAR<br>COSUB 6000 'dim<br>CCATE ,4<br>INPUT"Geef filenaam "F\$<br>OPEN "cas:"+F\$ FOR INPUT AS 1<br>FOR I=0 TO 9<br>INPUT #1,A\$(I)<br>IT NOT EOF(1) THEN 5120<br>IF NOT EOF(1) THEN 5120<br>T=T-1<br>CLOSE<br>COTO 310'menu 'dim CLOSE<br>T=T-1<br>GOTO 310'menu<br>GOTO 310'menu<br>REM Dimensioneren<br>DETIUR<br>DIM A\$(9),D(999)<br>F=REM<br>REM UItleg<br>REM UItleg<br>REM UItleg REM Dimensioneren REN DIMENSIONEFEN<br>'ssessessessessessessessesses<br>DEFINT A-2 CLS PRINT"Met dit programma kunt u genummerde foto's van een PRINT"Deze code kunt u vaststellen mbv. 10 onderwerpen." code voorzien." PRINT"Wilt u later foto's zien met een bepaald onderwerp, dan<br>PRINT"Wilt u later foto's zien met een waarop dat onderwerp staat."<br>PPINT"U kunt natuurlijk per foto meer dan in onderwerp coderen." kunt u mb .<br>PRINT"Het coderen gaat als volgt:"<br>PRINT werpen in te voeren." rkinT"Eerst wordt u gevraagd om 10 onder-<br>PRINT"Vervolgens moet u de foto's coderen."<br>PRINT"U krijgt dan het volgende scherm te<br>PRINT"<br>1\$=INKEY\$:IF I\$="" THEN 8170<br>1\$=INKEY\$:IF I\$="" zien:" **8180 CLS** PRINT TAB(13): "ONDERWERPEN"<br>FOR I=0TO 36<br>PRINTCHR\$(1) +CHR\$(87): NEXT I<br>LOCATE ,3<br>FOR I=0 TO 9<br>PRINTUSING"<br>NEXT I<br>LOCATE .15 PRINT" FOTO XXXX" LOCATE 12,15 PRINT" 1234567890" LOCATE 12,16

8680 8690 8700 8710 10000 10010 10020<br>
10030<br>
10050<br>
10050<br>
10070<br>
10080<br>
10090 dan geeft u geen code wijze PRINT" 2222222229<br>LOCATE 0,18<br>PRINT" Op de vraagtekens moet u O of 1 in-<br>PRINT" Een 1 betekent dat dat onderwerp op<br>PRINT" (druk toets)<br>I\$=INKEY\$:IF I\$="" THEN 8370 LOCATE 0,18<br>
PRINT TAB(170)<br>
LOCATE 0,18<br>
PRINT"Een O betekent dat<br>
PRINT"Een O betekent dat<br>
PRINT TAB(11)<br>
DOCATE 0,18<br>
PRINT TAB(11)<br>
LOCATE 0,18<br>
PRINT"0000000000000000001<br>
LOCATE 0,18<br>
PRINT"Dit betekent dat a<br>
PRINT" PRINT" (druk toets)" IS=INKEY\$:IF I\$="" THEN 8510 LOCATE ,16<br>PRINT TAB(180)<br>LOCATE 6,16<br>LOCATE 0,18<br>LOCATE 0,18<br>PRINT"Dit betekent dat onderwerp 1,3,4 en 10 op de foto staan."<br>PRINT"Dit betekent dat onderwerp 1,3,4 en 10 op de foto staan." PRINT" (druk toets)" IS=INKEY\$: IF I\$="" THEN 8590 CLS<br>
CLSO ATE .2<br>
PRINT"Na iddene invoer moet u well RET geven. Wilt u de invoer beindigen<br>
am geeft u geen code in maar gelijk RET.<br>
PRINT"<br>
PRINT"<br>
PRINT"<br>
PRINT<br>
PRINT"<br>
PRINT"<br>
PRINT"<br>
PRINT"<br>
IT IS de code van de foto vullen." de foto staat" dat dat onderwerp nietop de foto staat." THEN 8430 alleen onderwerp 10 op de foto staat." iedere invoer moet uiwel (RET - geven. Wilt uide invoer beindige EN i-en INVOEREN, ANDERS IS DE F lezen  $\{1/n\}$  ?" SCREEN 3<br>
COLOR 1,15,1:CLS<br>
OPEN "grp:" AS 1<br>
LINE (20,20)-(235,171),,B<br>
PRESET(5,60)<br>
PRINT#1," FOTO"<br>
PRINT#1," BASE"<br>
COLOSE<br>
COR J=0 TO 1500:NEXT<br>
CLS:SCREEN 0<br>
CLS:SCREEN 0<br>
RETURN<br>
RETURN

# Kanonnengevecht (MSX)

Ook van Frank Tempelman uit Nijverdal kregen we dit 'kanonnengevecht game'. Dit programma maakt gebruik van sprites (regel 950 t/m 1090).

In het stuk tussen regel 600 en 860 kunt u zien hoe makkelijk die te besturen zijn. Kanonnen gevecht is een spel voor 2 personen. Bij de start van het spel wordt een landschap getekend met een linker en een rechter basis. ledere basis heeft 5 kanonnen. Het moeilijke van het spel is nu, dat u de schotkracht moet invoeren, alsmede de hoek waaronder u gaat schieten. Omdat die twee samenhangen is het best heel moeilijk uit te vissen hoe hard en onder welke hoek u moet schieten. Weet u dat eenmaal, dan is er niets meer aan. Daarom heeft Frank een variabel windje laten opsteken, die uw schoten een afwijking bezorgen...

\$ KANONNEN GEVECHT (MSX) 4 \* Door Frank Tempelman voor R.A.M \$ SESE EKER EERE EEE EEE RETR RRR EEE 10 ´<br>20 ´\*\*\*\*\*\*\*\*\*\*\*\*\*\*\*\*\*\*\*\*\*\*\*\* 30 '\*\* F. Tempelman \*\*<br>40 '\*\* Bentertsweg 6 \*\*<br>50 '\*\* 7441 DN Ni jverdal \*\*<br>60 '\*\*\*\*\*\*\*\*\*\*\*\*\*\*\*\*\*\*\*\*\*\*\*\*\*\*\*\*\*\*\*\* 80 ' NEY OFF: WIDTH 40<br>100 GOSUB 1230<br>100 GOSUB 1230<br>120 CLS: CLEAR: K1=5:K2=5<br>120 CLS: CLEAR: K1=5:K2=5<br>130 COLOR 15,1,1<br>150 OPEN "grp: " AS #1<br>160 AA=0: BB=0<br>170 RESTORE "grp:" AS #1

FERED EPERE KERR ERR ERE EERE RERE)

180 PI=3.,141592654# 190 IF K=0 THEN GOSUB 950:K=1 200 A=0:B=256 210 Y1=0:Y2=0 .<br>220 FOR Y=192 TO 60 STEP -1<br>230 IF A≺INT(RND(-TIME)\*4−.5):B=B-INT(RND(-TIME)\*4-.5) 250 NEXT Y 260 W=INT(((RND(-TIME) \*100-50)/50)\*100)/100 260 W=INT(((RND)<br>270 DRAW"bm56,0" 280 IF W<0 THEN PRINT#1,K1:" <<":ABS(W)#10:"<< ":K2 ELSEPRINT#1,K1:" >>":ABS(W)#<br>10:">> ":K2<br>290 W=-W<br>300 A=INT(RND(-TIME)\*50)+20:B=256-INT(RND(-TIME)\*50)-20 19, V<br>290 W=-W<br>300 A=INT(RND(-TIME)\*50)+20:B=256-INT(RND(-TIME)\*50)-20 310 Y1=Y1+1:IF POINT(A,Y1)<>11 THEN 310<br>320 Y2=Y2+1:IF POINT(B,Y2)<>11 THEN 320LIST<br>330 Y1=Y1-5:Y2=B-3<br>340 X1=A-4:X2=B-3 350 FOR I=0 TO 7 360 FOR J=0 TO 7 370 PRESET(X1+1,Y1+J) 380 PRESET(X2+1,Y2+J) 390 NEXTJ,I<br>400 PUT SPRITEO,(X1,Y1),4,1<br>410 PUT SPRITE1,(X2,Y2),12,1<br>420 M1=0:M2=0:M3=0:M4=0:X3=X1:X4=X2:Y3=Y1:Y4=Y2:S=S+1:GOSUB 1200:DRAW"bm8,0":PR! NT#1.5<br>2018 P2=1 THEN GOTO 890<br>430 IF 2=1 THEN GOTO 890<br>440 DENM-Paik,18: "FRINTM1,"Richting A (0-90) "):GOSUB 1130<br>440 DENM-Paik,18: "FRINTM1,"Renting A (0-90) "):GOSUB 1130<br>440 OC8UB 1100 OR R1) 90 THEN BEBF:GOSUB 1100:G 890 CLE 72-0 (1990 ENT Rin And Roo THEAT HIS AND 1990 CLE IN THE SPRITED, (1,1),0,1:PUT SPRITED, (1,1),0,2:26070 160 ELSE SGREEN 0:00008 15.4.4:003UB 1430<br>1910 F. Ki-0 AND FRANCE SGREEN 0:00008 15.4.4:003UB 1430<br>1910 F. Ki ichting" 1300 PRINT" (in graden) mag variren van O tot en met 90, waarbij geldt: 90 is re cht om-"<br>1300 PRINT"hoog, en 0 is horizontaal in de rich- ting van de tegenpartij."<br>1320 PRINT"hoe schotskracht mag van 1 tot en met 10variren."<br>1330 PRINT"hoe schotskracht mag van 1 tot en met 10variren."<br>1460 PRINT"Dek m

1430 PLAY"v5s1m6500t 200041 2cccd#110d12d110cl2co318bo4lic" 1440 RETURN

# Mouse trap (MSX)

Van Frank Tempelman uit Nijverdal ontvingen we een cassette met daarop flink wat MSX programma's. Frank werkt met een Spectra-Video. Het eerste programma is een behendigheidsspel. U bestuurt het game met de joystick en u moet proberen de muis in de linkerbovenhoek in te sluiten. Uit deze listing is heel wat te leren, zoals het printen van tekst in een grafisch scherm (regel 150 en 180, 200). Hoe u laat kiezen tussen cursortoets besturing en joystick, hoe u leuke melodietjes maakt enz. Bedankt Frank voor dit aardige spel. RRRS,

1 MOUSE TRAP (MSX) + t Door Frank Tempelman voor R.A.M + RARE ee See eee Ses ee eS SS! SS SSS SS 10 § FEES EEE EERE EERE REE EES 20 ' tt F. Tempelman +4 30 tt Bentertsweg 6 +t 40 ' \*\* 7441 DN Nijverdal 11 50 lee cece eee eee ee ee SS Se | 60<br>
00 NEW OPT<br>
70 NEW OPT<br>
100 LOCATE12:12<br>
100 LOCATE12:12<br>
100 LOCATE12:12<br>
100 LOCATE12:12<br>
100 DORN'T970041V presents"<br>
100 DRN T970041V presents"<br>
100 DRN T970041V presents"<br>
100 DRN T970041V presents"<br>
100 DRN T9700 640 A=A1:B=A2: IF POINT (X+A,Y) <>15 THEN X=X+A:GOTO 500 650 IF POINT (X,Y+B)<>15 THEN Y=Y+B: GOTO 500 660 IF POINT (X-A,Y)<>15 THEN X=X-A: GOTO 500 670 IF POINT (X,Y-B)<>15 THEN Y=Y-B: GOTO 500 680 R=1:GOTO 750 690 IF G=3 AND M<Z THEN M=Mt1;PSET(M,N) :GOTO 730 700 IF G=5 AND N-D THEN N=N+1:PSET(M,N) : GOTO 730 710 IF G=1 AND N>21 THEN N=N-1:PSET(M,N }:GOTO 730 720 IF G=7 AND M>21 THEN M=M-1:PSET(M,N ) 730 IF H=-1 THEN PRESET(M,N) 740 GOTO 540 750 PLAY" vSo04sit255m100001 2cli4dfedi2gi1 g" 760 DRAW"bmés,85" 770 PRINT#1,"--GAME OVER--" 780 FOR B=1 TO 2000 790 NEXT B 800 CLS 310 DRAW"EM45,25" 920 PRINT#1."\*\*\*\* MOUSETRAP \*\*\*"<br>BSO IF RE1 THEN DRAW bm2O.85".PRINT#1, "Bouncing dot couldn't move"<br>- DRAW"bm44.93":V=V+2O00:PRINT#1, "2000 points penalty"<br>BSO IRAW"bm52.110"<br>BSO IR V.V THEN W=V<br>BSO PRINT#1."Port score:". 900 PRINT#1."Press ENTER to start" 910 IF INKEY\$=CHR\$(13) THEN BEEP:GOTO 350 ELSE GOTO 910

42

# Vervolg van pagina 29.

Denkt u eraan dat als u deze veranderingen met EDIT en DE-LETE uit BETA BASIC hebt gedaan, u alvorens u de SAVE opdracht uitvoert ook regel 0 wist. U hebt nu als het goed is, twee bandjes met daarop de Basic en de machinecode van Tasword.

Nu start u met NEW\* de WOS op en leest de ingekorte Basic in. Nu pas kunt u SAVE, LOAD en VERIFY aanpassen. In regel 15 wordt dat LOAD\*''tw'"' in 1030 SAVE\*a\$,b,a in 1100 VERIFY\*a\$ en tenslotte in 2030 LOAD\*a\$,a+b. Aan de regels 1000 en 2000 kunt u indien gewenst een CAT\* toevoegen. Nu gaat het erom welke printer u hebt d.w.z. met serie of parallel aansturing. In hoofdstuk 8 van het Wafadrive handboek vinden we naar onze smaak, zeker in vergelijking met wat de rest van het boek te bieden heeft, te summiere informatie. Ook de overzichtelijkheid laat hier te wensen over. De enige fout die we vonden zat dan ook uitgerekend in dit hoofdstuk. Bij de RS232 poort moet de baudsnelheid geprogrammeerd worden met FORMAT\*''r', snelheid. Met de in het handboek aangegeven puntkomma werkt het niet! In aanhangsel twee wordt dezelfde fout helaas herhaald (blz. 38 en 52). Op blz. 39 staat in een tussendoorregeltje dat LPRINT (en LLIST) via stroom 3 afgebogen moeten worden. In de Tasword handleiding vinden we bij Interface 1 ook al een verwijzing naar

stroom 3 en alle stukjes en beetjes bij elkaar leggend blijkt het volgende te functioneren. U voegt derhalve de gegevens van listing 2 toe: Met SAVE\*''tasword''LINE 15 zet u de Basic op uw wafel. Voorafgegaan door een CLEAR 31999 haalt

# WOORDENLIJST

Acces (time): toegang(stijd) tot gegevens op disk of band Back-up: veiligheidskopie van uw programma Bootstrap: automatisch opstartend programma zonder tussenkomst gebruiker Cartridge: eindeloze (video)band in gesloten omhulsel DiRectory: CATalogus Default: voorinstelling drivenummer, meestal drive 1 DD: Double density, dubbele schrijfdichtheid van disks Density: zie dichtheid Dichtheid: enkele (single) en dubbele (double); maat, bepalend voor de hoeveelheid informatie die op een disk gaat DOS: Disk Operating System, vaak in ROM, voor aansturing en beheersing van het opslagmedium DS: double side, aan beide zijden bruikbare diskette; drive die deze disks kan verwerken Export file: gegevens bestemd voor ander programma File: programma of gegevensbestand, zowel random als sequential File extension: toevoegsel dat aangeeft of de file bestaat uit Basic, Code of Data en zelfstartend of beschermd is Floppy disk: slappe schijf in enveloppe Formatted capacity: netto beschikbare opslagruimte op disk, afh. van DOS Hard sector: qua opslagcapaciteit vastliggend deel van disk Import file: gegevens afkomstig uit ander programma Interface: koppelschakeling On-line capacity: zonder uw tussenkomst beschikbare opslagruimte d.w.z. aantal kilobytes per disk maal aantal drives Overlay: methode voor door elkaar gebruiken van meerdere programma's met behoud van gegevens Random access: directe, willekeurige toegang tot programma(geg.) SD: single density, enkele schrijfdichtheid van disks Sector(ing): deel van track op floppy; indeling in sectoren Sequential access: seriële toegang, wachten op programma Shugart: merk, diskdrives, tevens gestandaardiseerde aansluiting Soft sector: door DOS te bepalen opslagdeel van disk SS: single side, enkelzijdige diskette of drive die alleen enkelzijdige diskettes kan verwerken Stringy floppy: zie cartridge Track: spoor op disk, onderverdeeld in sectoren Wafer: wafel, zie cartridge Wild card: komt voor bij gelijktijdig wissen en kopiëren van meerdere files WOS: Wafa Operating System, DOS t.b.v. Wafadrive Write Protect: tegen abusievelijk wissen beschermd programma/disk Worst case access time: toegangstijd in het ongunstigste geval

met het oorspronkelijke programma dat u nog op de band hebt waarna u met SAVE # enz. alleen de herziene machinecode vervangt. Onze printer voegde in eerste instantie een ongewenste extra regel toe. Via keuze 'g' vervingen we de wagenterugloop code 10 door © waarmee ook dat probleem uit de

279 FORMAT\*"r", gewenste baudsnelheid: OPEN#\*3,"r" Parallelprinters stuurt u aan met 279 OPEN#\*3,"c" 281 CLOSE#\*3

u de machinecode van band die U met SAVE\*''tw'',54784,10751 op de wafel zet.

Wanneer u later om wat voor reden dan ook de grafische printergegevens moet aanpassen doet u dat

wereld was. Standaardinformatie kunnen we hier helaas niet geven, want elke printer is weer anders.

U hebt uit het bovenstaande naar wij vertrouwen kunnen opmaken

hoe we de conversieproblemen benaderden en oplosten en nemen aan dat u nu voor wat betreft uw overige programma's op het juiste spoor gezet bent.

Nog even terugkomend op die printeraansluiting. TAB wordt niet herkend evenmin als COPY.

De aanhangsels achterin het handboek bevatten een schat aan extra (voornamelijk technische) informatie. Vooral in het begin raadpleegden wij aanhangsel 2 veelvuldig. Daarin staat een samenvatting van de nieuwe opdrachten met hun syntaxis.

Lees verder op pagina 63.

43

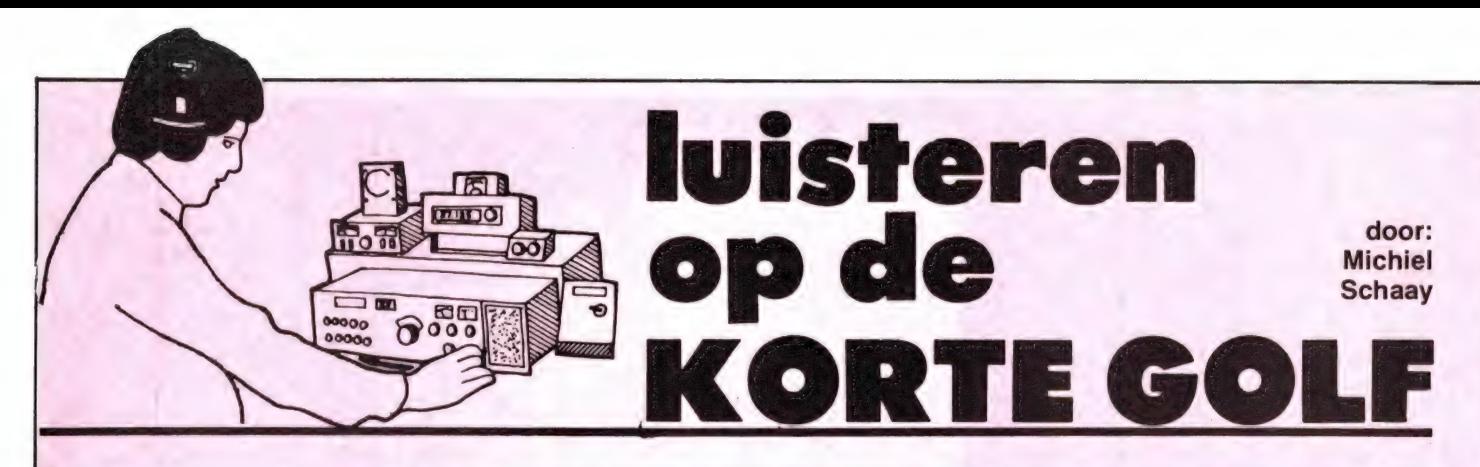

# **Turkije**

Zo'n 22 uur per dag kunnen Turkse arbeiders in het buitenland luisteren naar programma's in hun moedertaal via de Turkse wereldomroep. De uitzending begint 's morgens om ongeveer 04.00 GMT op 15220 kHz. Enkele van de andere frequenties die in de loop van de dag worden gebruikt, zijn 11720, 11820, 11955 en 11965 kHz. Om 22.00 GMT gaat het station een uur lang uit de lucht. Van 23.00 tot 03.00 GMT is 'The Voice of Turkey' dan te horen op 9515, 11755 en 17815 kHz. Veel kritiek op het bewind zullen de Turken via hun wereldomroep overigens niet te horen krijgen. Onlangs werd bekend, dat de directeur van de staatsomroep TRT door middel van censuur 205 woorden wil verbieden, waaronder Özgürlük hetgeen vrijheid betekent.

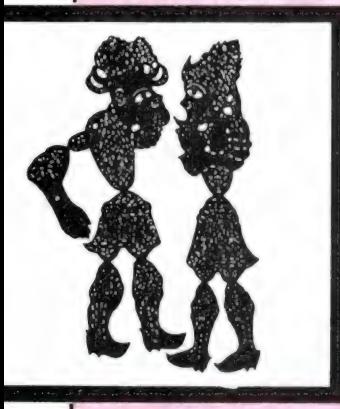

CE OF TURKEY IE STIMME DER TÜRKEI IX DE LA TURQUIE

TRT

 $\overline{C}$   $\star$ 

Turken die naar een oppositionele zender willen luisteren, kunnen al sinds 1958 terecht bij het commu- 'nistische Bizim Radyo, dat zenders in Roemenié en de DDR gebruikt. Bezim Radyo is met 50 minuten durende programma's in de lucht op 9585 kHz om 05.00, 07.00, 09.00, 11.00 en 15.00 GMT. Dit kanaal wordt echter met uitzondering van de uitzending om 09.00 GMT geblokkeerd door het Hongaarse station Radio Budapest. Op 9500 kHz zendt Bizim Radyo om 06.00, 10.15 en 14.45 GMT. Hier wordt de ont-

vangst bemoeilijkt door Radio Tirana uit Albanië. Datzelfde is het geval voor de uitzendingen op 6200 kHz om 17.00, 19.00 en 21.00 GMT. Verder is Bizim Radyo in de ether om 17.40, 20.00 en 20.30 GMT op 5915 kHz en ten slotte om 03.00 GMT op 11820 kHz. In West-Duitsland wordt 3 keer per jaar een overzicht uitgegeven van alle korte- en middengolf uitzendingen in de Turkse taal. Op tijdvolgorde staan de Turkse uitzendingen vermeld van de Deutsche Welle, Voice of America, Radio Sofia, BBC, Radio Moskou en vele andere stations. Een nuttige lijst, zeker voor Turkse immigranten onder de RAM-lezers. Te bestellen bij: Kemal Kavuncu, Bahnhofstrasse 68, D-4503 Dissen, West-Duitsland. Prijs: 2 internationale antwoordcoupons (op ieder postkantoor verkrijgbaar).

# Canada

Weerberichten van de Canadese luchtmacht worden uitgezonden op 6753 en 15053 kHz. ledere 20 minuten na het hele uur wordt het spits afgebeten door Edmonton, de hoofdstad van de westelijke provincie Alberta. Als u dit station hoort, mag u dat gezien de grote afstand als een mooie vangst beschouwen. De beste kans maakt u wellicht aan het eind van de middag op 15035 kHz. Verder zendt Trenton, gelegen aan het Otario Meer, op ieder half uur haar weerberichten uit, 10 minuten later gevolgd door St.-John's uit Newfoundland.

Deze laatste van de drie genoemde stations is in Nederland de meest gehoorde.

# Scheepscourant

Driemaal daags zendt Scheveningen Radio in morse Nederlandstalige persberichten voor zeevarenden uit. Deze scheepscourant wordt in samenwerking met het ANP uitgegeven door Radio Holland, een be-

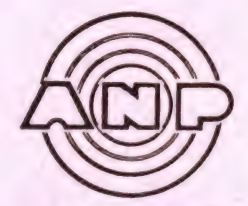

drijf dat onder andere radio apparatuur op schepen installeert en daarbij tevens voor dienstdoende radio officieren zorgt. De nieuwsberichten worden uitgezonden om ongeveer 08.10, 16.00 en 20.10 GMT op 8622, 12799 en 16902 kHz. Pal voor het begin van de scheepscou rant worden de schepen aangeroepen door middel van de code PDRH, dat is het collectieve roepteken voor alle schepen die onder contract van Radio Holland staan.

# Peru

Radiomedewerkers en verslaggevers in Peru, moeten hun werk soms met gevaar voor eigen leven verrichten. In de strijd die speciale eenheden van het regeringsleger de afgelopen jaren voeren tegen de maoistische guerilla 'Sendero Luminoso' wordt op een kritische pers kennelijk weinig prijs gesteld. Zo berichtte Amnesty International eerder dit jaar over de verdwijning van een journalist van Radio Huanta. Deze Jaime Ayala Sulca werd door marine-officieren ter ondervraging meegenomen en is sindsdien spoorloos verdwenen. Radio Huanta 2000 was vorig jaar gedurende een paar weken goed in Nederland te ontvangen op 4747 kHz. Dit voorjaar is het station gehoord op 4755 kHz. Over het algemeen is de ontvangst van stations uit Peru heel moeilijk. De zomermaanden bieden vaak de beste mogelijkheden. Bij gunstige omstandigheden kunnen dan 's ochtends vroeg tussen 03.00 en 05.00 GMT verschillende Peruviaanse zenders worden gehoord, vooral in de tropenbanden. Soms uiterst zwak, maar af en toe ook verrassend sterk. Zo heb ik de afgelopen

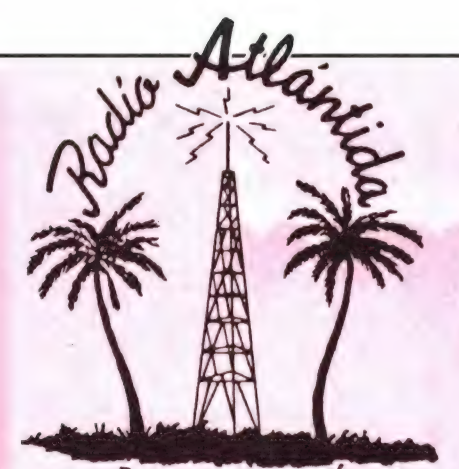

Iquitos-Perú

jaren onder andere de volgende stations uit Peru met een goed signaal kunnen ontvangen: Radio Atlantida op 4790 kHz, La Voz de la Selva op 4825 kHz, Radio Andahuaylas op 4840 kHz, Radio Chinchaycocha op 4860 kHz, Radio Libertad op 5040 kHz en Radio Rioja op 5045 kHz. Om een zo groot mogelijke kans op succes te hebben, heeft u natuurlijk een gevoelige en selectieve communicatie ontvanger nodig. Als antenne kan een draad van een halve golflengte worden gebruikt, voor de 60-meterband tussen 4750 en 5050 kHz is dat dus 30 meter. Opvallend goede resultaten geeft de Dressler ara-30, een actieve antenne die weinig plaats inneemt, maar op de tropenbanden uitstekende prestaties levert. In een directe vergelijking met mijn 41 meter lange draadantenne, bleek de Dressler ara-30 op de tropenbanden een verrassing. In een aantal gevallen bood de ara- 30 duidelijk veel betere signalen dan de draadantenne, en een enkele keer werd er met de ara-30 zelfs een station gehoord, dat met de draadantenne niet werd ontvangen. Wel moest rond de 5 MHz af en toe de antenne-verzwakker van de ontvanger worden gebruikt. Het spreekt vanzelf, dat voor de ontvangst van Peruviaanse radiostations concentratie- en doorzettingsvermogen net zo belangrijk zijn als goede ontvangstapparatuur. Dat mooie resultaten zeker tot de mogelijkheden behoren, bewijst Rudolf Vos uit Utrecht, die in enkele jaren tijd op zijn NRD-515 ontvanger maar liefst 32 verschillende zenders uit Peru heeft gehoord; 16 stations beantwoorden bovendien zijn ontvangstrapporten met QSL-kaarten en brieven.

# Luchtvaart Meteo

In de komende maanden zult u op deze plaats een kleine serie aantreffen, met frequenties en uitzendtijden van luchtvaart meteo berichten uit de Sowjet-Unie. Deze uitzendingen zijn op elke SSB ontvanger te beluisteren. Hoewel de berichten meestal in de Russische taal worden uitgesproken, is er aan het begin van elke uitzending een duidelijk herkenbare identificatie te horen.

Alma Ata, de hoofdstad van de Sowjet republiek Kazachstan, is bij ons vooral 's winters in het nieuws, wanneer er op de snelle ijsbaan regelmatig schaatsrecords gebroken worden. Alma Ata Meteo is het hele jaar door in de lucht om 15 minuten voor en 15 minuten na het hele uur op 6730 en 8819 kHz. Direct na de luchtvaart weerberichten van Alma Ata, zijn op dezelfde frequenties de berichten van Taskent Meteo uit Oezbekistan te horen, die om 5 minuten voor het halve uur en 5 minuten voor het hele uur worden gevolgd door Baku Meteo uit Azerbaidzjan. Het meteo station van het vliegveld bij Aktyubinsk, een industriestad ten noorden van de Kaspische Zee, is op dezelfde frequenties te horen om 5 minuten

over het halve en 5 minuten over het hele uur.

# **Esperanto**

Om het wederzijds begrip tussen de volkeren te bevorderen, werd aan het eind van de vorige eeuw een nieuwe taal ontwikkeld: het Esperanto. Initiatiefnemer was de Poolse taalkundige Zamenhof. Het was de bedoeling om van het Esperanto een echte wereldtaal te maken, maar een grote doorbraak is tot nu toe uitgebleven. Verschillende kortegolfstations verzorgen uitzendingen in het Esperanto, waaronder de ORF uit Oostenrijk, Radio Beijing uit de Volksrepubliek China, Radio Vaticana, SRI uit Zwitserland en RAI uit Italië. Radio Polonia uit Warschau is echter het meest actief op dit gebied. Maar liefst zes maal per dag, gaat de Esperanto uitzending de lucht in. Het zendschema is als volgt: 05.30-06.30 GMT op 1530, 5995, 6135 en 7270 kHz, 11.00- 11.25 GMT op 7145 en 9525 kHz, 15.30-15.55 GMT op 7285 en 9675 kHz, 16.30-16.55 GMT en 19.30-20.00 GMT op 6095 en 7285 kHz, en ten slotte 21.30-21.55 GMT op 1503, 5995, 6095 en 7285 kHz.

Salvadoraanse guerillastrijders relay zender van het regeringsstaton te Vernietig<br>werd bewaakt door... de 'Ronald Reagan brigatele Salvador.

werd bewaakt door... de 'Ronald Reagan brigade' van het leger van El Salvador.<br>El Salvador.<br>In vergelijking met de in Radio Amateur Magazine van april afgedrukte "" vergelijking met de in Radio Amateur Magazine van april afgedruitendum frequenties, heeft de internationale dienst van Radio Damascus het versien voor Europe allemants gewijzigd. De laatst geboemde voor Europe allemants "equenties, heeft de internationale dienst van Aadio Damascus het zendschema weer onverwachts gewijzigd. De laatst gehoorde fre-<br>quenties voor Europa zijn 12085 en 15435 kHz maar en andere dienst die quenties voor Europa zijn 12085 en 15435 kHz, maar er zou ook best<br>naar de allereerste frequentie van 15435 kHz, maar er zou ook best<br>nalen uitgeweken kunnen van 11680 kHz of naar weer ook best maar de allereerste frequentie van 15435 kHz, maar er zou ook best<br>naar de allereerste frequentie van 11680 kHz, maar er zou ook best<br>nalen uitgeweken kunnen worden. Op deze manier zal de Sieuwe ka-

De Zuidafrikaanse omroep SABC draait geen awarte Amerikaanse popmusicus Graaft geen platen meer van de<br>had tiidens de OSCAR zwarte Amerikaanse popmusicus Stevie Wonder. Reden: de zanger<br>had tijdens de OSCAR-uitreiking in Hollywood gesproken over Nelson<br>schien wordt het eens tijd dat kortegolf-luisteraars een boycot van<br>Radio RSA, de Zuidafrikaa schien wordt het eens tijd dat kortegolf-luisteraars een boycot van

Regelmatig kunt u in de dagbladen lezen over de gewelddadige aan-<br>vallen van de contra's op Nicaraguaanse boerderijen en de kortegolfzendom. Subsemang kunt u in de dagbladen lezen over de gewelddadige aan-<br>Vallen van de contra's op Nicaraguaanse boerderijen en dorpen. Een<br>Van de kortegolfzenders van de contra's, Radio 15 de Sentien. Een van de kortegolfzenders van de contra's, Radio 15 de Septiembre,<br>werd kortgeleden tussen 04.00 en 05.30 GMT gehoord op 4950 kHz.<br>gebied van 5550-5570 kHz

Wie geïnteresseerd is in literatuur uit de DDR, kan elke woensdagmid-<br>dag van 13.00 tot 14.00 GMT terecht bij 'Das Literaturiournel',<br>Stimme der DDR, Freguesi the gemeresseerd is in literatuur uit de DDR, kan elke woensdag<br>dag van 13.00 tot 14.00 GMT terecht bij 'Das Literaturjournal' van<br>Stimme der DDR. Frequenties: 179 en 6115 kHz<br>Westduitse literatuur Stimme der DDR. Frequenties: 179 en 6115 kHz. Westduitse literatuur staat in de belangstelling van het 'Literatury<br>Magazin' van de Deutsche Welle, ledere eerste en deutschappen<br>Van de maand to beutsche Welle, ledere eerste en deutschappen

Magazin' van de Deutsche Welle. Jedere eerste en derde donderdag<br>Van de maand te beluistere Welle. Jedere eerste en derde donderdag<br>Beste frequentie: 6075 Lucen om 09.15, 13.15. 17.15 en 21.15 Cuag wande Deutsche Welle. Jedere eerste en derde donderdag<br>van de maand te beluisteren om 09.15, 13.15, 17.15 en 21.15 GMT.<br>Beste frequentie: 6075 kHz. Beste frequentie: 6075 kHz.

# SPIONACH4NDERS

waarin nog niet eerder gepubliceerde gegevens over de Duitse contra spionagedienst

door Pim Niericker, PAoTLX

De met ijzer versterkte Duitse laars versplinterde met één trap het hout rond het slot van de deur.

Met vijf man drongen ze de kamer binnen; drie in SSuniform en twee in burger — regenjassen en gleufhoeden. Eén van de beide zich in de kamer bevindende mannen had de koptelefoon nog op zijn hoofd en zijn rechterhand leunde nog op de seinsleutel, die verbonden was met de op de tafel staande zendontvanger.

'Hände hoch' blafte de Hauptman van de Ordnungspolizei en gelijktijdig hief hij dreigend het Schmeisser machinepistool in de richting van de beide geheimagenten... Het bovenstaande zou het begin kunnen zijn van een oorlogs-spionageroman maar het zou ook een verslag kunnen zijn van feiten die zich zo'n 40 jaar geleden werkelijk hebben voorgedaan. Hoe die spionage en

contraspionagediensten georganiseerd waren en van wat voor apparatuur ze gebruik maakten: daarover handelt dit 46 artikel.

Vóór en tijdens de Duitse inval in ons land werden vitale verbindingen met het buitenland verbroken; telefoonlijnen werden doorgeknipt of onder strenge Duitse controle geplaatst. De paar honderd zendamateurs die in ons land woonachtig waren hadden ruim voor die tijd hun apparatuur in moeten leveren... Vanuit bezet Nederland drong maar weinig informatie door naar het onbezette Engeland, waar zowel de geallieerden als de uitgeweken Nederlandse regering snakten naar gegevens.

Naarmate de oorlog voortduurde en de geallieerde plannen om tot een invasie te komen vastere vormen aannamen werd die behoefte aan informatie sterker en sterker. In allerijl werden Nederlanders opgeleid tot spion, die per parachutedroppings in ons land kwamen en via meegenomen zenders hun informatie naar Engeland zouden moeten doorspelen. Later werden ook spionnen gedropt die speciale opdrachten moesten verrichten, zoals sabotage of het elimineren van bepaalde personen die met de vijand samenwerkten.

Los van die spionage-activiteiten die vanuit Engeland werden georganiseerd ontstond een spontaan verzet onder de bevolking. Zgn. verzetsgroepen organiseerden zich en gingen op eigen houtje de Duitse bezetter tegenwerken in de vorm van sabotage, spionage en zelfs gewapend verzet. Bij hen ontstond sterke behoefte om contact te hebben met Engeland, zowel voor het doorspelen van hun informatie alsook voor het ontvangen van instructies en opdrachten. De niet eerder gepubliceerde foto in de kop van dit artikel toont verzetsman Pierre Coronel in actie tijdens een geheime verbinding met Engeland. Naar hem werd in Amsterdam-Slotermeer een straat genoemd. Hij overleed bij een vuurgevecht in het O.L. Vrouwe Gasthuis in februari 1945. Een plaquette in de wand van dit ziekenhuis herinnert aan dit feit. Verderop in dit artikel komen we nog terug op Coronel en zijn apparatuur. Moesten mensen als Coronel onder moeilijke omstandigheden werken, de vanuit Engeland gezonden spionnen hadden het nóg moeilijker. Door de schaarse informatie waren hun contactadressen vaak achterhaald, was het hen meegegeven zilvergeld inmiddels al uit de roulatie en bleek hun uitrusting in de praktijk niet te voldoen.

Wie daarover meer wil weten doet er goed aan het door Jelte Rep geschreven boek 'England Spiel' te lezen. Het vertelt over de duivelachtig slimme wijze waarop de Duitse contra-spionagedienst Engelse spionnen in handen wist te krijgen en hen wist te bewegen onder Duitse regie hun radioverbindingen op te zetten. Alleen al op Nederlands grondgebied vielen op die manier ruim vijftig spionnen in Duitse handen en op een enkeling na moesten allen dit uiteindelijk met de dood bekopen.

Het boek maakt ook duidelijk dat van Engelse zijde grove nalatigheid werd gepleegd. De spionnen werden door Engelsen opgeleid, hun bazen waren Nederlandse functionarissen en het berichtenverkeer

met hen werd door een daarvan losstaande dienst afgewikkeld. Bij de afwikkeling van het radioverkeer hebben zich ten hemel schreiende situaties voorgedaan. Zo was tevoren met hen afgesproken dat zodra ze vanuit bezet gebied zouden uitzenden moedwillig na een tevoren afgesproken aantal geseinde letters een taalfout zou worden gemaakt (de z.g. security check). Dat behoorde dan voor de Engelse luisterdienst het sein te zijn dat ze niet gepakt waren. Werd die moedwillige fout nagelaten dan zou dat betekenen dat ze onder Duitse controle hun uitzendingen verrichtten. De gepakte spionnen hielden zich aan die afspraak maar Engeland negeerde het en ging in op hun (door de Duitsers opgelegde) verzoeken om wapendroppings. Zelfs werden alsmaar nieuwe spionnen gestuurd, die op hun beurt dan weer in handen van de Duitsers vielen, waardoor de bezetters uiteindelijk over maar liefst twaalf door hen gecontroleerde radioverbindingen met Engeland beschikten.

Hoe groot die fouten wel waren moge blijken uit het feit dat het Engelse 'home-station'' op zeker moment seinde dat de betrokken spion verzuimde zijn afgesproken fout in zijn

bericht op te nemen. Dit stond gelijk aan een terdoodveroordeling! Zowel Jelte Rep als ook de hoofden van de Duitse civiele en militaire opsporingsdiensten, die na de oorlog hun memoires in boekvorm hebben uitgegeven, maakten melding van enorme andere fouten. Wat te denken van onzorgvuldig nagemaakte identiteitspapieren die al bij oppervlakkige controle door de mand vielen, opvallende kostuums van puur Engelse snit, zendapparatuur geschikt voor een verkeerde lichtnetspanning, zendapparatuur met constructiefouten en ga zo maar door. Een droevige opsomming waarop achteraf bezien niemand trots hoeft te zijn... Nu ging de tot dusverre bekende literatuur wel in op de historische feiten maar afgezien van wat publikaties in amateurtijdschriften over incidenteel bewaarde spionage setjes

is weinig bekend geworden over de apparatuur van vriend en vijand. Nog minder was bekend over de organisatie en opleidingsmethoden waarvan de bezetters zich bedienden.

Door een toeval kwamen we in het bezit van het boekwerk 'Die Funk-

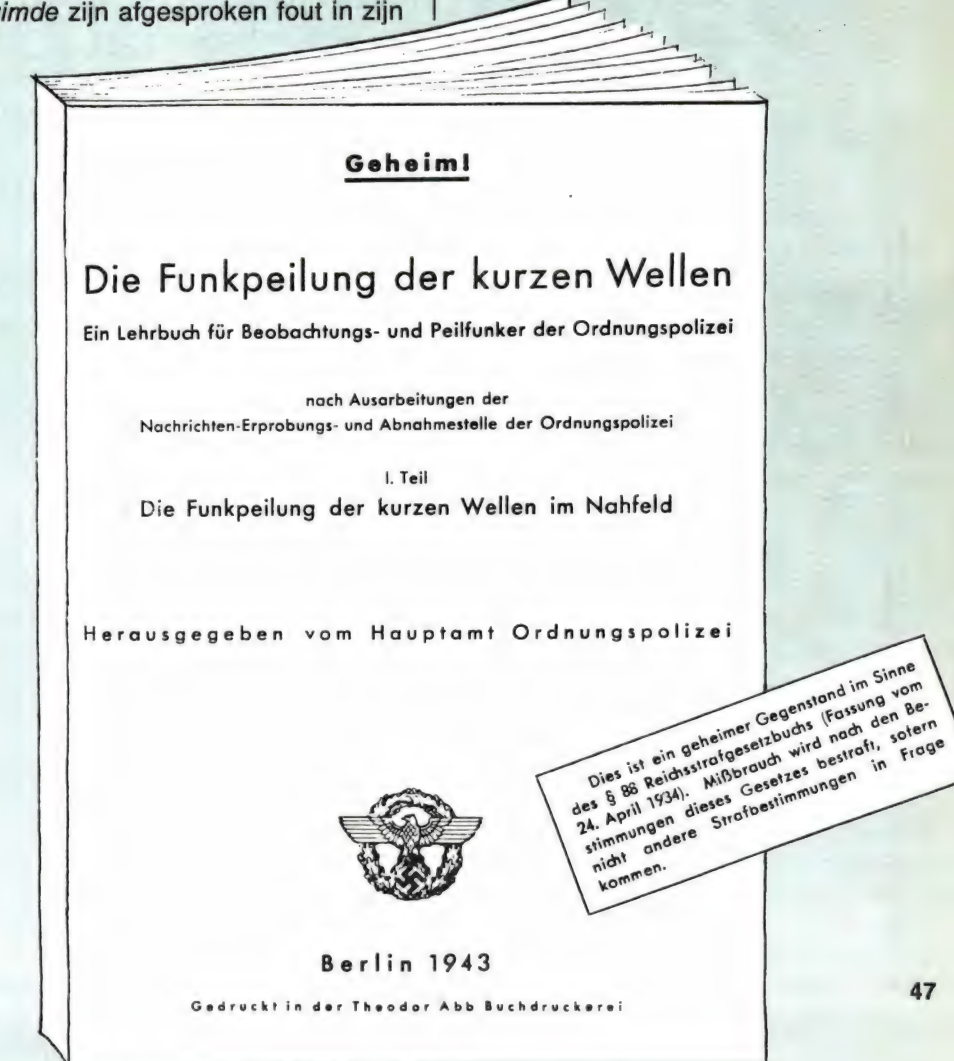

peilung der kurzen Wellen', een uitgave van het Hauptamt Ordnungspolizei, wat wil zeggen de Nazi Duitse dienst die belast was met het opsporen en peilen van clandestiene zenders.

Het is een compleet leerboek voor opsporingsambtenaren. Het behandelt de techniek van het peilen, het bespreekt gedetailleerd de toen beschikbare peilapparatuur, het gaat in op de omzichtige benadering van vijandelijke agenten, geeft informatie over kaartkunde en kompassen en bespreekt ten slotte gedetailleerd de in beslaggenomen vijandelijke apparatuur.

Een ijzingwekkend stukje oorlogsdocumentatie, waaruit duidelijk wordt welk apparaat en wat voor technische middelen de bezetters in het geweer konden brengen tegen spionnen en verzetsgroepen die het waagden met zenders in de lucht te komen. Zoals we verderop zullen zien was de geallieerde apparatuur hoogst primitief vergeleken met datgene waarover de Duitsers bij de bestrijding daarvan beschikten. Ondubbelzinnig bewijst het boek dat de aan spionnen verstrekte informatie dat hun zenders 'niet uit te peilen' waren op nonsens berust. Vandaag de dag een bekend feit, maar het zal je maar verteld worden als je met een koffer met electronica in bezet gebied neergelaten wordt!

# DE SPIONNEN

Zoals gezegd werden de spionnen in Engeland opgeleid. Het waren veelal jonge Nederlanders die door omstandigheden al in Engeland verbleven op het moment waarop de oorlog uitbrak. Onder leiding van de Britse kolonel Rabagliatti kregen zij een training die alle facetten van het spionagevak bevatte. Daartoe behoorde onder meer het leren van morsetelegrafie, het coderen en decoderen van berichten en het omgaan met zend- en ontvangapparatuur.

Deze dienst, MI-6 genaamd, werd later uitgebreid met een dienst die speciaal agenten opleidde die in Nederland sabotage werkzaamheden zou moeten gaan verrichten. De agenten van beide diensten zouden zich meerdere keren per week per radio moeten melden, alle op een afgesproken uur en op één en dezelfde frequentie. Het Engelse tegenstation zond ook steeds op één en dezelfde frequentie uit en onderhield de contacten met alle spion-

48 nen in geheel Europa... Eén van

de blunders waaraan men zich bezondigde! Het werd de Duitsers zo wel heel gemakkelijk gemaakt om te weten of er een nieuwe spionagezender bij was gekomen. Zoals we verderop zullen zien waren de spionagezendertjes van zeer bescheiden vermogen, waardoor een grote, hoge en daardoor opzichtige draadantenne gewenst was. Tijdens hun training leerden de agenten weliswaar dat het 'ongezond' was om langere uitzendingen dan 10 minuten te onderhouden maar, als de verbinding zodanig slecht is dat de uitzending diverse keren herhaald moet worden, dan is het bijna onvermijdelijk dat tegen die regel gezondigd werd. Wat bijvoorbeeld te denken van het verslag van één van deze agenten die allereerst vanuit midden Nederland tevergeefs probeerde verbinding met Engeland te krijgen. Daarna probeerde hij het vlak bij de kust door het huren van een kamer in Den Haag. Toen dat eveneens niet lukte huurde hij door tussenkomst van weer anderen (denk aan de risico's) een kamer in een flatgebouw in het uiterste westen van Den Haag en van die lokatie uit was het hem dankzij een zeer hoog gespannen antenne mogelijk voor het eerst een bescheiden verbinding met Engeland te hebben... '

Hoe zou deze spion zich gevoeld hebben als hij had geweten dat in het enkele kilometers verderop gelegen Scheveningen een goed uitgeruste post van de Ordnungspolizei dag en nacht met vijf man het totale etherspectrum afzocht? Hij had er niet het flauwste benul van dat de bezetters een complete dienst hadden opgezet die was uitgerust met de meest moderne apparatuur en met zeer goed geschoolde medewerkers! Hoe goed de bezetter georganiseerd was zullen we verderop in dit artikel zien.

# DE SPIONAGE ZENDERS

Voor een overzicht van de door geallieerde spionnen gebruikte apparatuur kunnen we terecht in het al eerder genoemde handboek. Het werd samengesteld en gedrukt in 1943 en op dat moment waren al heel wat spionnen in Duitse handen gevallen en zo konden de Duitsers al een flink overzicht publiceren, bestemd voor hun eigen opsporingsambtenaren.

Alvorens enkele van de met foto's en technische beschrijving afgedrukte apparatuur onder de loupe te nemen het volgende: Niet alleen de Engelsen en Amerikanen zonden spionnen uit naar de bezette gebieden. De Russen, ook in oorlog met Duitsland, deden dat eveneens! Zo vermeldt het handboek een bonte schakering van Engelse, Amerikaanse en Russische apparatuur. Het spreekt vanzelf dat achter ieder gefotografeerd apparaat een geschiedenis en meestal een tragedie schuilt!

Om bij ons eigen land te blijven, in de zomer van 1941 werd in Bilthoven de eerste spionagezender door de Duitsers opgerold. Opsporingsambtenaar Heinrich van de Ordnungspolizei zei na de inbeslagneming en arrestatie van de 'schuldigen' letterlijk: 'die apparatuur stelt niets voor in vergelijking tot de apparatuur waarmee ik zelf werk'... Na het hierna volgende overzicht en na het lezen van de opsporingsorganisatie mag de lezer zelf oordelen of Heinrich gelijk had! Nu is over de in Bilthoven in beslaggenomen apparatuur niets bekend. Wel beschikken we over gegevens over een niet in beslag genomen Amsterdamse zender, nl.

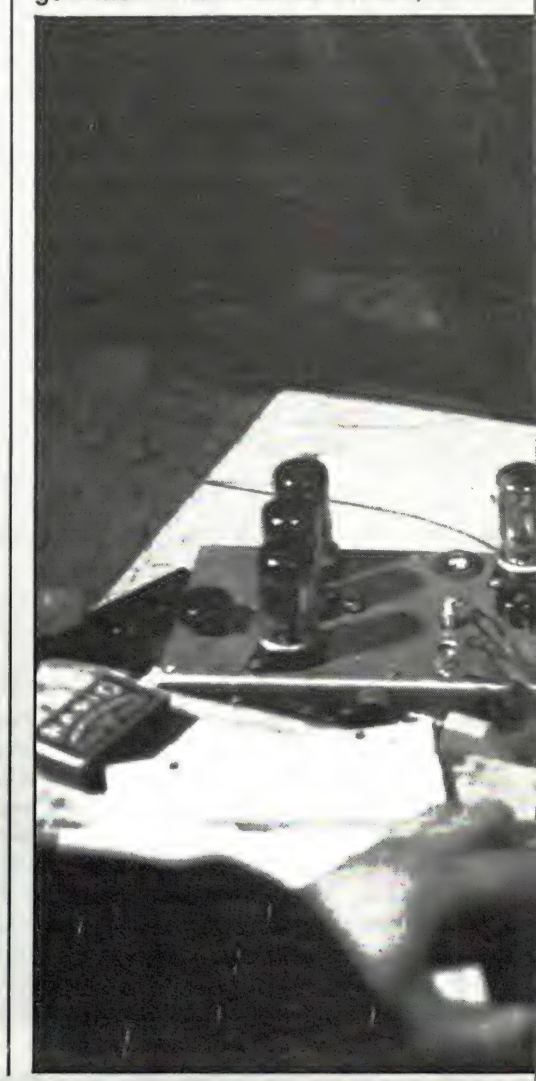

die waarvan verzetsman Pierre Coronel zich bediende. Deze, eveneens exclusief voor Radio Amateur Magazine afgestane foto, toont rechts het voedingsapparaat met gelijkrichter, trafo en afvlakking. Via een voedingskabel is dit verbonden met de zender-ontvanger. Aan de linkerzijde bevindt zich de uit drie buizen bestaande ontvanger met geheel links de afstemknop. Naar rechts de uit twee buizen opgebouwde zender met bedieningsknoppen voor frequentie-afstemming en tuning van de eindtrap. Midden achter op het chassis bevindt zich een (oplichtende) neon indicator waaraan de operateur kan zien dat bij neerdrukken van de sleutel het signaal in de lucht komt.

Pierre Coronel die we hier over zijn schouder gezien de zender zien bedienen werd hier gefotografeerd in de 1e Leliedwarsstraat in Amsterdam, één van de zenderadressen die hij tot zijn beschikking had, ten huize van F. F. J. Taylor. Maar laten we eens kijken waaruit de geallieerde Engelse en andere apparatuur bestond.

Nu moeten we ons bij deze be-

schrijving enigermate beperken. Het handboek beschrijft gedetailleerd maar liefst 13 in beslag genomen zender-ontvangers en het zou vele, vele pagina's van RAM in beslag nemen om die alle te beschrijven. We pikken er een aantal uit:

# DE ENGELSE MK Il

Ondergebracht in een voor die tijd gebruikelijke koffer. Als kenmerk extra opgestikte lederen versterkingen van de scharnieren. Zoals de foto laat zien bestaat het apparaat uit drie delen die respectievelijk zender, ontvanger en lichtnetvoeding bevatten. Rechts daarnaast een opvuldeel dat ruimte biedt aan koptelefoon, seinsleutel en reservebuizen en waar omheen de bijbehorende langdraadantenne gewikkeld werd.

De eentrapszender is kristalgestuurd en werkt in twee bereiken tussen 3 en 9 MHz, waarbij het hoogste bereik door frequentieverdubbeling tot stand komt. Het zendvermogen bedraagt 12 à 15 watt. De ontvanger bestaat uit drie buizen t.w. mixer 707, middenfrequentbuis 7H7 en teruggekoppelde laag-

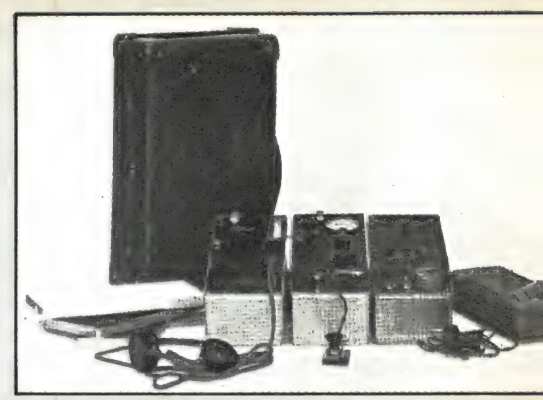

frequentbuis eveneens van het type 7H7. De ontvanger is zowel voor telefonie als ook voor telegrafie geschikt.

De lichtnetvoeding van de MK Il is universeel en dus geschikt voor lichtnetspanningen van 100 tot 245 volt met bovendien de mogelijkheid voor aansluiting van een trilleromvormer voor aansluiting op 6 volt accu's.

# DE RUSSISCHE 'JACK'

Het handboek vermeldt hier dat de Jack van Russische herkomst is maar naar Amerikaanse patenten gebouwd werd. Het is een losse zender zonder bijbehorende ontvanger, geschikt voor golflengten tussen 18 en 81 meter. De zender bevat twee trappen, waarvan de laatste bestaat uit twee parallel geschakelde eindbuizen. Het apparaat is uitsluitend geschikt voor telegrafie en heeft als bijzonderheid dat een speciale duodiode de antennestroom gelijkricht waardoor het mogelijk wordt de output af te lezen van het meetinstrument. Het linkerkastje bevat de lichtnet-

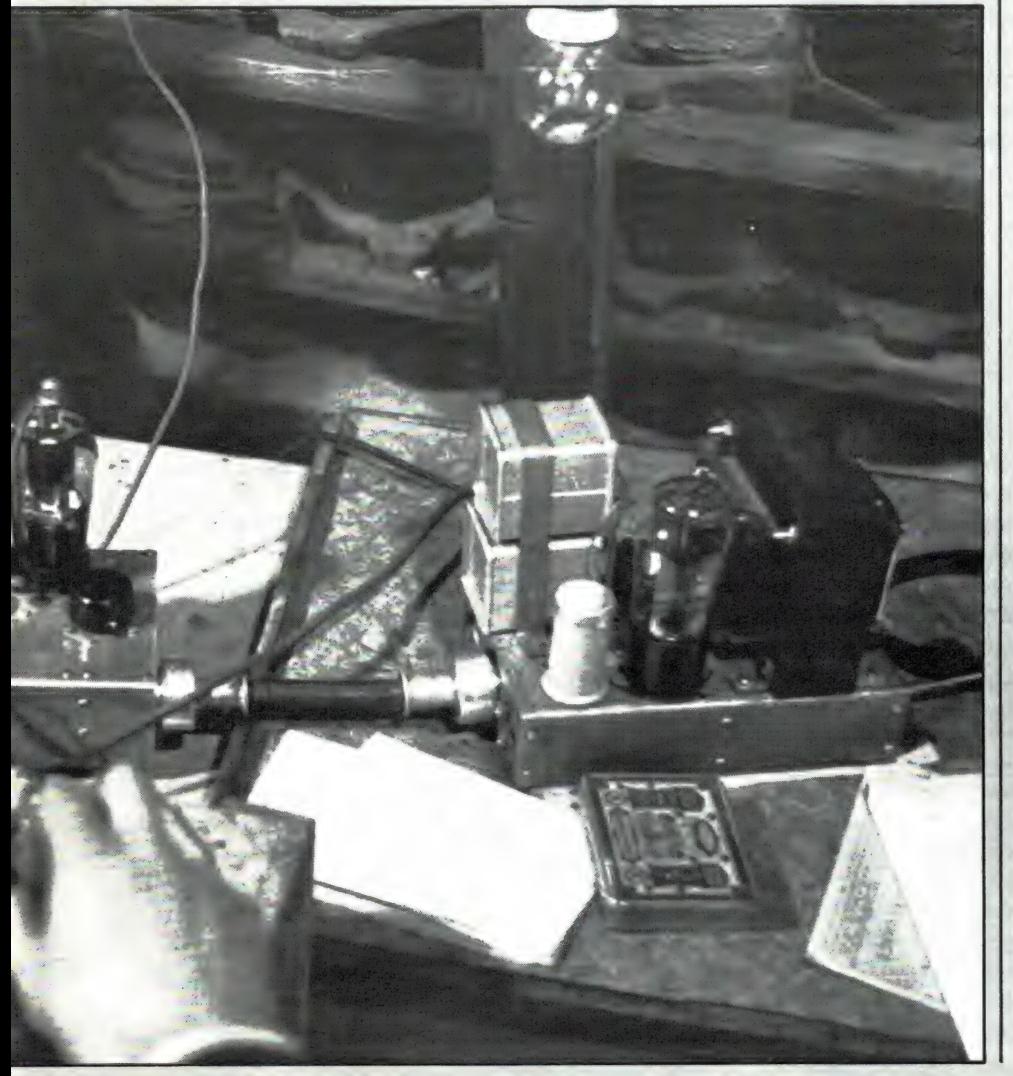

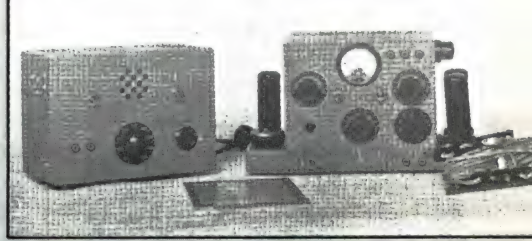

voeding met voorop de keuzeschakelaar voor de vereiste lichtnetspanning. Het zendvermogen van de Jack bedraagt ca. 50 watt. De bij de Jack behorende ontvanger kreeg de naam 'Signal'. Het is een rechtuit-ontvanger met variabele terugkoppeling, ondergebracht in het rechtse van de beide kastjes die op de foto zichtbaar zijn. Het linkse bevat de lichtnetvoeding. Als buizen worden hier typen benut als 6K7 en 6C5, buizen met een metalen i.p.v. glazen behuizing. 49

# POOLSE ZENDONTVANGER

EE AF STEEL

De afbeelding laat zien dat deze zendontvanger in een weekend tas kon worden ondergebracht. Eén van de drie chassis waarop het apparaat is opgebouwd bevat de ontvanger, een 4 buizen rechtuit geschikt voor frequenties van 6 tot 17 MHz. De buizen zijn van het type EF5, EF6 en EBCS.

De 15 watt zender is opgebouwd op de beide andere chassis en bestaat uit een kwartsgestuurde AL4, gevolgd door een Philips buis van het type PC05/15. De seinsleutel staat opgenomen in het kathodecircuit van beide buizen. Als gelijkrichtbuizen werden de, nog ruim tien jaar ná de oorlog toegepaste, buizen van het type AZ1 gebruikt.

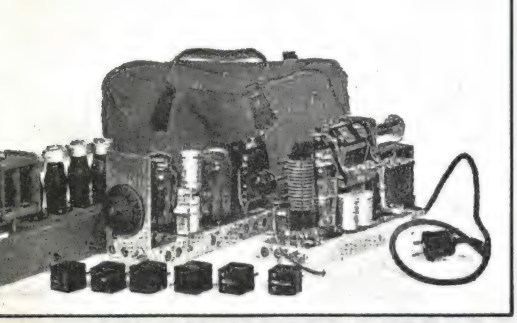

DE RUSSISCHE 'SEWER' Dit uit batterijen gevoede apparaatie benut voor het zenden en ontvangen dezelfde buizen. Het is heel klein van afmetingen nl. 18 x 15 x 10 cm.

De eentrapszender kan zowel kwartsgestuurd als continu variabel werken met een zendvermogen van ca. 4 watt. Er is ook nog een zgn. variometer ingebouwd zodat praktisch iedere antennelengte in resonantie kan worden gebracht. De uit twee buizen bestaande ontvanger stemt af tussen 45 en 85 meter (ca. 3-6 MHz) in twee banden. Het apparaatje weegt zonder de batterijen ongeveer 3 kilo.

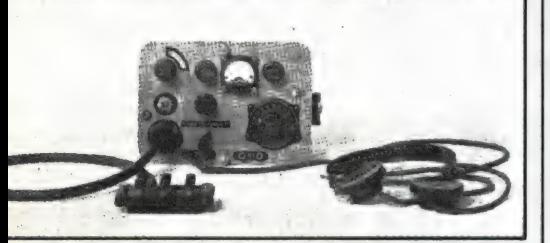

DE AMERIKAANSE '2 VBM' Dit door de Duitsers in Noorwegen in beslag genomen apparaat is een buitenbeentje. Het is een door Lafayette vervaardigde VHF zendontvanger voor golflengten rond 1,4 50 meter. Het bijzondere is dat het

handboek voor opsporingsambtenaren geen melding maakt van het bestaan van peilapparatuur geschikt voor die golflengte. We mogen aannemen dat het door toeval in Duitse handen was gekomen. Het is een uitsluitend voor telefonie

geschikte zendontvanger met twee loslopende oscillatoren. Het apparaat werd uit batterijen (3 volt en 135 volt) gevoed en het zendvermogen bedroeg ca. 4 watt.

# DE ENGELSE MK V

Dit is het enige apparaat in het handboek waarbij gesproken kan worden van een flink zendvermogen nl. 50-60 watt. De zender is kwartsgestuurd en geschikt voor frequen-

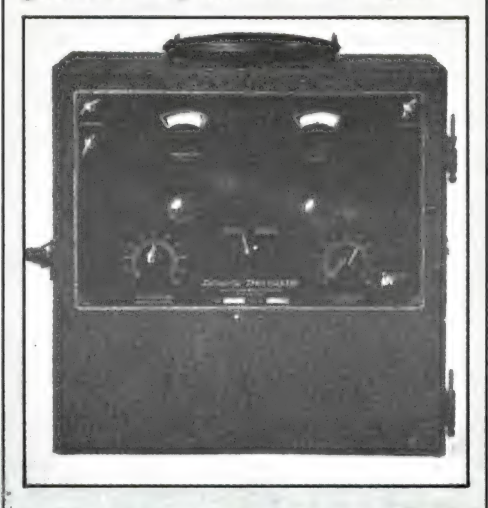

ties tussen 2,9 en 18 MHz in drie bereiken. Voor ieder bereik diende een aparte tankspoel in het apparaat gestoken te worden. We zien die spoelen rechts op de voorgrond. De ontvanger bestaat uit een driebuizen rechtuit. Het opbergvak linksboven diende voor o.a. de reservebuizen, koptelefoon en seinsleutel. De buizen zijn van het type 6V6, 6SK7 e.d. Het gewicht van dit 'setje' bedraagt 15 kg.

Wie een beetje bekend is met geallieerd materiaal uit de Tweede Wereldoorlog zal zich verbazen over deze primitieve apparatuur, terwijl 18-set, 19-set en 38-set een veel modernere indruk maakten. De oorzaak ligt in het volgende; het op-

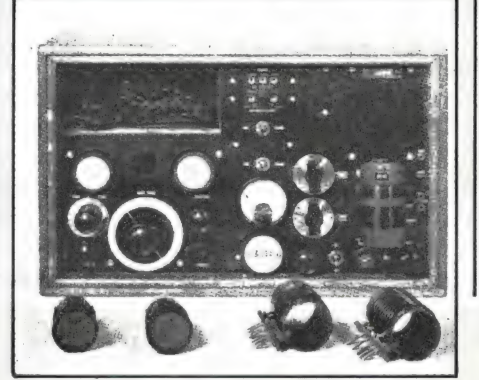

sporingshandboek is vermoedelijk begin 1943 gedrukt en de Duitsers beschikten tot dat moment slechts over in beslag genomen materiaal uit de begin oorlogsjaren. Aan een met moderner apparatuur aangevulde herdruk zijn ze nimmer toegekomen!

# VAN DUITSE ZIJDE

Al ver voor de Tweede Wereldoorlog werd van Duitse zijde rekening gehouden met spionage en de wijze waarop spionnen hun informatie zouden overbrengen. Toen de oorlog eenmaal een feit was konden goed voorbereide diensten hun werk gaan doen, en zoals al spoedig bleek, met succes.

In bezette gebieden met een militair bestuur was voor de radio controle de 'Wehrmacht' aangewezen (volgens huidige Nederlandse normen te vertalen met landmacht). In gebieden met een burgerlijk bestuur behoorde de ethercontrole tot het terrein van de politie en wel de 'Ordnungspolizei', een speciale dienst met opsporingsbevoegdheid. In bezet Nederland anno 1941 bestonden in feite twee diensten die zich met het spionagegebeuren bezighielden, enerzijds de militaire contraspionagedienst (Abwehrstelle Niederlande IIIF) onder leiding van overste H. J. Giskes en anderzijds de Ordnungspolizei, een onderafdeling van de Sicherheitspolizei onder leiding van Kriminaldirektor Joseph Schreieder.

Zowel Giskers als Schreieder hebben na de oorlog hun memoires in boekvorm op papier gezet. De één noch de ander kon overigens na de bevrijding enig strafbaar feit ten laste worden gelegd. Geen van beiden heeft zich bezondigd aan oorlogsmisdaden en geconstateerd werd dat ze slechts het hun opgedragen werk verrichtten.

Toen grote delen van Europa door de Duitsers bezet waren werd o.a. door hen een aantal 'Funkiberwachungsstellen' ingericht. Dit waren vast opgestelde zeer goed geoutilleerde luisterposten, waarin 24 uur per dag door vijf à zes man het etherspectrum werd afgeluisterd. Wekelijks rapporteerden deze vaste luisterposten hun bevindingen aan de centrale in Berlijn en deze zond een kopie van hun bevindingen door aan de regionale hoofden van de Abwehr en Sicherheitspolizei. Voor Nederland waren dat dus Giskes en Schreieder.

De Nederlandse Funküber-

wachungsstelle' was gevestigd te Scheveningen en stond onder leiding van luitenant Heinrich. Naast vast opgestelde peilapparatuur die hierna beschreven wordt beschikte Heinrich over maar liefst zes peilwagens, alle gecamoufleerd als onherkenbare personenauto of bestelwagen. Bovendien kon Heinrich nog beschikken over onzichtbaar op het lichaam te dragen peilontvangers, over zenders op praktisch iedere frequentie en dat alles bediend door zeer goed opgeleid personeel met tien en meer jaar opsporingservaring.

Laten we allereerst eens bekijken waarmee de nazi's de Tweede Wereldoorlog ingingen:

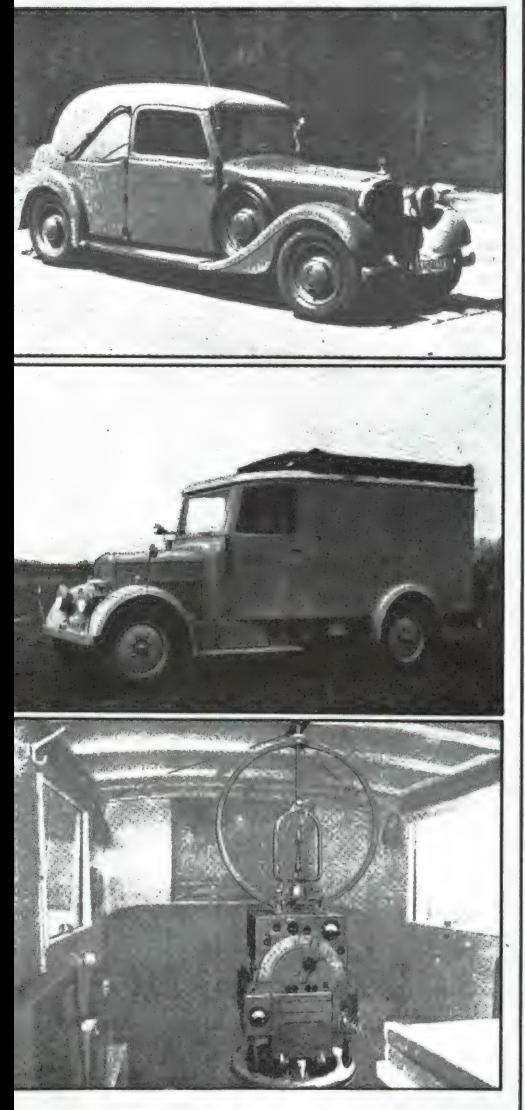

# TELEFUNKEN NAHFELDPEILER P 57 N

Het is bijna ongelofelijk; dit apparaat werd al in 1932 ontwikkeld. Het bestaat uit een batterijgevoede super met in totaal 6 buizen van het type RE 084K en soortgelijke. Middels een verwisselbare spoelentrommel loopt het afstembereik van 3 tot 20 MHz. De gevoeligheid was

beter dan 5 uV (vergelijk in dit verband de gevoeligheid van de spionage-ontvangers die hier en daar wordt opgegeven als 100 uV). Het apparaat kon worden ingezet zodra men binnen een straal van 15 a 20 km van de spionagezender kwam, er van uitgaande dat die zender 4-6 watt zendvermogen benutte.

**AUTO PROPERTY** 

Zoals de foto laat zien was het apparaat op een soort statief geplaatst dat m.b.v. een kompas zodanig werd neergezet dat de zich op het draaiplateau bevindende kompasroos exact naar het noorden wees. Bovenop de ontvanger is het peilraam opgesteld, dat samen met de hele ontvanger kan worden rondgestembereik loopt van 192 kHz tot 25 MHz, waarbij de schalen geijkt waren in meters.

Het peilraam is dubbel uitgevoerd, waardoor het mogelijk wordt onmiddellijk te bepalen of het signaal van voren of van achteren komt. In het draaiplateau onder het peilraam is een kompas ingebouwd.

De R 30 heeft twee middenfrequenties nl. 475 kHz voor vijf van de zes bandbereiken en 135 kHz voor het bereik waarin 475 kHz valt. De buizenbezetting bestaat uit 2 stuks 6K7, 6E8, 6J7, F6G, OLMT, R204/15 en RV2,4P700. De gevoeligheid, alhoewel niet gespecificeerd, ligt naar schatting rond 1 uY. In de kast onder de ontvanger be-

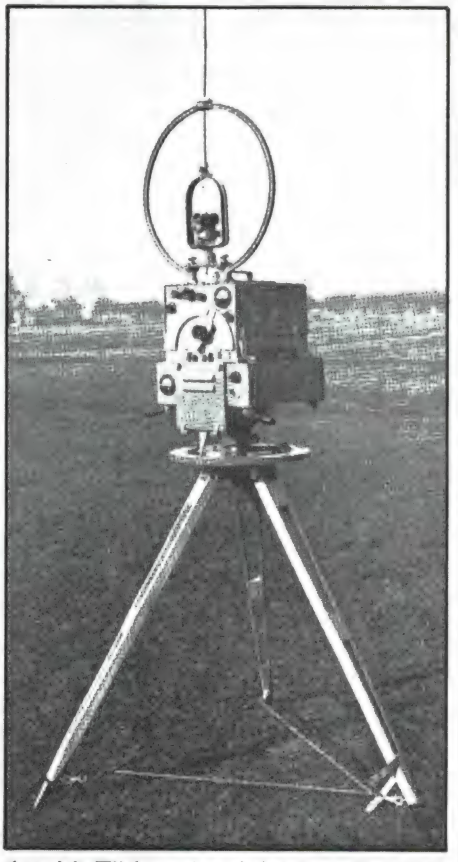

draaid. Tijdens het luisteren en het letten op de veldsterktemeter werd de totale installatie m.b.v. de beide handgrepen rondgedraaid. Afhankelijk van de afstand tot de zender werd het punt van maximale of minimale ontvangst opgezocht en in kaart gebracht.

Per auto werd de installatie naar een ander punt gebracht en werden soortgelijke metingen verricht. Op het snijpunt van de kaartlijnen bevond zich de zender.

# KAPSCH NAHFELDPEILER R 30

Deze ontvanger stamt van later datum en zou ook vandaag de dag nog een goed figuur slaan. Het af-

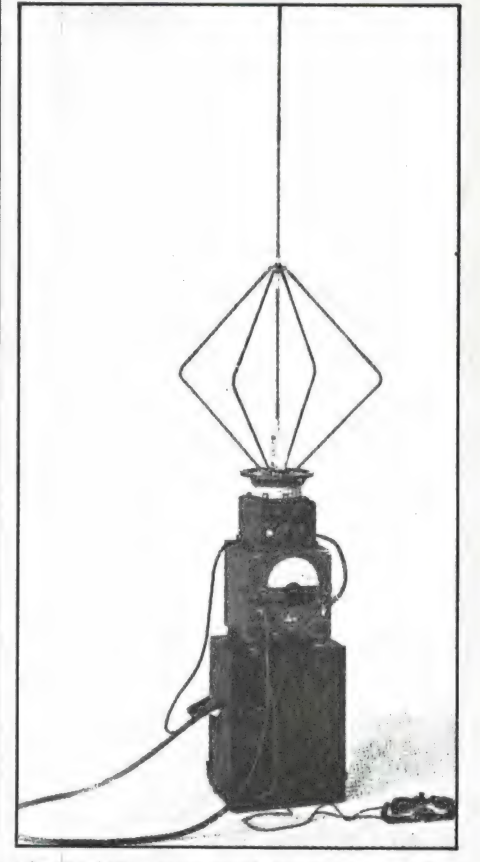

vindt zich een speciale accu van 6 volt die via een omvormer (Zerhacker, door ons vroeger triller genaamd) de benodigde anodespanning verzorgt.

In plaats van de triller kon de anodespanning eveneens door twee in seriegeschakelde batterijen van 90 volt verzorgd worden.

De indruk bestaat dat van deze Kapsch peilontvanger veel grotere aantallen in gebruik waren dan van de Telefunken peiler. Niet alleen was de gevoeligheid aanzienlijk groter maar ook de afmetingen geringer, waardoor het eenvoudiger in allerlei vervoermiddelen kon worden ondergebracht.

Het genoemde handboek vermeldt 51

dat de Kapsch peiler de peilreikwijdte t.o.v. de Telefunken peiler met 25% overtreft, hetgeen er op neerkomt dat tot op 20 à 30 km afstand van een geheime zender peilingen gemaakt konden worden. Hoe geavanceerd een ontvanger als deze wel is wordt duidelijk uit het volgende. Een uitgezonden signaal op de kortegolf heeft slechts een beperkte grondgolf. Na de grondgolf ontstaat een dode zone waarbinnen geen ontvangst mogelijk is (skip distance). Afhankelijk van zendvermogen en gekozen frequentie zal de grondgolf tot op ca. 50 km afstand waarneembaar zijn bij de huidige stand der techniek. Het handboek spreekt over 30 km maar de R 30 werd 45 jaar geleden geconstrueerd!

Zowel de Telefunken peiler als de Kapsch peiler konden worden ondergebracht in mobiele peilauto's. Door zijn geringere afmetingen paste de Kapsch zelfs in een personenauto. Die vervoermiddelen werden overigens aan het gebruiksdoel aangepast v.w.b. motorontstoring en afscherming van alle elektrische leidingen ter voorkoming van beinvloeding op de ontvangst. Duidelijke voorkeur ging uit naar 6 tot 8 cilinder motoren die continu snelheden van 100 km/uur konden halen en die ook bij het optrekken weinig geluid maakten. Dit laatste om in een rustige omgeving of 's nachts geen opzien te baren en de zendende spion te alarmeren. Voorts dienden die vervoermiddelen ter plaatse van bekende herkomst te zijn en moesten ze passen in het straatbeeld, zowel wat betreft type als kleur en kenteken.

Om bij ons voorbeeld van de personenwagen te blijven werd tussen de voorste zitplaatsen en de achterste een tussenwand opgetrokken. Deze onttrok de Ordnungspolizist aan al te nieuwsgierige blikken.

Naast de peilontvanger bevond zich veelal een kortegolf zend- en ontvanger in de auto. Via dat apparaat werden verbindingen onderhouden met de andere peilgroepen die van de zoekactie deel uit maakten.

# NIET ZO MAAR LUK RAAK!

Alvorens een peilactie werd ondernomen werd allereerst een inventarislijst gemaakt. Die bestond uit de volgende punten:

1. Welke gegevens zijn over de zender bekend? (Tijd van uitzending, roepletters, golflengten, seinsnel-52 heid, toonkwaliteit, lengte van de

uitzendingen, tegenstation e.d.). 2. Welke plaatsen binnen het gebied waarbinnen de zender zich bevindt komen in het bijzonder in aanmerking als schuilplaats? Kunnen nadere gegevens over personen zowel via de politie als via politieke informatiebronnen een aanwijzing geven? Hoe liggen de wegen binnen dat gebied, hoe ligt de verkeersdichtheid en bebouwing? 3. Hoe zal de bevolking ter plaatse reageren? (meewerkend, onverschillig, afkerig of tegenwerkend?) Moet rekening worden gehouden met speciale veiligheidsmaatregelen die de zender beschermen? Moet rekening worden gehouden met gewapend verzet? Afhankelijk van de antwoorden op deze vragenlijst werd door het Hauptamt van de Ordnungspolizei bepaald door hoeveel mobiele peilgroepen aan de actie zou worden deelgenomen. Afhankelijk van het antwoord op vraag 3 werd bepaald of een speciaal te formeren oprolcommandoteam in gereedheid zou worden gebracht. Dit team zou het feitelijk binnenvallen voor zijn rekening moeten nemen.

Een peilgroep bestond uit drie man. Allereerst de chauffeur van de auto, van wie redelijk inzicht in het peilgebeuren en het zich onopvallend gedragen in het verkeer verwacht werd. Vervolgens de peiler zelf, een goed geschoolde operateur die geheel vertrouwd was met de praktijk van het peilen en het interpreteren van mogelijke storingsbronnen, misaanwijzingen en zaken die de peiling kunnen beïnvloeden. En ten derde de navigator en commandant van de peilgroep.

Deze diende zich tevoren terdege van de lokale situatie te vergewissen, zich plattegronden van de stad en omgeving in het hoofd te prenten en zich tevoren te bedenken welke plaatsen in aanmerking zouden kunnen komen voor het maken van een peiling.

Tijdens het rijden van de auto instrueerde de navigator de chauffeur, afgaande op de mededelingen van de peiler en op zijn kennis van de omgeving. Tot zijn taak behoorde het ook om middels een schetsje het oprolcommandoteam met de juiste plaats van de zender te informeren.

# IN DE PRAKTIJK

Het zal de lezer duidelijk zijn dat anders dan in vredestijd de belangen van het opsporen van een geheime zender in oorlogstijd gigantisch groter zijn. Dat feit verklaart de inzet van zoveel materieel en mensen bij een hier geschetste opsporingsactie.

Uitgaande van een gebied van 25 x 25 km (625 km2) waarbinnen zich 3 à 4 mobiele peilgroepen bevinden moet het mogelijk zijn binnen korte tijd — dat is minder dan een half uur — de zender te lokaliseren binnen een gebied van enkele kilometers.

Het handboek hamert dan ook steeds op snelheid, immers, ging de bewuste zender uit de lucht dan was alle inzet voor niets geweest. Het boek gaat niet nader in op de wijze waarop het opsporingsteam de tijd moest doden in afwachting van een volgende uitzending van de spion, alhoewel dat veelal bekend was.

Wel wordt uitvoerig ingegaan op de wijze waarop de zender de laatste kilometers benaderd moet worden. Afb. 14 geeft één van de voorbeelden van een rit langs huizenblokken, waarbij op de punten 1 t/m 4 een peiling verricht wordt. Na de vierde peiling rijdt de peilauto een stukje parallel aan de in dit voorbeeld getekende trambaan, slaat vervolgens linksaf waarna de operateur constateert dat de ontvanger ten gevolge van het sterke signaal wordt dichtgedrukt. Door de ontvangergevoeligheid terug te regelen kan hij constateren op welk moment dit dichtdrukverschijnsel het hevigst is, de auto draait rond het blok en achter het bewuste huis wordt wederom een maximum waargeno-

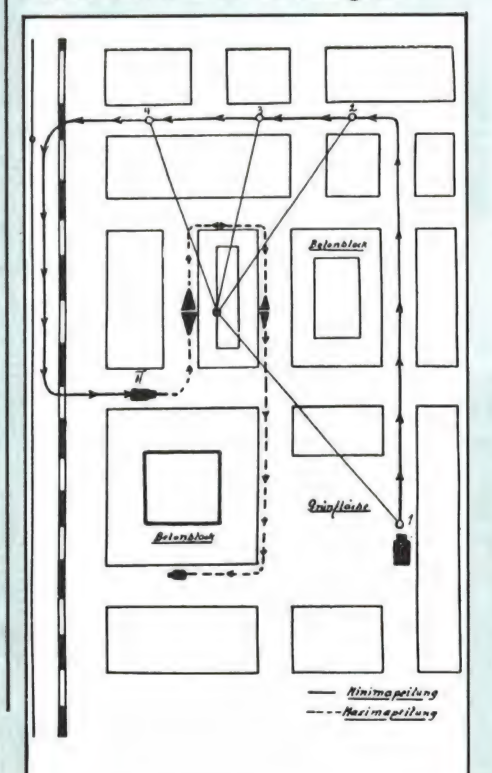

men, zij het in mindere mate. De zender is daarmee tot binnen enkele woningen gelokaliseerd!

# NOG NAUWKEURIGER EN SNELLER

De Ordnungspolizei beschikte over nog andere middelen. Onopvallend in koffers ingebouwde peilontvangers die in de hand werden meegedragen en een complete peilontvanger inclusief stroomvoorziening en peilraam bevatten.

Deze kofferpeiler werd eveneens door de Kapsch fabrieken geproduceerd en had een gevoeligheid die vergelijkbaar was met de eerder besproken Kapsch peiler. Het frequentiebereik liep van 2,9 tot 15 MHz en de bedieningsorganen waren met de duim van de hand die het kofferhengsel draagt te bedienen. Direct onder het hengsel bevond zich een gat waarachter het telefoonelement was aangebracht; . zodra de peiler iemand tegenkwam tijdens zijn peilingen op straat bedekte hij met de duim dit gat en werd het geluid van het gepeilde station gesmoord.

Omdat een koffer nu eenmaal toch een in het oogspringend voorwerp is werd een minder opvallende peiler ontwikkeld, nl. de gordelpeiler. Dit apparaat werd op de borst gedragen met het peilraam rond de nek van de operateur. De ontvanger bevatte 7 buizen en was afstembaar tussen 3 en 20 MHz. De foto toont de met een leren dekseltie afgesloten ruimten waarachter zich de uitwisselbare spoelen voor oscillator en antennekring bevonden. Bij de ontvanger hoorde ofwel een éénschelpige oortelefoon ofwel een

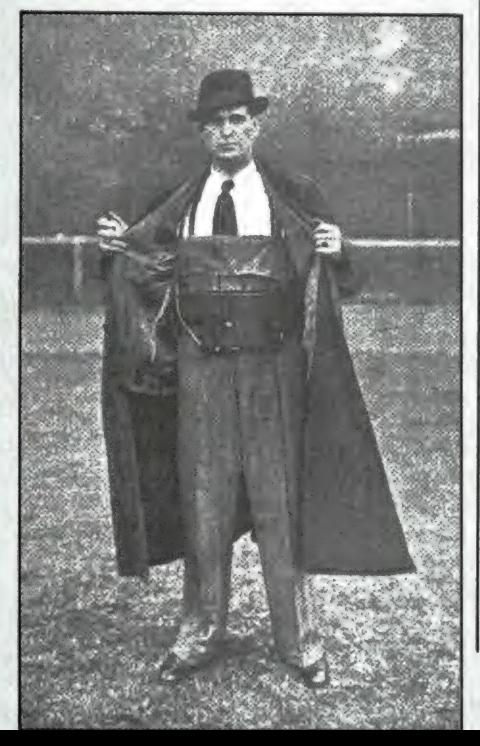

miniatuur oordopje dat'in het oor kon worden geplaatst. Als extra indicator was er een S-meter die uitgevoerd was als polshorloge! De Duitse contra-spionage had met dit apparaat het uiterste van haar kunnen bereikt. Nu was het hen mogelijk om volkomen onopvallend op de fiets en zelfs op ski's razendsnelle acties te ondernemen.

# DUITSE SPIONNEN IN ENGELAND

Bij het schrijven van een artikel als dit kan de auteur gemakkelijk het verwijt worden gemaakt een eenzijdig beeld van de situatie te geven. Het lijkt alsof de Duitsers alles presteerden en de geallieerden zich als amateurties lieten bedotten... Veertig jaar na datum is het niet aan mij om een oordeel te hebben, men leze Jelte Rep's boek 'Englandspiel' en vorme zich een eigen oordeel. Wat ik over het werk van Duitse spionnen in Engeland kan opmerken is het volgende: Was het voor de geallieerde spionnen moeilijk om de door de Duitsers bezette gebieden binnen te dringen, des te moeilijker was het omgekeerde. De Duitse gebieden grensden op een aantal plaatsen (Zweden, Zwitserland, Spanje) aan neutrale naties met weliswaar goed bewaakte maar clandestien te passeren grenzen. Engeland daarentegen was en is nog steeds een eiland met als natuurlijke barrière de zee. Het is, daardoor alleen al, een logische conclusie dat een nazi spion een nóg zwaardere taak had. Lectuur daarover ontbreekt voor zover bekend. Dankzij PAoAOB beschikken we wel over fotomateriaal van zo'n Duitse spionagezender. Bovenin de koffer zien we het voedingsgedeelte, aan de linkerkant de ontvanger en rechts de zender. Pikante bijzonderheid bij deze spionageset is dat alle opschriften in de Engelse taal zijn gesteld. De buizenbezetting van het apparaat be-

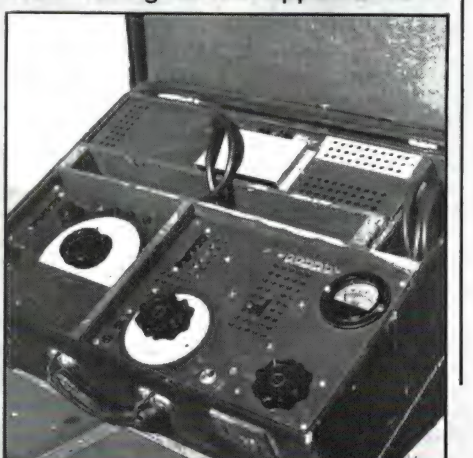

wijst de werkelijke herkomst. Dat de Duitsers ook niet foutloos waren wordt duidelijk uit het opschrift bij de netaansluiting. Daar staat nl. POWER i.p.v. het meer Engelse opschrift MAINS. Een Duitser die kennelijk Amerikaans georiënteerd was maakte deze blunder!

# LITERATUUR

Bij de vervaardiging van dit artikel werd gebruik gemaakt van onderstaande literatuur welke, met uitzondering van het nazi handboek, be-<br>trokken kan worden van boekhandel of goed geoutilleerde bibliotheek. Een facsimile herdruk van het handboek 'Ordnungspolizei' kan even-. tueel worden besteld door overmaking van DM 50. - naar G. Hütter, Postfach 2129 D-8990 te Lindau, W.-Duitsland (internationale postwissel).

Englandspiel, Jelte Rep, uitg. Unieboek B.V., ISBN 9026945512 Die Funkpeilung der kurzen Wellen, uitg. Hauptamt Ordnungspolizei, 1. Teil, 1943.

Abwehr Ill F, H. J. Giskes, uitg. De Bezige Bij 1949.

Het Englandspiel, Joseph Schreieder, uitg. van Holkema.

De zaak Antonius van der Waals, Frank Visser, uitg. Forum Boekerij, ISBN 9023580915.

Dit artikel kwam mede tot stand dankzij de welwillende medewerking van A. O. Bauer te Diemen, G. Hütter te Lindau, F. F. J. Taylor te Amsterdam, H. P. M. Soede te Weesp en Studio H. Maass te Amsterdam.

# **TELEXFREQUENTIES**

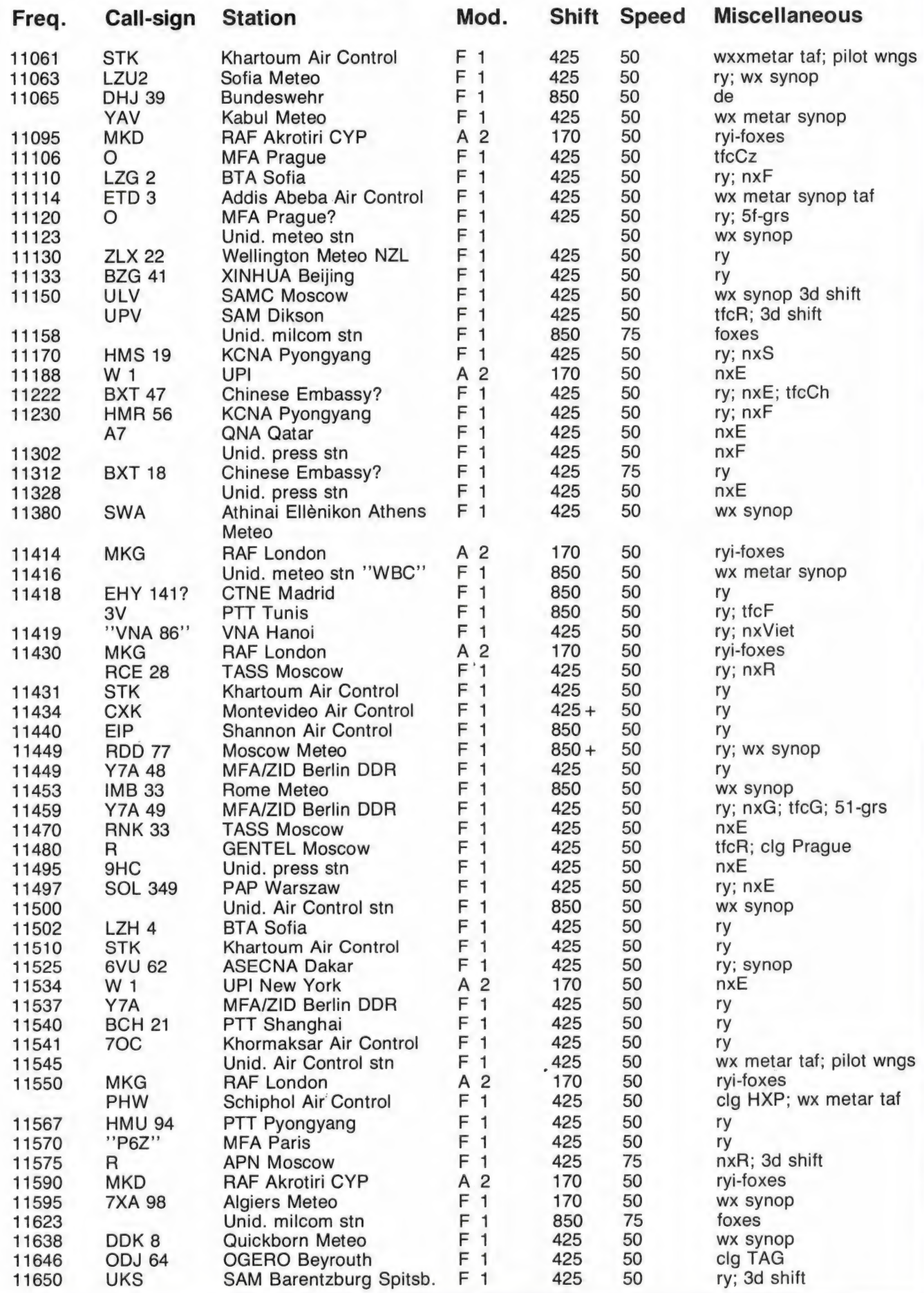

# MILITAIRE FREQUENTIES OP DE KORTE GOLF door W. Bos

Heel wat lezers van dit blad speuren dagelijks de kortegolfbanden af naar bijzondere stations. Dat kunnen omroep-, telex- of telegrafiestations zijn. Wie regelmatig luistert, zal ook weleens een militair station gehoord of bekeken hebben, want militairen maken veelvuldig gebruik van de kortegolfbanden. Over de frequenties en de diverse diensten was tot nu toe niet veel bekend. Dankzij dit boek: US Military radio communications verandert dat en komt er een heel nieuw luisterterrein beschikbaar...

# US Radio Communications

In tegenstelling tot veel andere landen doen de Amerikanen niet zo geheimzinnig met betrekking tot hun legerdiensten.

Nu geven ze echt geen frequentielijstje wanneer u daarom vraagt, zo gemakkelijk zijn ze ook weer niet. Maar dankzij enorm veel speurwerk, doorworstelen van rapporten, verslagen en andere toegankelijke stukken is Michiel Schaay samen met die andere super DX'er Bob Grove uit de USA erin geslaagd, een compleet overzicht samen te stellen van vrijwel alle bekende kortegolffrequenties die door de diverse Amerikaanse legeronderdelen worden gebruikt.

Dat geldt dan zowel voor de landmacht, de marine als de luchtmacht. Omdat de Amerikanen basissen hebben over de hele wereld, is het frequentieboek ingedeeld in hoofdstukken, die ieder een deel van de wereld bestrijken. De hoofdstukken zijn: 1) De Filippijnen: point-to-point en luchtvaartfrequenties; 2) Japan en Korea: vaste ver- "bindingen (point-to-point); 3) Indische Oceaan: vaste verbindingen; 4) Grote Oceaan: vaste verbindingen; 5) Zuid-Amerika: vaste verbindingen; 6) Europa: vaste verbindingen; 7) USA: vaste verbindingen; 8) MARS (leger-zendamateurs) vaste verbindingen en call sign lijst; 9) luchtmacht: luchtmachtbasissen, frequenties en roeptekens; 10) marine: frequenties, roeptekens van oorlogsschepen en weerdiensten; 11) landmacht: frequenties. Heel aardig is het, dat dit boek niet

alleen een droge opsomming is van allerlei frequenties. Elk hoofdstuk

begint met een verhaaltje. Over de Philippines bijvoorbeeld is een stuk-

je historie, hoe de Amerikanen er terecht kwamen en wat ze er tegenwoordig uitspoken. Op zich is het ook heel aardig, dat van alle Amerikaanse basissen opgegeven is waarvoor de basis dient, welke legeronderdelen er gevestigd zijn, hoeveel militairen en hoeveel burgers er werken.

Zeer aanbevelenswaardig voor elke kortegolf-utility luisteraar!

Inlichtingen:

Michiel Schaay Radio Publications Sparrenlaan 42, 3941 GM Doorn Tel. 03430-16396.

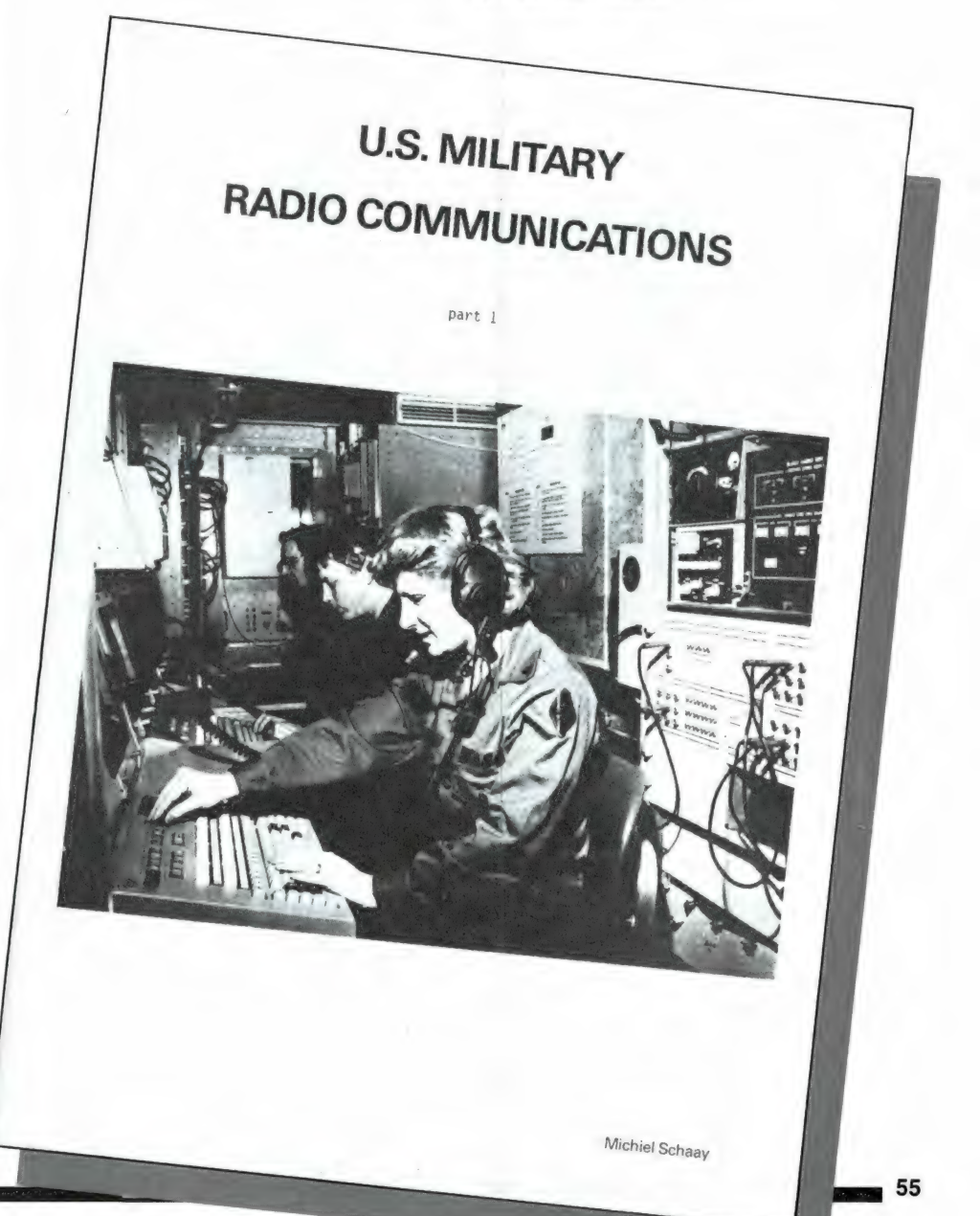

# **EO... HOE? WETEN WAT** DEEL 2 - DE LUIDSPREKERS VERBETEREN

Foto 1; Zonder goede akoestiek geen goede weergave. Zet de audio-installatie maar eens in het open veld! Maar te overheersend mag-de akoestiek ook weer niet zijn, denk maar aan de galmende. weergave in een badkamer. De ' waarheid ligt in het midden.

**BETTI** 

De vorige keer hebben we gezien hoezeer de geluidsweergave kan worden verbeterd door de luidsprekers op de juiste wijze op te stellen. Het uitgangspunt was een goed klinkend stel luidsprekers, maar dat was natuurlijk wel wat erg optimistisch gedacht. Want hoewel het algemeen bekend is dat de luidspreker, tezamen met het pickupelement, de belangrijkste schakel is in de hifi-keten, worden nog steeds de meeste luidsprekers in de goedkope prijsklasse, zo tussen 100 en 200 gulden, verkocht. Bedriegelijke zuinigheid, zeker wanneer die goedkope luidsprekertjes op een min of meer perfecte muziekinstallatie worden aangesloten. En perfect zijn de tegenwoordige audiocomponenten in het algemeen, dat is zeker.

Veel goedkope klankkastjes zijn ook in omloop gekomen als vast onderdeel van een compleet audiorack. De kopers van zo'n rack realiseer-

den zich meestal niet dat de 'bijbehorende' luidsprekers vaak de sluitpost vormden, die de veel te lage winstmarge nog iets moest opvijzelen. Maar of men nu bewust of onbewust in het bezit van zo'n paar te simpele boxjes is gekomen maakt niets uit. Ze staan er nu eenmaal, in al die woon- en studeerkamers en daarom hebben we ons eens verdiept in de eventuele mogelijkheid ze te verbeteren. We', dat zijn het technisch brein Willem Bos, en de auteur van dit waardevolle epos. Waardevol, jazeker, want onze proeven hebben alleszins duidelijk gemaakt hoezeer de gemiddelde, eenvoudige box geluidstechnisch is te verbeteren.

 $\blacksquare$ 

 $\frac{1}{2}$ 

ge

# Van goedkope box tot klankjuweel

Wat mankeert er aan die goedkope luidsprekers? Waarom zijn duurdere

klankkasten zoveel beter? Omdat er met geluid wordt gewerkt, geluid, dat een zeer gecompliceerd verschijnsel is. Het trillingsgebied waar het menselijk gehoor gevoelig voor is ligt ruwweg tussen 16 en 16.000 a 20.000 Hz. In feite is dit maar een klein gebied, maar wat een verschillen zijn er tussen de lage en hoge tonen! In het vorige luidsprekerartikel is al naar voren gebracht hoe de lage tonen zich onbekommerd naar alle denkbare richtingen voortplanten, terwijl de hoge tonen zich juist graag rechtlijnig voortbewegen. En ZO zijn er nog veel meer verschillen, zoals bijvoorbeeld op het gebied van demping.

De luidsprekerbox waarin volledig met al die eigenaardigheden en specifieke gedragingen wordt rekening gehouden kan niet anders dan een gecompliceerd bouwwerk zijn, zeker als de afmetingen bescheiden zijn gehouden, zoals zo vaak wordt geëist. Een tegennatuurlijke eis uiteraard, want lage tonen vragen volume. Kijk maar naar de baspijpen van een kerkorgel, naar een drum, of een cello. Die zijn wel even groter dan een piccolo of triangel! Maar desondanks wil men kleine luidsprekerkasten hebben en aangezien de klant koning is, gebeurt dat ook. Als zo'n kast én vrij klein, én vrij goedkoop is kan het niet anders dan dat de lagetonenweergave niet al te glorieus is. Maar, nogmaals, daar is in heel veel gevallen heel wat aan te doen. Met goedkope middelen, want als de modificatie meer moet gaan kosten dan een paar excellente, dure boxen is het niet interessant meer. En ingewikkelde, moeilijk uit te voeren ingrepen komen er evenmin aan te pas.

# Kwestie van afwerken

Het is in feite gewoon een kwestie van het perfect afwerken van zaken waarvoor in de fabriek uit kostenoverwegingen geen plaats was. Want elk stukje materiaal, hoe goedkoop op zich ook dat in de fabriek wordt toegepast, maakt het eindprodukt veel duurder en dat geldt natuurlijk ook voor de kostbare factor tijd. Het heeft dan ook altijd zin de niet zo duur gekochte boxen open te schroeven en er zelf wat tijd, aandacht en geschikt materiaal aan te besteden. In principe zal er altijd geluidsverbetering ont-

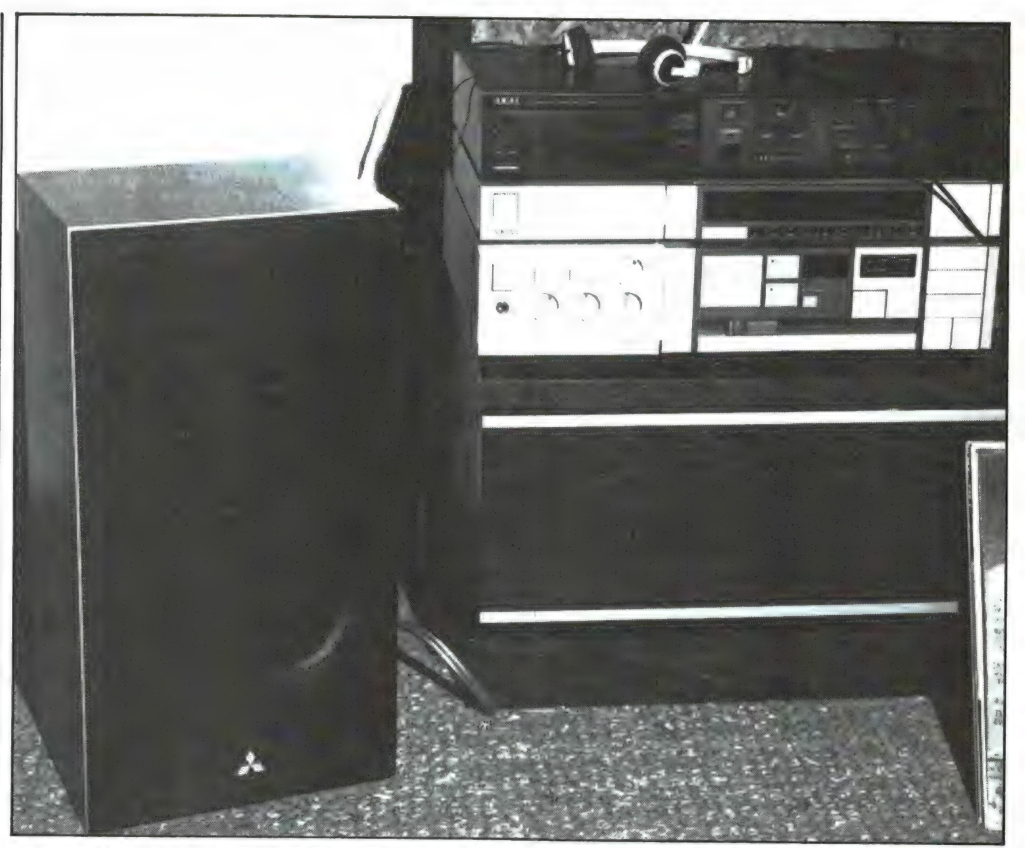

staan. Hoeveel, dat hangt natuurlijk af van de box in kwestie en van de kwaliteit van de erin geplaatste luidsprekers.

# Valse trillingen

Aan een luidsprekerbox kan oneindig veel mankeren. Er kunnen te goedkope, min of meer inferieure luidsprekers zijn toegepast, het zo belangrijke wisselfilter kan niet goed zijn berekend, de kast kan niet volledig luchtdicht zijn afgewerkt als het een akoestische box betreft, of de poort kan niet, nauwelijks of helemaal niet zijn afgestemd als het een basreflexkast betreft. Dat is allemaal al erg genoeg, maar het allerergste zijn de trillingen die door de kast zelf, dus apart van de luidsprekerconussen, worden opgewekt. Dat gebeurt door gebruik van te dun, goedkoop kastmateriaal, of te weinig demping. Bij vrijwel alle goedkope boxen is dit in meerdere of mindere mate het droevige geval. Wat gebeurt er als de kast meetrilt? Dan ontstaan extra geluidsgolven. Ha, fijn, dan gaat de kast luider klinken. Jazeker, maar wel op de verkeerde manier. De kastpanelen kunnen onmogelijk net zo soepel bewegen als de luidsprekerconus (en als dat wél het geval was was het helemaal een kast van niks...) en ze geven het geluid dan ook ver-

Afb. 1. Veel kleine, goedkope luidsprekers zijn van binnen te summier afgewerkt. De hier afgebeelde Mitsubishi-luidspreker die bij een audiorack is meegeleverd is door de in dit artikel beschreven nabehandeling aanmerkelijk in kwaliteit verbeterd.

vormd weer. Dat klopt, want zo'n kast klinkt neuzelig, hij heeft kastkleuring. Dit klinkt onecht en vermoeiend.

Maar zelfs als de kast nauwelijks voelbaar meetrilt ontstaan er al ontoelaatbare nevenverschijnselen. Ga maar na. Stel, we hebben een kast met de gebruikelijke afmetingen van 45 x 25 x 20 cm. Het totale opperviak van de kastpanelen is ca. 5000 cm? zoals gemakkelijk is na te rekenen. De erin geplaatste lagetonenluidspreker (die de krachtigste trillingen produceert) heeft een diameter van 15 à 20 cm en daarmee een opperviak van 250 a 300 cm2. De gemiddelde verhouding tussen conusoppervlak en totaal kastoppervlak bedraagt dan ook 10 à 20. Of anders gezegd: de kast is minimaal altijd 10x groter dan de luidsprekerconus.

# Het gaat om fracties van een millimeter

Bij een beetje redelijke weergave

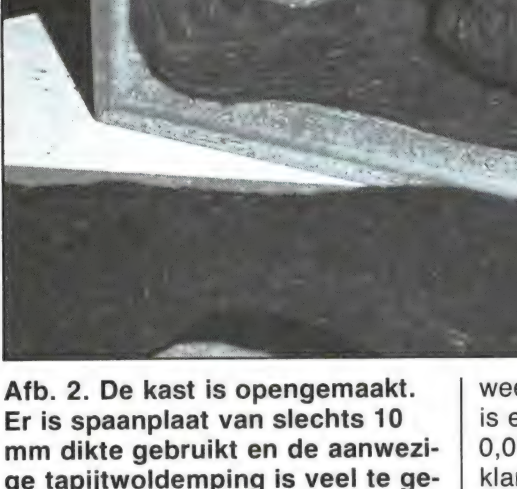

K E

gaat de luidsprekerconus 3 mm heen en weer. Vanwege het minstens 10x grotere kastoppervlak is een trillingsuitslag van de panelen van 1/10 x 3 = 0,3 mm al voldoende om eenzelfde geluidsdruk te veroorzaken! Dat is per paneel, als we het kleine onder- en bovenpaneel die nauwelijks trillen buiten beschouwing laten,  $0,3/4 =$  minder dan 0,1 mm! Dit geldt dus bij stevig weergegeven muziek. Bij op rustige kamersterkte weergegeven muziek gaat het om een 20 dB zwakkere

is een paneeltrilling van slechts 0,01 mm al voldoende om duidelijke klankkleuring te krijgen! In feite mogen we dus absoluut niet voelen dat de kast met de muziekweergave meetrilt. Nou, in de praktijk van verreweg de meeste boxen ligt dat wel even anders!

Welnu, als de luidsprekers enigszins gekleurd klinken, of een min of meer neuzelig geluid produceren alsof de muziek uit een trechter komt, en als de kast ook bij zacht weergegeven muziek duidelijk voelbaar trilt heeft het alle zin het mes erin te zetten.

# Verstijven

Waar gaat het om? Het gaat erom de kast zoveel mogelijk te verstijgen, zodat de panelen niet meer

Afb. 3. De dempingswol is verwijderd. Luidsprekers en wisselfilter | kunnen gewoon op hun plaats blijven. De modificatie kan gaan beginnen!

kunnen meebewegen. Helemaal dood krijgen we de panelen nooit, maar elk beetje extra verstijving helpt mee de geluidsweergave te verbeteren. Hoe gaat dat verstijven in zijn werk, moeten er stutten en steunen worden ingebouwd? Nee, dat hoeft gelukkig niet, dat zou ook veel minder effect hebben dan we zouden veronderstellen. Nee, we moeten de wanden aan de binnenkant met speciaal geluidsabsorberend materiaal gaan bekleden. Glaswol? Nee, dit en dergelijke materialen zijn voor dit doel volstrekt waardeloos. Het gaat immers om

ge tapijtwoldemping is veel te gering. De invloed ervan is niet of nauwelijks merkbaar.

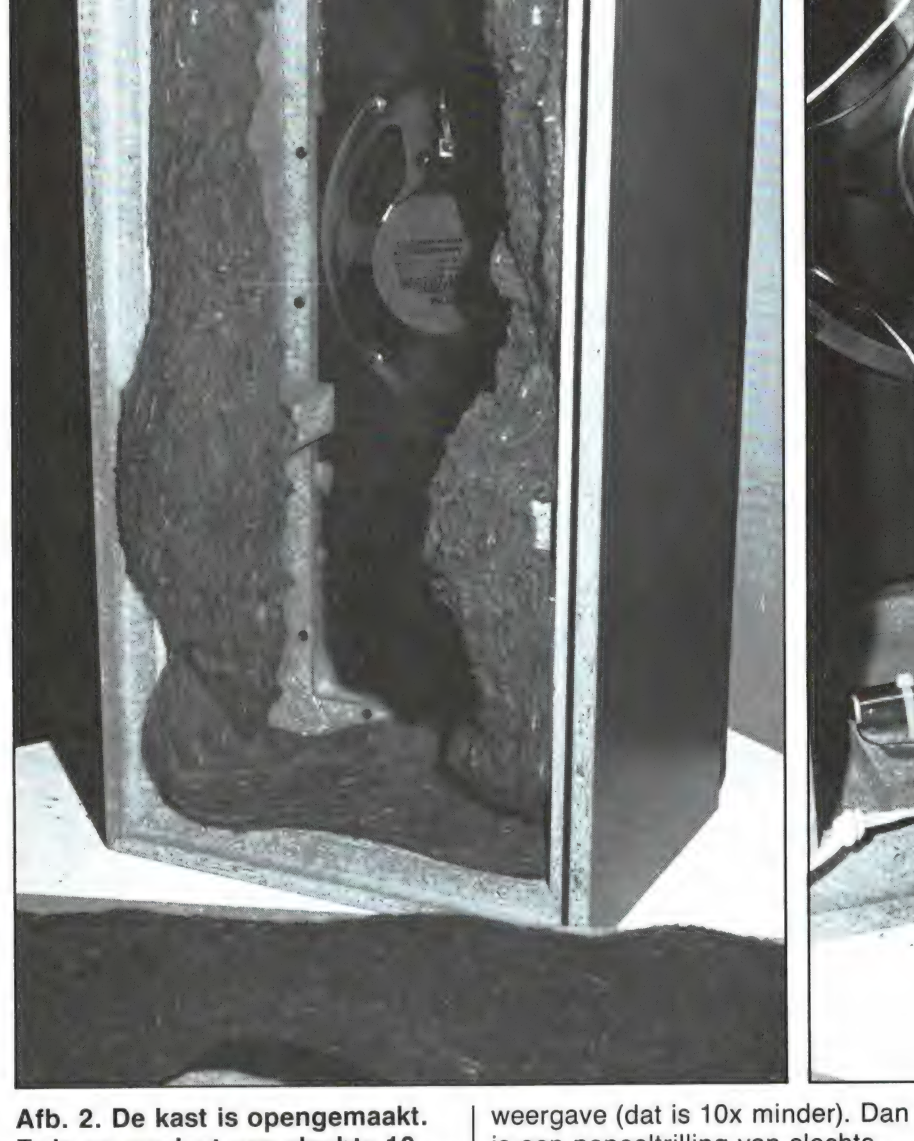

 $58$  Parameter against the result of the second contract the second contract the second percentage and the second contract of the second

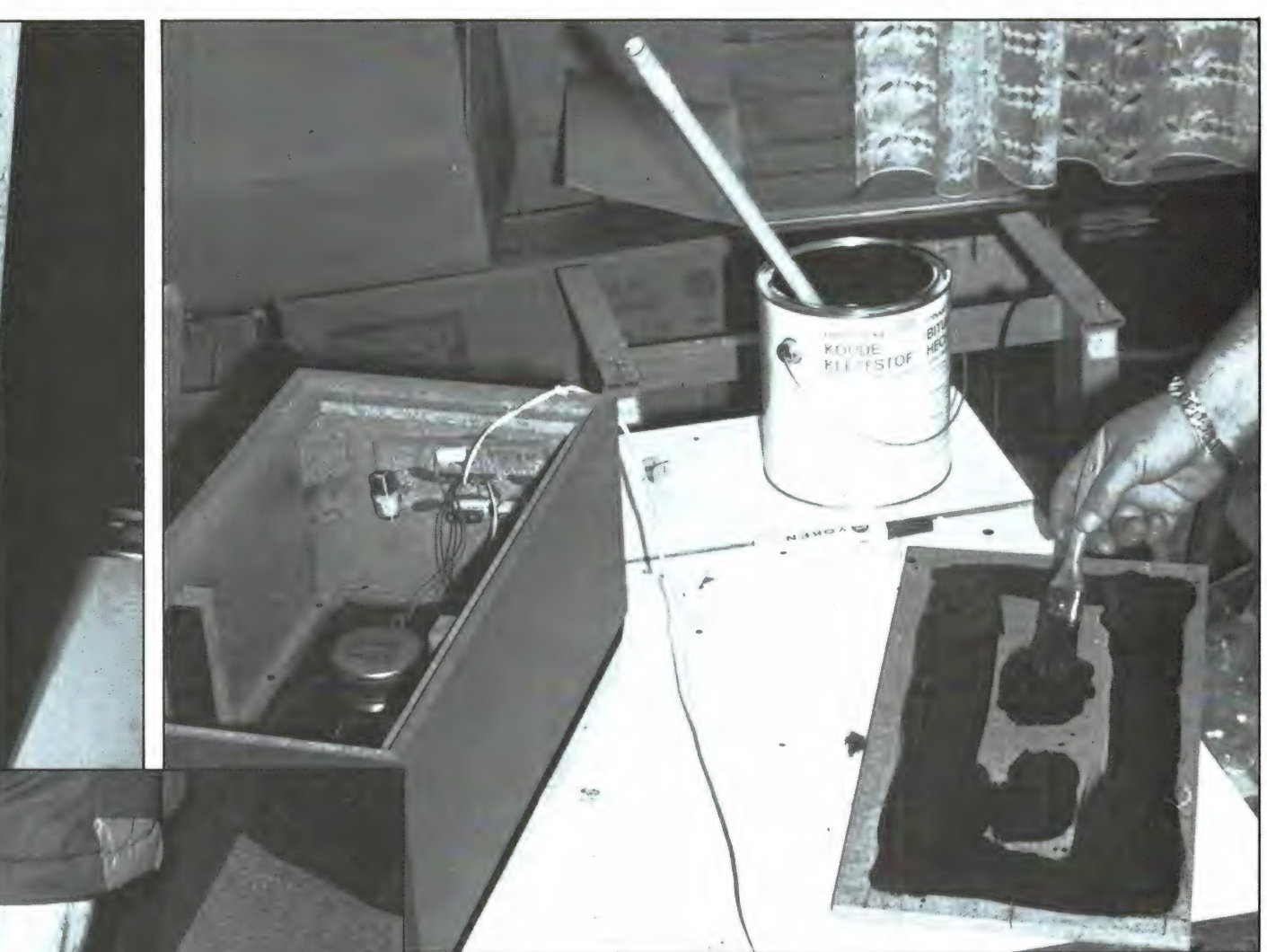

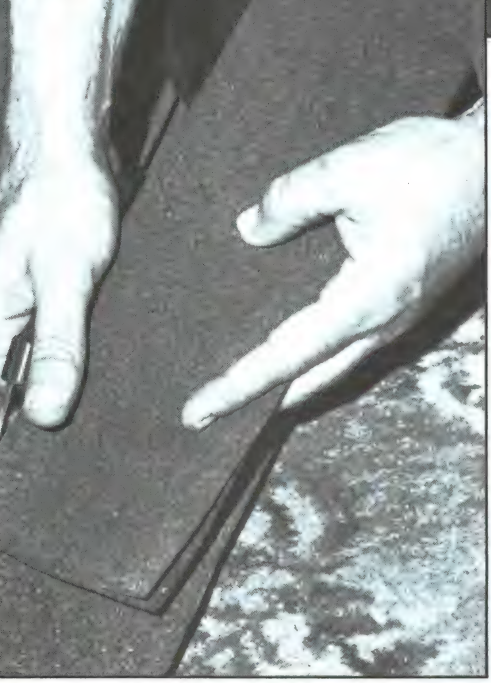

Afb. 4. Het dakleer wordt in stukken van de juiste maat gesneden of geknipt.

forse trillingen van lage frequentie en die fietsen vrolijk door glaswolletjes en dat soort materialen heen.

Afb. 5. De eerste proefnemingen gingen op basis van niet dure asfaltbitumen. De kleefkracht op korte termijn viel erg tegen.

De trillingsenergie is gewoon te groot. Nee, hier is materiaal nodig dat flink zwaar is en een grote inwendige mechanische wrijving heeft. Zand bijvoorbeeld, dat dempt prachtig, maar daar kunnen we natuurlijk niet zoveel mee. Stenen of cement, dat is ook uitstekend materiaal, maar ook dat is niet te gebruiken, tenzij we de kast in beton of steen zouden inmetselen (uitwendige toepassing dus in plaats van inwendige). Maar dat maakt de luidsprekers er niet hanteerbaarder op. Maar een op zich goed systeem is het wel!

Platte tegels, om nog een mogelijk materiaal te noemen, zijn niet te gebruiken, die zijn te hard. Ze hebben te weinig inwendige demping en gaan vrolijk meetrillen.

Goedkoop dakleer (asfaltpapier)

Geen glaswol, zand, steen en cement dus. Wat dan wel? Dakleer, ook wel asfaltpapier genoemd, gewoon dakleer van 1 à 2 mm dikte. Dakleer is zwaar, en het is elastisch waardoor het een hoge inwendige wrijving heeft. Er bestaan wel meer van dit soort materialen, zoals Bostic-platen die in de auto-industrie worden gebruikt, maar die zijn naar verhouding vreselijk duur. Dat is met dakleer juist niet het geval: een rol van 5 meter (1 m breed) kost ongeveer 15 gulden. Dat is slechts 3 gulden per meter! Zo'n lengte van 5 meter is precies genoeg voor twee boxen die elk een oppervlak van zo'n 5000 cm? hebben. Een lengte van 7 à 8 meter is nog beter. De bedoeling is nu dat de beide boxen van binnen geheel en al met het dakleer worden beplakt. Per box hebben we ongeveer een halve m? nodig, ofwel een hele m? per boxenpaar. Maar het beplakken met één enkele laag is niet voldoende. Nee, er moeten minstens 5 lagen worden aangebracht en eigenlijk is een laag of 7, 8 nog beter. en die fietsen vrolijk door glaswol-**Goedkoop dakleer** aangebracht en eilangebracht en eilangebracht en eilangebracht en eilangebracht en eilangebracht en eilangebracht en eilangebracht en eilangebracht en eilangebracht en

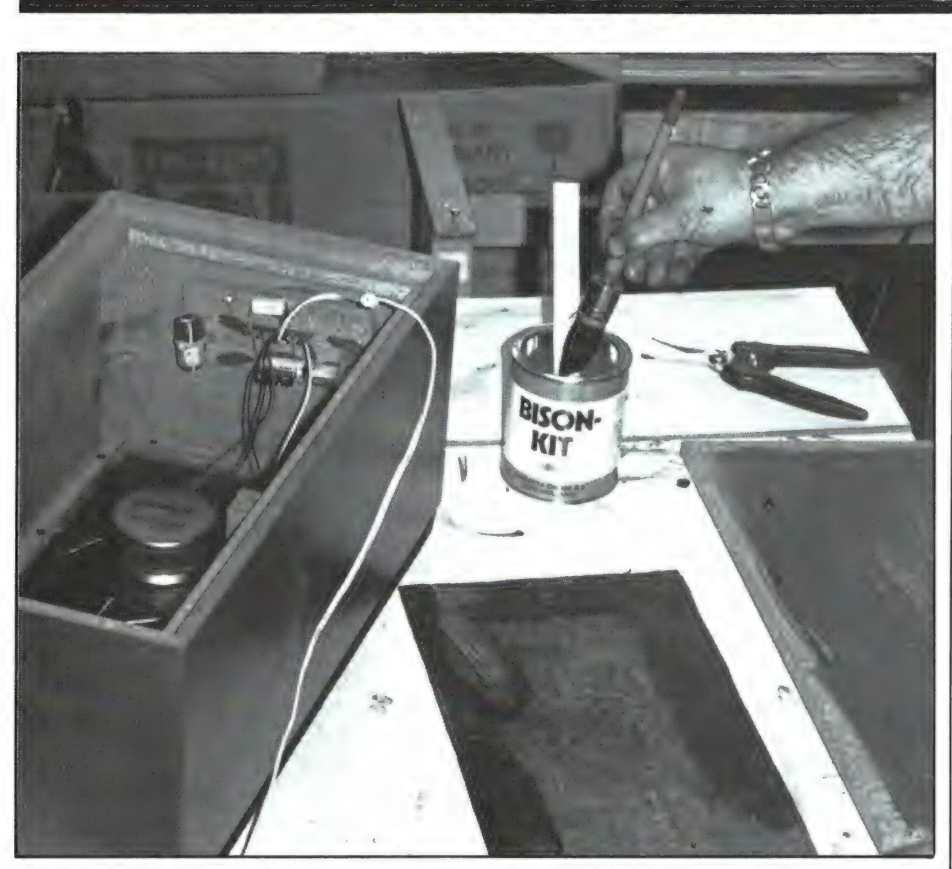

Afb. 6. Er werd een bus Bisonkit gekocht en daar gingen de hechtingsactiviteiten aanmerkelijk beter mee. Ten zeerste aanbevolen dus.

Veel meer mag niet, daar dan de kastinhoud te veel wordt verkleind. De maximale dikte van de aan te brengen lagen mag niet méér bedragen dan 1 cm.

# Allereerst: ontmantelen

De luidsprekers die ten behoeve van dit artikel zijn gemodificeerd en die dan ook op de foto's Zijn afgebeeld, waren Mitsubishi-luidsprekers die bij een audiorack waren meegeleverd. Prachtig uitziende boxen met een naar verhouding vrij redelijke klank, maar die toch duidelijk te zwak waren gedempt. Door onze ingrijpende modificatie zijn ze aanmerkelijk verbeterd, het geluid klinkt nu heel wat zuiverder, natuurlijker en evenwichtiger. Wat moet er nu allemaal worden gedaan? Allereerst moet de klankkast worden opengeschroefd. Wanneer dit kan gebeuren door het achterpaneel los te schroeven is er sprake van een gemakkelijke constructie. Er zijn ook veel luidsprekers in omloop die van achteren hermetisch gesloten zijn en waarvan ook het voorpaneel één geheel met de kast vormt. Dat

zijn lastige kasten. Hierbij moeten de luidsprekers zélf (die op het voorpaneel zijn geschroefd, waarna de nieuwe bekleding via een van de luidsprekeropeningen in de kast kan worden aangebracht.

Haal alle dempingsmateriaal uit de kast. Meestal is dat een onduidelijke pluk stoffeerderswatten of zoiets dat niet veel om het lijf heeft. Toch moet die goed worden bewaard, want hij moet er aan het eind van de rit weer in. Als de achterwand kan worden losgeschroefd, zoals bij het op de foto's afgebeelde model, hoeft alleen maar het dempingsmateriaal te worden verwijderd. De luidsprekers en het wisselfilter kunnen gewoon blijven zitten. Als het snoer erg dun is (schemerlampensnoer) is het aan te bevelen dit draad voor draad los te solderen, om er tegelijkertijd een dikker snoer voor in de plaats te nemen.

# Bekleden met dakleer

Snij nu met een Stanley-mes of knip met een handige blikschaar precies passende stukken uit de rol dakleer. Let er bij het achterpaneel op dat er rondom een rand overblijft, anders ontstaan er later moeilijkheden bij het weer vastschroeven. Beplak alle zes wanden met het dakleer, dus ook de voorwand met de luidsprekers. Plak zo passend mogelijk uitgeknipte stukken rond de

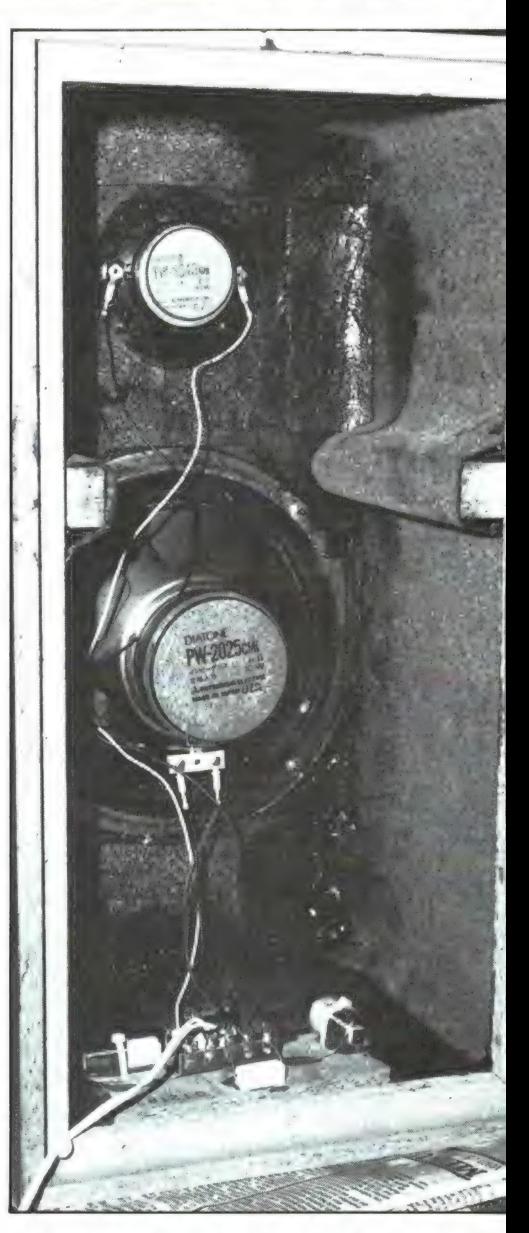

Afb. 7. De eerste laag dakleer is aangebracht. Het rommelige geglitter rond de Bisonkitbus is aluminiumfolie waarmee bus en kwast tijdens een pauze is afgedekt. Dat is wel nodig, want de vluchtige stoffen van Bisonkit verdampen razendsnel.

luidsprekers en let er vooral op niet per ongeluk tegen een conus te stoten... Het maakt niet uit of er grotere of kleinere stukken dakleer worden bevestigd. Het gaat er maar om dat het hele kastoppervlak wordt beplakt.

En waarmee wordt er geplakt? Er bestaat speciale 'Koude Kleefstof', een asfaltbitumen, maar bij het proefmodel waren de resultaten allerminst bemoedigend: het spul hechtte niet vlot en niet stevig genoeg. Jammer, want asfaltbitumen is niet duur: ongeveer 7 gulden per

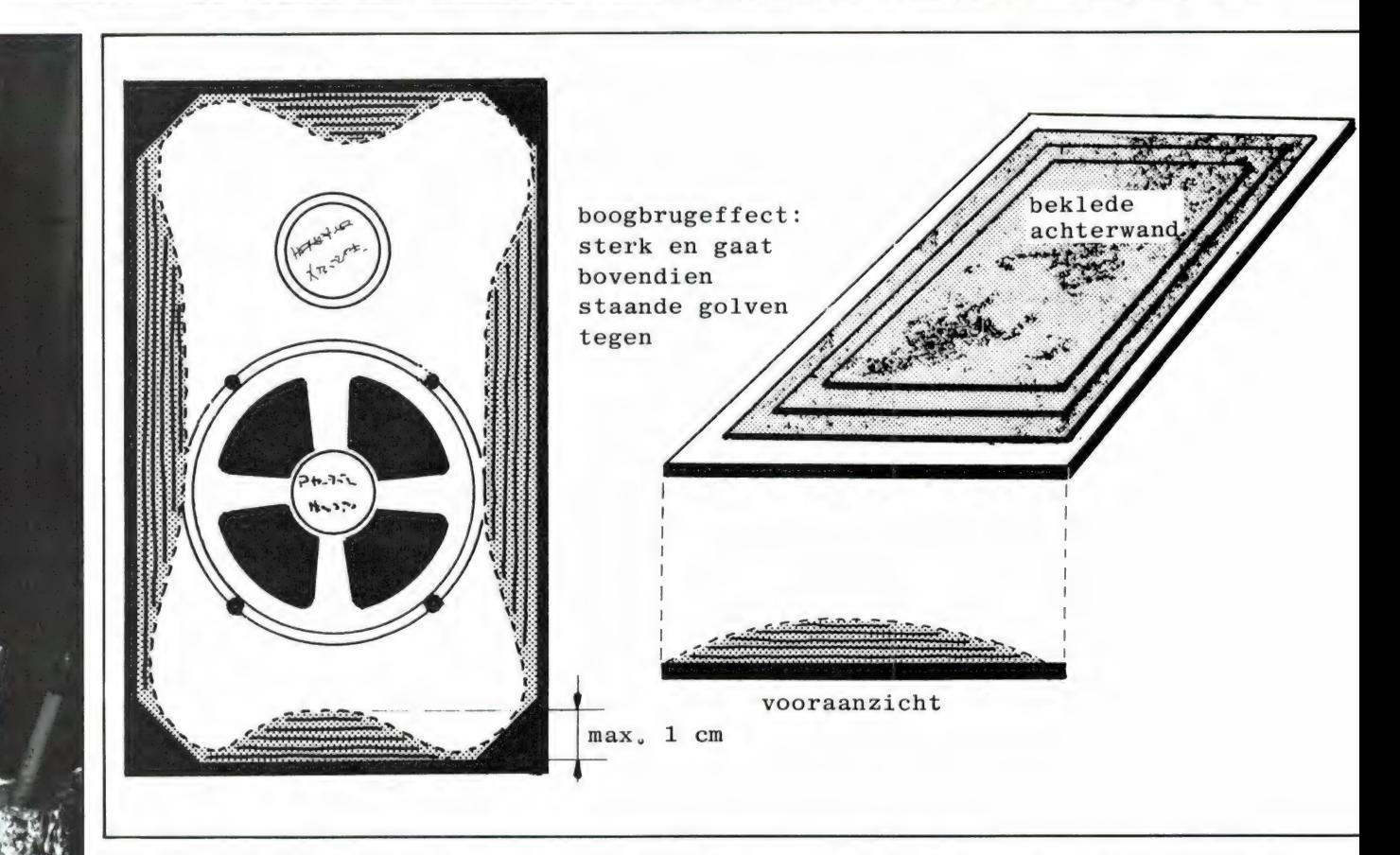

kilo waar heel wat mee kan worden gedaan. Wie tijd genoeg heeft kan laag voor laag onder druk van een zwaar voorwerp laten aandrogen en is dan goedkoop uit. Wij kozen een wat duurdere methode: we namen een bus Bisonkit (1 liter kost ca. 10

gulden), waarvan er ruim twee nodig bleken. Met een beetje overleg en bij niet te grote boxen kan met twee bussen worden volstaan. Het gaat er nu om het dakleer over de volle oppervlakte stevig vast te lijmen. Smeer een lap dakleer in, druk het op zijn plaats, trek het weer los en verdeel de Bisonkit over beide oppervlakken, zodat er geen vergeten plekken overblijven, wacht even enkele minuten en druk de lap dakleer dan stevig op zijn plaats. Gebruik vooral geen spijkertjes of iets dergelijks, want het gaat om een zo hecht mogelijke eenwording van dakleer met kast. Als de kast met één laag is beplakt volgen de volgende, waarbij het zaak is erop te letten dat voor elke volgende laag iets minder materiaal wordt gebruikt, waardoor een soort bolle constructie ontstaat (fig. 8) die net  $\mathbb{B}$  become construction of the construction of the construction of  $\mathbb{B}$ 

zoals een boogbrug over een rivier voor extra stevigheid zorgt. Plak ook stroken in de hoeken, bij zowel het voor- als achterpaneel. Want daar gaat het ten slotte om: om stijfheid!

# Vloerbedekking

Als alle wanden degelijk zijn beplakt en de kast, door er met de knokkels tegen te kloppen een lekker droog nok-nok-nokgeluid geeft, is het karwei nog niet klaar. Nee, er moet nu nog een laag vloerbedekking overheen worden geplakt. Neem hiervoor hoogpolige vloerbedekking met lekker dikke rubber onderlaag. Die onderlaag helpt mee bij het dempen van de kasttrillingen, terwijl het eigenlijke tapijt, tezamen met de daarna aan te brengen stoffeerderswatten, voor het dempen van de hoge tonen zorgt. Als dat niet gebeurt worden ze weerkaatst, komen een fractie later weer terug bij de luidspreker en krijgen dan een zetje na. Net zoiets als een trap in de knieholte... Ook niet bevorderlijk dus voor de zuivere klankweergave, want in het hogetonengebied bevinden zich de belangrijke boventonen die voor het klankkarakter bepalend zijn. Hogetonendemping is dus eveneens belangrijk.

Voor die vloerbedekking kunt u vrij-

Afb. 8. De opvolgende dakleerlagen moeten telkens iets kleiner zijn, waardoor een soort boogconstructie ontstaat die voor een extra stevigheid zorgt.

wel elk type gebruiken, mits de onderlaag maar zo zwaar en dik mogelijk is. Veel tapijthandels hebben wel een couponnetje liggen dat u vaak voor een prikje kunt meenemen, zeker omdat de kleur er niet toedoet. Maar ook wanneer u geen couponnetje op de kop kunt tikken: juist die goedkope aanbiedingen van kamerbreed (4 mtr.) tapijt voor f 59, — de meter hebben vaak zo'n zware teerachtige of rubber onderlaag...

Ook het tapijt laat zich met Bisonkit uitstekend plakken op het asfaltpapier.

# De afwerking

Als ook de vloerbedekking met behulp van de Bisonkit stevig op zijn plaats is aangebracht, zodat alleen nog de luidsprekers en het wisselfilter zijn te zien en de binnenkant van de kast er als een gezellig kamertje uitziet waarin je zó zou willen intrekken, volgt het inbrengen van de aan het begin van de sessie uit de kast gehaalde stoffeerderswatten of glaswol. Drapeer het er maar

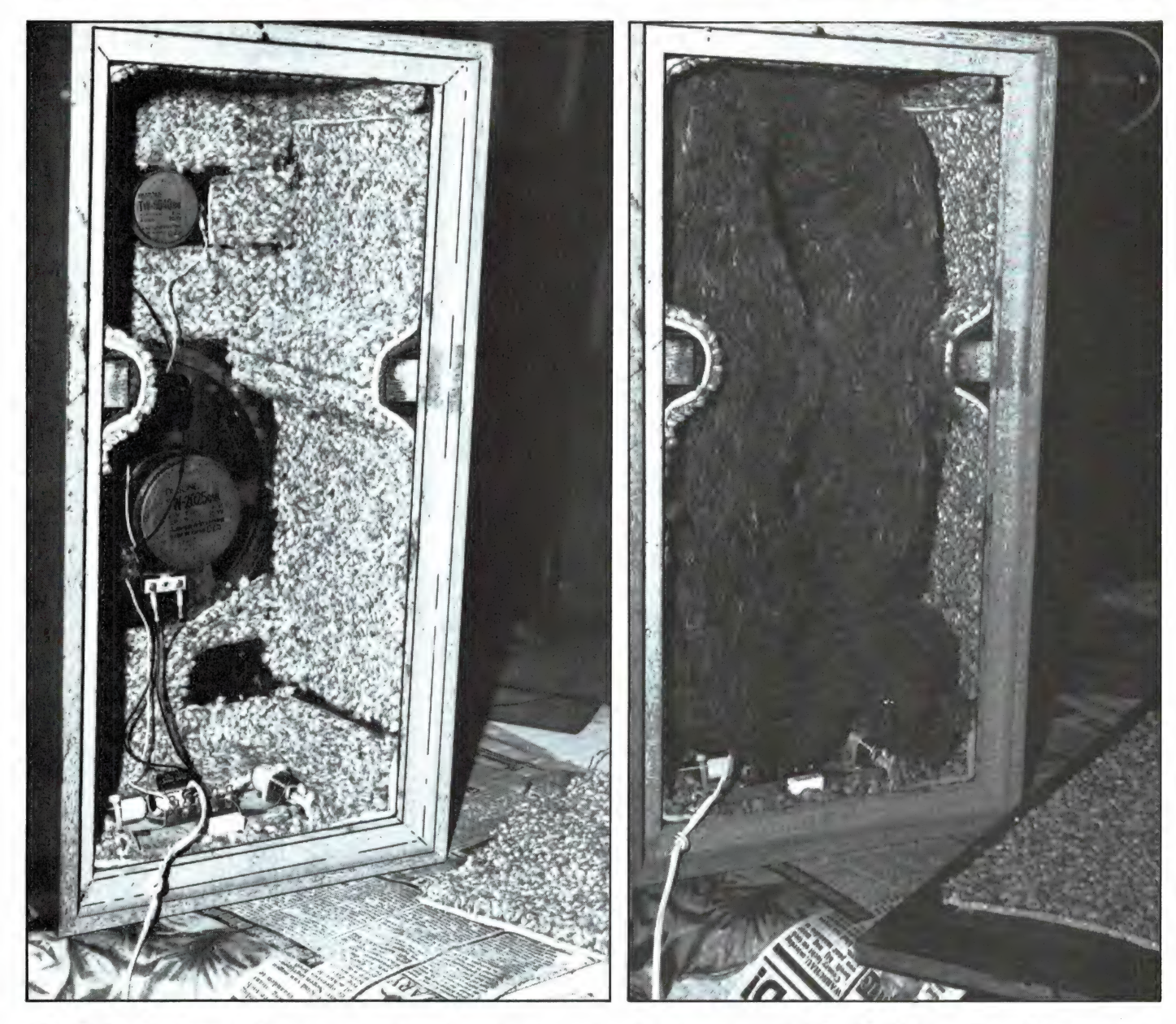

# Afb. 9. De slotfase is klaar: over de lagen dakleer zijn oude stukken hoogpolig tapijt aangebracht.

weer net zo in als het eruit gekomen is: luchtig en losjes. Soldeer ten slotte als dat nodig is een nieuw luidsprekersnoer van 2,5 mm? (normaal tweelingsnoer) (let op de juiste fase!) aan de betreffende soldeerpunten en schroef de kast stevig dicht. Zorg er vooral voor, als het een gesloten box (een akoestische box dus, een box zonder aparte poort of pijp) betreft, dat de kast luchtdicht wordt dichtgeschroefd. Doe dus wat elastische kit tussen de klemviakken en zorg ook dat de draaddoorvoer met behulp van een stukje stopverf of kit hermetisch wordt afgedicht. Dit is zeer belangrijk! Anders is de gesloten box geen gesloten box meer, wat de lage tonen niet prettig vinden.

En dan nu: de test! Muziek! Als het goed is is de klank nu vol en krachtig, zonder neuzeligheid en zonder trechtereffect. Het laag is strak, de impulsgeluiden zijn krachtig en het hoog is helder en briljant. Alleen het rendement is wat minder geworden, daar de demping is toegenomen. Maar in een normale kamer en met gebruik van een normale versterker van minstens 2 x 25 watt (wat zwaarder is te prefereren) is van dat verminderde rendement niet veel te merken. Gewoon een kwestie van de sterkteregelaar iets verder opendraaien.

En zo is van de goedkope box met goedkope middelen een min of meer kwaliteitsbox gemaakt.

Afb. 10. Het tapijtwol is weer losjes in de kast gestopt en nu kan de achterwand weer worden vastgeschroefd. Het karwei is gegeschroeid. Het kalwer is ge-<br>klaard, een sublieme weergave<br>wacht ons! wacht ons!

Waaruit blijkt dat het zowaar mogelijk is om voor een dubbeltje op de eerste rang te zitten...!

# Vervolg van pagina 43.

# MACRONICS en look-alikes

Toen wij deze reeks artikelen opzetten waren er ongeveer een half dozijn verschillende opslagsystemen voor de Spectrum beschikbaar. Bij een recente her-telling kwamen we echter al aan vijftien. We laten ons echter niet van slag brengen en gaan rustig verder met de behandeling van de disk van Macronics Systems Ltd. Voor zover ons bekend was dit het allereerste 'echte' disksysteem voor de Spectrum (uit 1983!). We kunnen er kort over zijn. De DOS pikt de bovenste 8k van de RAM in en daardoor kunt u het vergeten hierop ooit TASWORD, MASTERFILE, BETA BASIC en het merendeel van de andere commerciële programma's te kunnen draaien. U zult dus bijna alles zelf moeten ontwikkelen. Verder bent u ruim een dozijn variabelen (w.o. f\$ van MASTERFILE) kwijt aan de DOS. Een track bevat een sector van 2816 bytes en scoort daarmee hoog in de top van de meest oneconomische opslagsystemen die we tegenkwamen. Het enige positieve is dat deze DOS door die gigantische sectoren wel de snelste is. De diverse opdrachten zijn hinderlijk lastig in het gebruik. Het wegschrijven van het programma gaat met: LET f\$ = naam" gevolgd door PRINT USR bs. Ook de andere opdrachten moeten op deze omslachtige manier gegeven worden.

Op de constructie valt niets aan te merken. Alles is in metaal uitgevoerd en dus loodzwaar. Een doorvoerpoort ontbreekt en meer dan die ene bijbehorende diskeenheid is niet aan te sluiten. De afmetingen van het interface zijn dusdanig dat u direct achter uw Spectrum ten minste 22 cm vrije ruimte nodig zult hebben. Gezien de meer dan omslachtige DOS en de levensgrote problemen er kant en klare programma's op over te zetten kunnen we dit systeem niet aanraden. Naast het bovengenoemde Macronics systeem lagen duidelijk dat van Statacom en van Viscount. Daardoor gelden alle vermelde bezwaren onverkort ook voor deze beide systemen.

# QUICK-DISK

De Quick-Disk van Triton is helaas niet meer dan een goedbedoelde poging van een 3" systeem. Het A werken.<br> **ESS EES SE ENTERNATIES ENTERNATIES EN ESS ENTERNATIES G 3** 

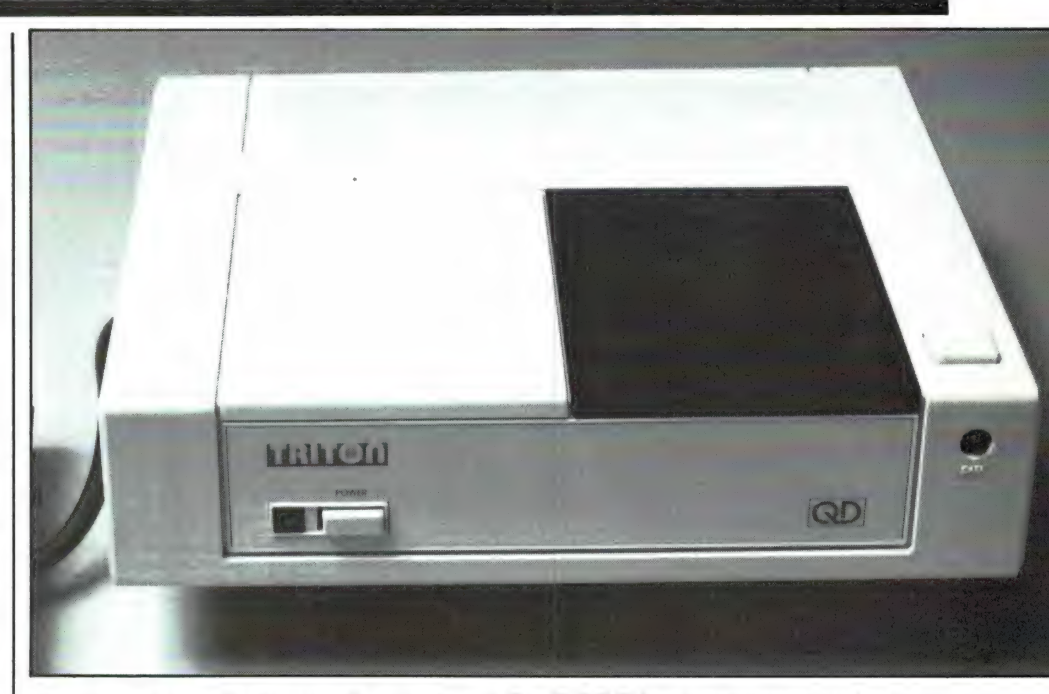

eerste wat opvalt zijn de afmetingen van de diskdrive zelf t.w.  $23 \times 25 \times 6$ cm. Daarin gaat straks een schijfje van koud 8 cm! Daarbij komt dan nog het interface dat 11 x 12 x 5 cm meet. Indien gewenst kunt u twee drives tegelijk aansluiten. Dat gaat heel eenvoudig door het tweede interface achterin het eerste te steken. Dat betekent dat u daarvoor wel minstens 24 cm ruimte achter uw Spectrum nodig hebt. Ook naast uw Spectrum moet er genoeg plaats zijn want deze diskdrive behoort tot het type 'bovenlader' en is dus niet stapelbaar.

Bovenop de drive zit een eject- ofte wel uitwerptoets. Als u die indrukt komt het deksel iets omhoog en kunt u het schijfje er in stoppen waarna u het deksel dichtdrukt.

Met FORMAT\*1 deelt u het schijfje in als 1 track van 20 sectoren van elk 2558 bytes. Dat formatteren gaat tot onze aangename verrassing razendsnel. Na een SAVE volgt er een automatische VERIFY en als de door u opgegeven naam al in de catalogus staat vraagt het systeem of er ja of nee overschreven moet worden. Het operating system, hier T-DOS geheten, zit volledig in schaduwROM en wel dusdanig knap dat er geen enkel beslag op RAM gelegd wordt. En hiermee is de koek op. Verder zijn er geen leuke dingen meer te melden. De oplettende lezer heeft inmiddels begrepen dat door die schaduwROM niet met Interface 1 en aanverwante (ROM)zaken is te werken.

De T-DOS kent een paar curieuze beperkingen die onaangename gevolgen hebben. De gevolgde syntaxis is slechts matig tot redelijk en soms erg rigide zoals in het volgende voorbeeld.

In principe schrijft u een programma weg met: SAVE\*1;b;"naam". Die ;b; staat voor basicprogramma. Dat data een d en machinecode een m krijgt zal wel duidelijk zijn maar de mogelijkheid die b voor basicprogramma's weg te laten ware te wensen geweest. De toevoeging LINE in dit voorbeeld is niet toegestaan en dat houdt onverbiddelijk in dat zelfstartende programma's tot de onmogelijkheden behoren. MER-GE wordt niet herkend, een diskopdracht moet in z'n eentje op een aparte programmaregel staan en het ene basic programma vanuit het andere laden gaat ook al niet. Meegeleverd wordt een demonstratieschijfje met daarop een bloemlezing van de bekende Horizon demonstratieband. Het spelletje 'The Wall' moet u nu inderdaad zelf opstarten.

Omdat, zoals u misschien zelf al nagerekend hebt, er slechts 50k opslagcapaciteit per diskkant beschikbaar is en door de zeer oneconomische manier waarop er met die capaciteit wordt omgesprongen, zult u een flinke hoeveelheid schijfjes nodig hebben. U blijft dus aan het verwisselen en omkeren. De schijfjes zijn dubbelzijdig en de diskdrive enkelzijdig. Al met al is ook dit dus geen systeem waar we warm voor kunnen lopen.

SCHEMA<sup>5</sup>S EHH TEINEN EIN DER EINER EINER EINER EINER EINER EINER EINER EINE TERLEICHNIGEN: Pandit Reuvers SCHEMA'S **SCHEMA'S** 

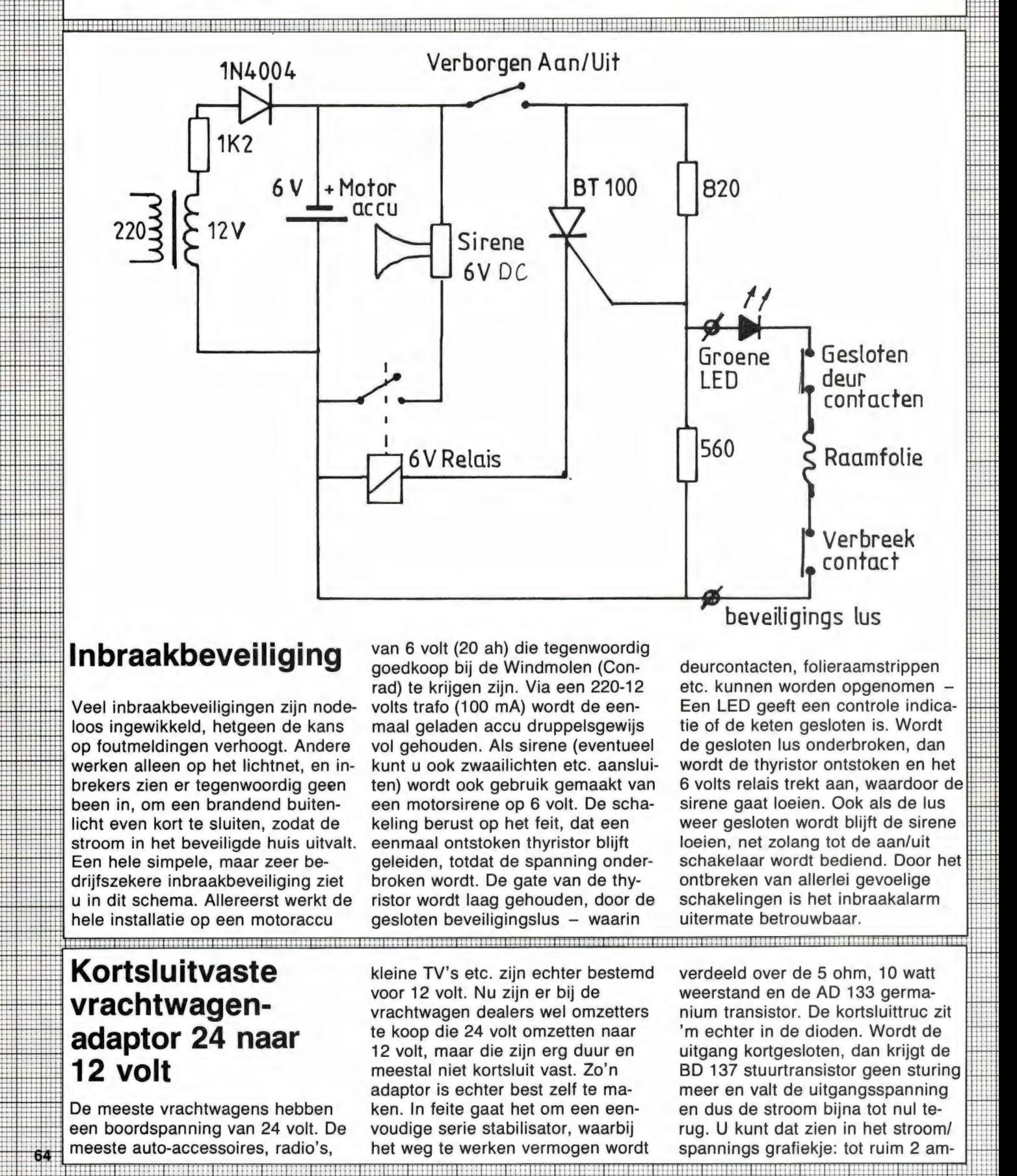

# Inbraakbeveiliging van 6 volt (20 ah) die tegenwoordig

loos ingewikkeld, hetgeen de kans maal geladen accu druppelsgewijs tie of de keten gesloten is. Wordt op foutmeldingen verhoogt. Andere vol gehouden. Als sirene (eventueel de gesloten lus onderbroken, dan werken alleen op het lichtnet, en in- kunt u ook zwaailichten etc. aanslui- wordt de thyristor ontstoken en het brekers zien er tegenwoordig geen ten) wordt ook gebruik gemaakt van 6 volts relais trekt aan, waardoor de HETHER BETH BITTEN BEEN THEIT WORK OOK GEDIE SCHAR WAS TOT STONG FOR ALS AND THE STATE SIGN OF THE SIGN OF THE<br>HETHER IN A LICHT EVEN WARD SIGN AND SIGN AND SIGN AND SIGN AND SIGN AS A LICHT SIGN AND SIGN AND SIGN AND SIGN licht even kort te sluiten, zodat de keling berust op het feit, dat een weer gesloten wordt blijft de sirene stroom in het beveiligde huis uitvalt. eenmaal ontstoken thyristor blijft loeien, net zolang tot de aan/uit Een hele simpele, maar zeer be- geleiden, totdat de spanning onder- schakelaar wordt bediend. Door het drijfszekere inbraakbeveiliging ziet broken wordt. De gate van de thy- ontbreken van allerlei gevoelige u in dit schema. Allereerst werkt de ristor wordt laag gehouden, door de schakelingen is het inbraakalarm hele installatie op een motoraccu gesloten beveiligingslus – waarin uitermate betrouwbaar. stroom in het beveiligde huis uitvalt. eenmaal ontstok<br>Een hele simpele, maar zeer be-<br>drijfszekere inbraakbeveiliging ziet broken wordt. D<br>u in dit schema. Allereerst werkt de ristor wordt laag<br>hele installatie op een mot Veel inbraakbeveiligingen zijn nodeloos ingewikkeld, hetgeen de kans

soon

custoste<br>cuorente<br>cuorente

S Hit EEE HHH TT 1858588885 see:

Be se eae: see cece RRR He tet p++ + ett tees tite ty b+ + 4 sassans EEL i}

goedkoop bij de Windmolen (Con- deurcontacten, folieraamstrippen rad) te krijgen zijn. Via een 220-12 etc. kunnen worden opgenomen -<br>volts trafo (100 mA) wordt de een-Een LED geeft een controle indica-

Kortsluitvaste kleine TV's etc. zijn echter bestemd verdeeld over de 5 ohm, 10 watt kleine TV's etc. zijn echter bestemd verdeeld over de 5 ohm, 10 watt<br>voor 12 volt. Nu zijn er bij de weerstand en de AD 133 germa-Vrachtwagen-<br>
vrachtwagen dealers wel omzetters nium transistor. De kortsluittruc zit<br> **Adantor 34 naar** te koop die 24 volt omzetten naar 'm echter in de dioden. Wordt de adaptor 24 naar is koop die 24 volt omzetten naar is 'm echter in de dioden. Wordt de<br>12 volt, maar die zijn erg duur en uitgang kortgesloten, dan krijgt de<br>meestal niet kortsluit vast. Zo'n BD 137 stuurtransistor geen stu meestal niet kortsluit vast. Zo'n BD 137 stuurtransistor geen sturing : adaptor is echter best zelf te ma- meer en valt de uitgangsspanning De meeste vrachtwagens hebben ken. In feite gaat het om een een- en dus de stroom bijna tot nul tehen eeste vrachtwagens hebben and the volt. De meeste vrachtwagens hebben and then in feite gaat het om een een-<br>In feite gaat het om een een-<br>In feite gaat het om een een-<br>In het stroom/ Linux dat zien in het stroom/ Linu **12 volt**<br>
De meeste vrachtwagens hebben<br>
De meeste vrachtwagens hebben<br>
een boordspanning van 24 volt. De voudige serie stabilisator, waarbij rug. U kunt de street een boordspanning van 24 volt. De voudige serie stabilisa

/ H erft in 14 Ha tty EENS en der deutsche EENS en der deutsche EENS en der deutsche EENS en der deutsche EENS

tie of de keten gesloten is. Wordt

a PE

the en boordspanning van 24 volt. De voudige serie stabilisator, waarbij rug. U kunt dat zien in het stroom/<br> **64** meeste auto-accessoires, radio's, het weg te werken vermogen wordt spannings grafiekje: tot ruim 2 am-

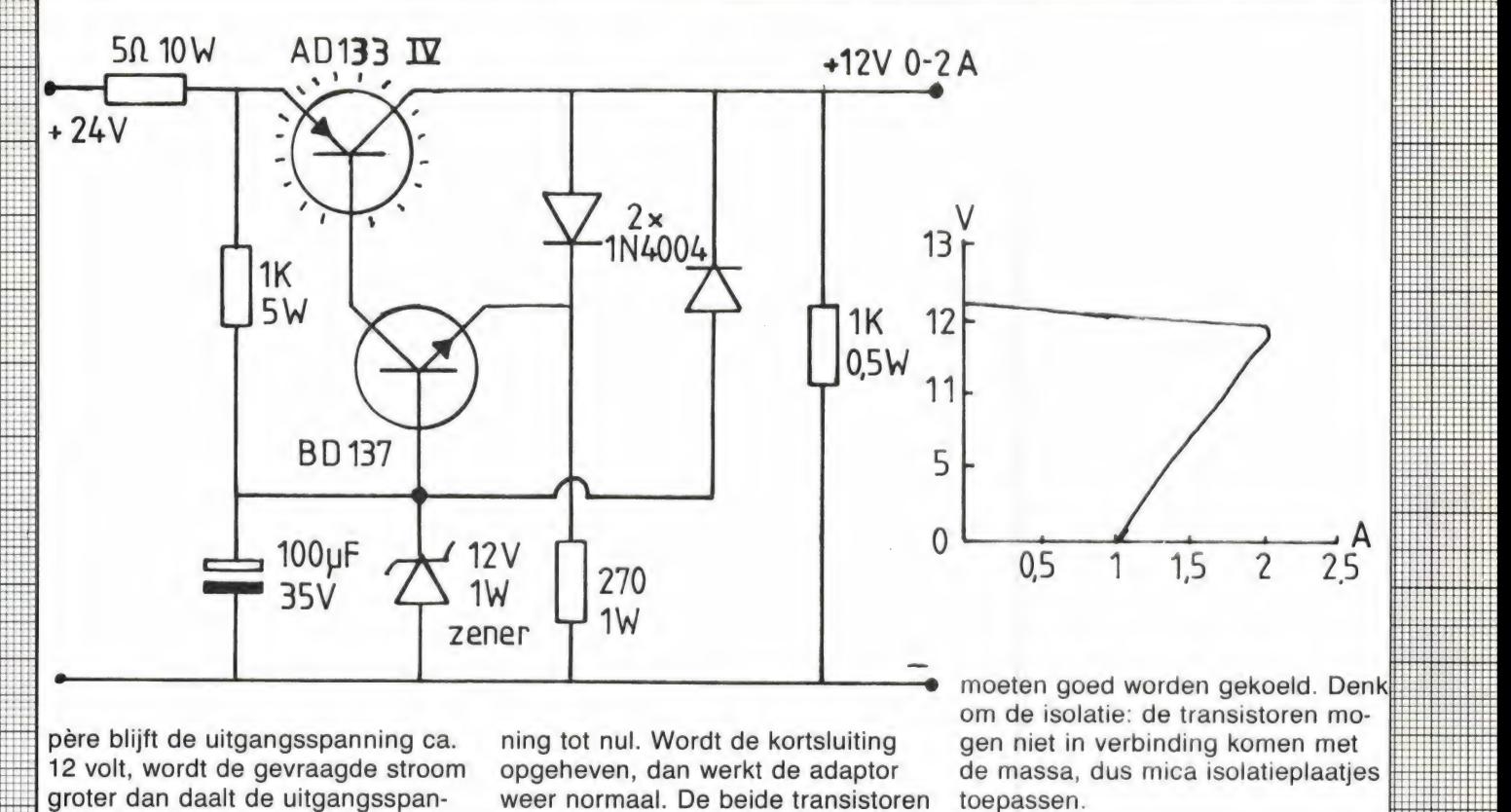

EHET HEHEHE HEER eee eid, EEHHHH TETHER

EE EEE EEE HEERE EH 8555959181888 TT

E T TTT EEE EEE EEEN Mm

moeten goed worden gekoeld. Denk

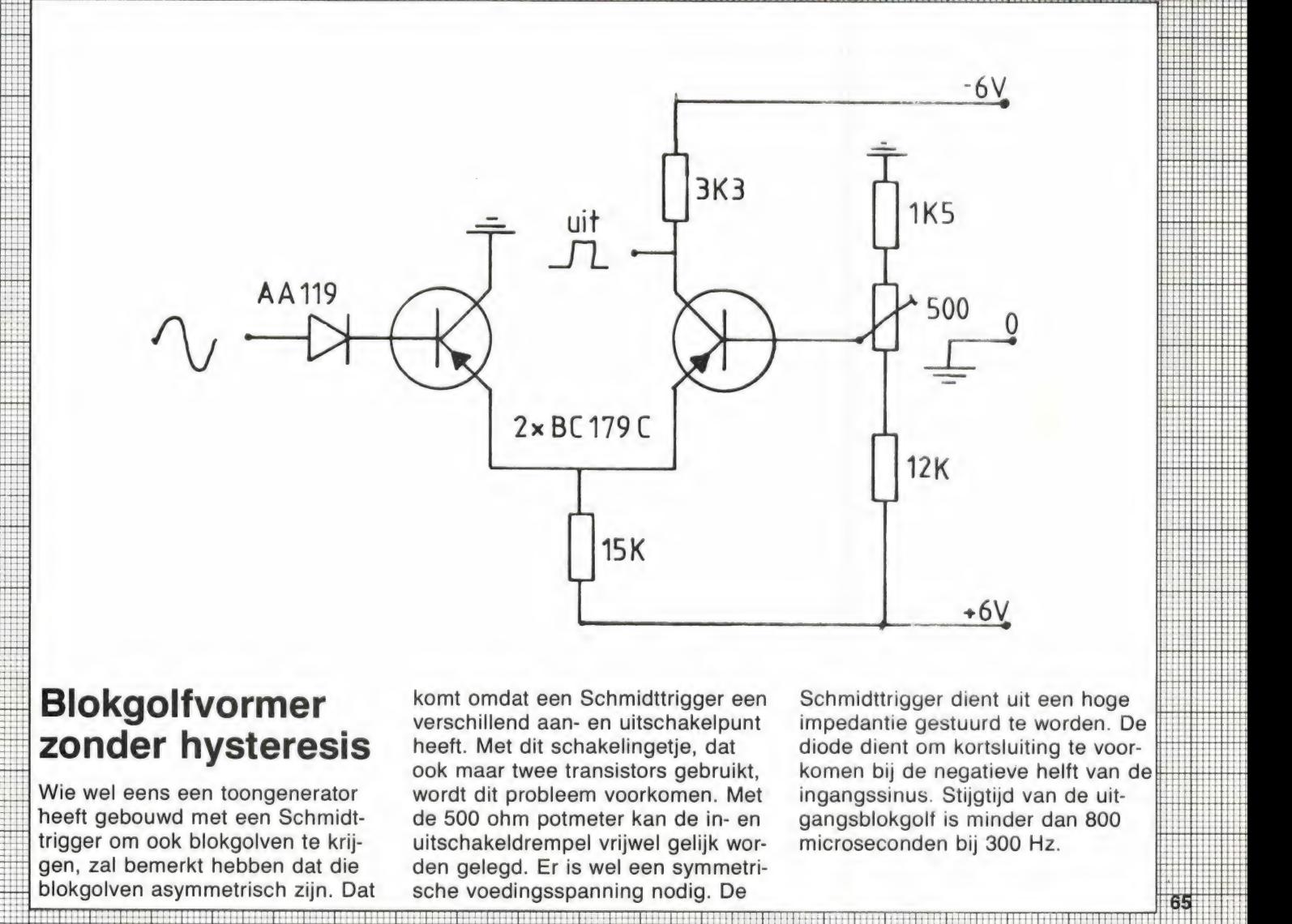

till.

Blokgolfvormer<br>
Elokgolfvormer komt omdat een Schmidttrigger een Schmidttrigger dient uit een hoge<br>
zonder hysteresis heeft. Met dit schakelingetje, dat diode dient om kortsluiting te voorheeft. Met dit schakelingetje, dat diode dient om kortsluiting te voor-<br>ook maar twee transistors gebruikt, komen bij de negatieve helft van de Wie wel eens een toongenerator wordt dit probleem voorkomen. Met ingangssinus. Stijgtijd van de uitheeft gebouwd met een Schmidt- de 500 ohm potmeter kan de in- en neen gebouwd met een Schmidt- de 500 ohm potmeter kan de in- en angablokgolf is minder dan 800 trigger om ook blokgolven te krij- uitschakeldrempel vrijwel gelijk wor- microseconden bij 300 Hz. Ten gen, zal bemerkt hebben blokgolven asymmetrisch zijn. Dat sche voedingsspanning nodig. De EEE EN EN A time the proposition of the matter and the model were the set ansistor of the mediate gestuurd te worden. De wie wel eens een toongenerator theeft. Met dit schakelingetje, dat diode dient om kortsluiting te voor-<br>w

gangsblokgolf is minder dan 800

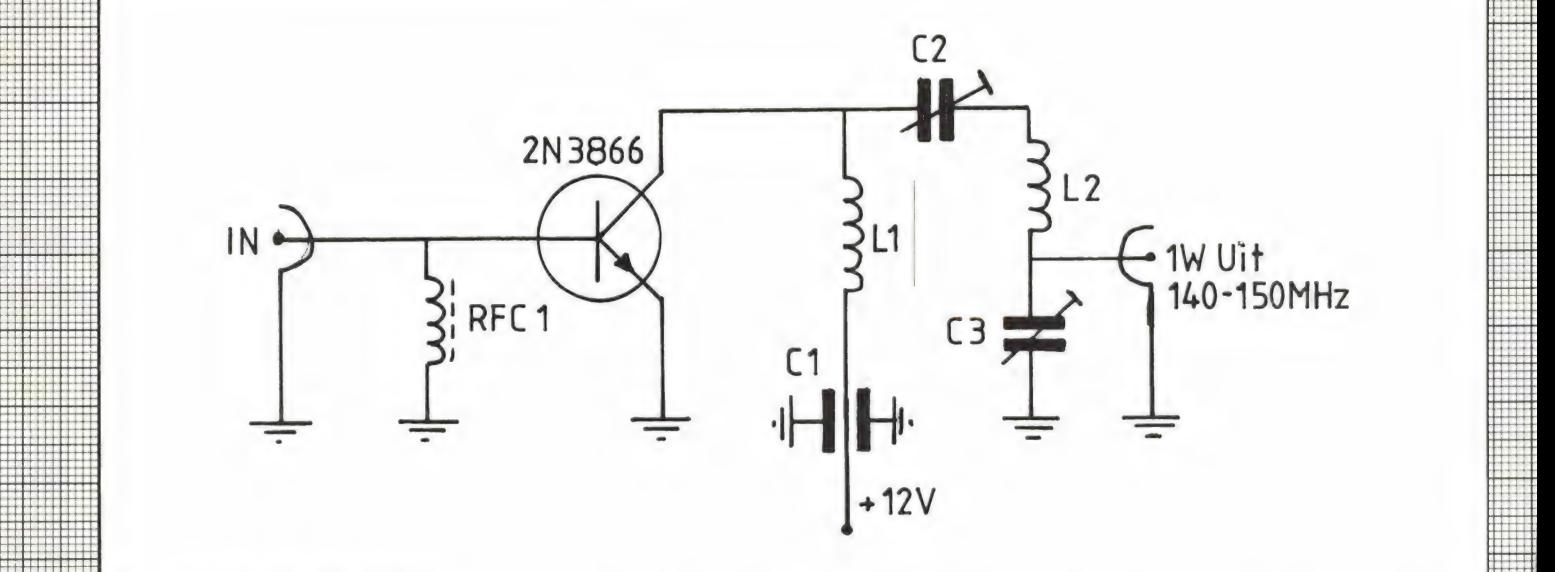

ee BRRRBRNRS9 SEGRE nessen nnen LLL WSB OD BBE I žig

THIGH] EEE EEE EEE EEE attended. EEE EEE HHIH pE EEEN HHT HHHH ESSEN HTHH BHH GH ESR H HENN HH

# 1 watt 2 meter 8 dB. De onderdelen zijn als volgt: maakt van 1 mm verzilverd koper-<br>eindtrapje RFC1 is 26 wdg koperlakdraad 0,1 draad 3,5 winding - 6,5 mm dia-

voor wie zelf zendertjes bouwt in C2 en C3 zijn folietrimmers 4-30 pF. een blikken doosje te worden ge-<br>de 2 meter amateurband. Gebruik is L1 is gemaakt van verzilverd koper- bouwd. Vooral de aardaansluitdraad gemaakt van de bekende en goed- draad, 1 mm dik, diameter 6,5 mm voor de emitter moet zeer kort zijn,<br>kope 2N3866. De versterking is ca 2.5 winding en 7 mm lang. L3 is ge- 1 millimeter is het maximum. kope 2N3866. De versterking is ca 2.5 winding en 7 mm lang. L3 is ge-

 $RFC1$  is 26 wdg koperlakdraad 0,1 draad 3,5 winding  $-6,5$  mm diamm op weerstand van 220 ohm  $\frac{1}{2}$  meter 12 mm lang. Het geheel dient W. C1 is doorvoer c van 1000 pF. met uiterst korte verbindingen, in EEE Hier een klein en handig schematje W. C1 is doorvoer c van 1000 pF. met uiterst korte verbindingen, in Her voor wie zelf zendertjes bouwt in C2 en C3 zijn folietrimmers 4-30 pF. een blikken doosje te worden ge-**Example 18 and the set of the set of the set of the set of the set of the set of the set of the set of the set of the set of the set of the set of the set of the set of the set of the set of the set of the set of the set** 

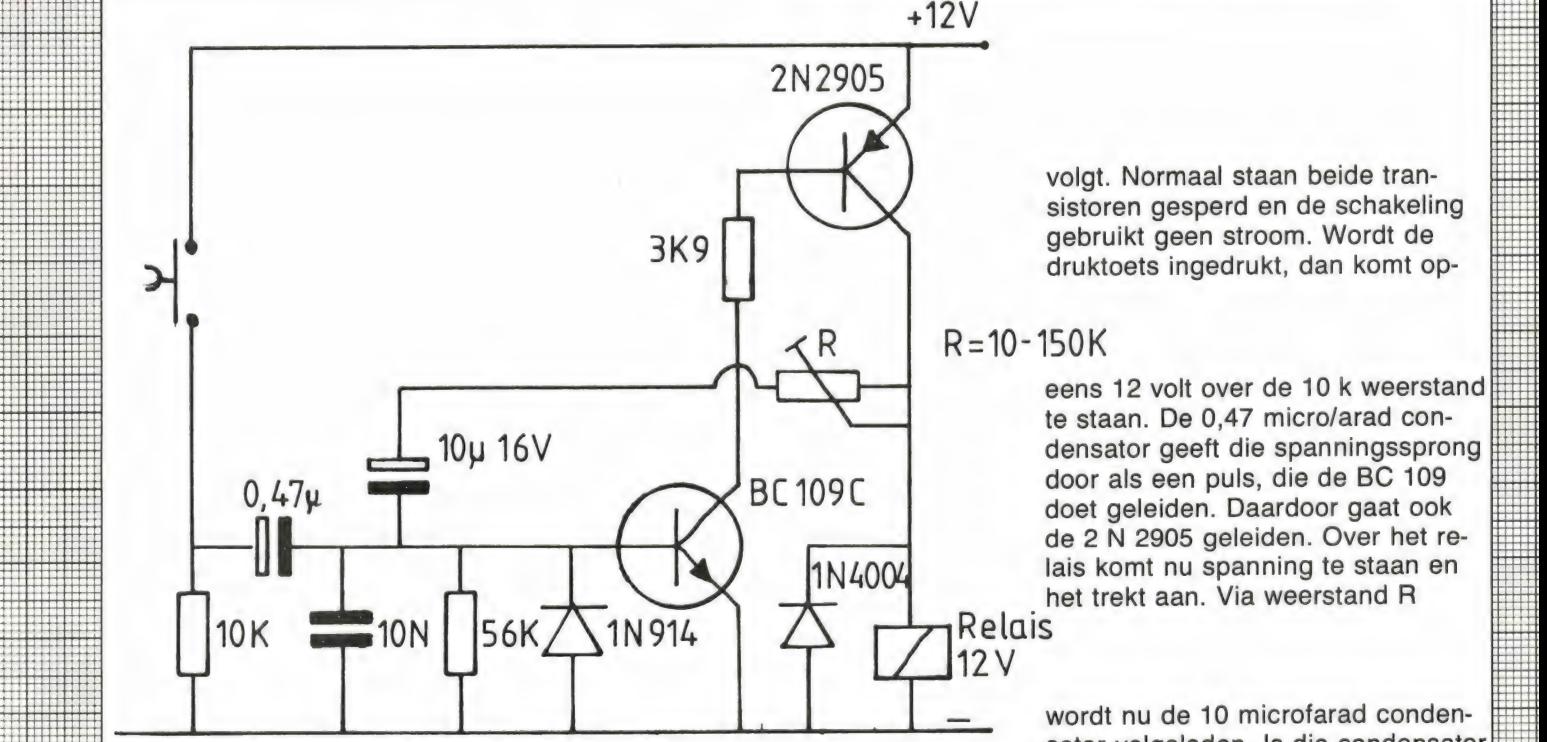

volgt. Normaal staan beide transistoren gesperd en de schakeling

eens 12 volt over de 10 k weerstand densator geeft die spanningssprong doet geleiden. Daardoor gaat ook de 2 N 2905 geleiden. Over het re- $\frac{1000}{\text{H}}$  lais komt nu spanning te staan en het trekt aan. Via weerstand R

wordt nu de 10 microfarad condensator volgeladen. Is die condensator vol, dan valt het relais weer af. Met<br>toets). De draden naar de druktoets een variatie van weerstand R tus-

# Niet hertriggerbare

THET HET LITTUGH DATE mogen meters lang zijn. Nu is het sen 10 k en 150 k varieert de tijd<br> **Hijdschakelaar** zo, dat iedereen anders op een ongeveer tussen 0,5 en 5 secondruktoets drukt. De een kort, de an- den. Tijdens de looptijd op de Dit is een bijzonder handig tijdscha- der lang, de derde drukt een paar drukknop drukken heeft geen effect. kelaartje, dat al veel goede diensten keer enz. Toch moet de schakeling Ook kan de drukknop zolang men bewezen heeft. Het wordt namelijk steeds dezelfde tijdvertraging ge-<br>bewezen heeft. Het wordt namelijk steeds dezelfde tijdvertraging ge- wil ingedrukt gehouden worden: het bewezen heeft. Het wordt namelijk steeds dezelfde tijdvertraging ge- vil ingedrukt gehouden wordt han bediend met een druktoets (bel- ven. Dat doet deze schakeling als ingedrukt handelijd af!

# BREAKERTH

Te koop: Plessey pri553 met ISB conv. led uit-lezing. FX-655 Fax-Memory met monitor. Tel. lezing, FX-65

Te koop: 1 Palomar SSB 600 output 20 watt<br>freq 26905 - of/28315 f 200, - + 1 President-<br>Adams f 300, - - 1 Speechprocessor + tafel-<br>mike f 150, - + 1 SwR-Powermeter f 75, - .<br>Tel. 01869-2714.

Spectrum 48k Software Telex en sstv uitzenden en ontvangen via ear ingang, geen hard-ware of converter meer nodig, stort f 25, — op giro 2775498 t.n.v. J. Egging te Kampen.

Te koop: Radio-Holland ontvanger, Typ-rz<br>5804' EEFLSB/SSB 3 banden o.a. 190-535,<br>640-1600/1600-4000 KHZ, evt. aansluiting<br>voor peilantenne. Prijs f 100,-, bellen na 18<br>uur, 01751-17492.

Te koop: KCS Tapespeed-saver module voor CBM 64, laad en saved progr. 10x sneller met div. extra basic kommando's neemt geen basic geheugen in beslag. Prijs f 55,-. Tel. 05490-62822.

Spectrum Software ruilen? Heb 400 prog. Schrijf naar: Jack Graus Schout, Offer-manstraat 40, 6042 XT ROERMOND.

Telex en morseontvangst voor de ZX spectrum zonder converter of interface. Bel voor in-formatie naar John. Tel. 070-805709. Tevens telex voor Commodore.

Wie wil er CBM 64 prg's ruilen op cassette? Stuur je lijst naar: E. Gottenbos, Kruidenlaan 71, 5491 KN SINT OEDENRODE.

Compleet portable computersysteem. Incl.<br>beeldscherm en 2 x 400 Kb diskdr. IEEE488,<br>2 x RS 232 + Centronics interface. Veel prof.<br>software: Dbase 2 Wordstar CP/M2.2 Viditel etc. I.pr.st. f 3500, -. Tel. 04936-4056.

C 64 Commodore 64 software te ruil circa 1100 programma's, stuur lijst naar W. Ver-meulen, Overijssellaan 99, 2101 TC HEEMmeulen,<br>STEDE.

CBM-64 software te ruil/te koop op tape/disk + 850 prg., stuur lijst met postzegels aan A. W. Jansens, Atjehstraat 47b, 3072 ZB ROT-W. Jansens, Atjehstraat 47b, 3072 ZB ROT-<br>TERDAM.

Te koop: Bearcat 100 FB pocket comp. scan-ner 3 bandig + band afzoeken evt. ruilen voor basiscomp scanner, vraagprijs f 850, - . 080-561385.

Te koop gevraagd: RTTY/Morse-ontv.progr. voor CBM-64 (listing of op disk), b.v.k. scrol-lend. Rob Ekkebus, 079-163994.

MC-10 (trs. 80. Tandy) software en aanvullende informatie gezocht. Welke medebezitter van dit apparaat wil behulpzaam zijn? A. R. Edelman, Mahlerstraat 1, 3335 AD ZWIJN-DRECHT (078-100943).

T.K. LCD Multimeter metravo 3D BBC f 175,- Kortegolf ontv. RCA AR 88 perfect f 400, —. Antieke Amerikaanse Munt telefoon f 495, —, Agregaat Honda EC1500E 1100 W 220v. f 775, -, Legerzendontvanger BC603, f 145, -. Tel. 01803-5122.

Wie wil er met mij ZX-spectrum programma's ruilen? Stuur mij dan jouw lijst, ik zoek zelf o.a. ook prog. in beta-basic. H. P. M. Jansen, Loe-zekamp 7, 8014 EP ZWOLLE.

T.K. 40 kan. SSB-AM Palomar + 80 kan. SSB-AM major bak + vertaalcomputer Graig met 5 modules, dit alles i.z.g.st. Evt. te ruil tegen bew.camera of Atari Homecomputer. Inl. 01647-4182.

Te koop Tono 350, geheel in nieuw staat, vaste prijs f 650,-—. Th. Mulders. Tel. 070- 294135, Den Haag.

Ik wil mijn Bearcat-220 computer scanner ruilen voor een pocket computer scanner. Inlich-tingen 070-655790 na 18.00 uur.

Te koop Motorola HT 220 portofoon op freq. Bandweer Den Haag, Utrecht, zeer gevoelig zonder zendkristal + org. lader en set kristal-len op andere freq. Tel. 070-655790. Prijs  $f$  400,  $-$ 

T.K. Communicatie comp. tono 7000E TX-RXSCW/RTTY/ASC11, in staat van nieuw f 1250, —. 053-333942 na 7 juni.

Te koop: ZX81 + 16K + Joystick + DK Tro-nics Toetsenbord + 1/0 Poort + aan/uit scha-kelaar + zeer veel programma's, boeken en tijdschriften voor maar f 300,-!!! Tel. 077- 62133.

Gevr. als aanvulling op 'Veron-leerboek': schr. cursus machtiging 'C' koop of tijdelijk gebruik tegen vergoeding. K. Laan, Beatrixlaan 44, Uitgeest. Tel. 02513-13925.

Te koop: Tono Theta 350 Morse-Telex-Ascii, 1 jaar oud, in staat van nieuw met beschrijving f 775, —. Tel. 030-940927.

Te koop jaargangen Electron t/m 1984 a f 10,-. Philips MFB Box 22RH532, f 150, -. Philips platenspeler 22GA228/33p f 50, -Tel. 040-443976.

Te koop gevr. Compu of kristal (omg. Rotterdam), scanner voor politie e.d. liefst van ama-teur. Bel. Peter W. 010-664176, ook in bezit van spelen voor Comm. 64. evt. ruilen 010- 664176.

ZX-Spectrum software te koop of te ruil. Stuur lijst of bel even: Harry Visser, Karrespoor 72, 3262 CT OUD-BEYERLAND, tel. 01860- 17869.

Gevraagd: Set portofoons FM en Ned. Frequenties voor versterkte handmike. Firence 'Gold' of 'Silver' Antenne. SWR/Power-meter + 20 mtr. dikke coax (pocket) scanner ant. voor scanner. Tel. 01740-29591.

Te koop: Trio JR599 CDL all mode receiver in zeer goede staat. FM, USB, LSB, CW, AM. Te-vens 2 meter ontvanger Cuna VHF.FM.11 kan + VFO. Prijs trio f 650, -, Cuna f 125,-. Alles samen f 740, —. 02260-3429.

Te koop: scanner merk Scooper type 832, 3<br>banden. 32. kanalen. met 11. kristallen. banden, 32 kanalen met 11 kristallen f 250, —. Tel. 078-176846.

Wie wil C-64 prg. ruilen? Ca. 550 prg. aanwe-zig. Stuur je lijst naar Dennis Hissink, Mul-dersdreef 127, 7328 EB APELDOORN of bel 055-411540, na 16 uur.

Gevraagd: software voor Atari 800 XL tegen redelijke vergoeding. Te koop Boeken + 1/0 poort ZX-Spectrum. Tel. 04760-5400, vraag naar Rob.

Gebruik ZX 81/Spectrum nu ook als prof. telefooncomputer. Uw ZX 'draait' voor u de tele-foonnummers, b.v. na intoetsen v.e. naam: f 75,- . Bel. 05928-12818 voor een gratis info folder.

Gevraagd: Kenwood Tuner KT 6005. Tel. 03462-64577.

Te koop: Goedkope Hardware v.d. CBM-64.<br>b.v. rom-packs v.a. f 30, - . Reset v.a. f 7,50. Bel/schrijf(postzegel!), Eiber 88, 2411 LB Bo<br>degraven, 01726-14145.

Zoek afstemogen typen EM 34 en EM 35. An-dere EM-typen ook welkom. Tel. België 03- 4804151 of Postbus 135, 2500 Lier België.

Te koop: Collins Kortegolfontv. 392/urr incl. Heathkit voeding f 800, -, National Panaso-nic DR 31 kortegolfontv. f 475, -. Tel. 01684- 3202.

CBM 64 software te ruil, heb veel nieuwe programma's, stuur uw lijst naar Harry Lassche, Pieter Langendijkstraat 49, 7471 NC Goor.

CBM 64 Software; te ruil aangeboden of gevraagd. Stuur lijst met spelen naar R. Drost, Zwaluwhof 19, Stadskanaal. Bel voor info 05990-22439. Ik stuur na ontvangst van lijst mijn lijst terug.

Gratis VIC 20 software voor inl. Postbus 243- 5000 AE Tilburg. (gefrankeerde retour envelop insluiten).

Wie helpt mij aan Phil. bouwpakket 7305-7307 en 7412. Aangeb. 1303-1308-1320-2720 730 IT H6715 6815 kompl. FM Sterio Tuner. Tel. 02159-31811, bellen na 19 uur.

Gevraagd: KG ontv. FRG 7700 of R1000 of R2000 o.i.d. Tel. 01721-8606.

Te koop: Bouwdoos ZX81 + voeding + boek + schema. Roger beep module-Wolfers M.F. 10+2 metertuner WT 20+meter's + Led + schema's. Tunermodule 100-160 MHZ. F. Seidel, de Wouden 167, Assen, tel.

05920-51552.

Viditel Microprocessor te koop, wegens over-compleet, ingebouwd modem automatische nummerkeuze, kleur, aansluitingen voor monitor, t.v. printer en cassette of disk. Tel. 079- 163277, na 18.00 uur.

Te koop Rombox voor new brain met complete tekstverwerker box, kan 4 programma's bevat-ten, gebruiksklaar. Tel. 079-163277 na 18.00 uur of Postbus 230, 2700 AE ZOETERMEER. Wegens aanschaf grotere computer te koop

New-Brain + Expansion paged memory 96K + controller + disk teac + monitor + tekst-verw. en veel programma's. Tel. 079-163277, na 6 uur, of Box 230 Z'meer.

BEER THE ROOF FAIRS ON DEVIDENCE EN WEIGHT ON A WEIGHT ON THE RESEARCH OF THE RESEARCH OF THE RESEARCH OF THE RESEARCH OF THE RESEARCH OF THE RESEARCH OF THE RESEARCH OF THE RESEARCH OF THE RESEARCH OF THE RESEARCH OF THE T.k.a. of te ruil tegen SONY 1 CF 2001, Mark

Te koop: Cass. met 50 prima spelprogr. voor Spectrum CBM 64, Vic 20, ZX 81 of Atari f 49,- per cass. Info? Bel. 03465-68998 na 17 uur.

T.k.a. Acorn Atom homecomputer + 10 spe-len + handboek z.g.a.n. R. v. Herk, Kerklaan 3, 2841 XH MOORDRECHT, tel. 01827-3103.

 $CBM$  64 te koop  $\pm$  300 spelletjes o.a. beach head, Ghostbusters, zaxxon f 1,— per stuk voor info + list, stuur briefje naar M. Vulink, Hartkampweg 107, Raalte 8101 WC.

MSX Sprite Maker f 15,50, Karmak MSX karaktergenerator f 24,50 ontwerp zelf uw ka-rakterset, nu samen voor f 34,50. Stort het be-drag op giro 1882148 t.n.v. F. v. Goor, Tilburg. Tel. 013-633421.

Te koop: Ontvanger USB/LSB 4 banden 550- 1600 Khz 1.6-4-8 4.8-14.5 10.5-3 omhz + bandspread 80-40-20-15-10 mtr. merk Trio ty-pe 9R-59DS in goede staat. Prijs f 325,-. Tel. 01751-17492, na 18 uur.

Te ruil CBM-64 software, we hebben ± 400<br>spellen, stuur je lijst + postzegel voor retour<br>naar R. Brinkhuis, Pr. Hendrikstraat 5, 7443<br>ZM NIJVERDAL, snelle reactie.

Gevr. Telex-morse decoder tono 550 of telereader 670E m/z monitor. Aanb. 05700-36980. Aangeboden 950 spelen voor CBM 64 te koop of te ruil. Stuur envelop met postzegel naar H. F. Berendse, Wolfhaertsbocht 26b, 3082 AM Rotterdam of bel 010-655245.

Gezocht: echt toetsenbord voor Spectrum. Te koop: Akai bandrec. met 2 x 20W versterker.<br>Loopwerk is defect f 100, - . Philips Pick-Up<br>202 f 50, - . Tel. 04255-2328 na 17 uur.

TK. FT 200 met voeding f 750,-, Tr 2300 f 450, —-, Reissin Amp. f 250,-—, Sstv Pa-troongenerator f 100,-, 18m vrijstaande vakwerkmast t.e.a.b. div. Swr-meters en antennes, computer tijdschr. 04132-64900 na 7 uur.

GEVRAAGD: SCHEMA van een hygain V of andere bak met als printnummer PTBM 125A4X, onkosten worden uiteraard vergoed. Bel tussen 18 en 19 uur 03410-20884.

Te koop of te ruil: Spelen voor de Unex Vic 20 of met 3K uitbreiding. Lijst op aanvraag bij, M. Kruyt, Aalsdijk 45, 3079 RA ROTTERDAM.

Wie wil er ZX-81 pgm's ruilen? Ik heb zelf<br>± 100 pgm's in het bezit. Stuur jouw lijst naar<br>B. Seibert, Zwembadweg 42, 5491 HR ST.<br>OEDENRODE. Alleen pgm's ruilen op casselte.

Te koop Handic Computer Scanner met 16 elements GDX antenne + 13 m dikke coaxkabel en een Ham international 4 x 120 kanalen, prijs n.o.t.k. Tel. 053-330107.

58 heel mooie 48K spectrum programs; stort 35,- op giro 1768219 t.n.v. J. v. Dommelen, Oegstgeest. 01711-10585, (ook MSX prog.) franko huis tape met tekstverwerker, bestar<br>den, bankfinancieel.

Te koop gevraagd Uniden kg ontvanger type CR2021, programmeerbare pockerscanner; preselector SX ID van mizuho; morse/telex computer type MTC 026-70 cm. Converter, Katwijk 01718-29924.

Superstar 360, 5X120 CH + vele extra's om een complete super installatie te vormen o.a. Leson tafelmike. Bel snel voor de zeer interessante prijs. Tel. 020-436812, wees vlug.

Kortegolfontvanger, van radio-Scheveningen 0-32MC, in zeer goede staat met nieuwe bui-zen en service doc. f 600, -. S. Greve, K. v. Egmondstraat 208, Venlo, 077-15960.

T.K. SV 328, Expander SV601, RS232-805- 64Kb. 807-80 col. 806, centrol 801 Philips TP2000 CP/M boeken 10 disks (Prof. Soft-ware) rec. 904 + acc. prijs f 36,-—. Tel. 071- 140725.

Gevraagd: Boek of schema voor zelfbouw ra-dio's b.v. de kristalontvanger. A. Roelofs, Postbus 78, 1508 BC ZAANDAM.

Te koop: ZX-Spectrum Tapeback-up programma op cassette met ned. handleiding, maakt ook kopieën van niet te saven programma's f 15, - incl. verzendkosten. Giro 154843 t.n.v. R. Vermeulen, Schiedam.

Te koop: TRS-80 DMP-110 Matrix printer, vele lettertypes en mogelijkheden ook grafische parrale en serieel, 1 jaar oud, na 6 uur. Vaste prijs f 1000,-—. A. J. v.d. Berg, Putten, tel. 03418-51171.

Te koop Panasonic DR 49 wereldontvanger goede staat, prijs f 550, —. Tel. 03440-11448. T.K.A. maak nu van uw spectrum een QL met mega-basic. rechtstreeks uit Engeland. Dus nu ook met windows werken enz! 2 x op Cass. uitv. handl. + load garantie zonder risico.<br>Stort f 25, - op giro 3829240.

CBM-64 software te ruil op disk of cass. Heeft u meer dan 600 prog. stuur dan lijst". Zoek handleidingen en oplossingen. J. Narinx, Montgomerystr. 12, 6135 BW Sittard. "Kopen? Vraag lijst.

Te koop Lafayette 2000, prijs f 400, -. Tel. 01623-15290 na 18.00 uur.

ZX-spectrum in luxe cass boek — 6 cass — 1x games cass 1x educatief — 1x finan-cieel, 1x datafille — 1x gamesdes, 1 x tool-kitcass. Stort f 60, — op giro 2667644 t.n.v. G. J. Aalders, A'dam. + 300 pgm's.

Te koop zx spectrum spelen 48k voor maar f 25,- o.a. fred, jetpac, manci miner, trash-man, fruit en vele anderen. Giro 1258138 t.n.v. J. Bouma te Oldekerk.

Comm. ontv. 1com R70 - f 1900 = freq.coun-ter - 200 mc - f 375 = Bosch - 160 mc.portof. type fugio, incl. tas, lader - f 1295,- p/stel. Bosch uhf portof. Telefunken 2 mtr. portof. Tel. 02975-66381.

Spectrum software te ruil. Vele nieuwe programma's bv: Wriggler, Wizzards cair, deathgtar interceptor, Alien 8. Stuur lijst met postz. voor 100% retour naar: E. de Vries, t Hert 114, 2200 NL Leidschendam.

CBM 64/vic 20 lichtpen + democassette f 35,- tevens software (vic 20 en cbm 64) voor 1 gulden per spel. Bel voor info of lijst 076-812049 en vraag naar Rob.

Wordt nu lid van de v.d. int. DX-Group voor slechts f 5, - (2 £) ontvangt u: Life Time nr. id-<br>card, prefix-list, ledenlijst, QSL-card, sticker<br>XYL gratis. 1-va-001, p.o. Box 32063 1003 HB<br>AMSTERDAM.

# RADIO AMATEUR MAGAZINE nabestellen?

# ZIE HET COLOFON OP PAGINA 3!

# NEEM DAN METEEN EEN ABONNEMENT!

# HOEF JE NOOIT MEER NA TE BESTELLEN!

# Alweer een Atron van de bovenste plank...

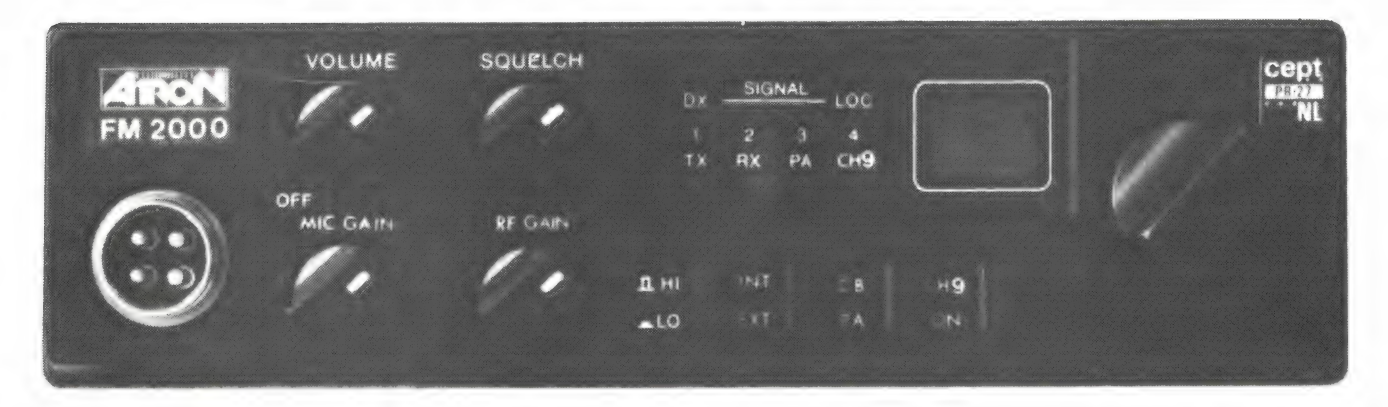

Nieuwe PTT-machtigingen (40 kanalen/4 Watt), @ 40 kanalen ® 4 Watt © Squelch nieuw PTT-beeldmerk en... Alweer een nieuwe **... LED S- meter · Mic-gain** ATRON™. 6 Digitale kanaal aanduiding

Evenals in de begin dagen van de MARC is ook nu **6 Speaker int./ext. @ RF gain** "ATRON" weer één van de eerste (en beste) die ATRON weer een van de eerste (en beste) die ook anaal 9 schakelaar ® etc. een "Mobiel bak" op de markt brengt.

- -
	-
	-

Bij het ter perse gaan van dit blad is nog niet exact bekend wanneer de eerste zending in Nederland arriveert.

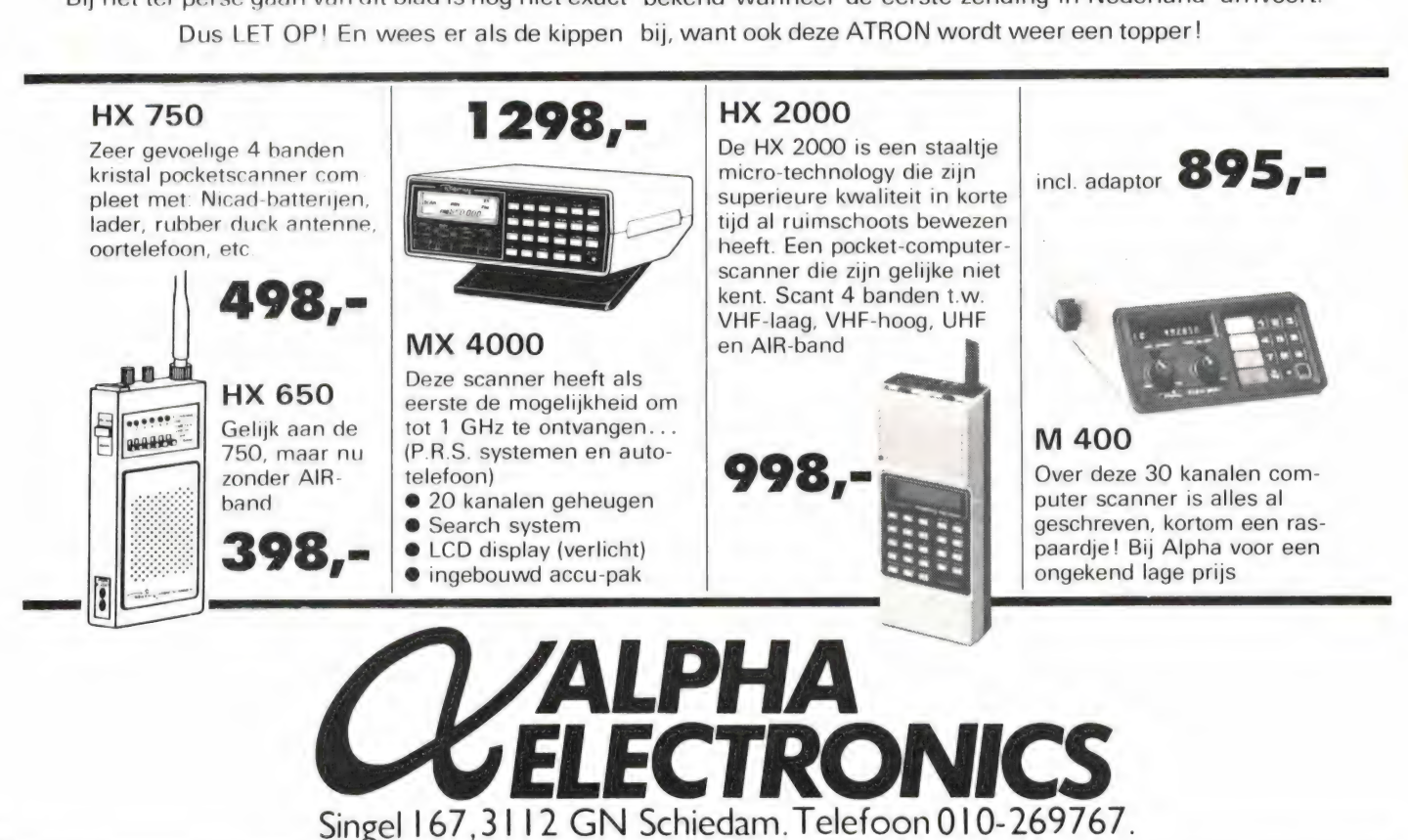

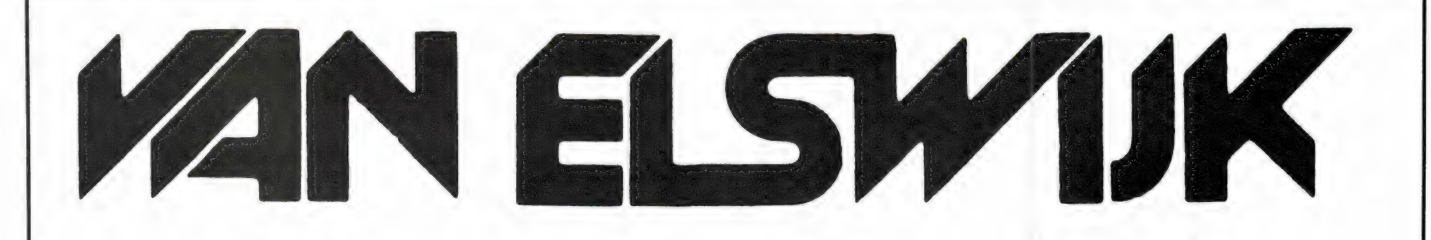

Exclusief Importeur voor Nederland TONO THETA: van: DAIWA Electronics: communicatie computers

# DIGITRONIC:

Video terminals Videoconverters <br>RTTY converters 0FFICIAL DEALER van: **Morseconverters Monitors** Keyboards voor CW en RTTY

# DRESSLER gmbh:

Linears voor 2 meter en 70 cm leverbaar met de buizen 4 x 150A Acx 250B Acx 250R dcx 350A 4cx 1000K

DAIWA Electronics:

SWR & Powermeters Paraboolantennes Antenneversterkers Low Pass filters Bandpass filters Linear Amplifiers Antenne Tuners RF Speech Processors Mic. Compressors Coaxiaal schakelaars Rotoren

**APPLE II COMPUTERS** ITT 2020 COMPUTERS DISK DRIVE'S MATRIX PRINTERS SOFTWARE EN ACCESSOIRES ICOM KENWOOD BRAUN YAESU DATONG COLLINS KYOKUTO MFJ MICROWAVE SSB Electronic UKW Technik JAY BEAM ant.

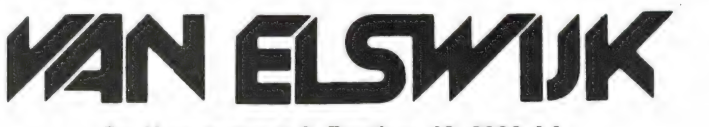

Dr. Kuyperstraat 9, Postbus 42, 2990 AA Barendrecht — Tel. 01806-13513.

's Maandags gesloten. Vrijdag koopavond. Zaterdags na 12 uur gesloten. Verzending door geheel Nederland.

# > ) | j GEEN ZIN IN EINDELOOS TYPEN?

# Ram software service

De computerprogramma's uit Radio Amateur Magazine zijn nu ook verkrijgbaar op cassette!

Voor de ZX 81, VIC 20, Commodore 64 en de ZX Spectrum zijn de programma's uit een aantal nummers van Radio Amateur Magazine tezamen op band gezet. De programma's zijn niet beveiligd en derhalve listbaar en veranderbaar.

Elke cassette bevat 10 programma's. De prijs per cassette is f 12,50, dat is slechts f 1,25 per programma.

# TAPE 1:

# ZX 81 (16k) programma's uit RAM no. 31 t/m 35.

Inhoud: knikkers, QTH locator, QTH berekening, morse-tekst, tekst-morse, dB berekening, Mondriaan, Renumber routine, Kalender, berekening van electr. kringen.

# TAPE 2:

ZX 81 (16k) programma's uit RAM no. 36 t/m 39. Inhoud: cassette index, Anti-rol, Ramtop-poken, Dec./Binair omzetten, Goud zoeken, Bol Plotten, laat je niet pakken, jackpot, weerstand kleurcode, een-armige bandiet.

# TAPE 3:

# ViC-20 programma's uit RAM no. 36 t/m 40.

Inhoud: QTH locator, morse-seinen, defender, hypnotic, Tik-tak-tor, tape worm, zendamat. DX logboek, posttarieven, Space-war, blokkeer de bal.

# TAPE 4:

# ZX SPECTRUM programma's uit RAM no.: 39 t/m 43.

Inhoud: Plot 1 + 2, Packman, Lissajous fig, Pak de wezens, Weerstandsberek., Hoeveel geheugen gebr. een prog., Freq./golfl. omzetter, Worm, Metselaar, Lopende man, Adventure-game.

TAPE 5:<br>ZX81 (16k) programma's uit RAM no. 40 t/m 41.<br>Inhoud: Bio-rithme, Vallende sterren, Zeeslag, Hou ze gevangen,<br>Decimaal/BIN AIR omz., Catapult, morse-seinen, Hexdump, Kunst,<br>Yahtzee, Vier op een rij.

TAPE 6<br>VIC-20 programma's uit RAM no. 40 t/m 44.<br>Inhoud: Fruitmachine, Screenprint, Cylon Attack, Kleurenhulp, Ruimte-<br>aanval, King-Kong, Dubbele letterhoogte, Alarmklok, Vic-swing,<br>Keyboard muziek progr.

# TAPE 7<br>ZX-81 programma's uit RAM no. 42 t/m 44.

Inhoud: Ruimtereis, Mistogram, Snelle Bol, Geld, Grote letters, Display, Duikbootjager, Poëzie, Galgje, Invader, Spiraal en een 1600 baudsnellaad routine: "snel-lader".

# TAPES

# ZX Spectrum programma's uit RAM no. 43 t/m 45.

Inhoud: Alien, Mastermind, 64 kleuren, Morse, Slang, Tekenen, Op jacht naar de schat, Muziek, Goal, Hond, Doolhof.

# TAPE 9

ZX81 programma's uit RAM no. 44 t/m 47. Inhoud: Rente, adresbestand, MC routines scoring en screen, QTH locator, kleurcode, frequentie memo, telefoonbestand, Mini tekstverwerker, scroll in 4 richtingen, mastermind

# TAPE 10

Commodore 64 programma's uit RAM no. 44 t/m 47. Inhoud: Morse trainer, maanlander, karakterloep, scratcher, lissajous figuren, frisse duik, toets, blieb, routine, kikkers, morseseinen, vrolijk deuntje, decibel, booreiland.

# TAPE 11:

ZX Spectrum programma's uit RAM no. 47 t/m 50. Inhoud: Renumber, potje duizend, snelle bol, spectello, puzzel, bestanden, educatief, bytes naar data, killer-comet, laserblast, scannerfrequentie-file.

# TAPE 12:

Commodore 64 programma's uit RAM no. 47 t/m 51. Inhoud: Energieverbruik, Codec, Blokkentest, Dec./Hexconverter, Sprite-editor, Hypnotic, Spookrijder, Lichtkrant voor 50 regels, galagen, dubbele breedte op printer.

TAPE 13:<br>Vic-20 programma's uit RAM no. 44 t/m 49.<br>Inhoud: kleurcode omzetter. galgje-raden en logic, invictors, happer, lattic container met vloeisto<br>vogo, energieverbruik, toetsblieb, functietoetsen, vic grafiek, re-lie vogo, energieverbruik, toetsblieb, functietoetsen, vic grafiek, re- floppydisk zichtbaar te maken.<br>flector zie artikel in RAM 54 prijs Hfl. 5,— incl. verzendkosten

## TAPE 14 Logboek voor zend- en luisteramateur (ZX 81)

Dit programma vervangt het papieren logboek waarin verbindingen en gehoorde stations worden opgeschreven. Dankzij machinetaalroutine razendsnel terugzoeken In 16k ZX 81 ruimte voor 11000 karakters. Zie beschrijving in RAM no. 50. Incl. uitv. Nederlandse handleiding. Hfl. 25,— incl. verzendkosten

# TAPE 15

Frequentielijst voor scanner en kortegolfluisteraars (ZX 81) Frequentie opslagprogramma voor het aanleggen van frequentielijs-ten voor sanner en/of kortegolf-luisteraars. Dankzij machinetaalroutine razendsnelle op- en terugzoekmogelijkheden. Zie beschr. in RAM no. 50. In 16k ZX 81 ruimte voor 10.500 karakters. Incl. uitv. Nederlandse handleiding. Hfl. 25,— incl. verzendkosten.

# TAPE 16

# Frequentielijst voor scanner en kortegolfluisteraars (Commodore 64)

Frequentie opslagprogramma voor het aanleggen van frequentielijsten voor scanner- en kortegolf-luisteraars. Razendsnelle terug- en opzoekmogelijkheden, ook per rubriek. Zie beschr. in RAM no. 50. Incl. uitvoerige Nederlandse handleiding Hfl. 25,— incl. verzendkosten.

# TAPE 17

# Weercode programma's voor 48 K Spectrum (RAM 51).

Dit programma zet de 5-cijferige code die meteostations op de kortegolf uitzenden direct om in het weerrapport! Het programma herkent de codes uit vrijwel alle landen ter wereld. Het is alleen bruikbaar wanneer men beschikt over een 48 K Spectrum met het hulpprogramma Beta Basic, zie het artikel in RAM 51. Ook op deze cassette staat een adressenbestandsprogramma dat via Beta Basic werkt

# TAPE 18:

# ZX 81 programma's uit RAM no. 48 t/m 53.

Inhoud: Marslander, Bomber, Demo, Pocman, Etiket, 3x ZX speciaal, Morse, Plotter, Frogger, Watch-out, Tok.

TAPE 19:<br>Commodore 64 programma's uit RAM no. 51 t/m 53.<br>Inhoud: Kleurcode berek., Reactie tester, Gluren in geheugen, aan elkaar<br>voegen van 2 Basic progr., Renew of Old commando, Lotto invullen,<br>Tabulator, Tape index prin

TAPE 20:<br>
VIC-20 programma's uit RAM 50 t/m 54.<br>
Inhoud: Space invasie, Reactie tester, Tekstverwerker, Piramide-<br>
Inhoud: Space invasie, Reactie tester, Tekstverwerker, Piramide-<br>
berekening, Graphic maker, Dec/Hex/Dec co

# TAPE 21:

# ZX spectrum programma's uit RAM no. 50 t/m 53.

Inhoud: Duiveldoder, Yathzee, Vader Jacob, Functie-toetsen, Master- mind, Vergroter, Pixel-scroll, Boekenbestand, Wilhelmus lied, Eeuwig durende kalender, Beta Basic Biorithme.

# TAPE 22:

# Commodore 64 programma's uit RAM no. 54 t/m 57

Morseseinen, harmonischen (simons basc), hubert, sprite hulp, inktvis 1, inktvis 2, inktvis 3. scorebord + klok. peekshow, multidisk.

# TAPE 23:

MSX 81 programma's uit RAM no. 54 t/m 57. geluidseffecten, blues, datum programma, super-tekenprogramma.

Plastic container met vloeistof om sporen op audio, videotape en a ee nend me ` nn œ nn

De cassettes kosten f 12,50 per stuk afgehaald bij Radio Amateur Magazine, Passage 5, te Zandvoort Tel 02507-19500. Per post bestellen is ook mogelijk. Dan komt er per cassette f 2,50 verzendkosten bij. Stuur in dat geval een enveloppe met giro- of bankbetaalkaart of eurocheque van f 15, per cassette aan: Radio Amateur Magazine, Postbus 333, 2040 AH Zandvoort. Cassette 14,15 en 16 kosten f 25, per stuk, incl verzendkosten. Zet op de linkerbovenhoek van de enveloppe: Software service.

Heeft u geen giro- of betaalkaarten, dan kunt u ook f 15, per cassette (f 25, voor cassette 14, 15 en 16) via het postkantoor storten op giro 1598540 t.a.v. Radio Amateur Magazine B.V. te Zandvoort. Vergeet bij postbestelling vooral niet, duidelijk uw naam, adres en het/de cassettenummer(s) te vermelden. België uitsluitend betalen per internationale postwissel in Hollands geld. Verkrijgbaar bij alle postkantoren in Belgie

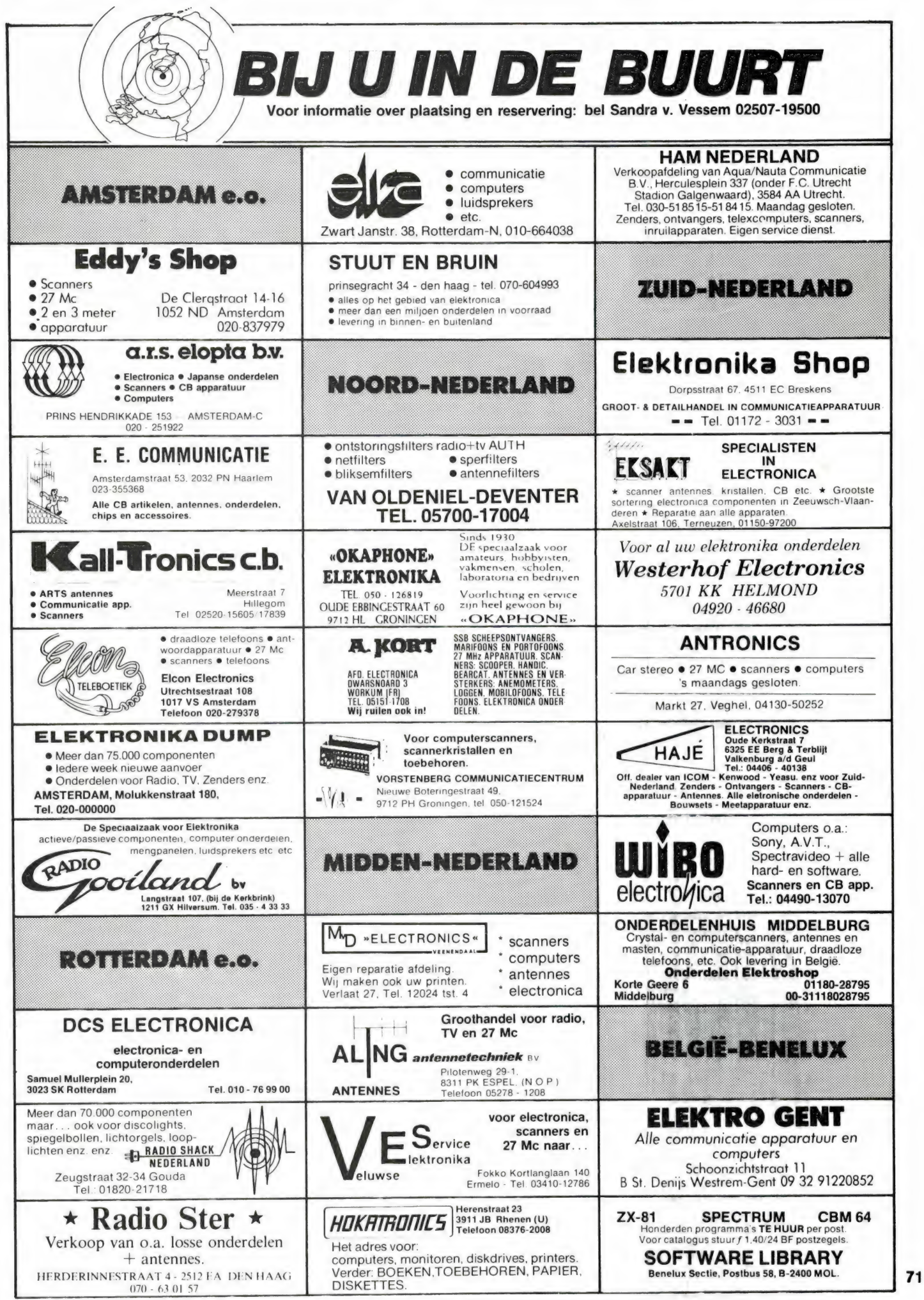

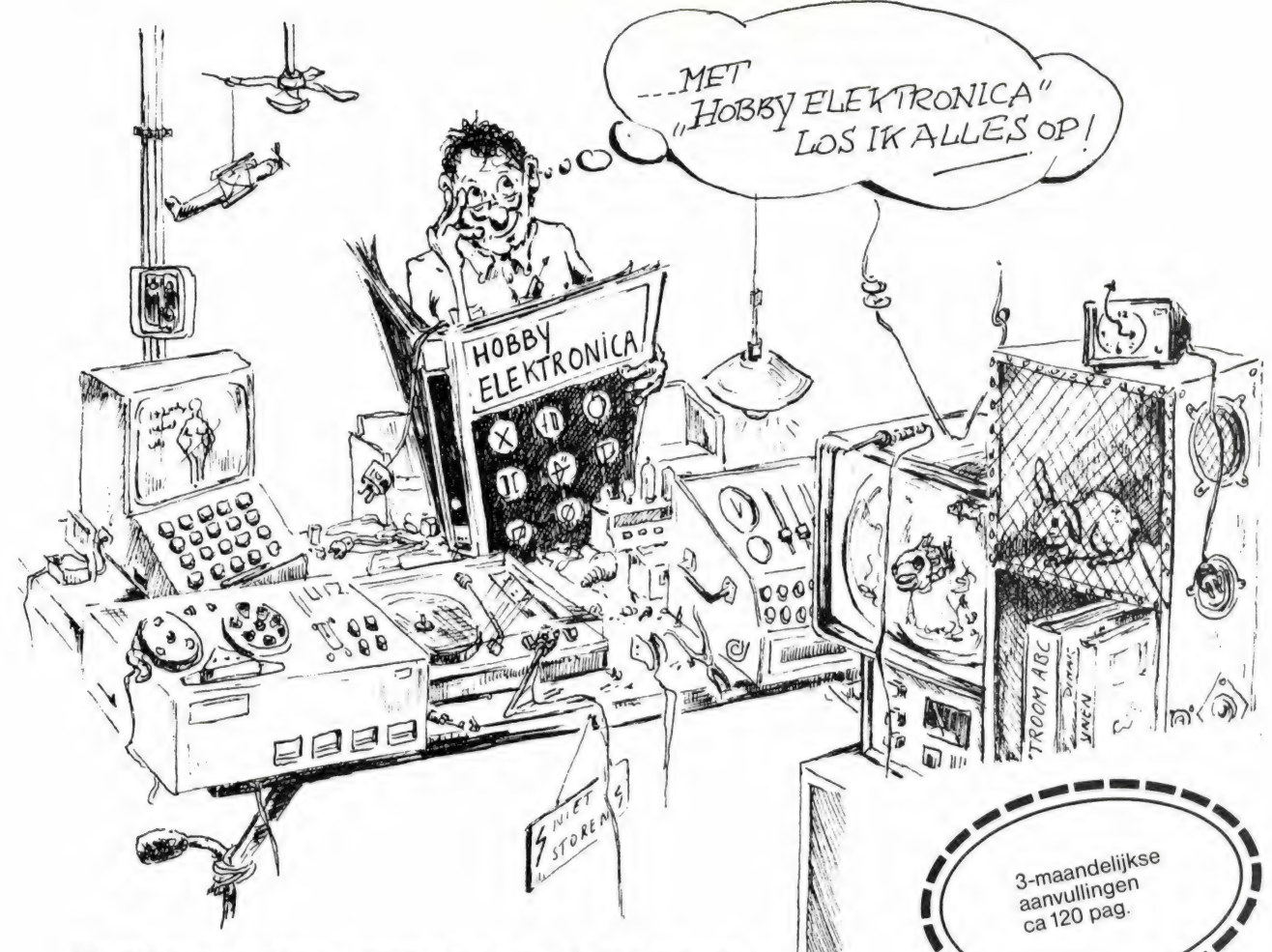

# 15 nieuwe bouw-en reparatieschema's met kant en klare plastic printpagina's

U kent dat probleem wel: u zoekt een reparatieschema voor uw defekte videorecorder of een bouwschema voor een bepaald meetapparaat en u weet dat "ergens" in uw stapel tijdschriften datgene staat wat u zoekt.

Maar hoe vindt u het? Wat u nodig heeft is een losbladig naslagwerk, dat u het zoeken vergemakkelijkt en u voortdurend bij de tijd houdt.

Onze uitgave Hobby Elektronica voorziet u met modellen van bouwschema's, foutenanalyses, tabellen, lezerskontakten en nog veel meer.

# Profiteer van ons aanbod

Bestelt u ons nieuwe naslagwerk voor de hobbyelektronica. Met deze privé databank en informatiebron zal uw hobby u ook in de toekomst blijven boeien. LANG GEZOEK in stapels tijdschriften of in de bibliotheek BEHOORT TOT HET VERLEDEN. Zet dit boek op uw werktafel en ontdek de extra dimensie in uw hobby.

HOBBY-ELEKTRONICA Praktijkboek voor de elektronica-hobbyist met bouw- en reparatiehandleidingen, in de praktijk geteste schema's en voorbeelden.

De overzichtelijke indeling van dit praktijkboek voert u rechtstreeks naar de gezochte informatie. U wilt bijvoorbeeld uw autoradio wat meer "power" geven. In hoofdstuk 4/8.4 vindt u direkt de bouwschema's voor een boostereindversterker van 2 x 22 W voor autoradio's. Voor de bouw ervan heeft u dan nog een IC en de condensatoren nodig. In hoofdstuk 11 ("Wat koop ik waar") ziet u direkt diverse mogelijkheden waar u uw onderdelen kunt kopen; ook bij u in de buurt! Alle bouwschema's zijn door experts beproefd. Een extra voordeel: voor het maken van prints

# Hobby-Elektronica

Naslagwerk in kunststof opbergband; formaat A4 ca. 350 pag. Bestelnr. 1000 prijs f 99,-+verzendkosten

3-maandelijkse aanvullingen ca 120 pag. prijs per aanvulling ca. f 48,-

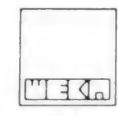

WEKA UITGEVERIJ B.V. Donker Curtiusstraat 7 1051 JL Amsterdam Telefoon 020-86 71 31

ontvangt u plastic printpagina's en montage-klare, bedrukte schakelingen.

# De bijzondere service van dit boek:

U weet zelf hoe snel de ontwikkelingen op het gebied van de elektronica gaan. Regelmatig worden nieuwe apparaten, schakelingen en bouwelementen ontwikkeld. Voor ons reden genoeg om dit unieke naslagwerk te voorzien van een aktualiseringsservice, die u verzekert van de nieuwste tabellen, schakelingen en reparatieschema's. Zo blijft u gegarandeerd bij de tijd.

# zend mij het naslagwerk

# HOBBY-ELEKTRONICA

n n nn nn nn n nn n n n

waarbij ik mij tevens tot wederopzegging abonneer op uw aktualiserings-service.

Na ontvangst van het boek betaal ik f 99,- + portokosten. De prijs per aanvulling zal, afhankelijk van de omvang, ca. f 48,- bedragen.

amamenjn van de enwang, een vier, isealagen.<br>Naam en voorletter<br>Adres

Adres

|

Postcode/Plaats = 2 Daniel Data |<br>| Po<br>| Ho

Handtekening

WEKA UITGEVERIJ B.V., ▌ Bon uitknippen en opsturen aan:<br>**▎WEKA UITGEVERIJ B.V.,**<br>. Postbus 61196, 1005 HD Amsterdam <sub>1576</sub>
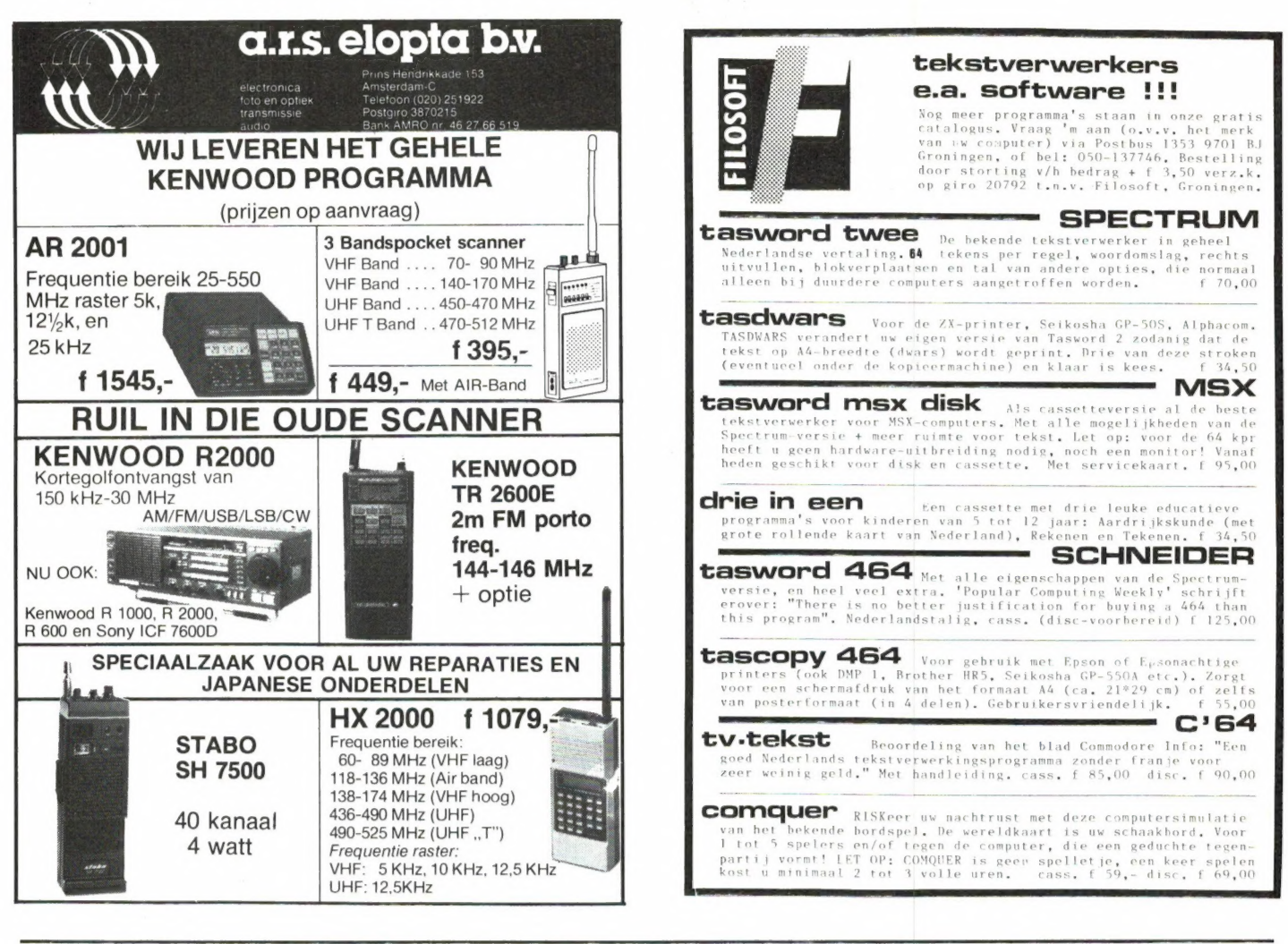

NIEUW \*\*\* NIEUW \*\*\* NIEUW \*\*\* NIEUW \*\*\* NIEUW \*\*\* NIEUW \*\*\* NIEUW

# **Communicatie Center &**

Radio Communicatie App. Hobby Electronica 27 MC/CB Ass. Telex-Tor apparatuur Groot Scanner Ass. Beveiligings App. Scheepscommunicatie Telefoon Artikelen Luchtvaart Burger/Mill. Dumpstore Metaal Detectors

# Uw speciaalzaak voor

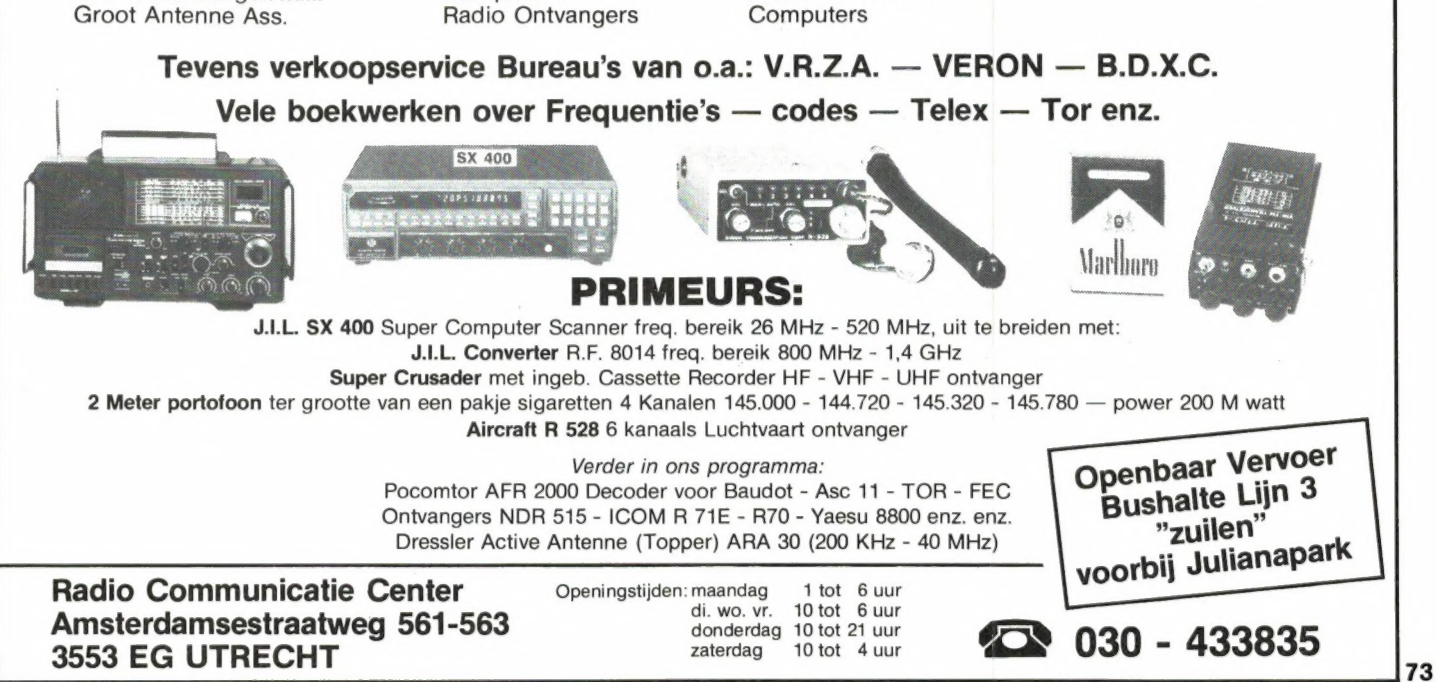

# <sup>4</sup>t tekent, <sup>4</sup>t maakt geluid en 't is een volwaardige PC... Goldstor MSX

## 't Is de Goldstar MSX-DOS van 64Kb, 16 kleuren, AVT Electronics and 8 octaven, 3 toonhoogten

Een 'multi purpose' Personal Computer met een uniek De Goldstar is een computer die meer biedt dan het spectrum aan kleurrijke mogelijkheden. Zwart op wit krijgt geheugen van een hersenschim. 32Kb ROM geheugen + u de service en garantie. In full colour de graphics en 64 Kb RAM geheugen heeft u ter beschikking. De centrale

# haarscherp de door u gewenste graphics in 16 kleuren.<br>haast niet!

Toch is het waar. Want AVT Electronics kan het er voor **Uitstekende contactuele eigen**doen. Dat doet de concurrentie pijn. Want daar betaalt unitstekende vele honderden guldens meer. Maak er schappen

min. Stap prijsbewust het computertijdperk binnen. Kies voor de Goldstar FC-200, de MSX-DOS Personal Computer. Uitgebreid getest en uitstekend beoordeeld... Aan u de keus...

A STAR IS BORN: GOLDSTAR

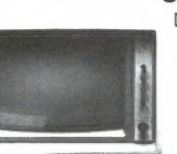

breed uitgemeten de bijzondere kwaliteiten van deze door- verwerkingseenheid is de krachtige Z-80 A microprocessor dachte nieuwkomer. Een nouveauté van AVT Electronics. met het MSX besturingssysteem. Goed voor perfecte informatieverwerking, 8 octaven geluidsweergave in 3 toon-Zo'n PC voor fl. 995.-? Dat kan hoogten (PSG soundgenerator). De videogenerator toont u

geen probleem van. AVT doet dat even- De I/O poort van de Goldstar stelt u in staat een breed scala aan randapparatuur en weergavemogelijkheden functioneel te benutten. Video-output, kleur of monochrome, TV, cassette, Centronics printer, joysticks... deze MSX-DOS trendsetter is bepaald niet eenkennig in z'n communicatie. De ideale computer voor zakelijk

en privė gebruik. Een professional die zich onderscheidt. Door z'n performance, door z'n prijs.... Typisch AVT om aan zo'n mooi apparaat zo'n vriendelijk prijskaartje te hangen.

DUNNET INTERNATIONAAL TRADING COMPANY BV  $\blacksquare$  internationaal trading company bv Kipstraat 16 - 3011 RT Rotterdam Nederland. Tel.: 010 - 332448 - Telex 23496 Krali

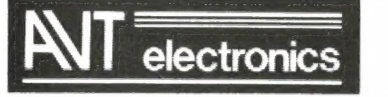

AVT Electronics B.V., Postbus 61411, 2506 AK Den Haag,

Regentesselaan 123, 2562 CW Den Haag, Tel.: 070-465800 Aan particulieren worden wederverkoop adressen verstrekt

# NU VOOR IEDEREEN EEN BETAALBARE COMPUTER UIT DE TOPKLASSE

SPECTRA VIDEO

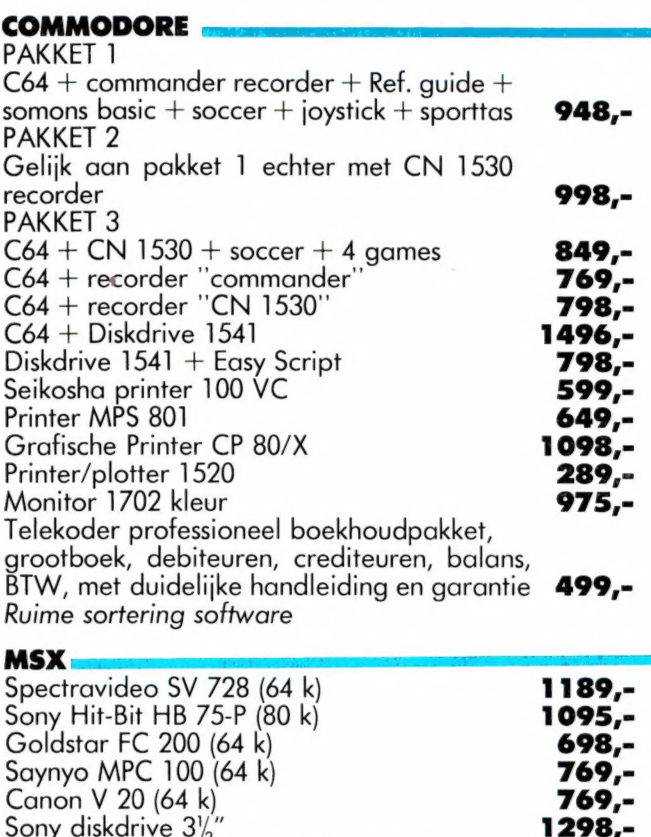

Spectravideo diskdrive 5 1/4" + CPM 1198,-<br>CD-Diskdrive 5 1/4" + CPM 598,-

Recoder SV 1300 149.-

 $BBC-B +$  speech synth.<br>BBC-B + disk controller 1995,-Sanyo diskdrive DSDD 1 MB 80 tracks 798,-Sanyo duodrive DSDD 1 Mb, 80 tracks 1498,-

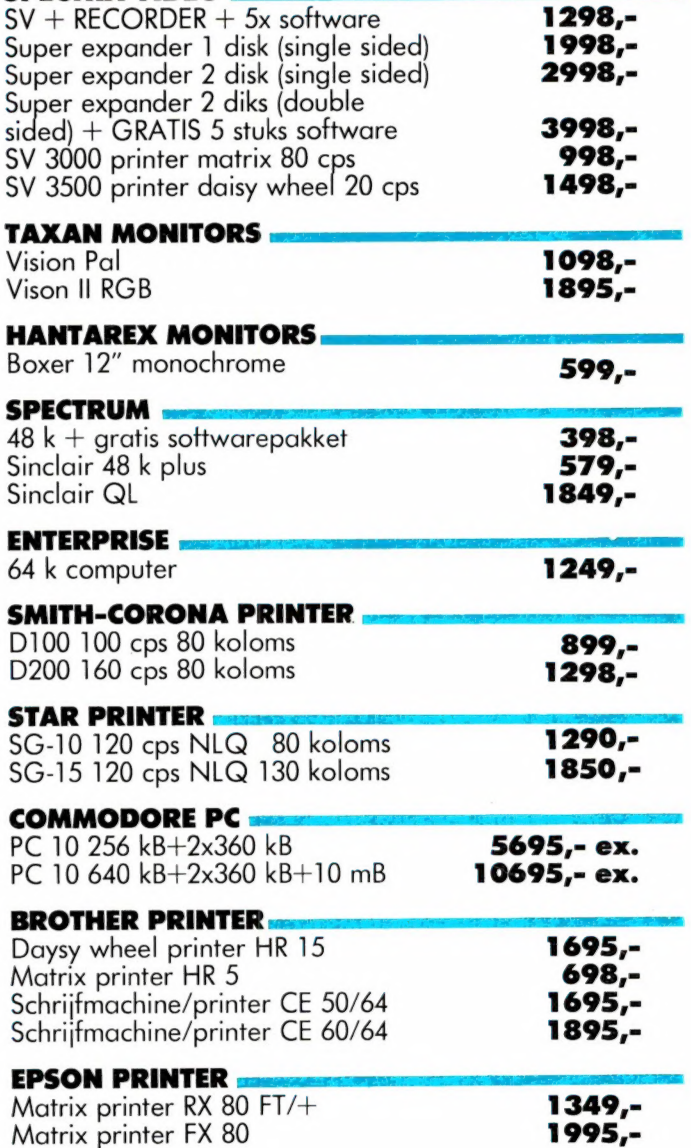

ATARI 800 XL 398,-+ Diskdrive 1050 698,-Recorder 1010 **139,-**Grote sortering software

QD-Diskdrive

BBC.

Ruime sortering software

OCCASIONS - INKOOP-VERKOOP Gespecialiseerd personeel - vakkundige voorlichting - uitstekende service Prijswijzigingen voorbehouden

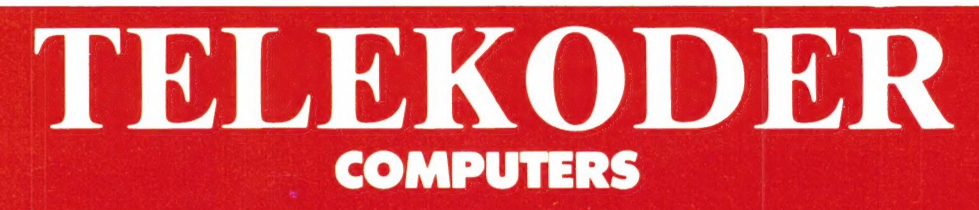

Nederlands grootste computerspeciaalzaak - Verzending door heel Nederland. 010 -334242/334237 — Hoogstraat 26, 53 en 65 Rotterdam — 010-133088/148605 Postorders 010-133495

# MT-BASE krijgt van iedereen een 10!

= —- =%

# MT-BASE is de perfekte vervanging van uw kaartenbak

# Direkt na het uitbrengen van het programma al een enorm succes! Uitvoerige testrapporten (op aanvraag verkrijgbaar) in diverse computerbladen bewijzen de kwaliteit van MT-BASE.

Het MT-BASE programma werkt vanuit een direkt startende Cartridge, een insteek-module, die zo in uw MSX-computer<br>past! MT-BASE kan uw kaartenbestand, zakelijk of persoonlijk, gemakkelijk alfabetiseren, selecteren, afdrukke

MT-BASE functioneert op ieder merk MSX-cornputer en werkt net zo gemakkelijk met cassette-recorder als met diskdrive.

#### Ga MT-BASE bekijken bij uw computer-leverancier!

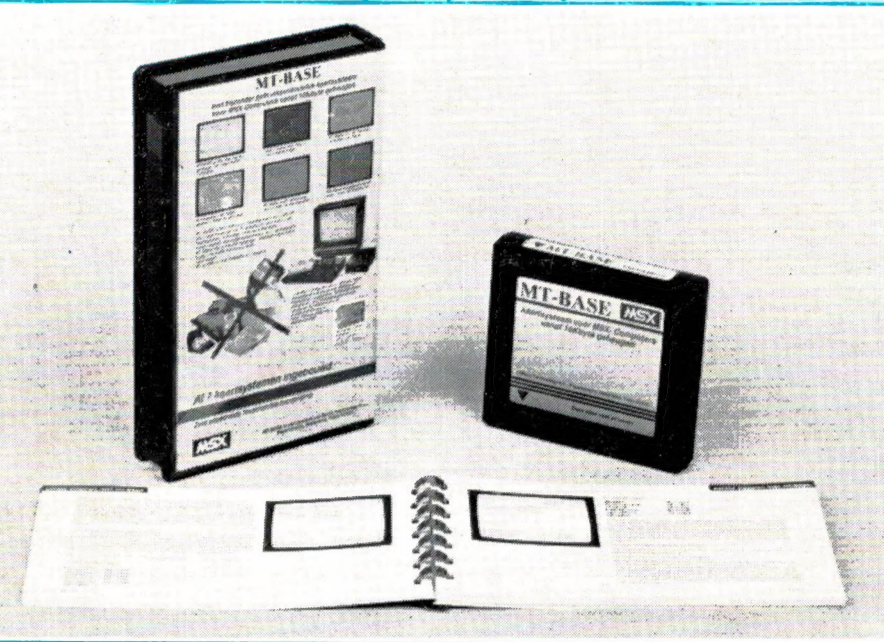

# prijs f. 199, (incl. btw)

## De testen bewijzen het:

#### MSX-INFO:

E

"Comfortabel is de meest passende aanduiding voor MT BASE. Voor 199 guiden is MT-BASE de beste MSX- database, die we tot nu toe gezien hebben. De gebruiksvriendelijkheid is hoog, mede door de ROM (insteekmodule) uitvoering, de snelheid steekt bepaald niet slecht af bii veel professionele pakketten voor 16-bit machines."

### MSX-COMPUTER MAGAZINE:

"Het programma is uiterst gebruiksvriendelijk en de werkelijk uitstekende handleiding (die geen enkele voorkennis van computers veronderstelt) was in feite overbodig; het programma legt zichzelf uit. Als we daarbij bedenken dat het gehele pro-gramma in het Nederlands is, en even naar de prijs/prestatie (uitmuntend) verhouding kijken, dan staat dit programma op eenzame hoogte. MT-BASE verslaat alle andere database programma's die de konkurrentie heeft gemaakt. Het is duidelijk een produkt van een op de professionele markt georiénteerd bedrijf."

RADIO AMATEUR MAGAZINE: | PERSONAL COMPUTER "Een heel bijzonder kaartenbakprogramma. MT-BASE is bijzonder fraai en voorzien van een zeer uitvoerige, duidelijke Nederlandstalige gebruiksaanwijzing. Er zijn al 7 voorgeprogrameerde kaartsystemen ingebouwd: Adreslijst, Agenda, Klantensysteem, Ledenbestand, Personeelskaart, Postzegelverzameling en Videotheek. Natuurlijk kunt u er zelf ook een onbeperkt aantal kaartsystemen mee ontwerpen".

## MAGAZINE:

"MT-BASE is een produkt waar de makers terecht trots op zijn. Eigenaren van een MSX-machi- 'ne zullen hiermee voor vrijwel alle toepassingen meer dan comfortabel uit de voeten kun-nen. MT-BASE biedt mogelijkheden die we bij aanzienlijk duurdere databases missen. MT-BASE is een bijzonder gebruikersvriendelijke, flexibele en krachtige database die op bijzonder slimme manier de mo-gelijkheden van MSX gebruikt."

## Voor Disk en Cassette!

#### MSX-MOZAIEK (MSX-Gebruikersvereniging):

**MSX** 

"Samengevat zouden we willen stellen, dat MT-BASE voor de prijs van f. 199,-- een zeer goed database programma met ruime toepassingsmogelijkheden kan worden genoemd. Een compliment tevens voor de dui delijke handleiding. Micro Technology heeft bewezen met dit programma gevoel te hebben voor de wensen van de wat se-<br>rieuzere MSX-gebruiker. MSX-gebruiker. Slechts een enkele conclusie is mogelijk: Het geheel werkt failloos en alle functies worden snel en effectief ten uitvoer gebracht."

MT-BASE is verkrijgbaar bij iedere computer-dealer, bij alle Sony-HitBit dealers en via postorder bij Vogelzang Postorders, Akerstraat 19, 6411 GV HEERLEN, tel. 045-716055, Postgiro: 1113345.

MT-BASE is een produkt van Micro Technology b.v., Postbus 95, 3350 AB PAPENDRECHT, NEDERLAND, telex 62425 mtsft nl.

MT-BASE wordt voor de handel gedistribueerd door Brandsteder Electronics b.v. (Sony) te Badhoevedorp tel. 02968-81911.

Voor het verkrijgen van diverse testrapporten stuurt u een briefkaartje naar Micro Technology b.v. te Papendrecht. U krijgt ze dan kosteloos, omgaand toegestuurd.